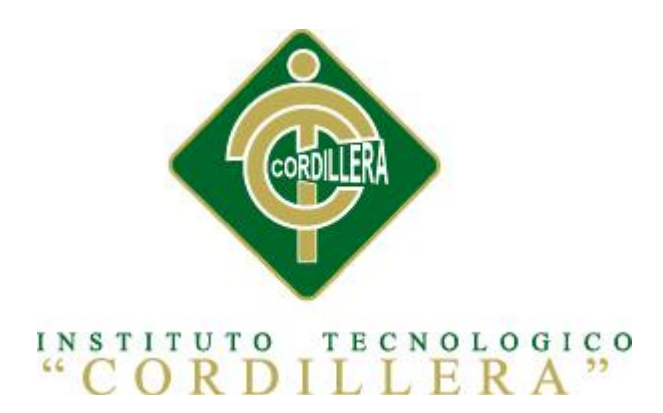

# CARRERA DE ANÁLISIS DE SISTEMAS

# OPTIMIZACIÓN DEL PROCESO DE SERVICIO AL CLIENTE A

# TRAVÉS DE UN SISTEMA INFORMÁTICO DE CONTROL

# Y ENTREGA DE PRODUCTOS PARA LA FARMACIA

# ÁNGEL DE LA GUARDA DE LA

# CIUDAD DE QUITO

Proyecto de investigación previo a la obtención del título de Tecnólogo en Analista de

Sistemas

Autor: Villalba Cruz Vicente Santiago

Tutor: Ing. Richard Mafla

Quito, Noviembre 2013

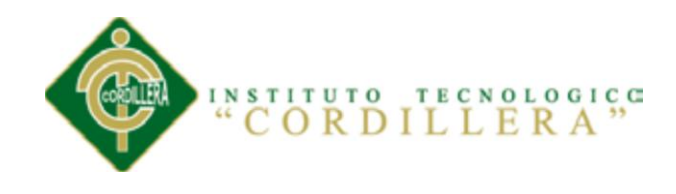

## **DECLARATORIA**

Declaro que la investigación es absolutamente original, autentica, personal, que se han citado las fuentes correspondientes y que en su ejecución se respetaron las disposiciones legales que protegen los derechos de autor vigentes. Las ideas, doctrinas resultados y conclusiones a los que he llegado son de mi absoluta responsabilidad.

Vicente Santiago Villalba Cruz

CC 172347453-0

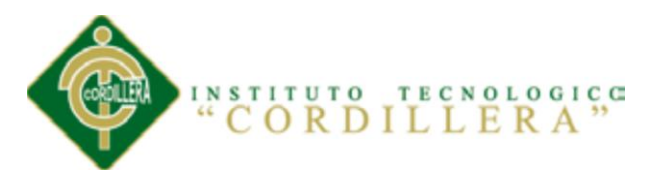

## **CONTRATO DE CESIÓN SOBRE DERECHOS PROPIEDAD INTELECTUAL**

Comparecen a la celebración del presente contrato de cesión y transferencia de derechos de propiedad intelectual, por una parte, el estudiante **VILLALBA CRUZ VICENTE SANTIAGO**, por sus propios y personales derechos, a quien en lo posterior se le denominará el "CEDENTE"; y, por otra parte, el INSTITUTO SUPERIOR TECNOLÓGICO CORDILLERA, representado por su Rector el Ingeniero Ernesto Flores Córdova, a quien en lo posterior se lo denominará el "CESIONARIO". Los comparecientes son mayores de edad, domiciliados en esta ciudad de Quito Distrito Metropolitano, hábiles y capaces para contraer derechos y obligaciones, quienes acuerdan al tenor de las siguientes cláusulas:

**PRIMERA: ANTECEDENTE.- a)** El Cedente dentro del pensum de estudio en la carrera de análisis de sistemas que imparte el Instituto Superior Tecnológico Cordillera, y con el objeto de obtener el título de Tecnólogo en Análisis de Sistemas, el estudiante participa en el proyecto de grado denominado **"OPTIMIZACIÓN DEL PROCESO DE SERVICIO AL CLIENTE A TRAVÉS DE UN SISTEMA INFORMÁTICO DE CONTROL Y ENTREGA DE PRODUCTOS PARA LA FARMACIA ÁNGEL DE LA GUARDA DE LA CIUDAD DE QUITO"**, el cual incluye la creación y desarrollo del programa de ordenador o software, para lo cual ha implementado los conocimientos adquiridos en su calidad de alumno. **b)** Por iniciativa y responsabilidad del Instituto Superior Tecnológico Cordillera se desarrolla la creación del programa de ordenador, motivo por el cual se regula de forma clara la cesión de los derechos de autor

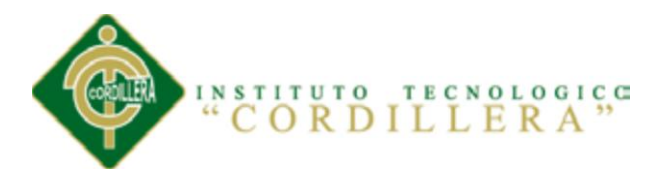

que genera la obra literaria y que es producto del proyecto de grado, el mismo que culminado es de plena aplicación técnica, administrativa y de reproducción.

**SEGUNDA: CESIÓN Y TRANSFERENCIA.-** Con el antecedente indicado, el Cedente libre y voluntariamente cede y transfiere de manera perpetua y gratuita todos los derechos patrimoniales del programa de ordenador descrito en la cláusula anterior a favor del Cesionario, sin reservarse para sí ningún privilegio especial (código fuente, código objeto, diagramas de flujo, planos, manuales de uso, etc.). El Cesionario podrá explotar el programa de ordenador por cualquier medio o procedimiento tal cual lo establece el Artículo 20 de la Ley de Propiedad Intelectual, esto es, realizar, autorizar o prohibir, entre otros: a) La reproducción del programa de ordenador por cualquier forma o procedimiento; b) La comunicación pública del software; c) La distribución pública de ejemplares o copias, la comercialización, arrendamiento o alquiler del programa de ordenador; d) Cualquier transformación o modificación del programa de ordenador; e) La protección y registro en el IEPI el programa de ordenador a nombre del Cesionario; f) Ejercer la protección jurídica del programa de ordenador; g) Los demás derechos establecidos en la Ley de Propiedad Intelectual y otros cuerpos legales que normen sobre la cesión de derechos de autor y derechos patrimoniales.

**TERCERA: OBLIGACIÓN DEL CEDENTE.-** El cedente no podrá transferir a ningún tercero los derechos que conforman la estructura, secuencia y organización del programa de ordenador que es objeto del presente contrato, como tampoco emplearlo o utilizarlo a título personal, ya que siempre se deberá guardar la exclusividad del programa de ordenador a favor del Cesionario.

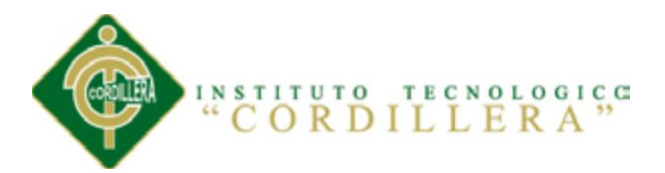

**CUARTA: CUANTIA.-** La cesión objeto del presente contrato, se realiza a título gratuito y por ende el Cesionario ni sus administradores deben cancelar valor alguno o regalías por este contrato y por los derechos que se derivan del mismo.

**QUINTA: PLAZO.-** La vigencia del presente contrato es indefinida.

**SEXTA: DOMICILIO, JURISDICCIÓN Y COMPETENCIA.-** Las partes fijan como su domicilio la ciudad de Quito. Toda controversia o diferencia derivada de éste, será resuelta directamente entre las partes y, si esto no fuere factible, se solicitará la asistencia de un Mediador del Centro de Arbitraje y Mediación de la Cámara de Comercio de Quito. En el evento que el conflicto no fuere resuelto mediante este procedimiento, en el plazo de diez días calendario desde su inicio, pudiendo prorrogarse por mutuo acuerdo este plazo, las partes someterán sus controversias a la resolución de un árbitro, que se sujetará a lo dispuesto en la Ley de Arbitraje y Mediación, al Reglamento del Centro de Arbitraje y Mediación de la Cámara de comercio de Quito, y a las siguientes normas: a) El árbitro será seleccionado conforme a lo establecido en la Ley de Arbitraje y Mediación; b) Las partes renuncian a la jurisdicción ordinaria, se obligan a acatar el laudo arbitral y se comprometen a no interponer ningún tipo de recurso en contra del laudo arbitral; c) Para la ejecución de medidas cautelares, el árbitro está facultado para solicitar el auxilio de los funcionarios públicos, judiciales, policiales y administrativos, sin que sea necesario recurrir a juez ordinario alguno; d) El procedimiento será confidencial y en derecho; e) El lugar de arbitraje serán las instalaciones del centro de arbitraje y mediación de la Cámara de Comercio de Quito; f)

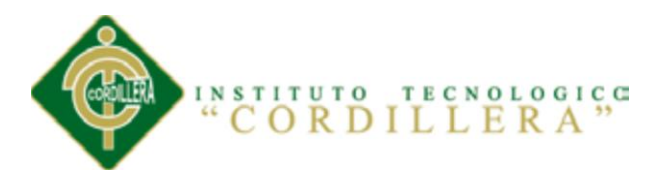

El idioma del arbitraje será el español; y, g) La reconvención, caso de haberla, seguirá los mismos procedimientos antes indicados para el juicio principal.

**SÉPTIMA: ACEPTACIÓN.-** Las partes contratantes aceptan el contenido del presente contrato, por ser hecho en seguridad de sus respectivos intereses.

En aceptación firman a los catorce días del mes de Noviembre del dos mil trece.

f) \_\_\_\_\_\_\_\_\_\_\_\_\_\_\_\_\_\_\_ f)\_\_\_\_\_\_\_\_\_\_\_\_\_\_\_\_\_\_\_

C.C. Nº 172347453-0 Instituto Superior Tecnológico Cordillera **CEDENTE CESIONARIO**

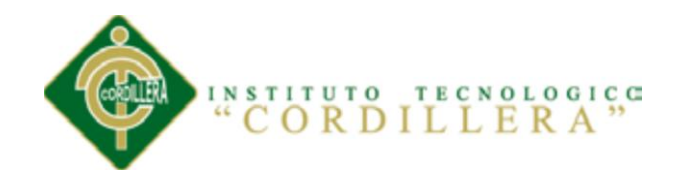

#### **AGRADECIMIENTO**

Debo agradecer de manera especial y sincera al tutor Ing. Richard Mafla por aceptarme para realizar esta tesis de analista de sistemas bajo su dirección.

Quiero expresar también mi más sincero agradecimiento a mis abuelitos por su importante aporte y participación activa en el desarrollo de esta tesis. También quiero agradecer a mi madre y a mi hermana por estar junto a mí apoyándome para realizar mi tesis.

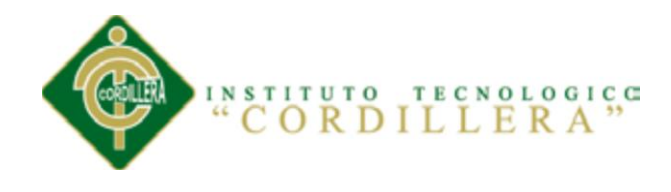

#### **DEDICATORIA**

A Dios por brindarme la oportunidad y la dicha de la vida, al brindarme los medios necesarios para continuar mi formación de tecnólogo en analista de sistemas, y siendo un apoyo incondicional para lograrlo ya que sin él no lo hubiera podido.

A mi madre, dedicarle este presente documento quien permanentemente me apoyo con su espíritu alentador, contribuyendo incondicionalmente a lograr mis metas y objetivos propuestos y, la fuerza que me impulsó a conseguirlo. A mi familia a mis abuelitos y hermana que me acompañaron a lo largo del camino, brindándome la fuerza necesaria para continuar y momentos de ánimo así mismo ayudándome en lo que fuera posible, dándome consejos y orientación, estoy muy agradecido especialmente a mi mamá.

Gracias

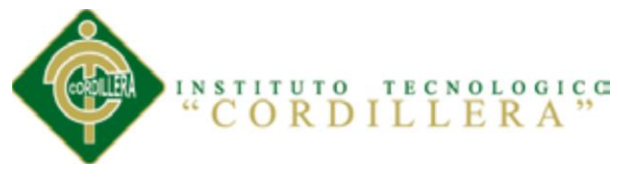

# **ÍNDICE GENERAL**

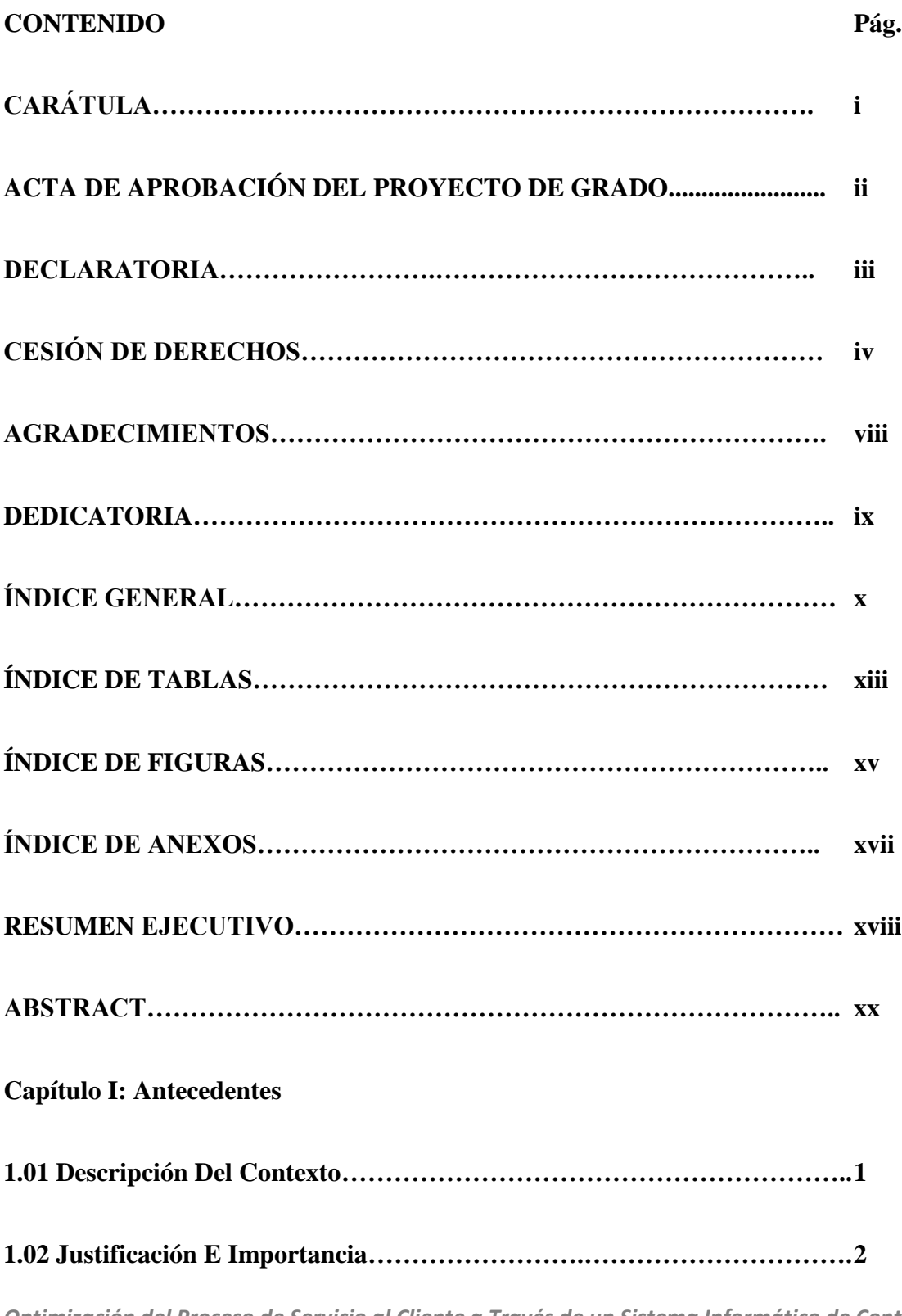

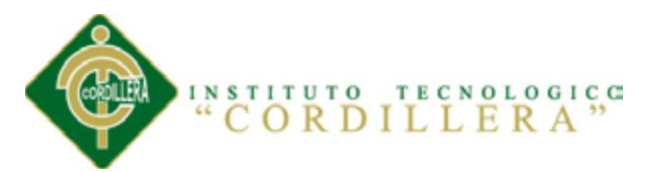

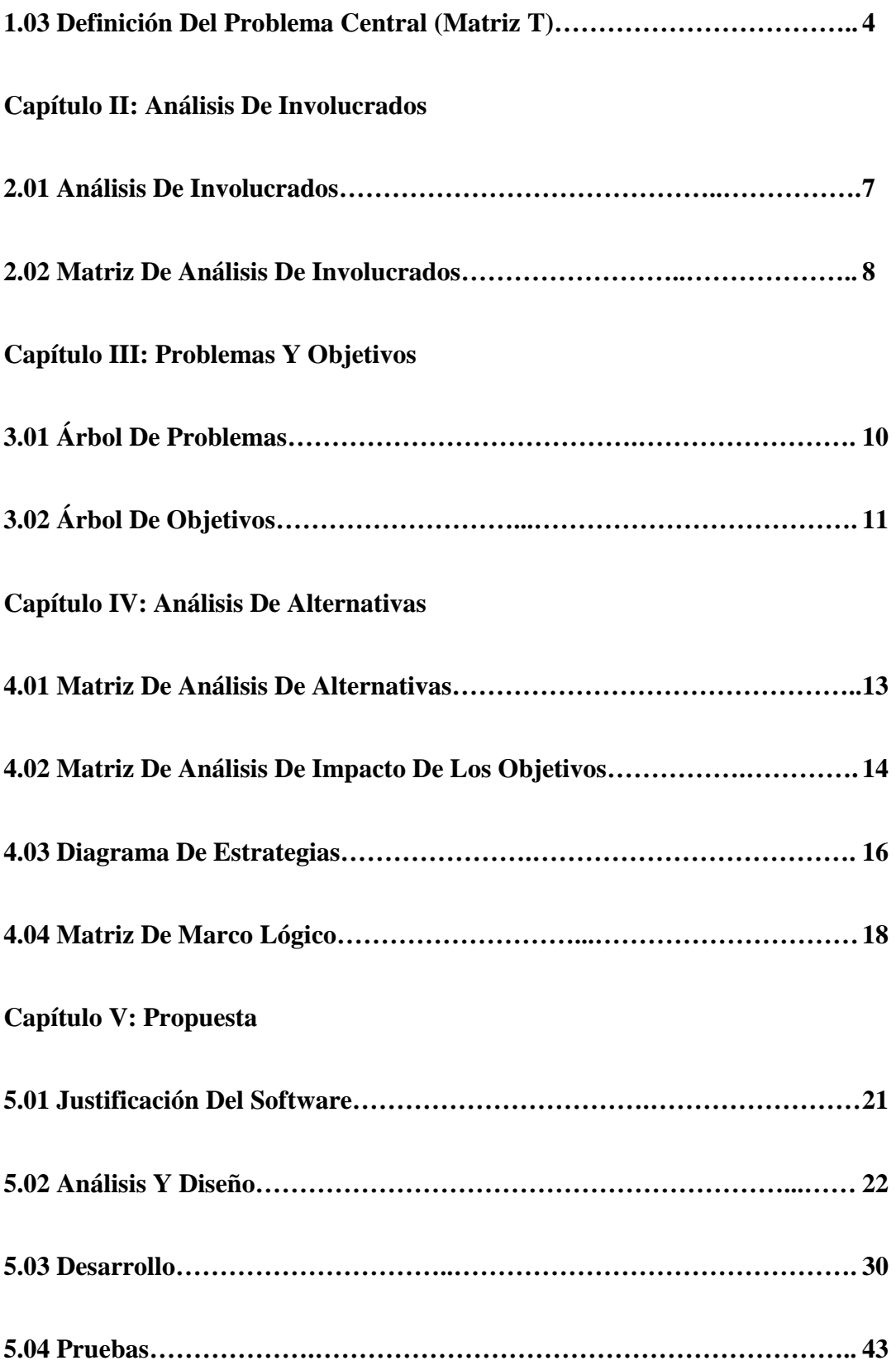

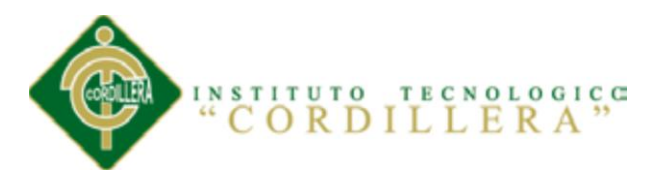

# **Capítulo VI: Aspectos Administrativos**

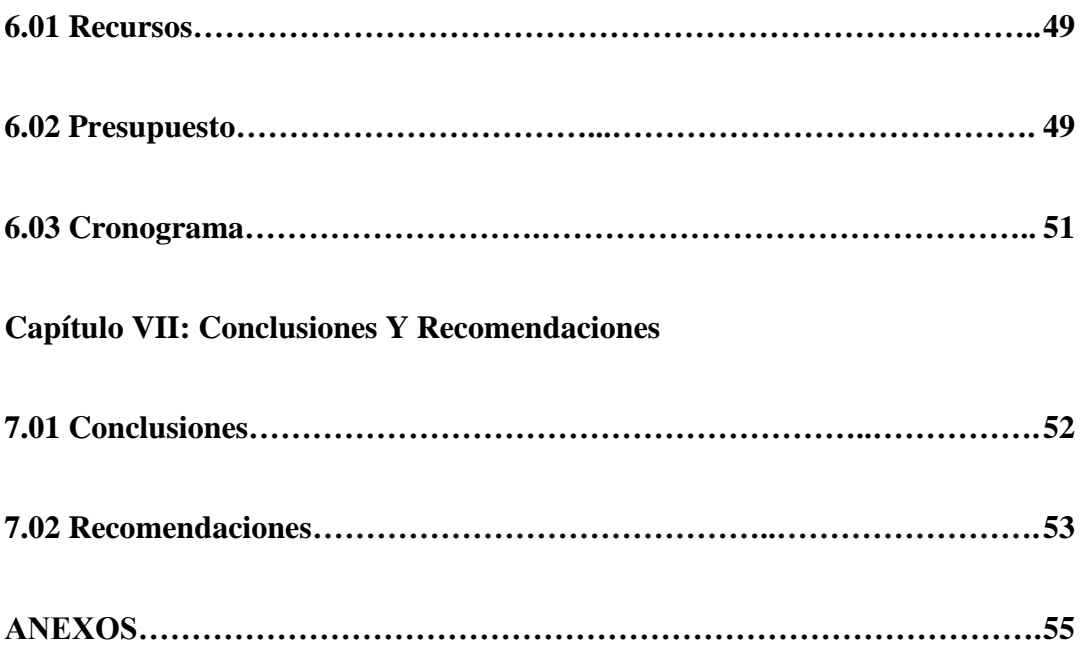

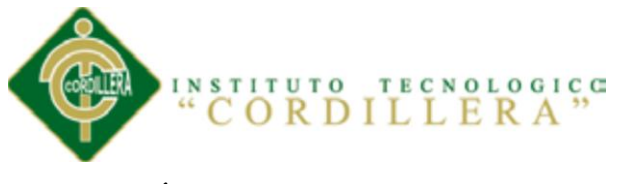

# **ÍNDICE DE TABLAS**

xiii

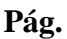

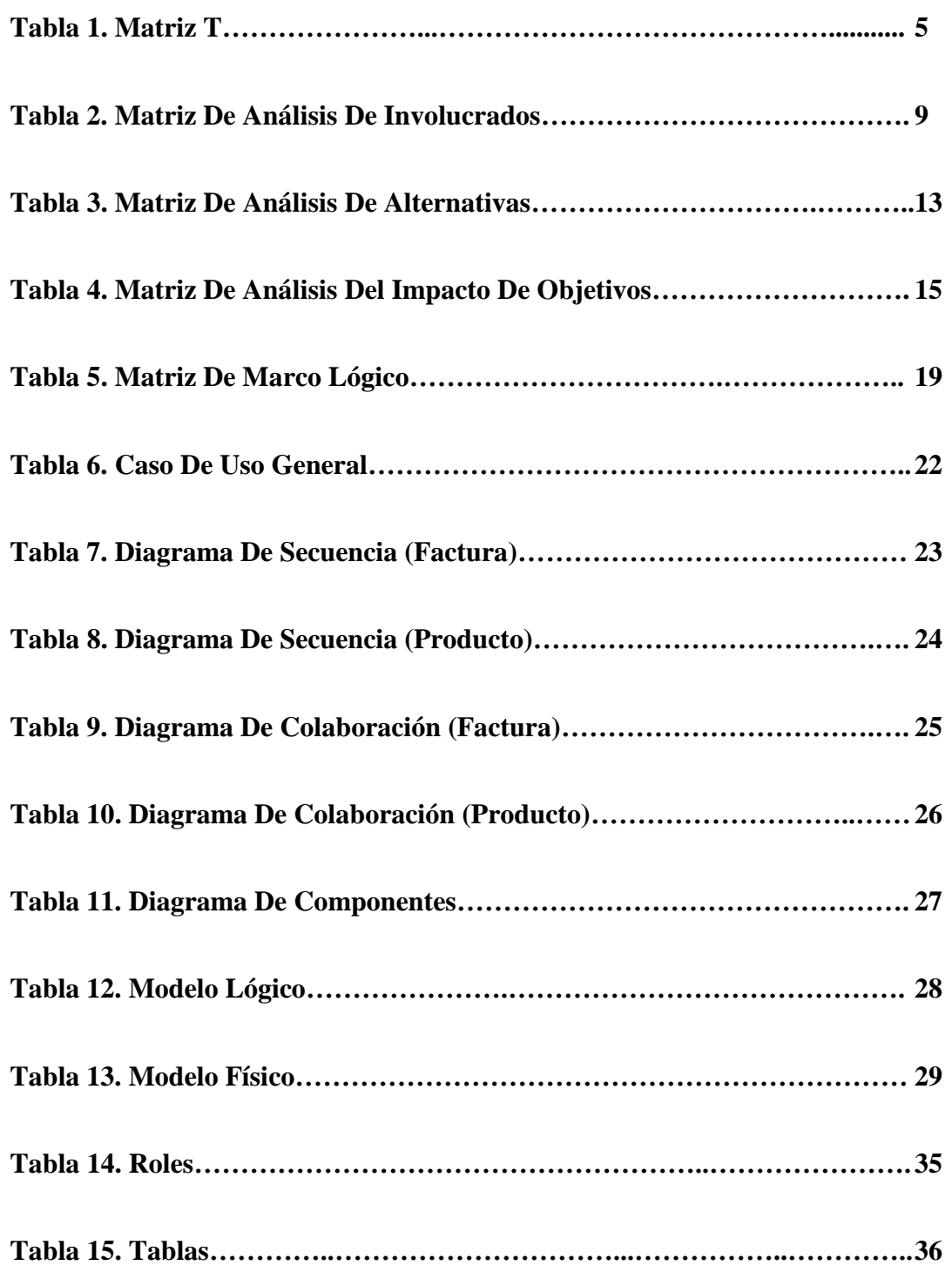

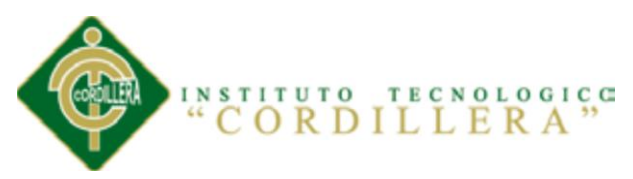

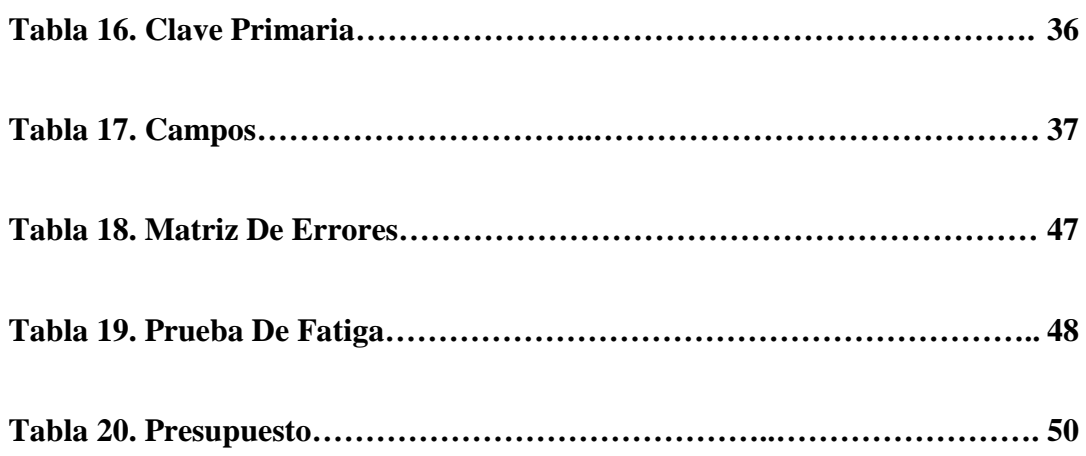

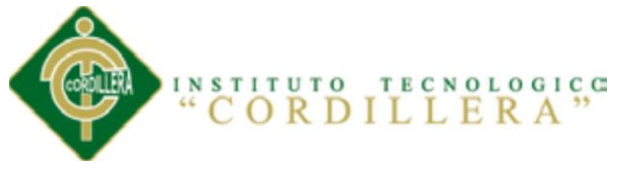

# **ÍNDICE DE FIGURAS**

**Pág.**

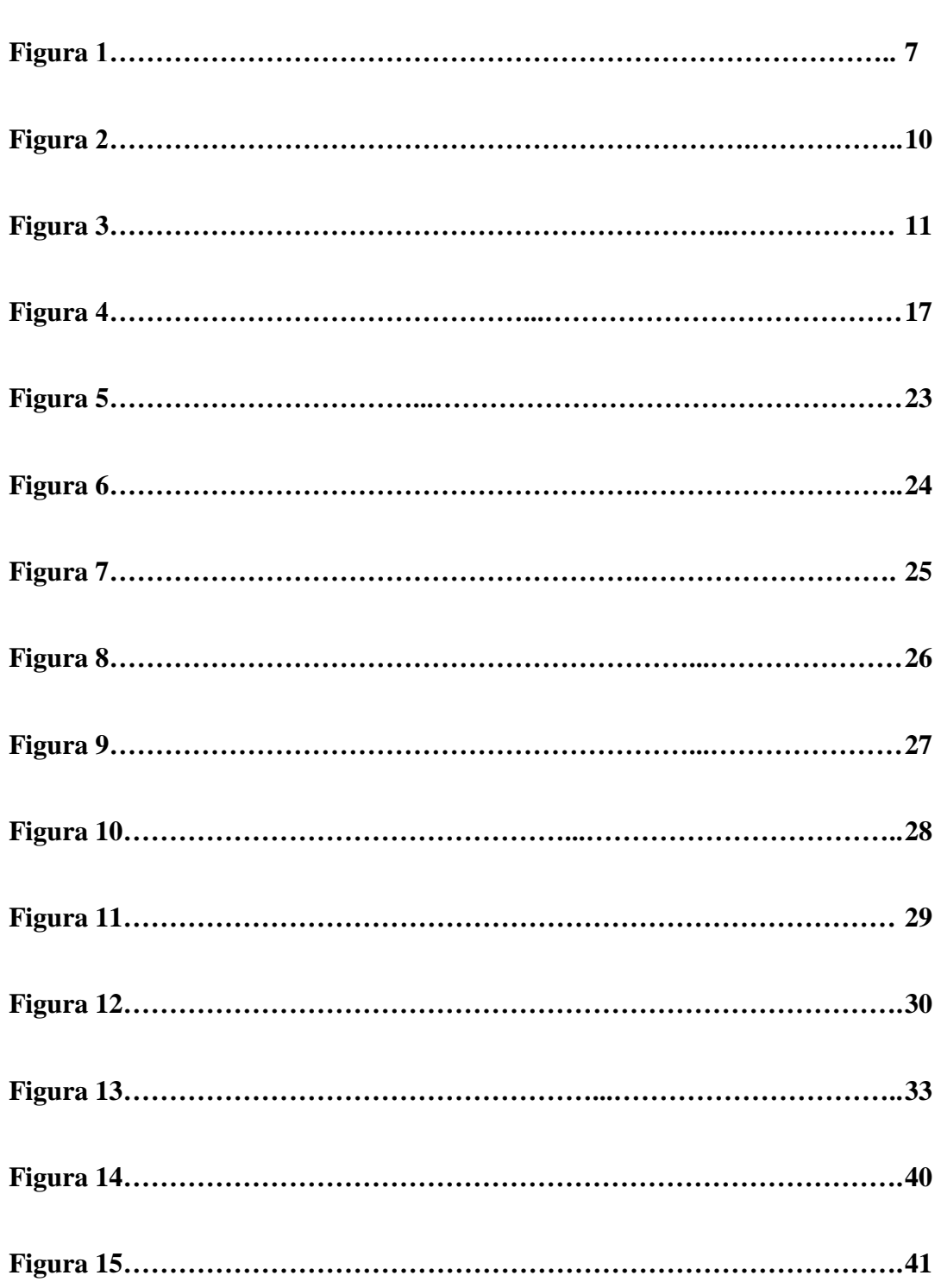

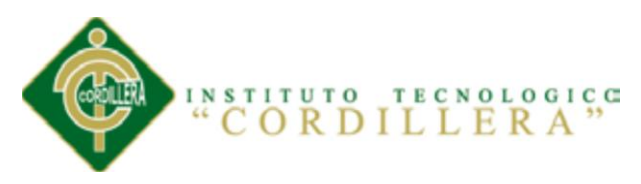

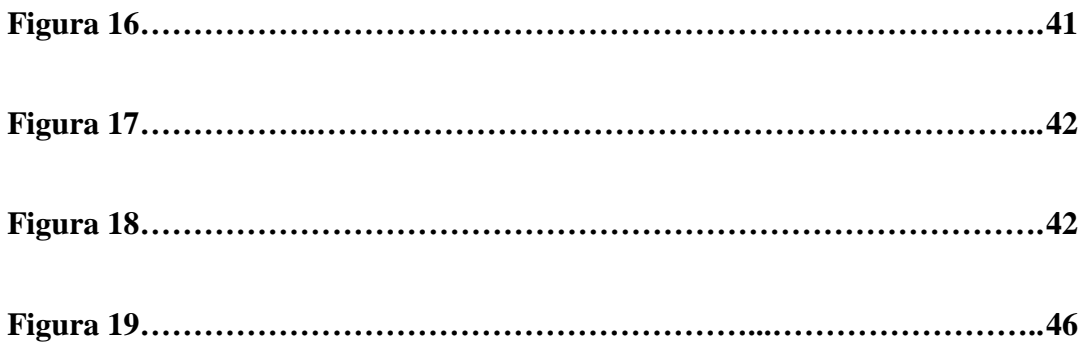

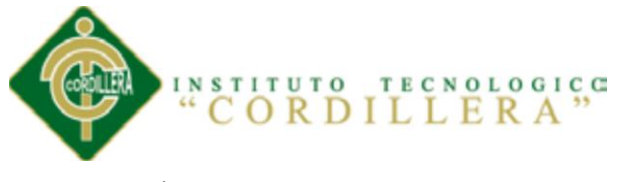

# **ÍNDICE DE ANEXOS**

xvii

**Pág.**

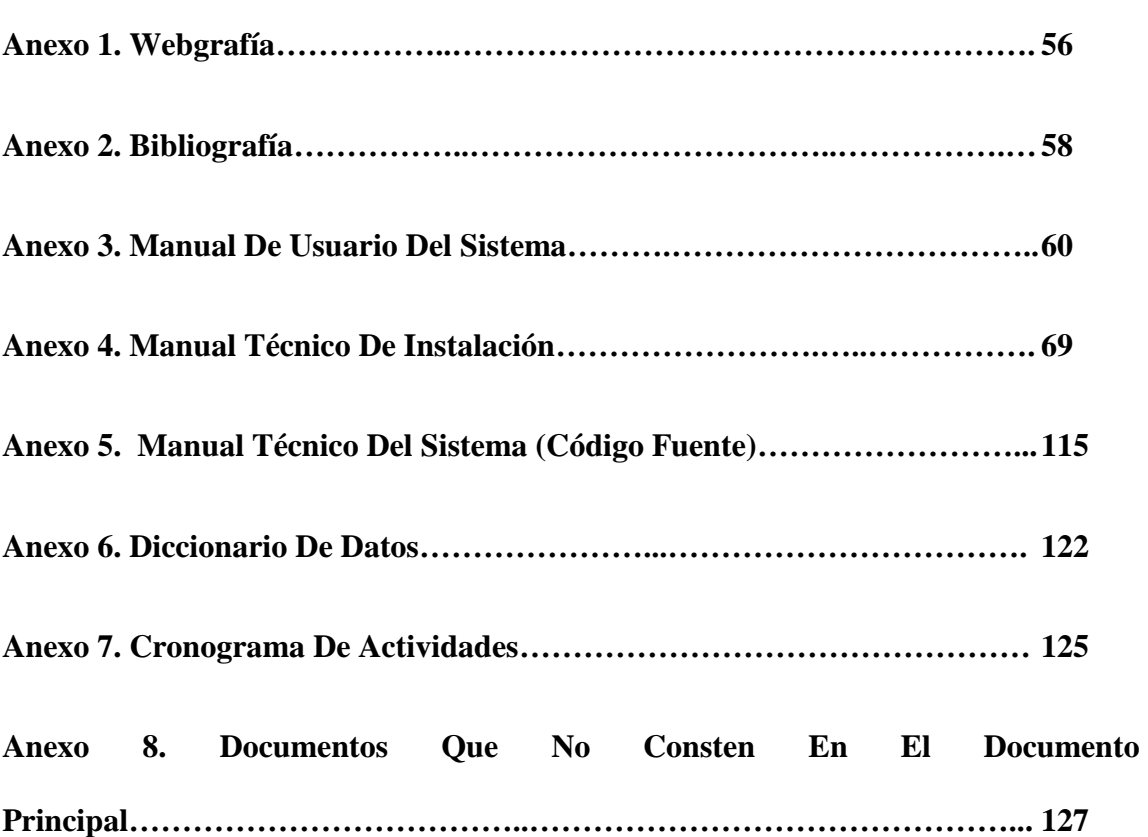

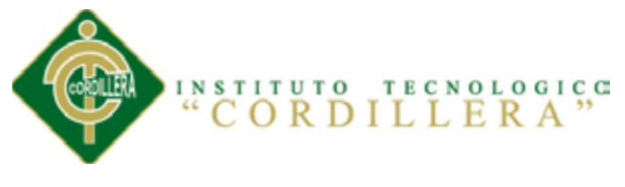

#### **RESUMEN EJECUTIVO**

El presente proyecto se redacta con carácter de Trabajo Profesional de Fin de Carrera, por la obtención por parte de quien lo suscribe del título de Tecnólogo en Analista de Sistemas, y según el deseo de un Promotor, que ha encargado la redacción de "OPTIMIZACIÓN DEL PROCESO DE SERVICO AL CLIENTE A TRAVÉS DE UN SISTEMA INFORMÁTICO DE CONTROL Y ENTREGA DE PRODUCTOS PARA LA FARMACIA ÁNGEL DE LA GUARDA DE LA CIUDAD DE QUITO".

En el documento que se presenta a continuación, se recogen todos los datos y características que han sido obtenidos como resultado de los cálculos desarrollados en el correspondiente sistema, y que permite marcar la entrega del producto de la gestión de servicios en la que proyectan.

El Capítulo uno hace referencia al principal problema de la farmacia para saber el estudio, planteando la descripción del contexto que se llevará a cabo, según eso analizamos la justificación e importancia del proyecto.

El Capítulo dos describe en su totalidad a la farmacia, como se encuentra actualmente constituida, los métodos y procedimientos que realiza la farmacia para su ejecución.

El Capítulo tres describe los principales árboles de investigación.

El Capítulo cuatro se describe el análisis de las alternativas, su impacto de los objetivos, un diagrama de estrategias y un marco lógico.

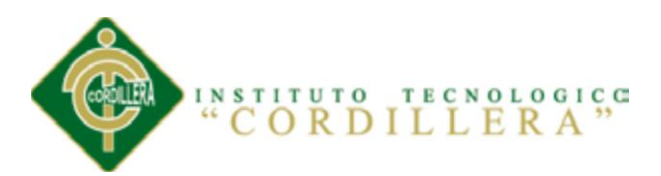

El Capítulo cinco está enfocado al alcance y limitaciones de la propuesta que se va a realizar en la Farmacia Ángel de la Guarda, su infraestructura de software y hardware, se plantea una alternativa conveniente para la farmacia enfocándonos en la problemática de la Farmacia, tomando en cuenta todas las metodologías de desarrollo, de presentación, definiendo los métodos y procedimientos planteados para la Farmacia Ángel de la Guarda, definiendo así la seguridad que debe obtener el control y entrega del producto y la integridad de los datos almacenados.

El capítulo seis se describe los recursos, el presupuesto en lo que se ha gastado y el cronograma de actividades en donde se realizará los días que nos hemos demorado en hacer los ítems del escrito.

El capítulo siete se hablará sobre las conclusiones y recomendaciones.

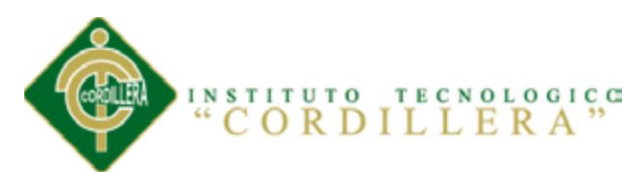

#### **ABSTRACT**

This project is drawn character Working with Professional Thesis, by obtaining from who subscribes title Technologist Analyst Systems, and as desired by a developer, which has commissioned the writing of "OPTIMIZATION CUSTOMER SERVICE PROCESS THROUGH A COMPUTER SYSTEM CONTROL AND PRODUCT DELIVERY DRUGSTORE FOR GUARDIAN ANGEL QUITO CITY ".

The paper presents then collect all the data and features that have been obtained as a result of the calculations developed in the corresponding system, and to mark the delivery of the product of service management in that project.

The Chapter One main problem refers to the drugstore to find the study, stating the description of the context that will be held, as it analyzed the justification and importance of the project.

Chapter two describes in full the drugstore, as currently constituted, the methods and procedures carried out by the drugstore for execution.

Chapter three describes the main research tree.

Chapter four describes the analysis of the alternatives, the impact of the objectives, strategies and a diagram of a logical framework.

Chapter Five is focused on the scope and limitations of the proposal is to be performed at the Drugstore Guardian Angel, its hardware and software infrastructure, we propose a convenient alternative to the drugstore to focus on the problem, taking into account all

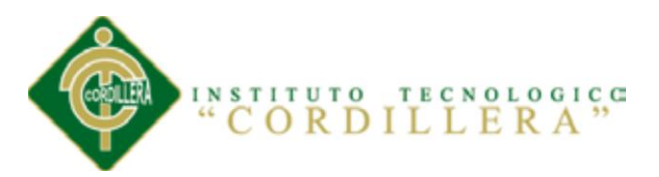

development methodologies, presentation, defining the methods and procedures proposed for the Guardian Angel Drugstore, defining security must gain control and product delivery and integrity of the stored data.

Chapter six describes the resources, the budget that has been spent and the schedule of activities will be held where we have delayed in making items of writing.

Chapter seven will discuss the findings and recommendations.

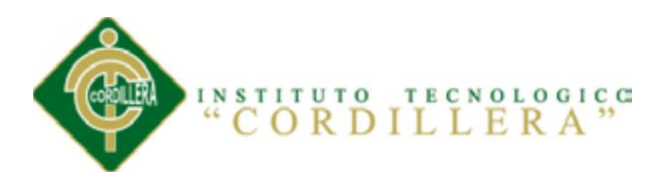

#### **Capítulo I: Antecedentes**

#### **1.01 Contexto**

La Farmacia Ángel de la Guarda se encuentra en la ciudad de Quito en el barrio del Tejar, funciona hace muchos años y se dedica a la venta de medicamentos. Realiza la venta de toda clase de medicamentos, con el fin de satisfacer a todos sus clientes.

Actualmente en la farmacia, la toma de pedidos se realiza de forma manual, se llenan las facturas con letra ilegible o con errores, esto provoca que la factura sea anulada, se produzcan equivocaciones y retrasos en la entrega de pedidos a los clientes, a los cuales les causa muchas molestias. Los mismos tienen que facilitar sus datos cada vez que visitan la farmacia, causando pérdida de tiempo y retraso en los pedidos.

La farmacia nunca ha contado con una gestión de servicios para el control y optimización de entrega de productos que brinde una mejora a todos estos procesos mencionados anteriormente.

Durante la vida institucional de la Farmacia Ángel de la Guarda, se observa notables cambios en los procesos administrativos y de producción, los mismos que no tienen un soporte de información adecuadas para una pronta verificación de la gestión de servicios relacionados con el control y optimización de la entrega de los productos, situación financiera entre otros.

En los últimos años como lo muestran las estadísticas se ha producido un incremento del 90% en la producción generando que haya más ingresos a la farmacia mientras que en

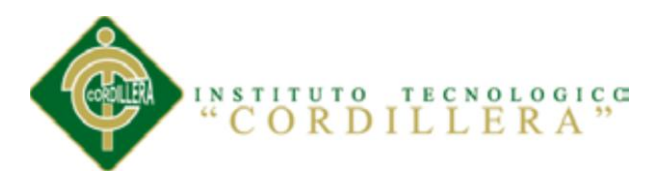

un 10% se han generado pérdidas, por no llevar una organización de la información, ya que para lo cual la Informática es una de las herramientas más importantes para el desarrollo de una entidad económica, por lo que es necesario modernizar la tecnología, para tener una mejor representación empresarial, y optimizar sus recursos financieros, profesionales, materiales.

#### **1.02 Justificación**

La Farmacia Ángel de la Guarda deben adquirir nuevos conocimientos mediante las experiencias, aptitudes y actitudes hacia el desarrollo de una cultura organizacional donde converjan la calidad del talento humano, la capacidad de gestionar la información y la habilidad del modelo organizativo para implementar e integrar las herramientas, técnicas y métodos adecuados necesarios para adaptarse a los cambios generados en el ambiente que implementa la farmacia, de allí que debe involucrarse completamente en el proceso de la gestión de servicios.

Al respecto, plantea que este proceso es función de la gerencia de recursos humanos, por consiguiente, el conocimiento depende, entre otros factores, de la eficaz gestión de éste, de la información y la tecnología que se utilice para su alcance. Asimismo, acota que las organizaciones basadas en la gestión de servicios se caracterizan por generar, procesar, y gestionar la información para transformarla; entre sus objetivos está encontrar el desarrollo profesional del personal, la aplicación del máximo potencial de los trabajadores para la continua innovación y mejora de servicios.

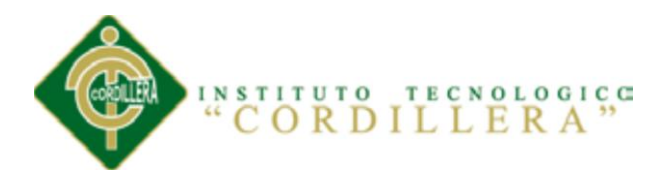

En este sentido, la empresa depende de la gestión de servicios del conocimiento del personal, de allí, la importancia de que la empresa e instituciones; comience a producir conocimientos hacia el desarrollo de un equipo profesional, fundamento en el talento humano, utilizando para ello la gestión del servicio como una herramienta eficaz para que el personal de la Farmacia Ángel de la Guarda y entre ellos los locales de licor desarrollen conocimientos, habilidades, actitudes, aptitudes y valores en el personal; que le permitan a éste cumplir con las funciones inherentes al cargo; resolver problemas de la farmacia y del medio social donde interactúe con calidad, efectividad; mediante una adecuada utilización de los recursos humanos, físicos y financieros disponibles.

El estudio se justifica, ya que para lograr la implementación y éxito de la gestión de servicios se requiere adecuar y fortalecer, las estrategias gerenciales y por ende capacitar y actualizar el talento humano como factor importante en la operacionalización efectiva y eficiente del mismo, mediante adecuadas políticas gerenciales de gestión de servicios.

También se justifica por cuanto se orienta a la búsqueda de la gestión de servicios para el mejoramiento profesional de sus empleados y el servicio que presta en estudio; en lo profesional tiene como fin último beneficiar al personal que labora en esta importante empresa financiera; por cuanto la gestión de los servicios permite que la prestación y desempeño profesional sea más eficiente, y en lo social.

Al llegar la informática se ha producido muchos cambios en los diversos sectores del país, más aún en las farmacias, ya que la informática que contribuye al mejoramiento la calidad de las actividades o procesos que se realizan a lo largo de este tiempo.

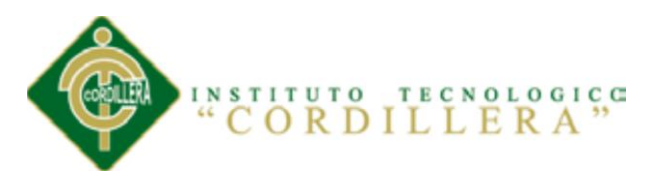

Para el mundo de los negocios es necesario mantener un control y optimización de la entrega de pedidos o bienes que adquiere la Farmacia.

Como se puede describir que nuestra farmacia es grande el dueño ha logrado llevar un control de sus bienes, sin embargo nos hemos podido dar cuenta que el control no es el adecuado para la farmacia, ya que al realizar mi sistema ayudaré a dar la solución para que economice tiempo y dinero.

El mayor beneficio que estamos logrando es que no exista pérdida de información, ya que la información es el arma principal de toda farmacia, brindando un buen servicio de calidad a los clientes.

El presente sistema de control y optimización para la entrega de productos cubrirá los procesos de las fases de trabajo, lo que lo hace que se clasifique como un software de alto rendimiento y de alta fiabilidad (Alto Nivel).

Por lo cual se hace necesaria la implementación de un sistema de estas características ya que el beneficiario será para todas las farmacias en general sino será el ente fundamental que da vida este sistema; las personas en general que cada día buscan automatizar sus procesos de servicio eficiente y de calidad.

#### **1.03 Matriz T**

La siguiente matriz (Tabla 1), muestra la construcción de un árbol de problemas donde se muestra un análisis de la situación actual, describiendo las fuerzas bloqueadoras y las fuerzas impulsadoras que ayudan a mejorar la situación actual de la empresa.

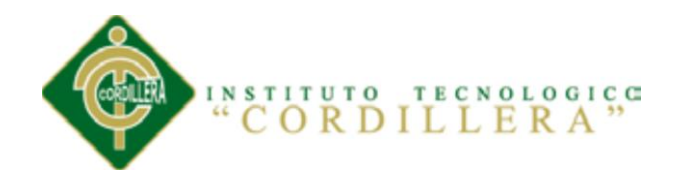

#### *Tabla 1. Matriz T*

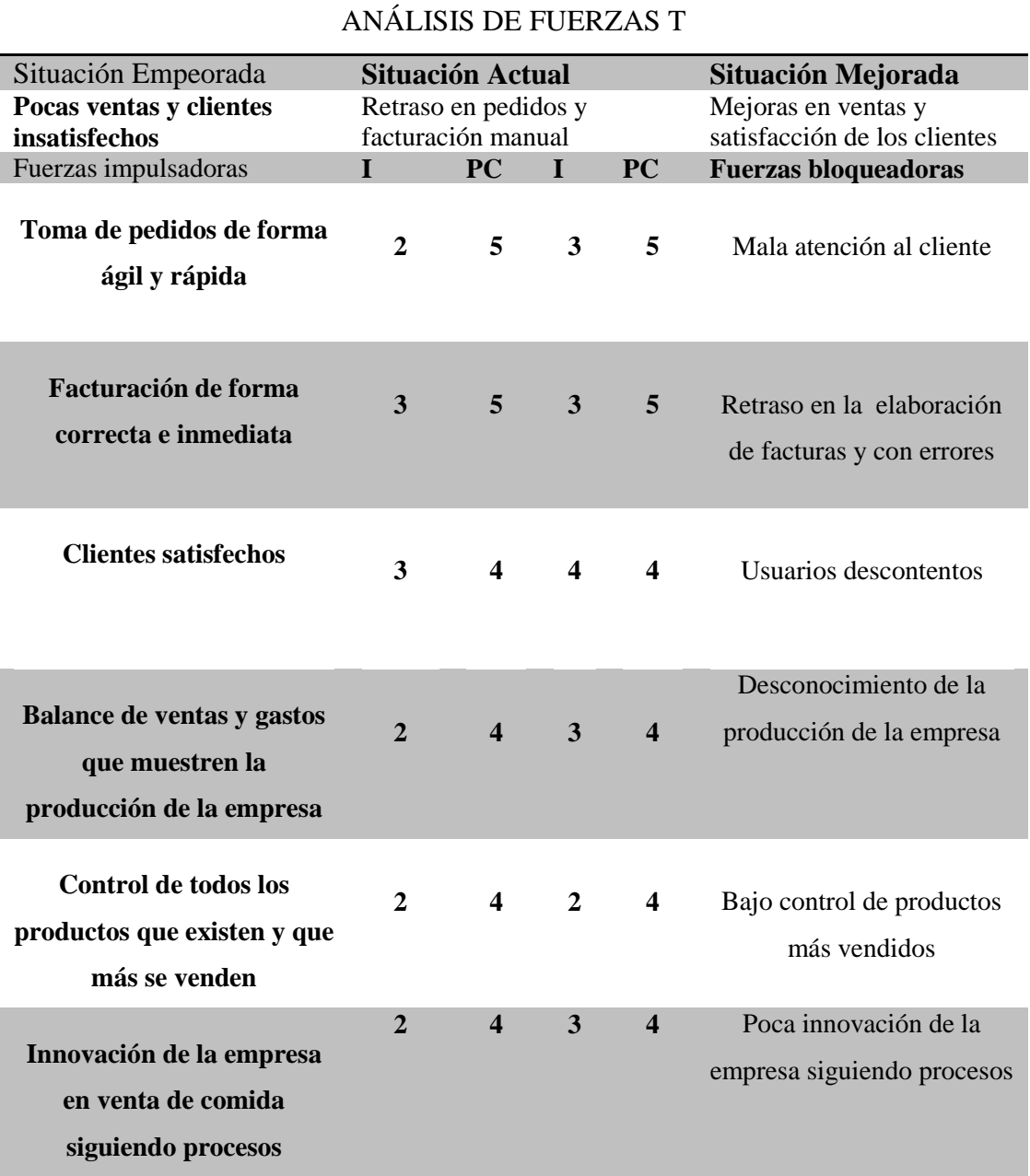

#### *Fuente: Vicente Villalba*

En la matriz T se puede observar que el retaso de pedidos y la facturación manual, nos pueden llevar a una situación mejorada o empeorada, se apoya en las fuerzas impulsoras

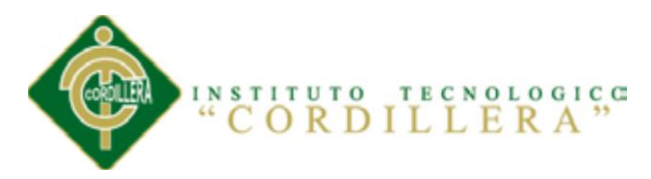

que nos ayudan a mejorar la situación actual, usando las tecnologías de la información y la comunicación, mediante la optimización de los procesos existentes. Las fuerzas bloqueadoras obstaculizarían el proceso de cambio con lo cual la empresa tendría un bajo volumen de ventas y clientes descontentos.

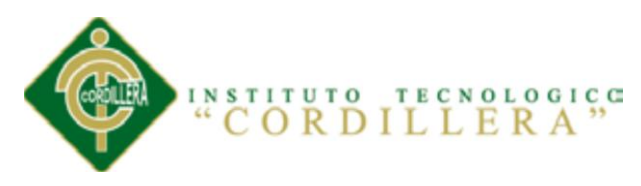

## **Capítulo II: Análisis de los Involucrados**

## **2.01 Análisis de los Involucrados**

El siguiente gráfico (Figura 1), muestra las personas o grupos que tienen los intereses a favor o en contra del proyecto, y que a través de sus aptitudes o acciones, pueden influir para el éxito o fracaso del mismo.

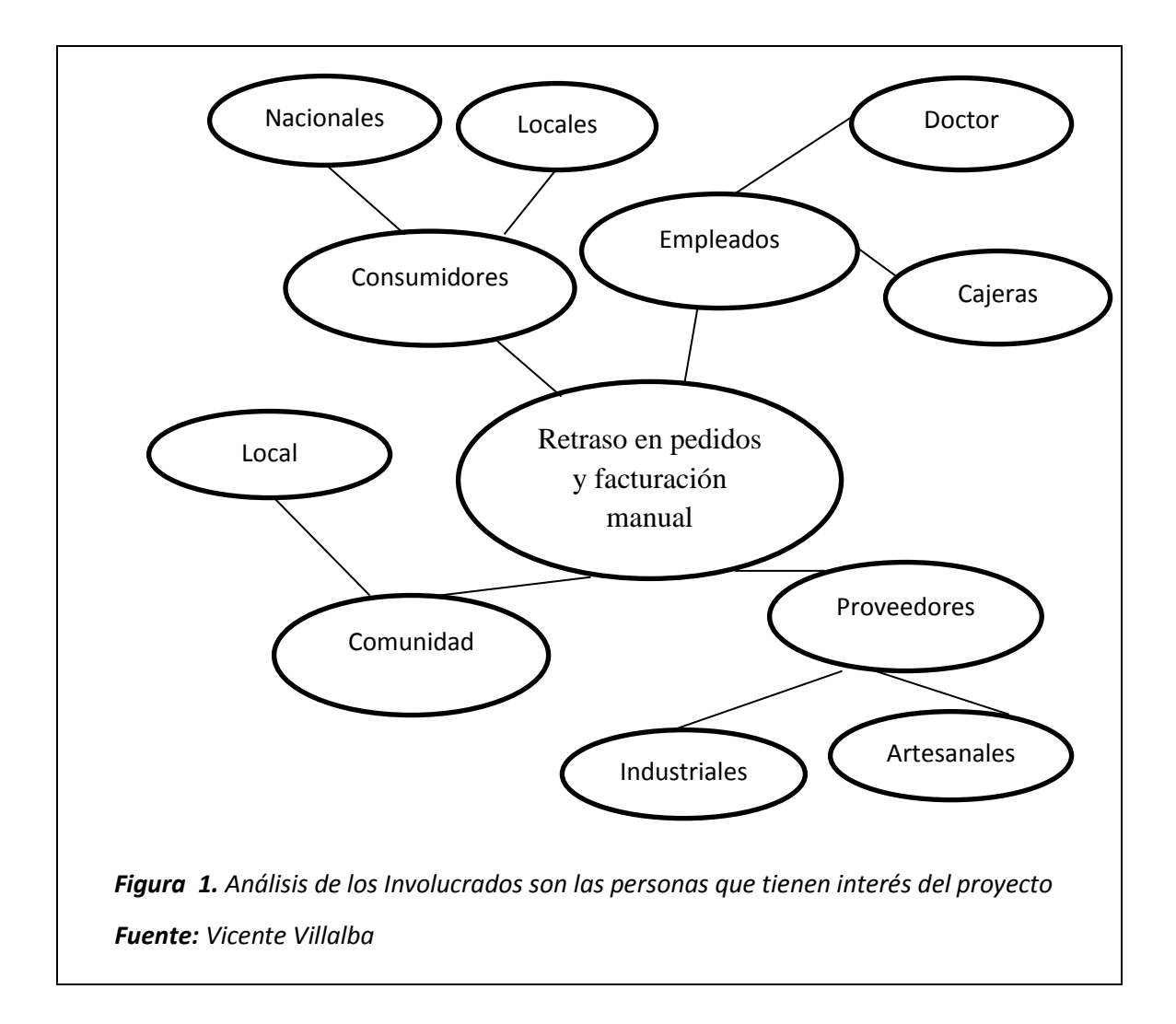

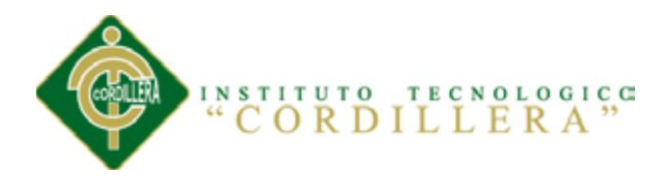

#### **2.02 Matriz de Análisis de Involucrados**

El análisis de los actores o de los involucrados (o interesados) es un instrumento que permite identificar a aquellos grupos y organizaciones interesadas en el éxito de una política o proyecto, a quienes contribuyen o son afectados por sus objetivos, y a quienes tienen un poder de influencia sobre las decisiones a enfrentar.

El análisis de los involucrados tiene su origen en las ciencias políticas y en la teoría de la gerencia. Su principal contribución es generar conocimiento y ayudar a comprender el comportamiento de los actores y su influencia en el proceso de toma de decisiones. Igualmente esta herramienta puede ser usada para desarrollar estrategias gerenciales para facilitar la implementación de una decisión específica y para comprender el contexto político y examinar la factibilidad de una determinada política.

El análisis de los involucrados se basa en inventario de actores vinculados con la decisión a tomar, y recaba información requerida para calibrar su importancia, en términos de su poder e interés en ejercerlo. También recaba información relacionada con el análisis de la capacidad de los actores para movilizar recursos en pro del logro de sus objetivos; y permite definir un campo de fuerzas de los actores, para apreciar sus relaciones e identificar alianzas potenciales entre ellos en función de los objetivos a alcanzar.

La siguiente tabla (Tabla 2), se muestra a los actores que están involucrados en la organización para su respectivo análisis:

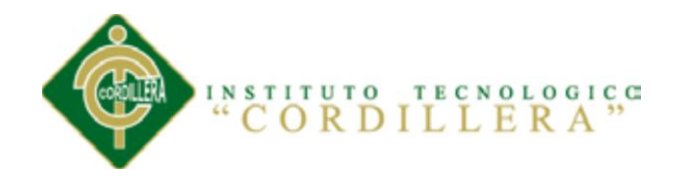

#### *Tabla 2. Matriz de Análisis de Involucrados*

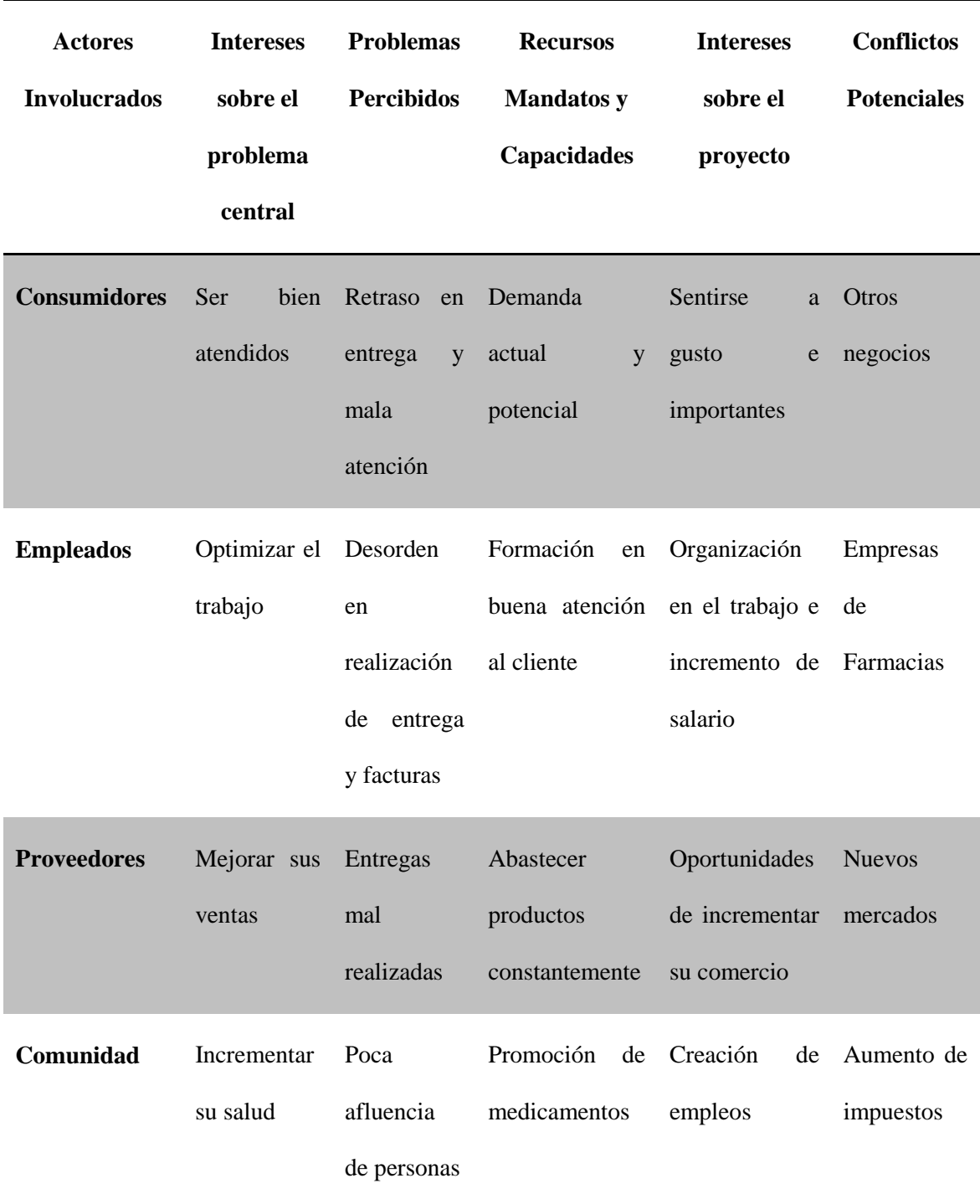

#### *Fuente: Vicente Villalba*

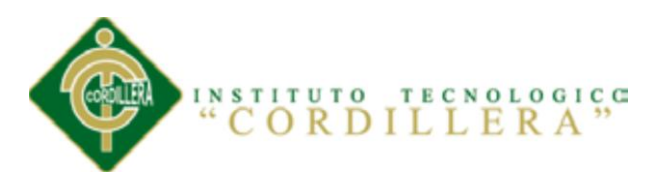

## **Capítulo III: Problemas y Objetivos**

# **3.01 Construcción Del Árbol De Problemas**

El árbol de problemas es una ayuda importante para entender la problemática a resolver. En él se expresan, en encadenamiento tipo causa/efecto, las condiciones negativas percibidas por los involucrados en relación con el problema en cuestión.

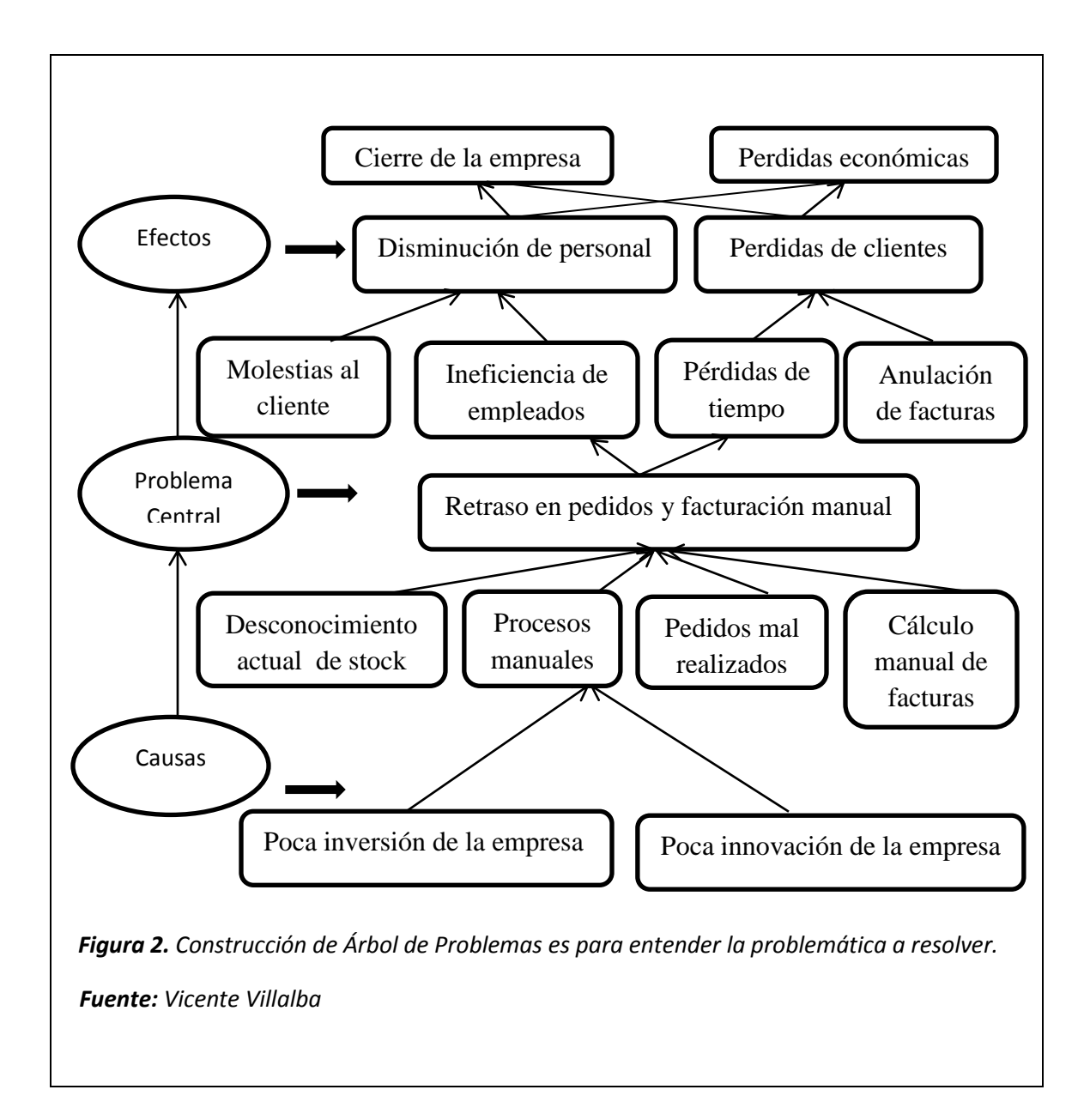

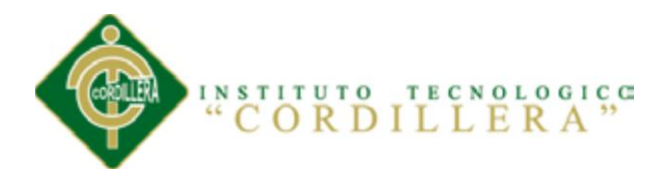

# **3.02 Construcción Del Árbol De Objetivos**

Los problemas de desarrollo identificados en el árbol de problemas se convierten, como soluciones, en objetivos del proyecto como parte de la etapa inicial de diseñar una respuesta.

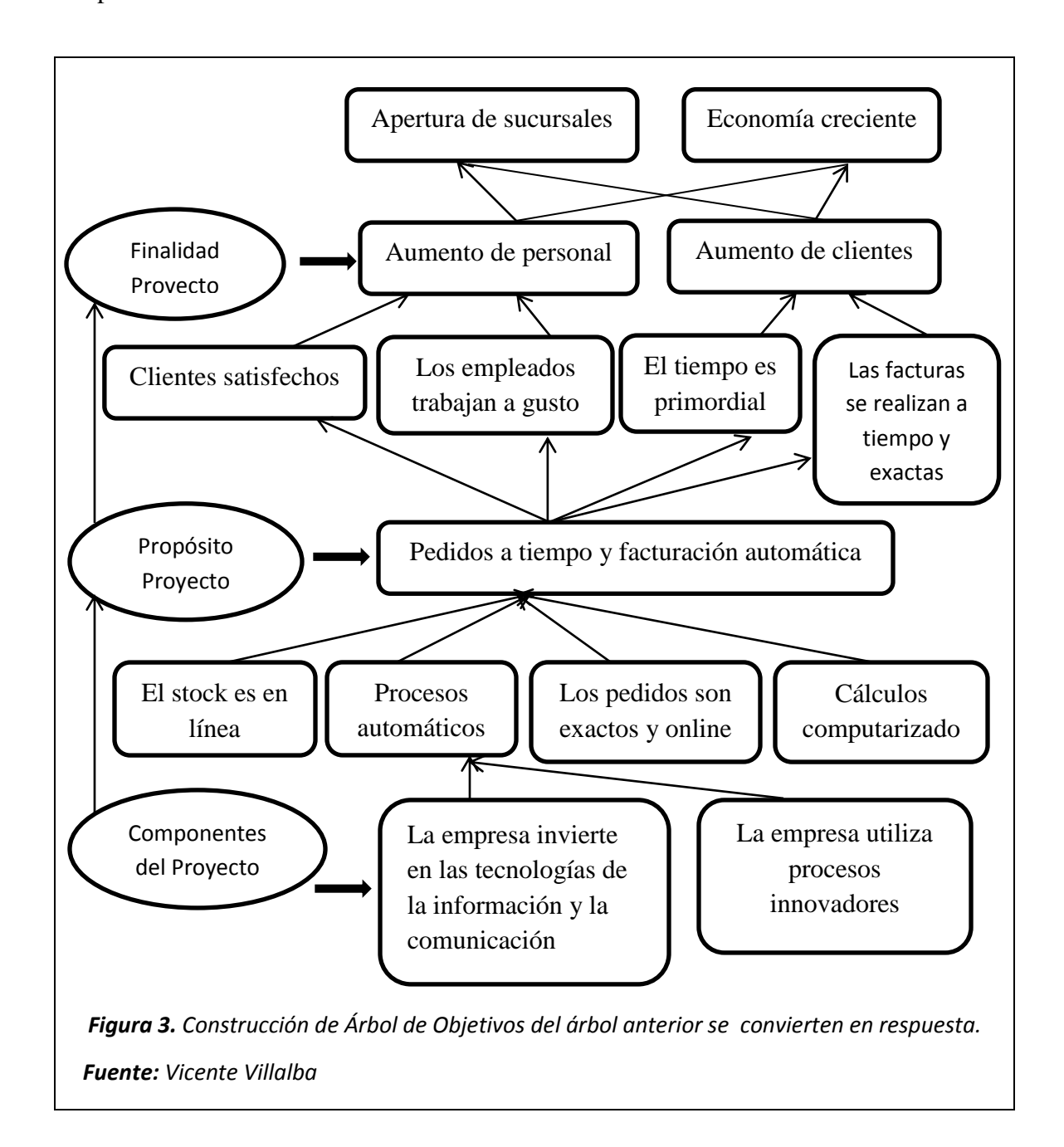

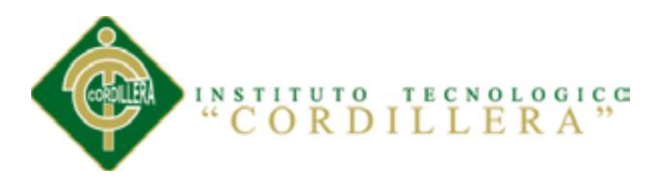

En el primer gráfico (Figura 2), se describe el problema central, y se analiza la relación entre causa y efecto, aquí podemos observar que el retraso en pedidos y facturación manual, tiene causas negativas las mismas que tienen efectos que no favorecen a la empresa para que mejore sus ventas.

El siguiente gráfico (Figura 3), describe los objetivos que se quieren cumplir mediante un árbol de objetivos, convirtiendo el problema central en un propósito, sus causas en medios y sus efectos en fines. Se puede observar que el propósito es los pedidos a tiempo y la facturación automática, ayudado de las tecnologías de la información y la comunicación.

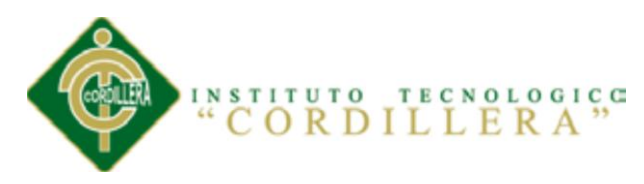

## **Capítulo IV: Análisis de Alternativas**

## **4.01 Matriz De Análisis De Alternativas**

El análisis de alternativas consiste en identificar estrategias alternativas a partir del árbol de objetivos, que si son ejecutadas, podrían promover el cambio de la situación actual a la situación deseada.

Después de identificadas las distintas estrategias se debe evaluar cada una con varias herramientas de análisis que en realidad son filtros para ir seleccionando.

Este análisis termina con la selección de una alternativa que se aplicará para alcanzar los objetivos deseados.

Durante el análisis de alternativas o estrategias, conviene determinar los objetivos DENTRO de la intervención y de los objetivos que quedarán FUERA de la intervención.

La matriz siguiente (Tabla 3), identifica las estrategias alternativas a partir del árbol de objetivos, que si son ejecutadas, podrían promover el cambio de la situación actual a la situación deseada con sus respectivos objetivos.

#### *Tabla 3. Matriz de Análisis de Alternativas*

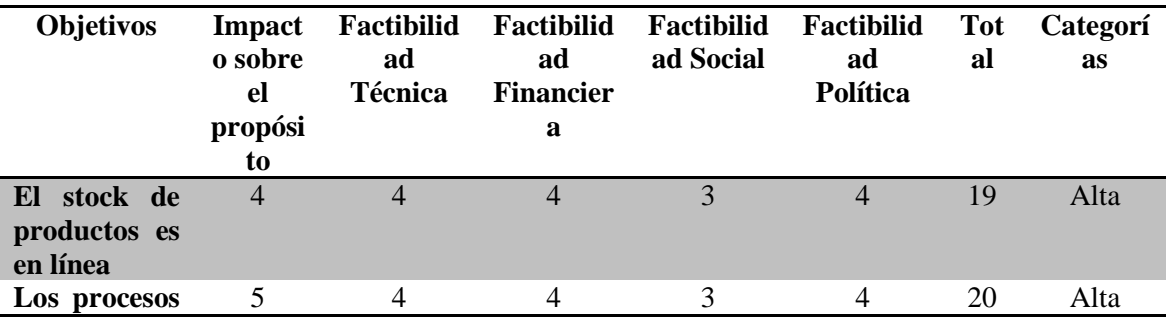

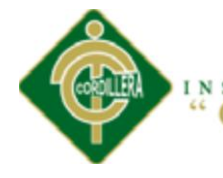

# INSTITUTO TECNOLOGIÇA

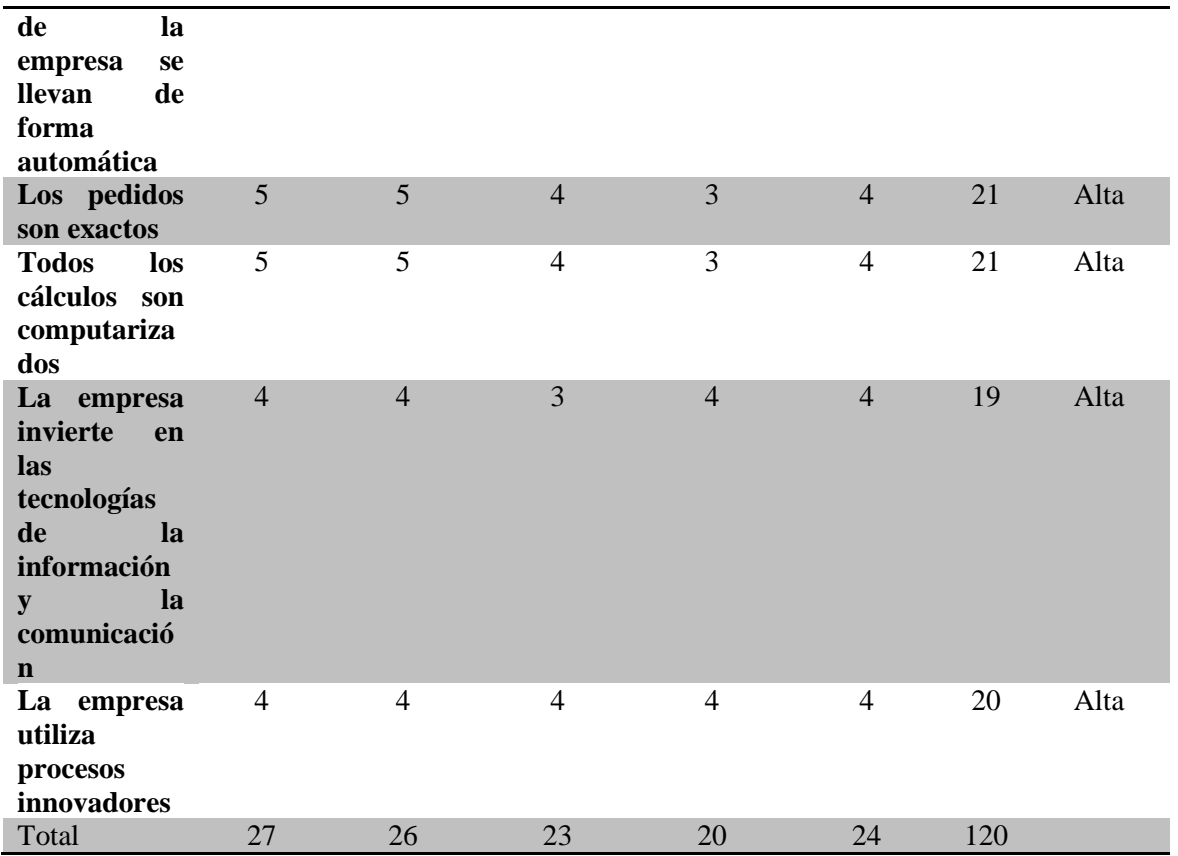

#### *Fuente: Vicente Villalba*

#### **4.02 Matriz De Análisis Del Impacto De Objetivos**

De forma semejante, las organizaciones están cada vez más interesadas en contar con buenos datos y análisis que les permitan tomar decisiones oportunas e informadas sobre las actividades que emprenden, especialmente aquellas que demandan un mayor esfuerzo económico y humano.

Analizar constituye un proceso sistemático, metódico y neutral que hace posible el conocimiento de los efectos de un programa, relacionándolo con las metas propuestas y los recursos movilizados.

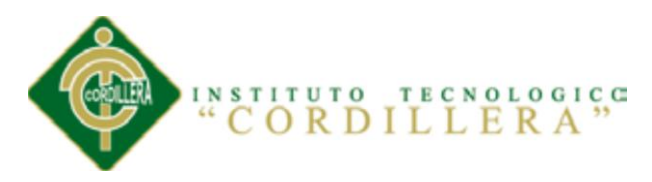

El análisis de impacto de objetivos es una actividad técnica que busca a través de procedimientos metodológicos rigurosos definir los resultados dentro del ciclo de vida de un proyecto: antes de emprender el proyecto, durante la marcha de este, o más tradicionalmente al finalizar este.

La tabla 4 muestra un análisis de cuál es el impacto de la aplicación de los objetivos del proyecto, donde se obtiene la visión de la situación deseada y las estrategias que se aplicarán para conseguirla.

Asimismo, se realizará mediante algunos impactos que tendrá el proyecto mediante la siguiente tabla:

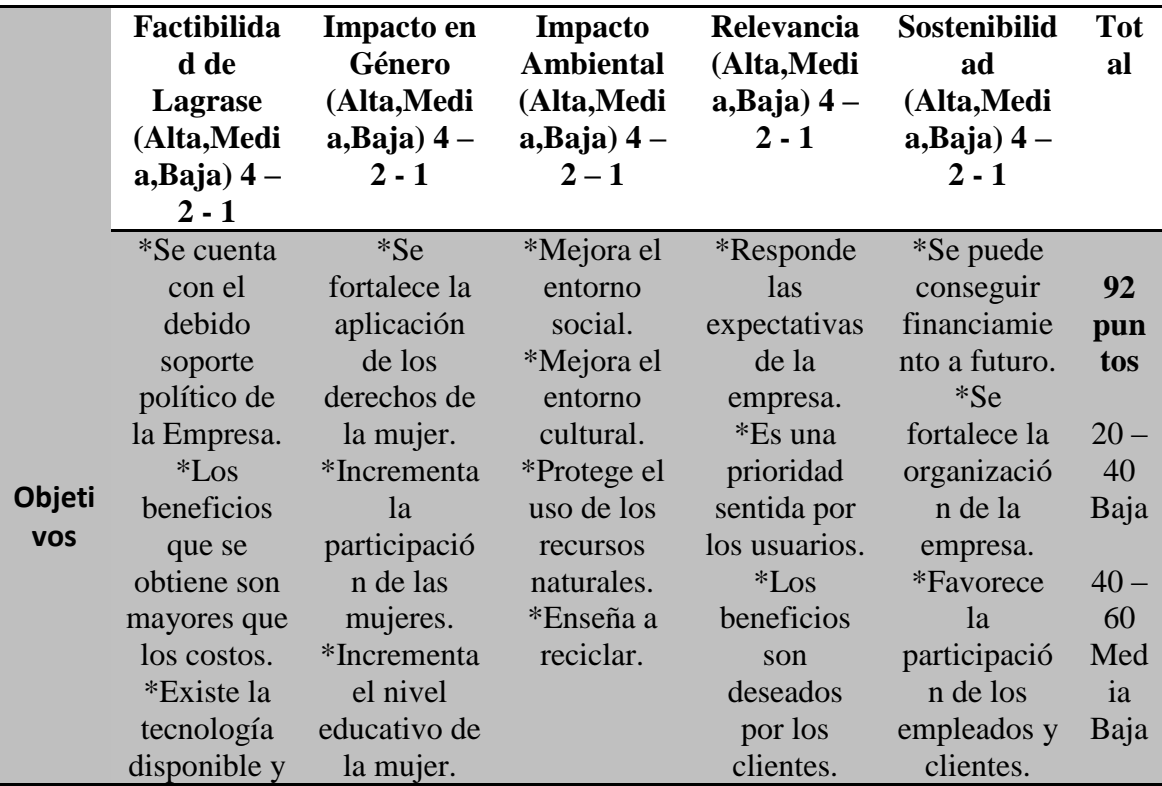

#### *Tabla 4. Matriz de Análisis del Impacto de Objetivos*

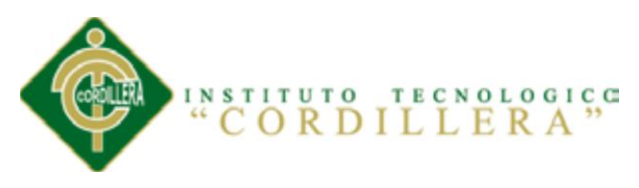

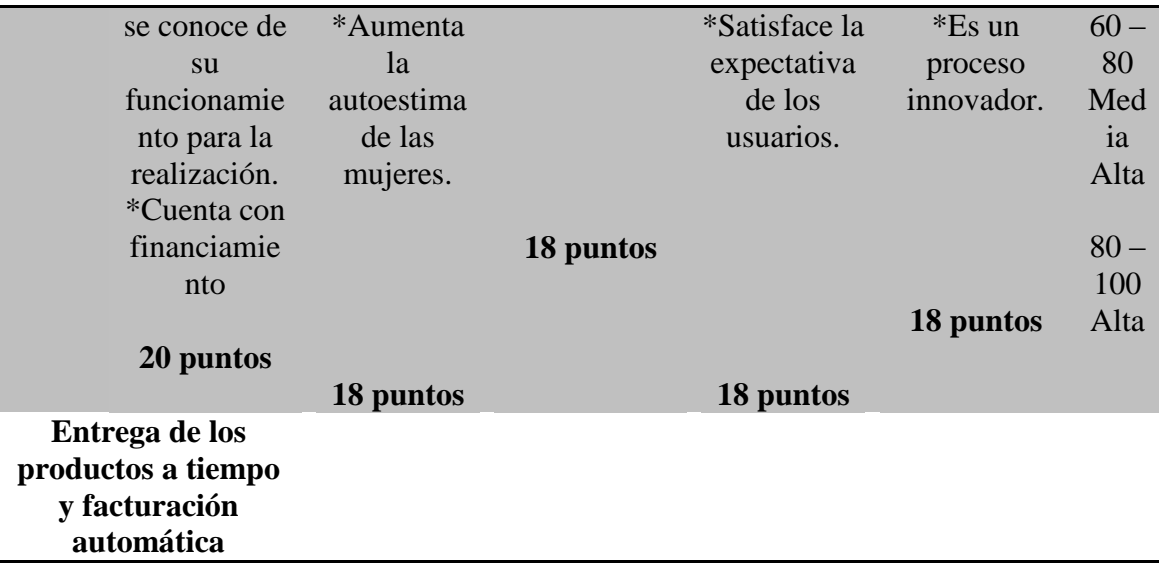

#### *Fuente: Vicente Villalba*

#### **4.03 Diagrama De Estrategias**

Este diagrama de estrategias es para analizar los procesos de la empresa en la cual tiene sus funciones.

Estos diagramas de estrategias cubren el alcance de la responsabilidad directa de la Farmacia Ángel de la Guarda; así como, aspectos más allá de su control, relación con un determinado laboratorio.

Una vez seleccionadas las estrategias se realiza el paso previo a la construcción de la Matriz del Marco Lógico.

Es un esquema de estrategias de solución más viable expresada en forma general donde se incluyen los niveles jerárquicos del diagrama de estrategias.
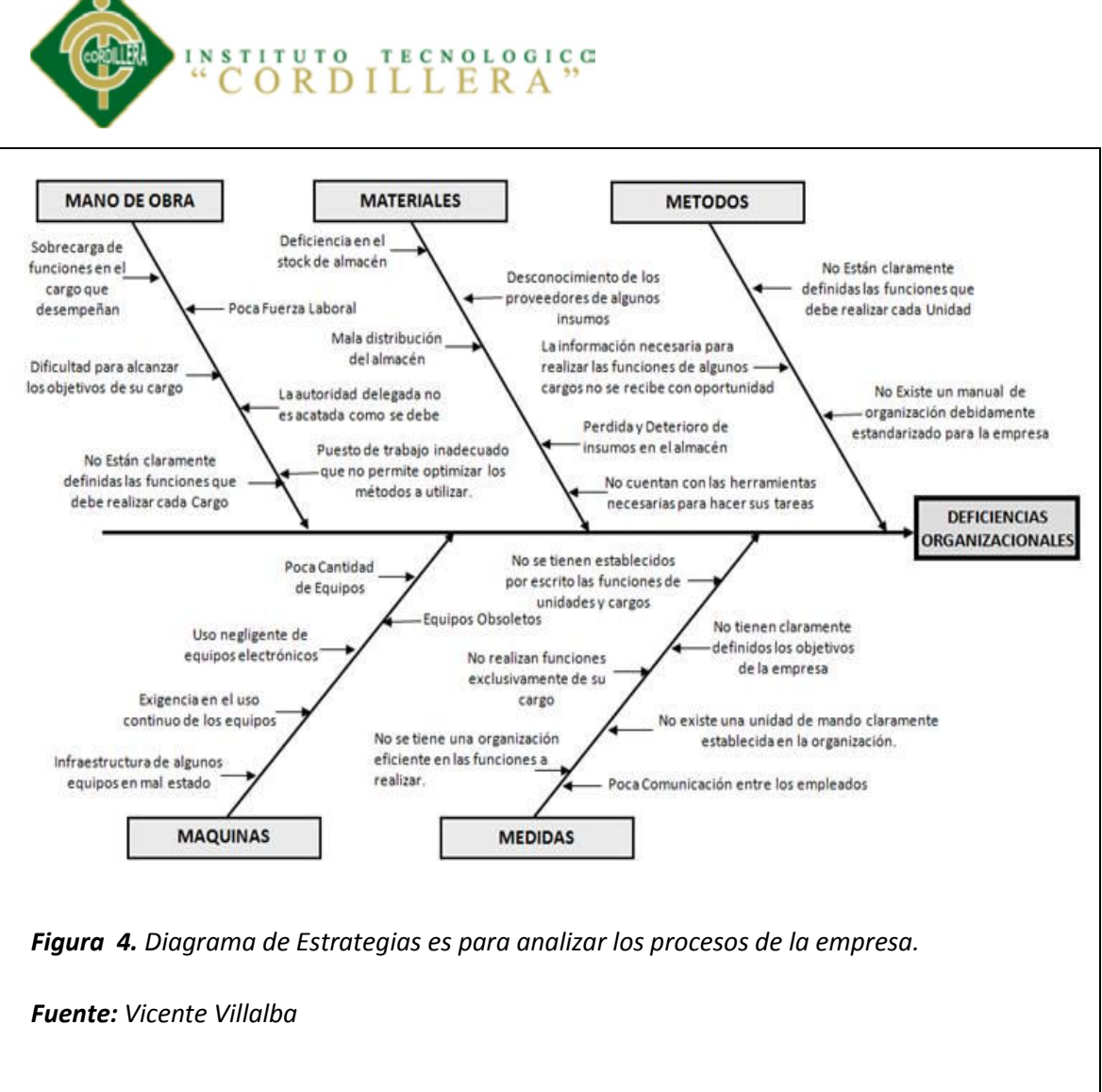

La efectividad de las estrategias para la construcción y comprensión de nuevos conocimientos y para desarrollar habilidades de pensamiento.

La elaboración del diagrama de estrategias ayuda a los empleados a procesar, organizar, y priorizar nueva información, de manera que pueda integrarla significativamente a su base de conocimientos previos.

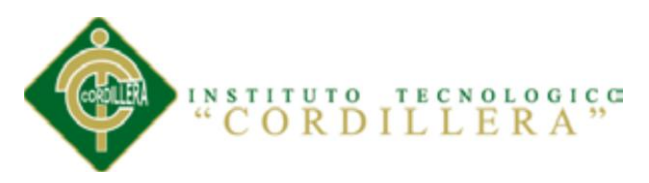

Sin embargo, para que la aplicación del sistema de las diferentes estrategias sea realmente efectiva, es necesario tener en cuenta a la construcción del árbol de los objetivos que se desea que los empleados alcancen.

#### **4.04 Matriz De Marco Lógico**

Es una herramienta para facilitar el proceso de conceptualización, diseño, ejecución y evaluación de proyectos. Su énfasis está centrado en la orientación por objetivos, la orientación hacia grupos beneficiarios y el facilitar la participación y la comunicación entre las partes interesadas.

Puede utilizarse en todas las etapas del proyecto: En la identificación y valoración de actividades que encajen en el marco de los programas, en la preparación del diseño de proyecto de manera sistemática y lógica, en la valoración del diseño del proyecto, en la implementación del proyecto.

Cabe resaltar que la Metodología Marco Lógico es una "ayuda para pensar" y no un sustituto para el análisis creativo, es un instrumento que ayuda a dicho análisis y permite presentar sucintamente diferentes aspectos del proyecto y acompaña como guía, toda la evaluación de una intervención; sea ésta, proyecto o programa.

Puede utilizarse en todas las etapas del proyecto: En la identificación y la valoración de actividades que encajen en el marco lógico y se encuentra en el siguiente cuadro:

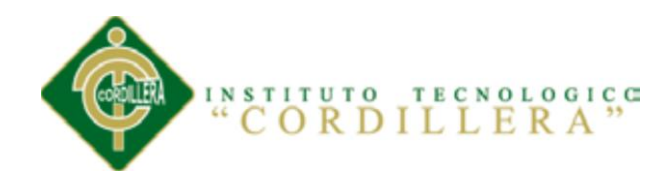

# *Tabla 5. Matriz de Marco Lógico*

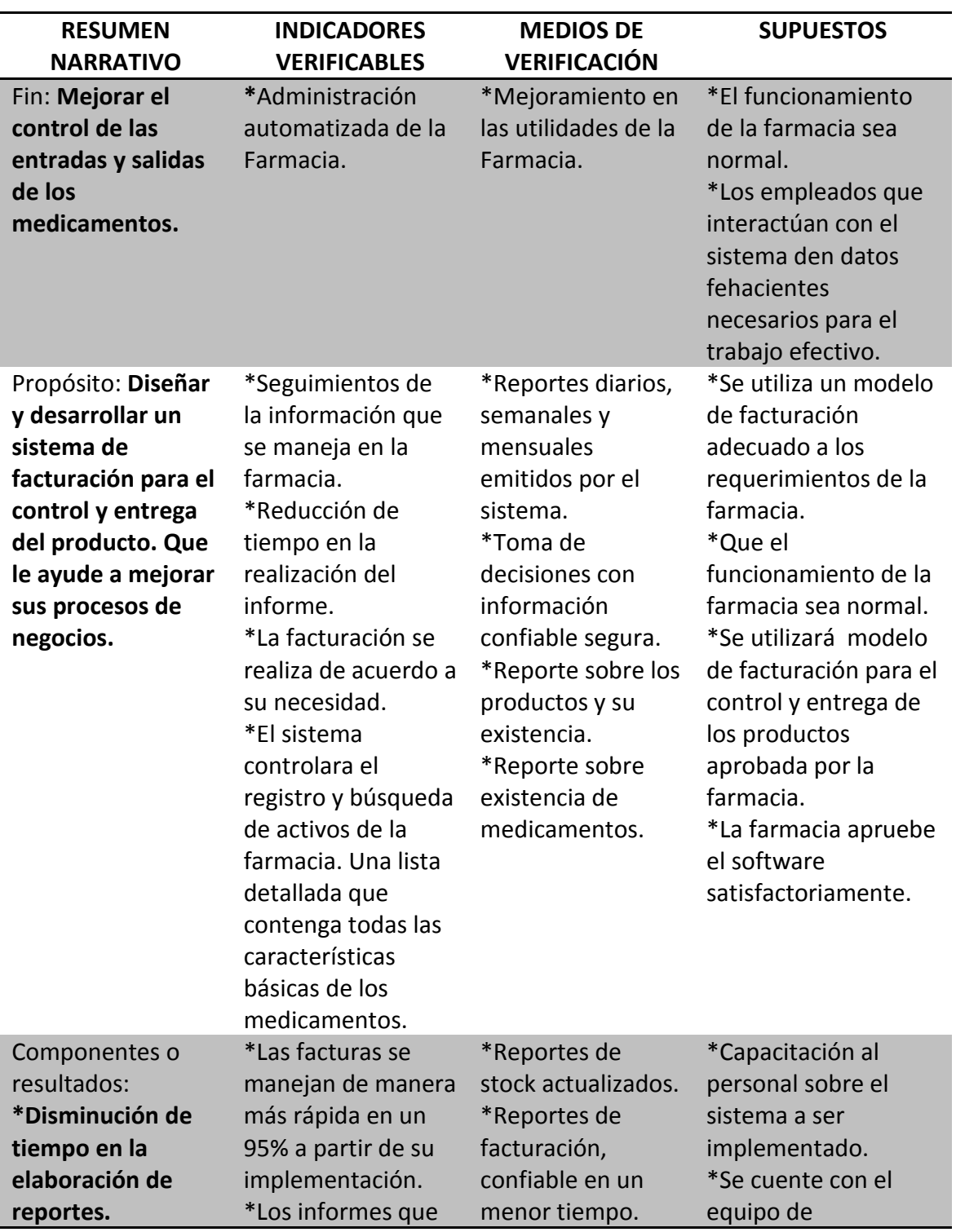

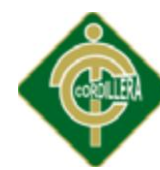

# "CORDILLERA"

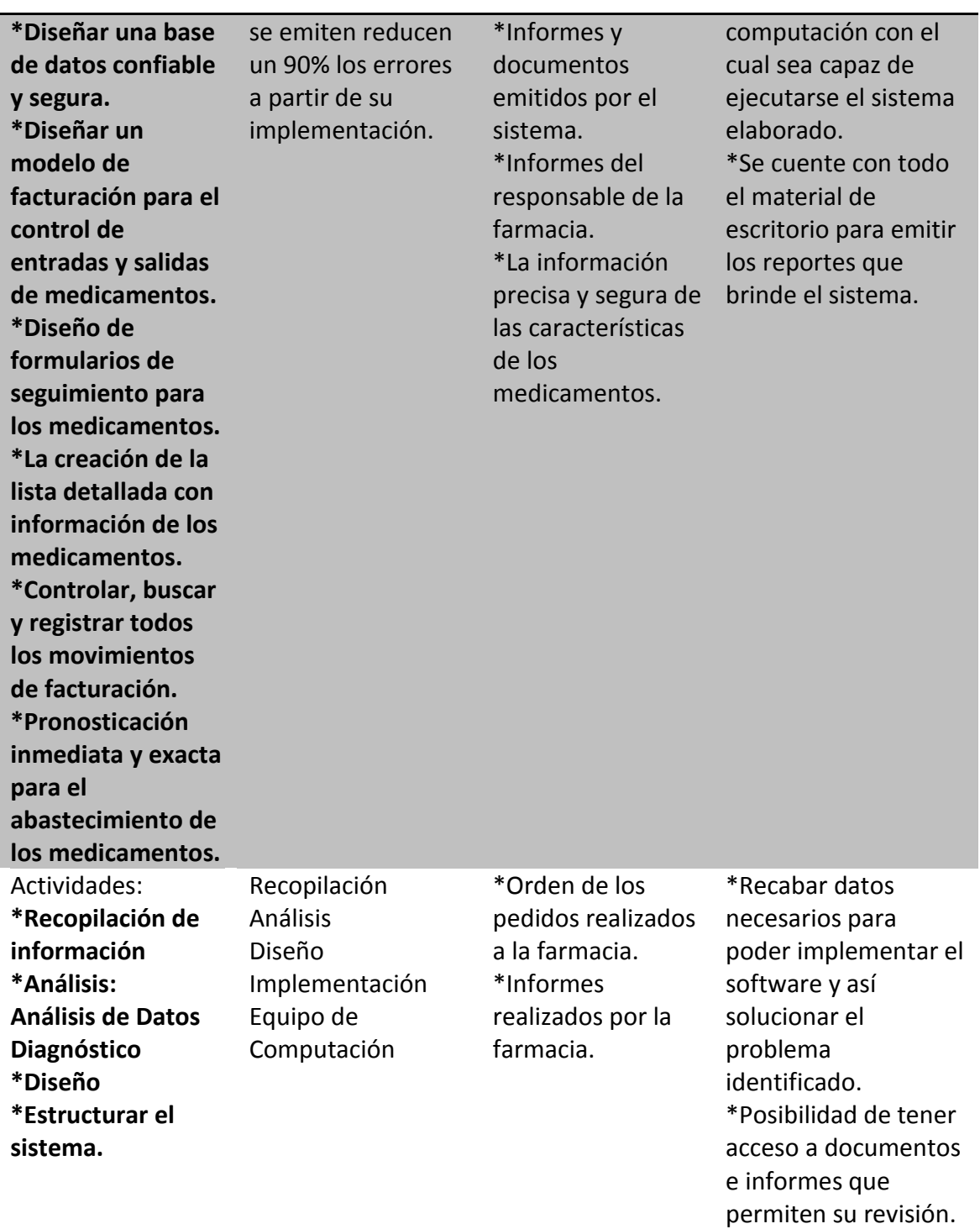

*Fuente: Vicente Villalba*

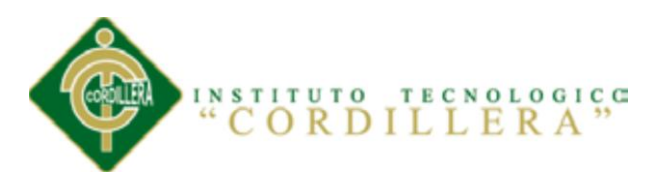

# **Capítulo V: Propuesta**

# **5.01 Justificación Del Software**

# **ASP.NET**

Es un framework para aplicaciones web es desarrollado y comercializado por Microsoft.

Las páginas de ASP.NET, conocidas oficialmente como "web forms" (formularios web), son el principal medio de construcción para el desarrollo de aplicaciones web.

ASP.NET solo funciona sobre el servidor de Microsoft IIS, lo que supone una desventaja respecto a otros lenguajes del lado de servidor, ejecutables sobre otros servidores más populares como Apache.

El tipo de Licencia del Visual Studio es libre

# **IIS**

Es un servidor web y un conjunto de servicios para el Sistema Operativo Microsoft Windows.

El tipo de Licencia es de software libre.

#### **SQL SERVER 2008**

SQL SERVER 2008 ofrece una gran variedad de características y funcionalidades nuevas que mejorarán en gran medida la administración de base de datos. Entre ellas, destacan el soporte para la gestión basada en políticas, capacidades de auditoría,

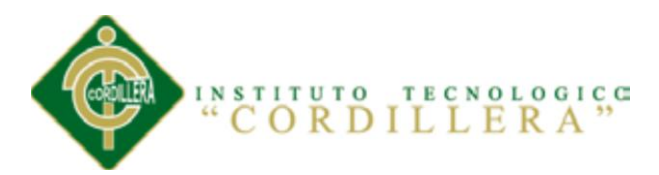

almacenamiento de datos a gran escala, datos geoespaciales, y servicios de análisis y reporting avanzados. Con todo ello, SQL SERVER 2008 se convierte en una plataforma fiable, inteligente y productiva para las aplicaciones críticas de negocio.

El tipo de licencia del SQL SERVER 2008 Managment es libre.

# **RATIONAL ROSE**

Proporciona un conjunto de prestaciones controladas por modelo para el desarrollo de aplicaciones de software. Permite a los clientes y a los diseñadores generar modelos UML de arquitecturas de software, necesidades empresariales, activos reutilizables y comunicación de nivel de gestión.

# **5.02 Análisis Y Diseño**

**5.02.01 Casos De Uso**

*Tabla 6. Caso de Uso General*

# CASO DE USO GENERAL

# DESCRIPCIÓN

**En la regla del negocio posee varios parámetros de entrada, una validación entre éstos y de acuerdo de dicha validación, realiza una acción de salida. Este caso de uso es lo que representa dentro de la farmacia Ángel de la Guarda y se realiza todos los días.**

#### *Fuente: Vicente Villalba*

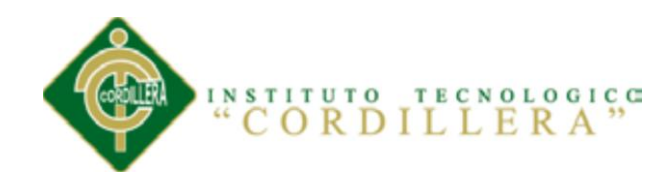

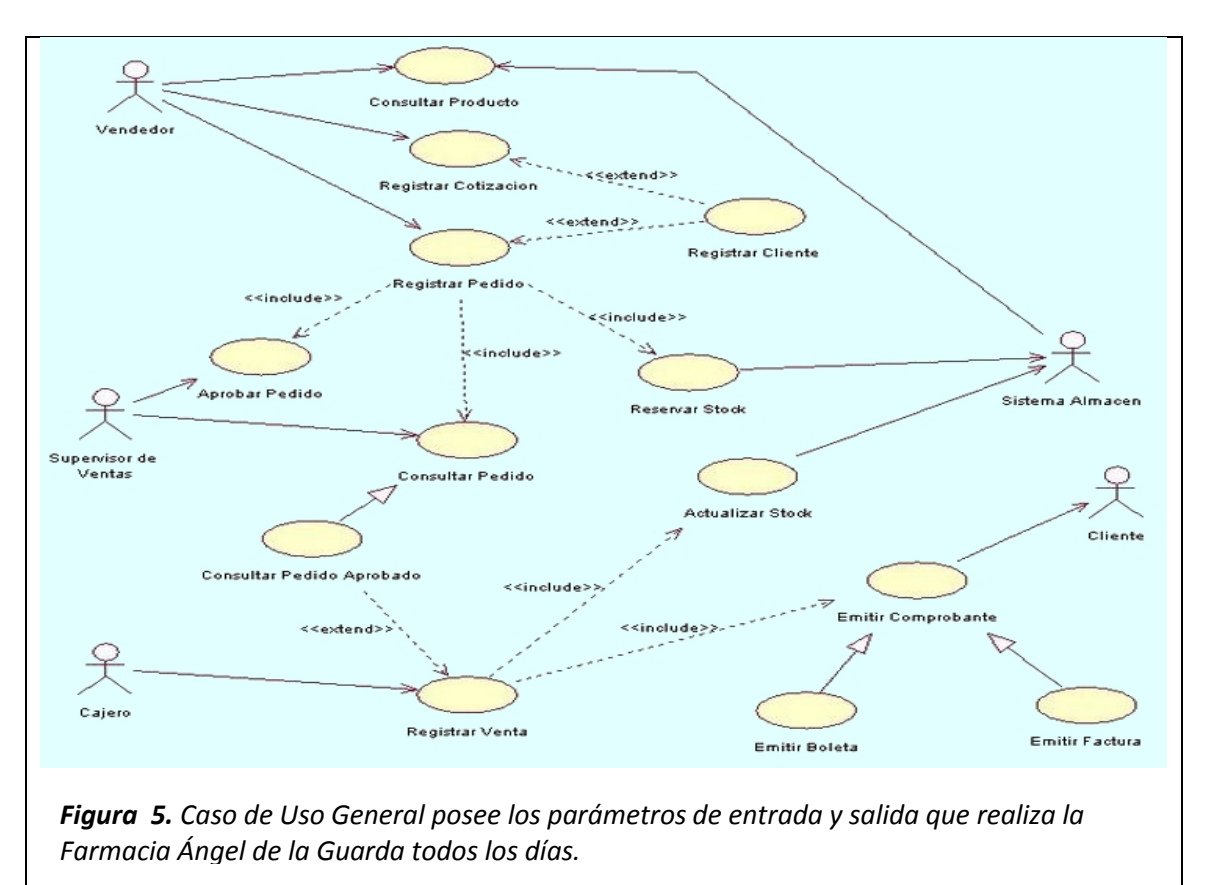

*Fuente: Vicente Villalba*

# **5.02.02 Diagrama De Secuencia**

*Tabla 7. Diagrama de Secuencia (Factura)*

# DIAGRAMA DE SECUENCIA (Factura)

#### DESCRIPCIÓN

**Los diagramas de consecuencia describen como los objetos del sistema colaboran. Se trata de un diagrama de interacción que detalla como las operaciones se llevan a cabo, qué mensajes son enviados y cuando, organizado todo en torno al tiempo. El tiempo avanza "hacia abajo" en el diagrama. Los objetos involucrados en la operación se listan de izquierda a derecha de acuerdo a su orden de participación dentro de la secuencia de mensajes.**

#### *Fuente: Vicente Villalba*

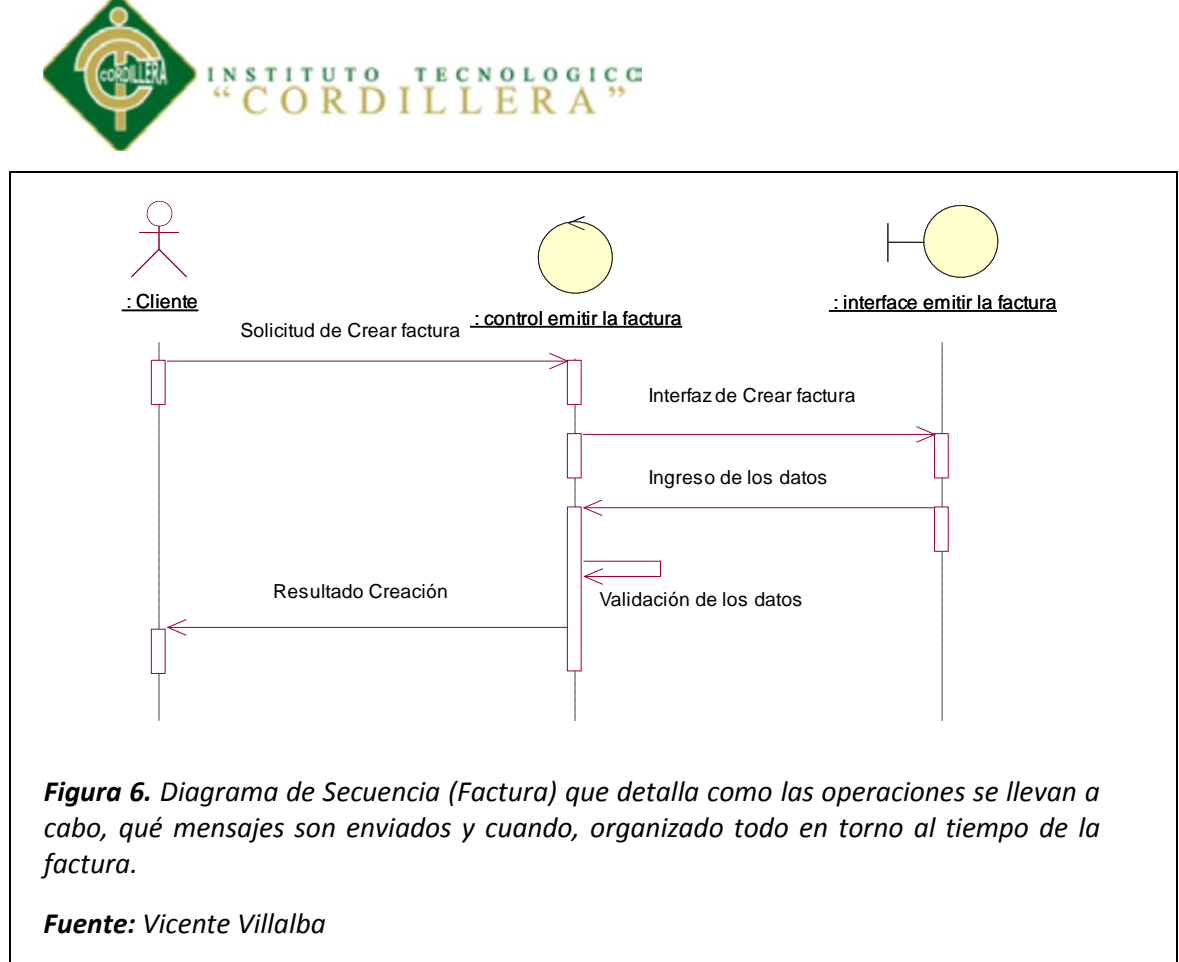

#### *Tabla 8. Diagrama de Secuencia (Producto)*

## DIAGRAMA DE SECUENCIA (Producto)

#### **DESCRIPCIÓN**

**Los diagramas de consecuencia describen como los objetos del sistema colaboran. Se trata de un diagrama de interacción que detalla como las operaciones se llevan a cabo, qué mensajes son enviados y cuando, organizado todo en torno al tiempo. El tiempo avanza "hacia abajo" en el diagrama. Los objetos involucrados en la operación se listan de izquierda a derecha de acuerdo a su orden de participación dentro de la secuencia de mensajes. Este gráfico se indica cómo se produce el producto.**

#### *Fuente: Vicente Villalba*

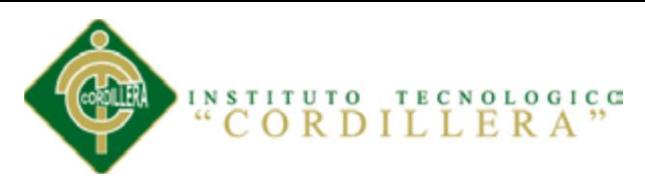

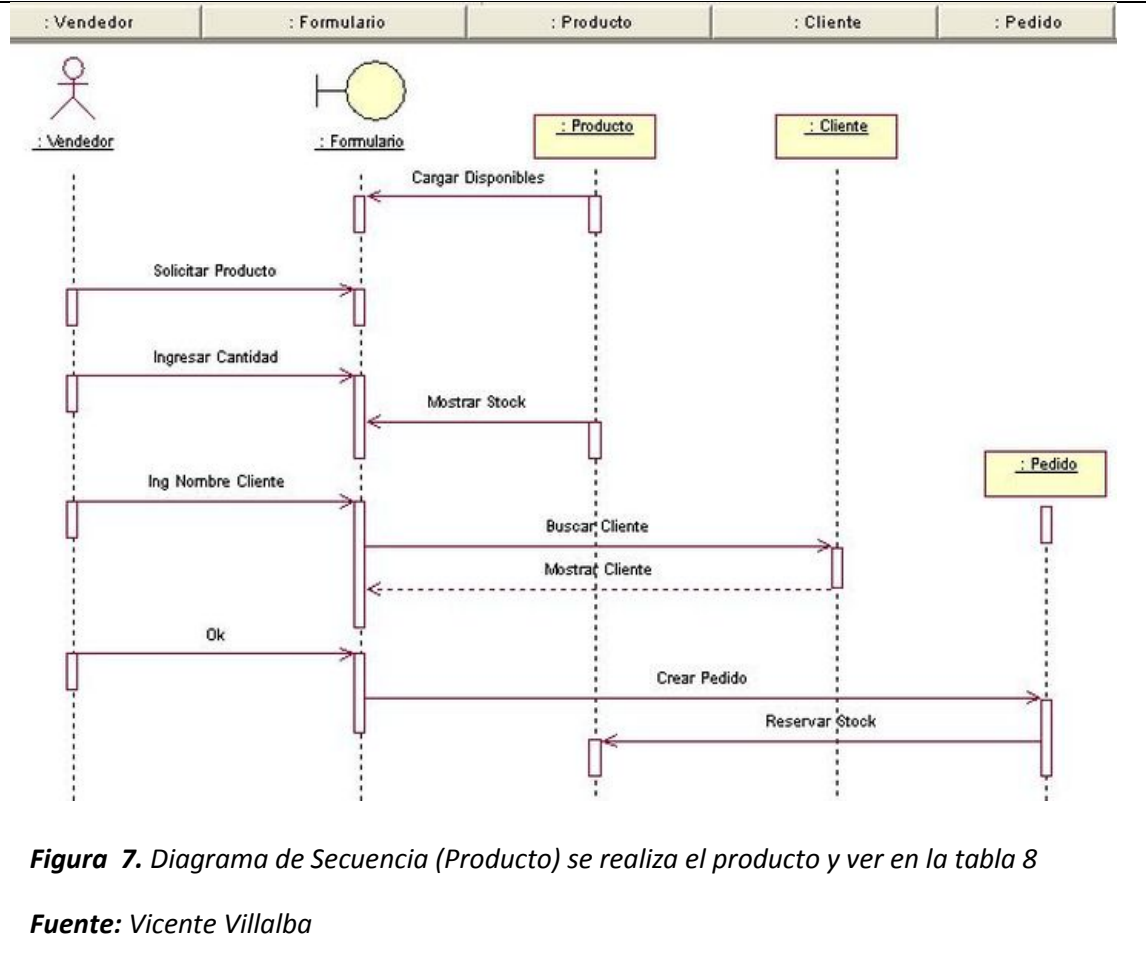

#### **5.04.03 Diagrama De Colaboración**

*Tabla 9. Diagrama de Colaboración (Factura)*

#### **DIAGRAMA DE COLABORACIÓN (Factura)**

#### **DESCRIPCIÓN**

**Los diagramas de colaboración son otro tipo de diagramas de interacción, que contiene la misma información que los de secuencia, sólo que se centran en las responsabilidades de cada objeto, en lugar en el tiempo en que los mensajes son enviados. Cada mensaje de un diagrama de colaboración tiene un número de secuencia.**

#### *Fuente: Vicente Villalba*

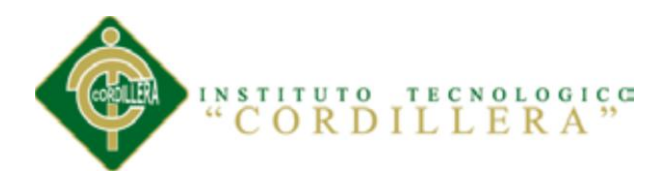

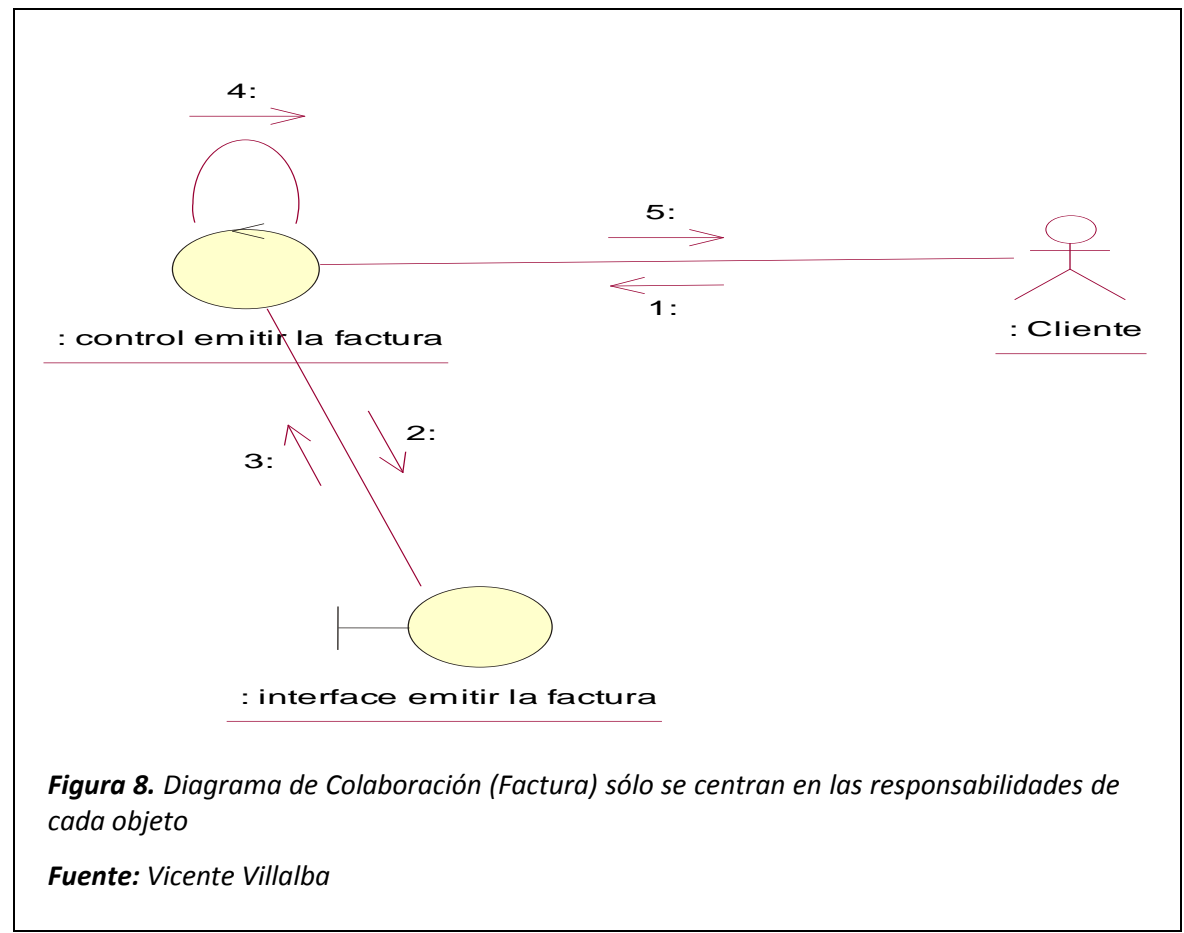

*Tabla 10. Diagrama de Colaboración (Producto)*

# **DIAGRAMA DE COLABORACIÓN (Producto)**

#### **DESCRIPCIÓN**

**Los diagramas de colaboración son otro tipo de diagramas de interacción, que contiene la misma información que los de secuencia, sólo que se centran en las responsabilidades de cada objeto, en lugar en el tiempo en que los mensajes son enviados. Cada mensaje de un diagrama de colaboración tiene un número de secuencia. Esta figura muestra la misma información del diagrama de secuencia del producto.**

*Fuente: Vicente Villalba*

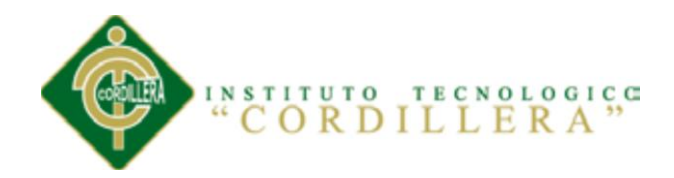

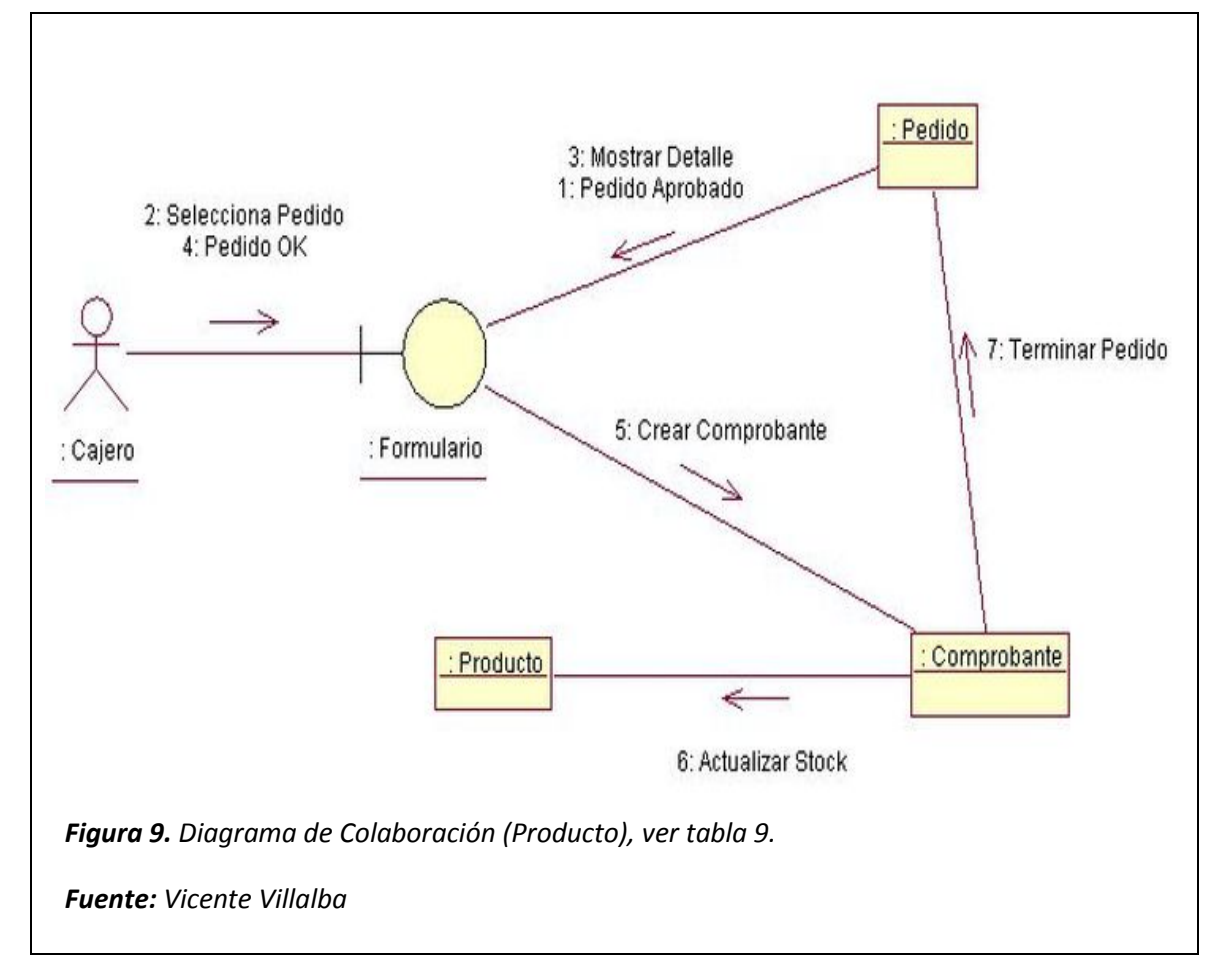

# **5.02.04 DIAGRAMA DE COMPONENTES**

*Tabla 11. Diagrama de Componentes*

#### **DIAGRAMA DE COMPONENTES**

# **DESCRIPCIÓN**

**Los componentes son módulos de código, así que los diagramas de componentes vienen a ser los análogos físicos a los diagramas de clases. Muestran como está organizado un conjunto de componentes y las dependencias que existen entre ellos.**

*Fuente: Vicente Villalba*

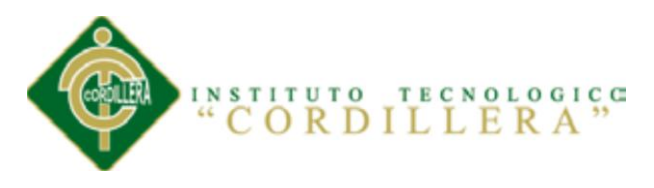

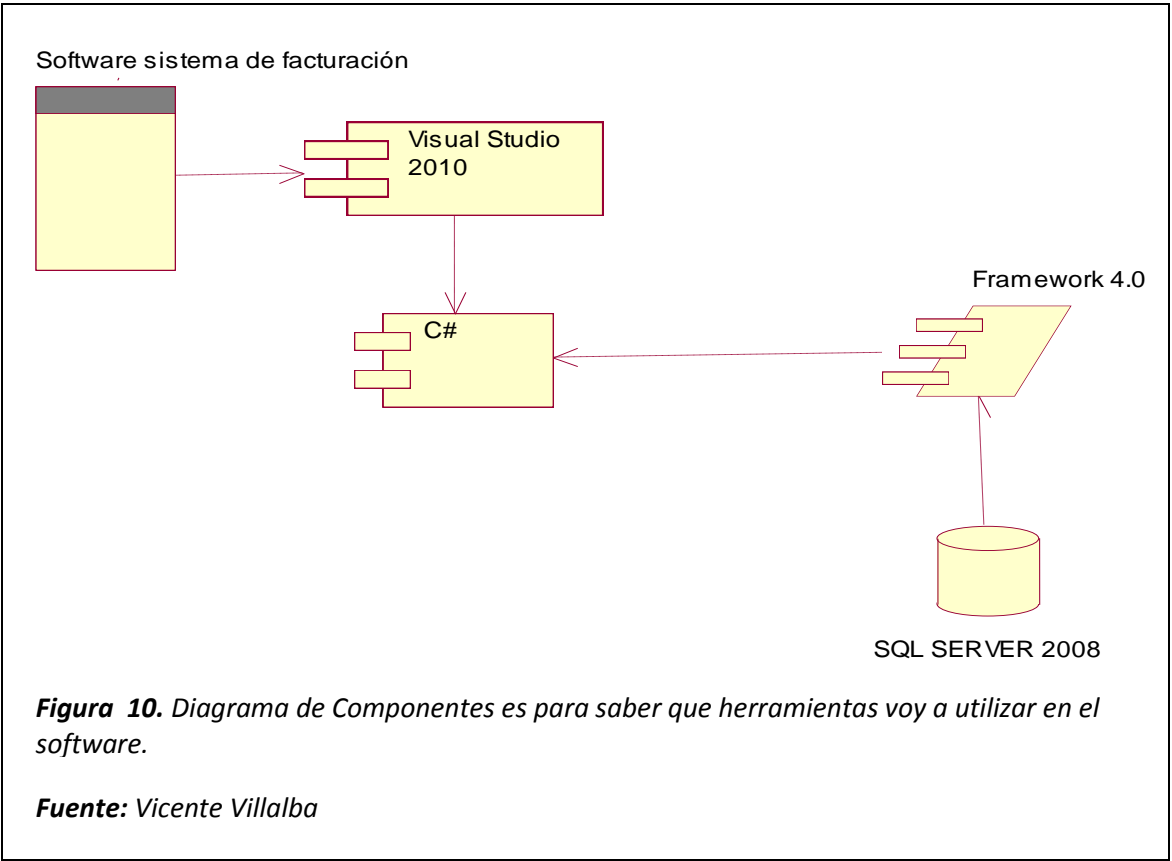

#### **5.04.05 Modelo Lógico**

*Tabla 12. Modelo Lógico*

# **MODELO LÓGICO**

#### **DESCRIPCIÓN**

**Se trata de obtener el esquema conceptual de la base de datos a partir de la lista descriptiva de objetos y asociaciones identificadas en la organización.**

**El Modelador debe asegurar la representación formal de los fenómenos; es decir, realizar su modelación. Esta modelización debe conservar la semántica de lo real expresado en la lista y descripción de los objetos y asociaciones y traducirla en forma no redundante.**

#### *Fuente: Vicente Villalba*

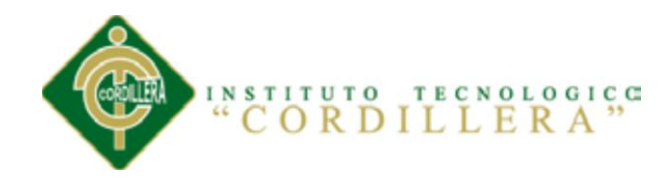

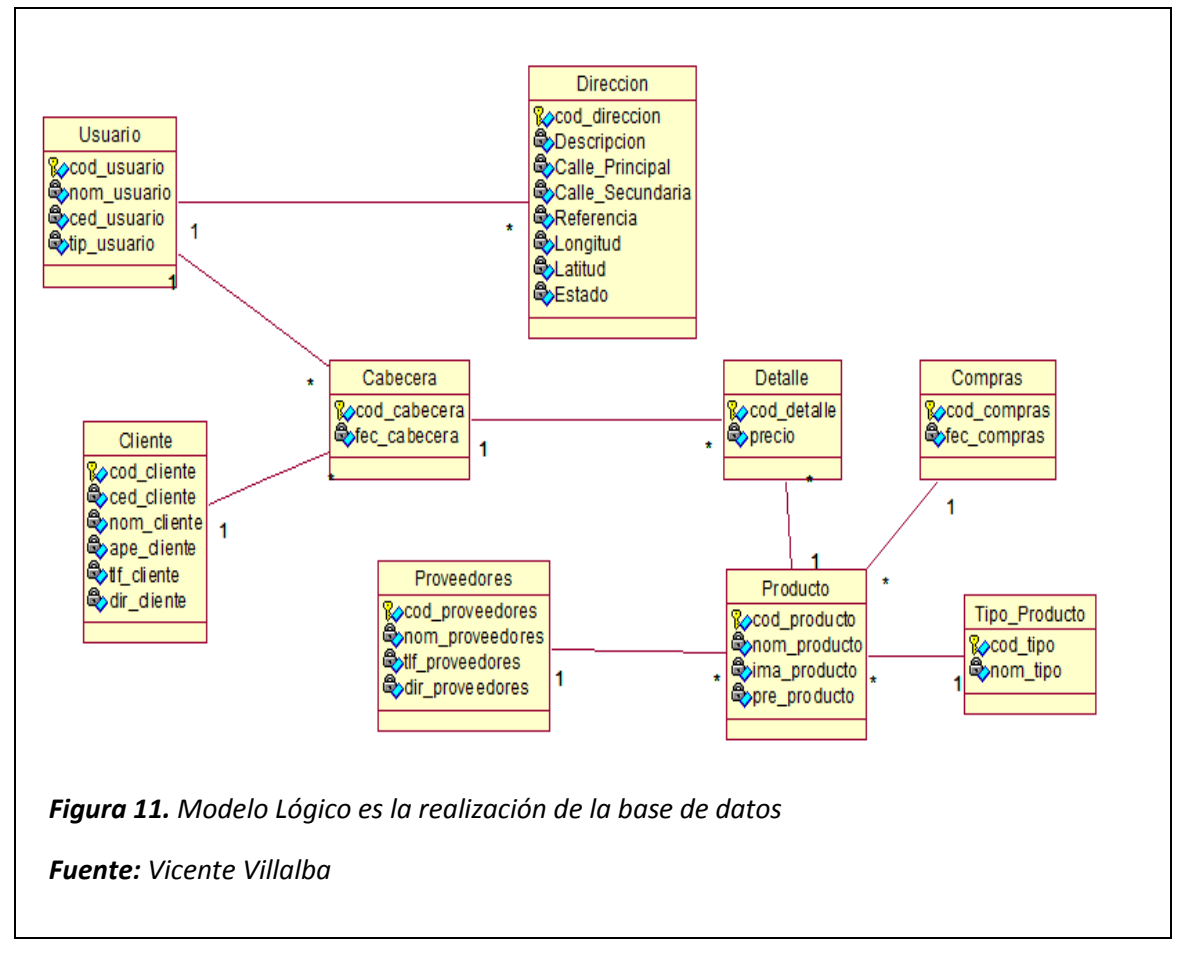

#### **5.04.06 Modelo Físico**

*Tabla 13. Modelo Físico*

## **MODELO FÍSICO**

#### **DESCRIPCIÓN**

**Es una representación que se hace del prototipo con el propósito de estudiar detalladamente el comportamiento de la estructura, o parte de ella, bajo ciertas circunstancias pre-establecidas de flujo.**

*Fuente: Vicente Villalba*

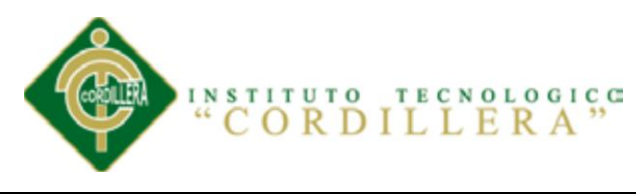

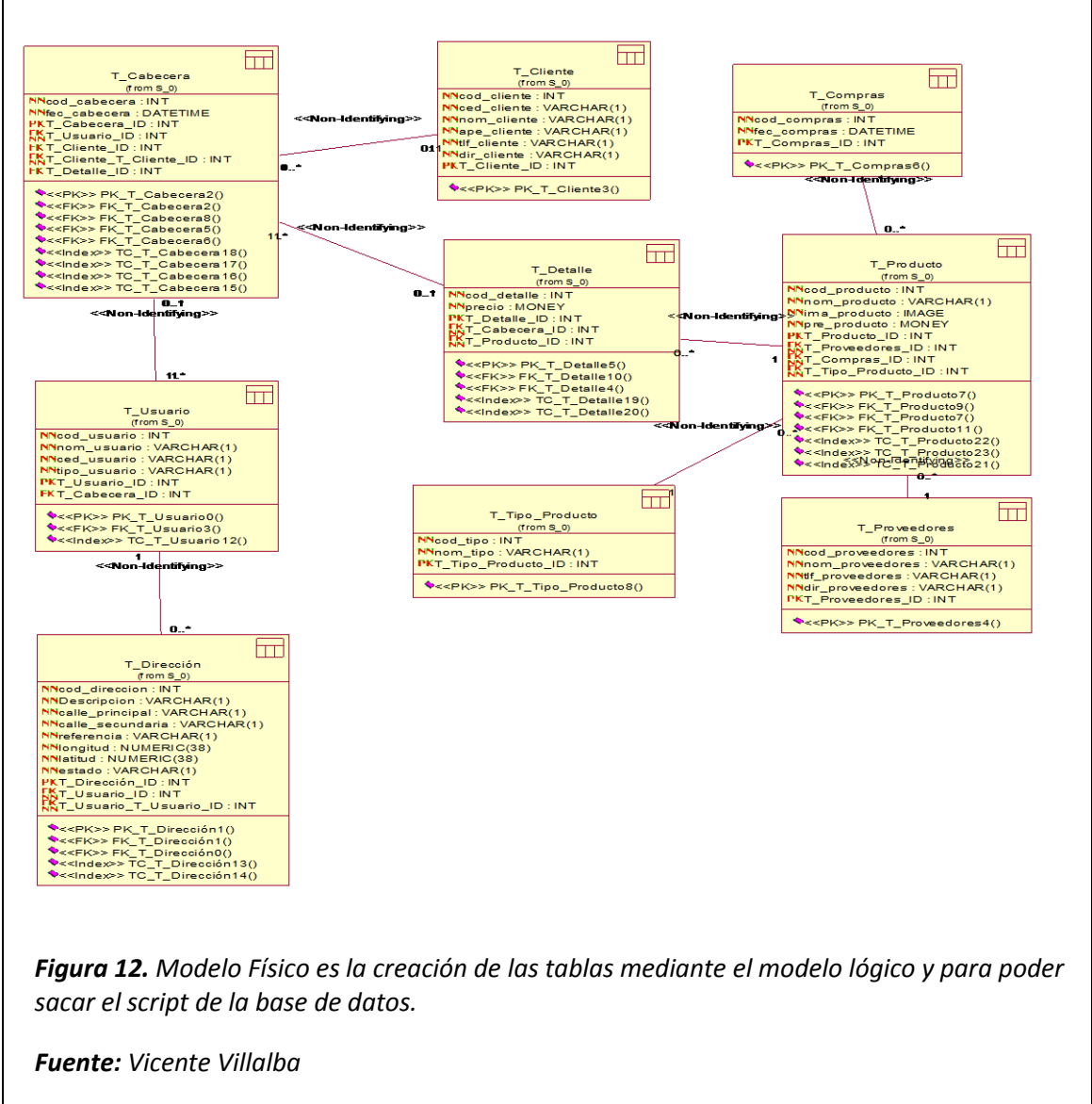

## **5.03 Desarrollo**

# **5.03.01 Arquitectura De Software**

En el diseño de la Arquitectura de Software es el proceso por el cual se define una solución para los requisitos técnicos y operacionales del mismo. Este proceso define qué componentes forman el software, cómo se relacionan entre ellos, y cómo mediante su

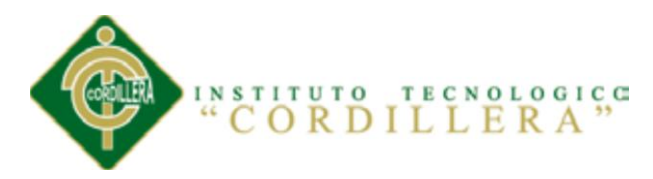

interacción llevan a cabo la funcionalidad especificada, cumpliendo con los criterios previamente establecidos; como seguridad, disponibilidad, eficiencia o usabilidad. Durante el diseño de la arquitectura se tratan tópicos que puedan provocar un impacto importante en el éxito o fracaso de nuestro software. Son esenciales realizar las siguientes interrogantes para cubrir este punto:

- $\checkmark$  *i*. En qué entorno se desplegará un nuevo software?
- $\checkmark$  *i*. Cómo se pondrá en producción nuestro software?
- $\checkmark$  *i*. Cómo utilizarán los usuarios nuestro software?
- $\checkmark$  *i*. Existen requisitos adicionales que el software debe cumplir?
- $\checkmark$  *i*. Cuáles serían los cambios sobre la arquitectura propuesta, que impactarían al software durante o después de desplegarse?

Para diseñar la arquitectura de un software es de vital importancia tomar en cuenta los intereses de los distintos agentes que participan. Estos, son los usuarios del software, el propio software y los objetivos del negocio. Cada uno de ellos establece requisitos y restricciones que deben tomarse en cuenta para el diseño de la arquitectura, los que en algún momento podrían entrar en conflicto.

Para los usuarios es importante que el software responda a la interacción de una forma fluida, mientras que para los objetivos del negocio es importante que el software cueste poco. Los usuarios pueden querer que se implemente primero una funcionalidad útil para su trabajo del día a día, mientras que el software puede tener prioridad en que se implemente la funcionalidad que permita definir su estructura.

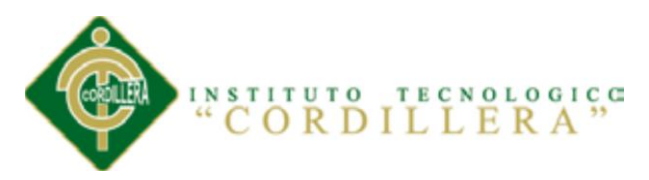

He aquí, que el trabajo del arquitecto es delinear los usuarios y requisitos de calidad importantes para cada agente así como los puntos clave que debe cumplir y las acciones o circunstancias que no deben ocurrir.

El objetivo final de la arquitectura es identificar los requisitos que producen un impacto en la estructura del software y reducir los riesgos asociados con la construcción del mismo. La arquitectura debe soportar los cambios futuros del software, del hardware y de funcionalidad demandada por los clientes (que ocurren muy a menudo). Del mismo modo, es responsabilidad del arquitecto analizar el impacto de sus decisiones de diseño y establecer un compromiso entre los diferentes requisitos de calidad así como entre los compromisos necesarios para satisfacer a los usuarios, al software y los objetivos del negocio.

Finalmente, resumamos que la Arquitectura de Software debería poseer las siguientes capacidades:

- $\checkmark$  Mostrar la estructura del software, pero ocultando los detalles.
- $\checkmark$  Concebir y diseñar todos los casos de uso.
- $\checkmark$  Satisfacer en la medida de lo posible los intereses de los agentes.
- $\checkmark$  Ocuparse de los requisitos funcionales y de calidad.
- $\checkmark$  Determinar el tipo de software a desarrollar.
- $\checkmark$  Determinar los estilos arquitecturales que se usarán.
- $\checkmark$  Tratar las principales cuestiones transversales.
- $\checkmark$  Diseñar el software mediante las 3 capas, en la web y su respectivo servidor.

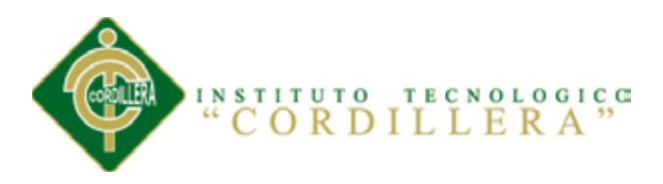

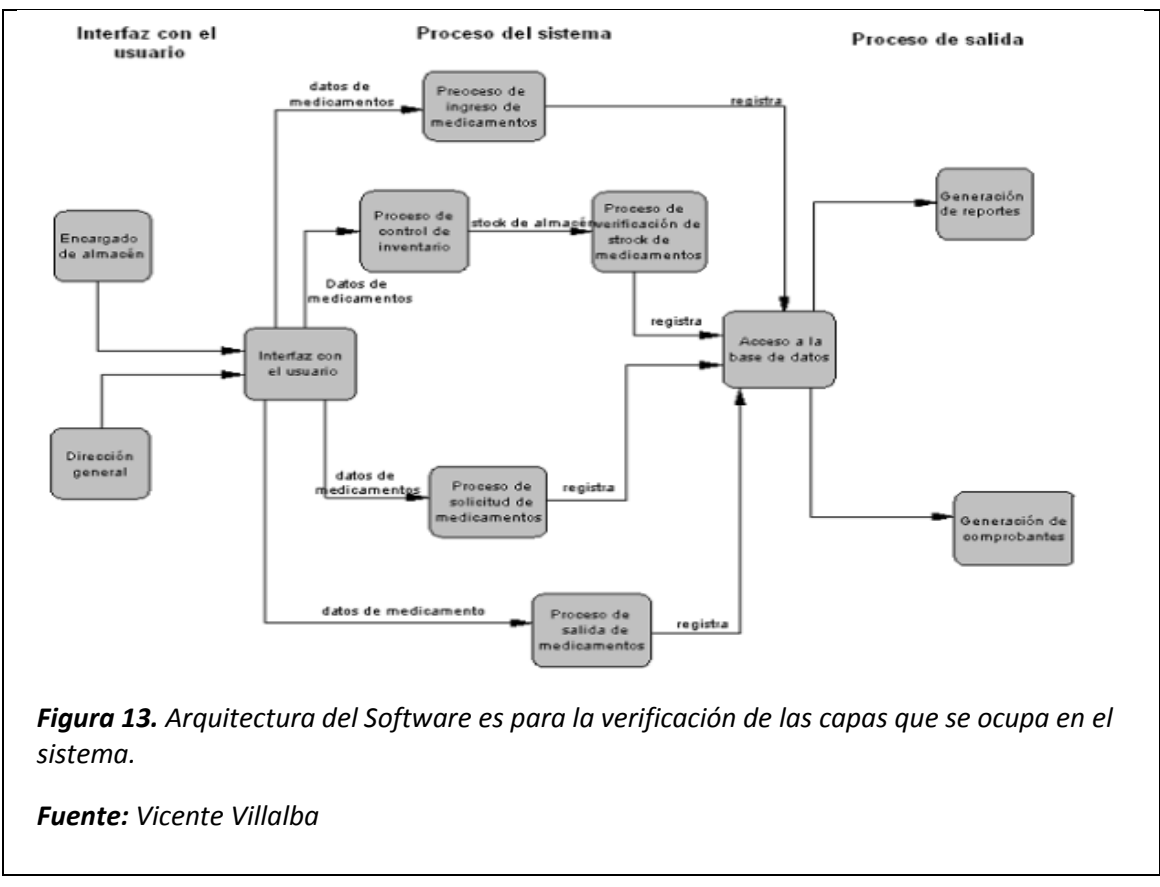

#### **Capas**

#### **Capa De Sesión**

Permite a los usuarios de diferentes máquinas de una red establecer sesiones entre ellos. A través de una sesión se puede llevar a cabo un transporte de datos ordinario, aunque esta capa se diferencia de la de transporte en los servicios que proporciona.

#### **Capa De Presentación**

Es generalmente un protocolo de paso de la información desde las capas adyacentes y permite la comunicación entre las aplicaciones en distintos sistemas informáticos de

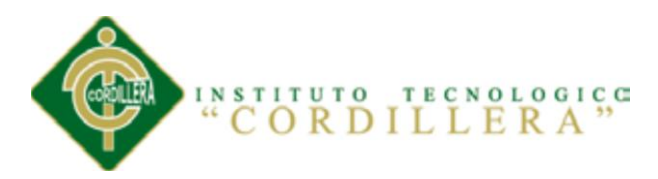

manera tal que resulte transparente para las aplicaciones, se ocupa del formato y la representación de los datos y, si es necesario, esta capa puede traducir entre distintos formatos de datos. Además, también se ocupa de las estructuras de los datos que se utilizan en cada aplicación, aprenderá cómo esta capa ordena y organiza los datos antes de su transferencia.

# **Capa De Aplicación**

Contiene toda la lógica necesaria para llevar a cabo las aplicaciones de usuario. Para cada tipo específico de aplicación, como es por ejemplo la transferencia de un fichero, se necesitará un módulo particular dentro de esta capa, brinda servicios de red a las aplicaciones de usuario.

#### **5.03.02 Estándares De Programación**

#### **Diseño**

**\*Select:** Es para seleccionar los datos.

**\*Insert:** Es para insertar los datos.

**\*Update:** Es para modificar los registros.

**\*Delete:** Para eliminar registros.

**\*Create:** Es para crear tablas.

**\*Drop:** Es para disminuir los datos.

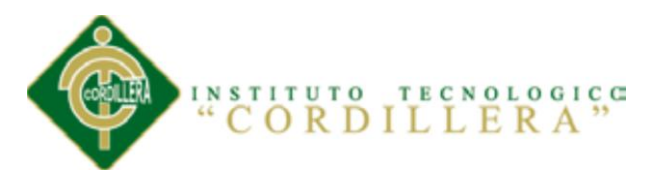

**\*Reload:** Es para cargar los datos.

**\*Process:** Es para utilizar procesos.

**\*Grant:** Es para grandes masas de procesos.

**\*Index:** Es para realizar una página principal.

**\*Alter:** Es para alterar los registros.

**Roles**

*Tabla 14. Roles*

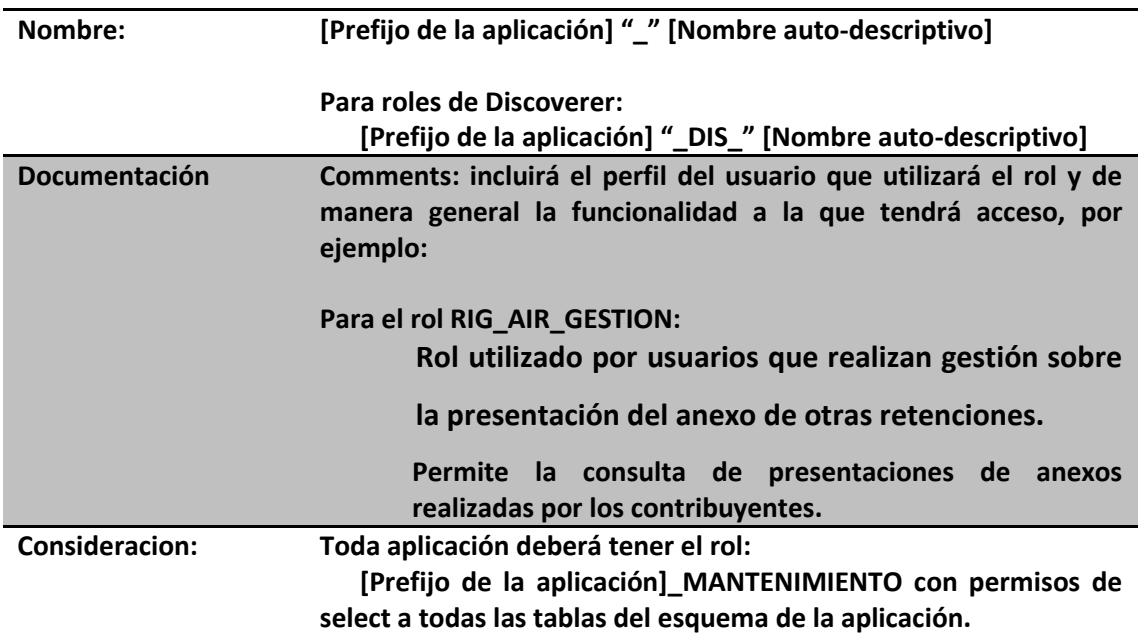

*Fuente: Vicente Villalba*

**Tablas**

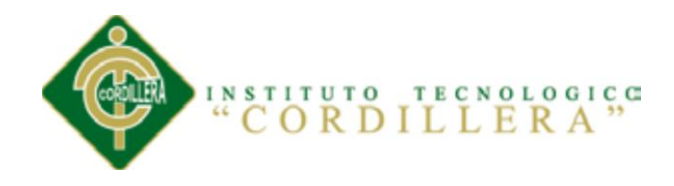

#### *Tabla 15. Tablas*

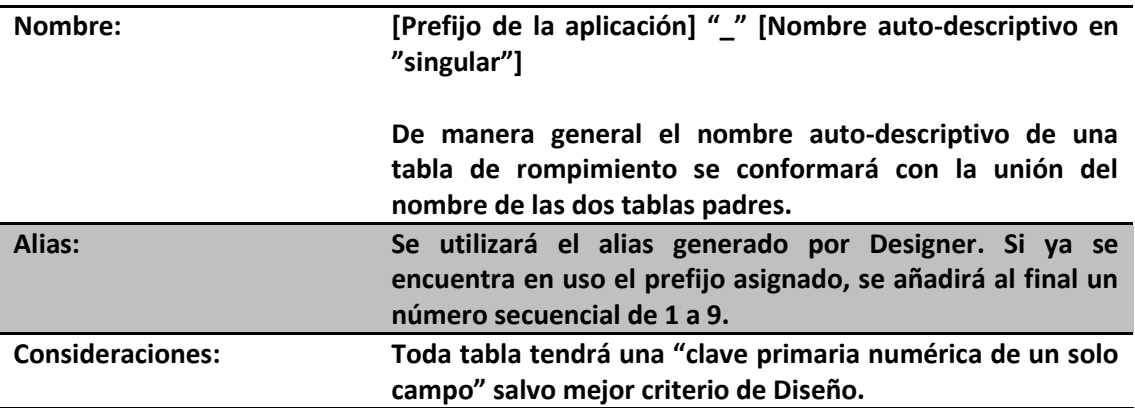

#### *Fuente: Vicente Villalba*

## **Clave Primaria (Primary Key)**

#### *Tabla 16. Clave Primaria*

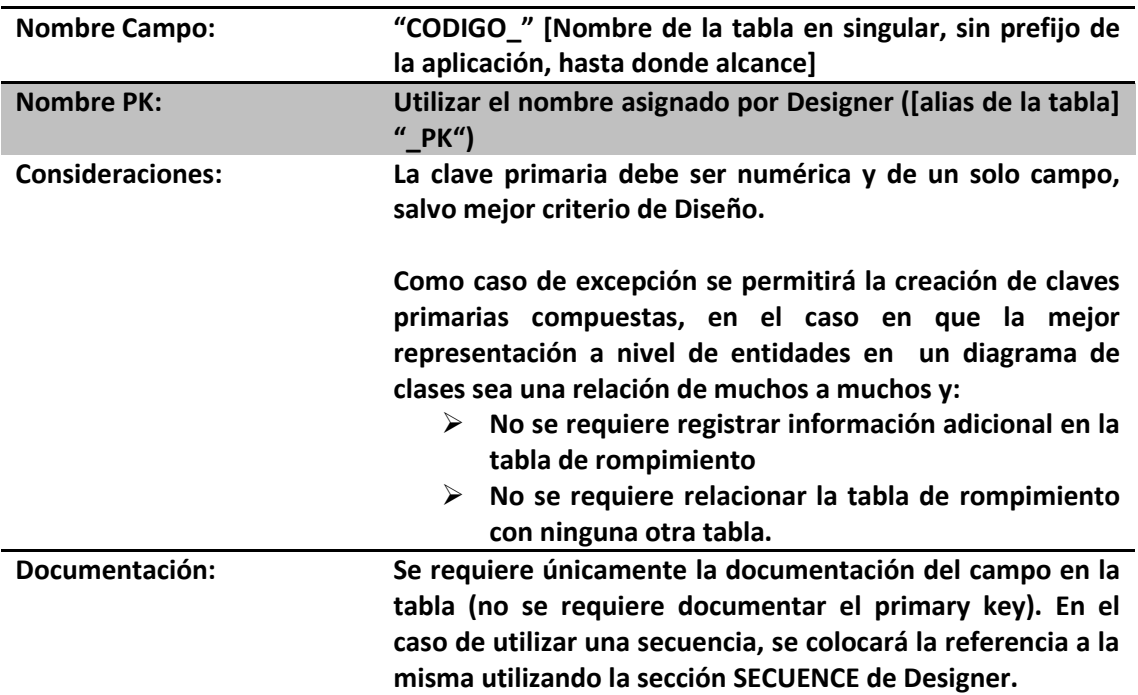

#### *Fuente: Vicente Villalba*

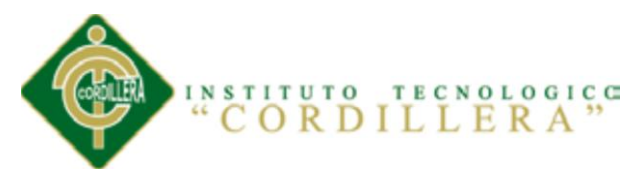

# **Campos**

# *Tabla 17. Campos*

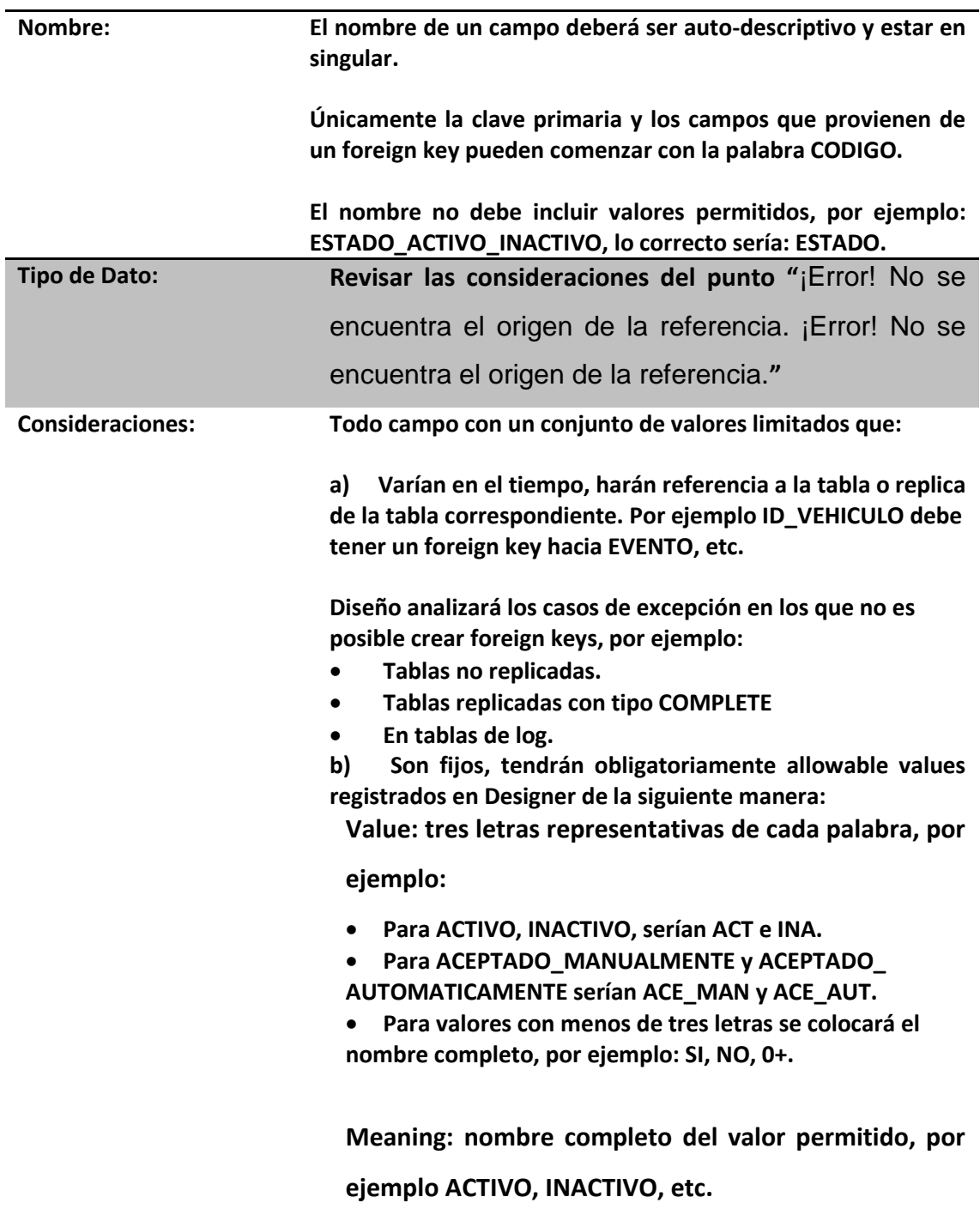

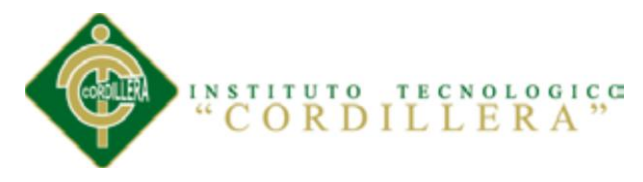

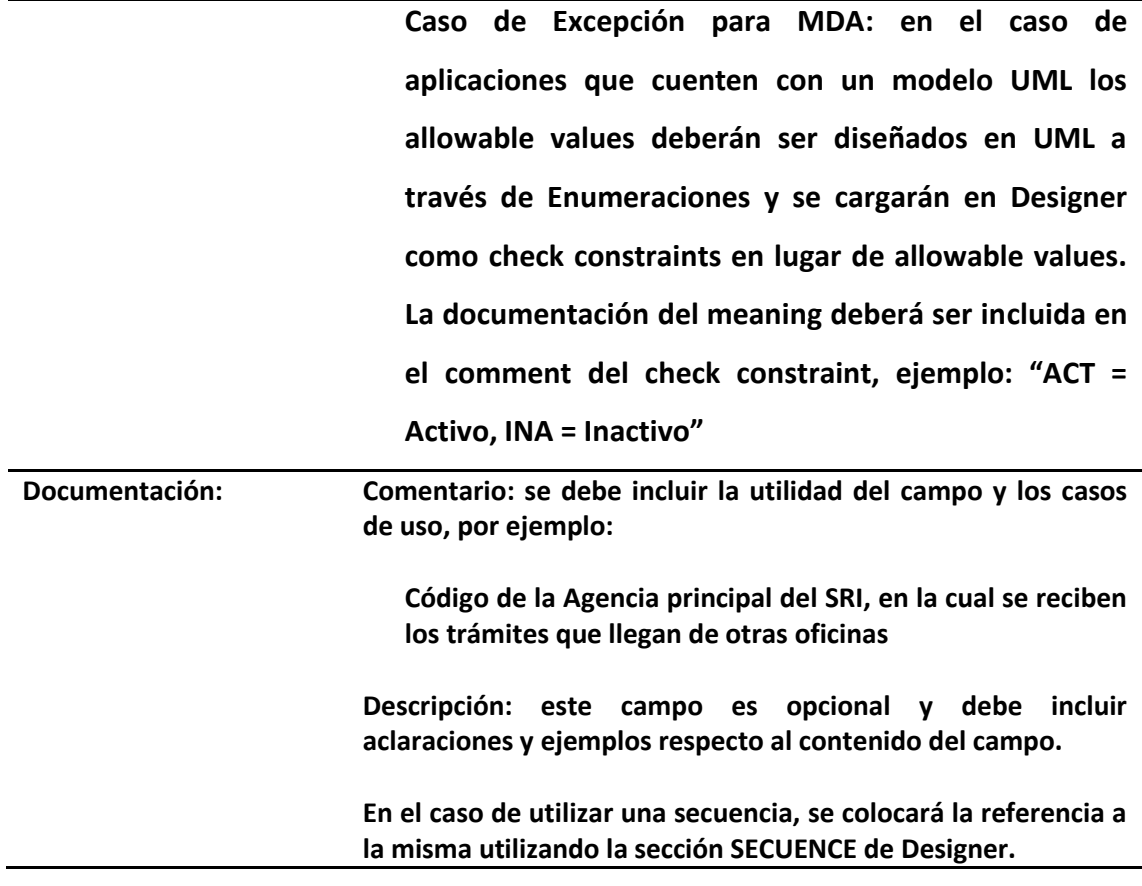

#### *Fuente: Vicente Villalba*

Es ampliamente utilizado para el modelado de sistemas de software y se ha incrementado su uso para el diseño de sistemas que no son software así como organizaciones.

# **Desarrollo**

# **Programación:**

**Botones:** se refiere a botones para realizar la programación en un lenguaje de programación y se representa btn.

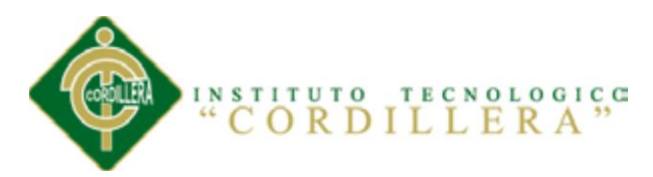

Label: el control label o etiqueta es un simple control que se utiliza para mostrar texto, descripciones, información para el programa y se representa lbl.

**ListBox:** el control ListBox permite añadir elementos en forma de lista y también poder seleccionar elementos de la misma para trabajar los datos.

**ComboBox:** este control es muy utilizado en los programas nos permite mediante una lista desplegable poder seleccionar elementos, como también es posible introducir elementos a la misma y se representa como cmb.

**TextBox:** el control TextBox o caja de texto se utiliza para ingresar o visualizar texto (es un control de entrada de datos).

**CheckBox:** control CheckBox se utiliza generalmente para lista opciones y que el usuario pueda elegir entre ellas, y dependiendo del valor (si está chequeando o no), se realiza una u otra acción.

**DataGridView:** proporciona una forma eficaz y flexible de mostrar datos en formato de tabla.

#### **BD:**

**Char:** es una cadena de longitud fija con exactamente n caracteres.

**Varchar:** es una cadena de longitud variable con un máximo de n caracteres.

**Integer:** Un número entero con signo. Se puede abreviar con INT. La precisión, es decir el tamaño del número entero que se puede memorizar en una columna de este tipo.

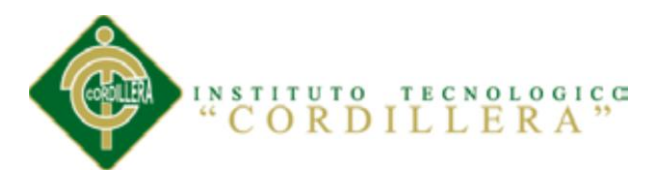

**Decimal:** Un número con coma fija de por lo menos p cifras y signo, con q cifras después de la coma.

**Date:** permite indicar el año, el mes y el día.

**Time:** se puede especificar la hora, los minutos y los segundos.

# **5.03.03 Diseño De Interface**

En esta imagen se encuentra la página principal del sistema de la Farmacia Ángel de la Guarda.

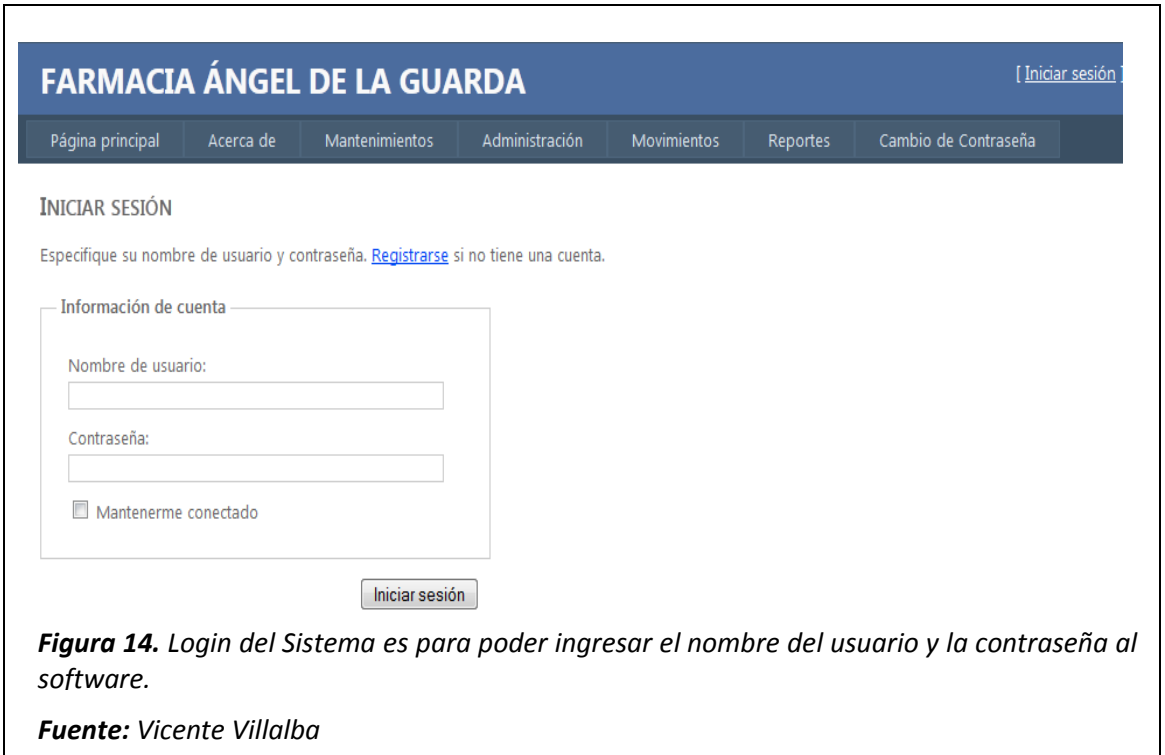

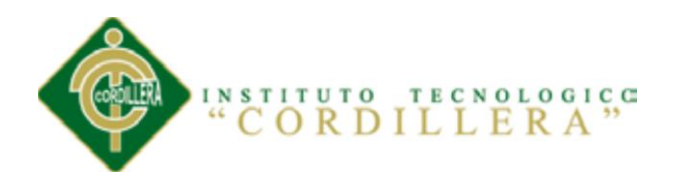

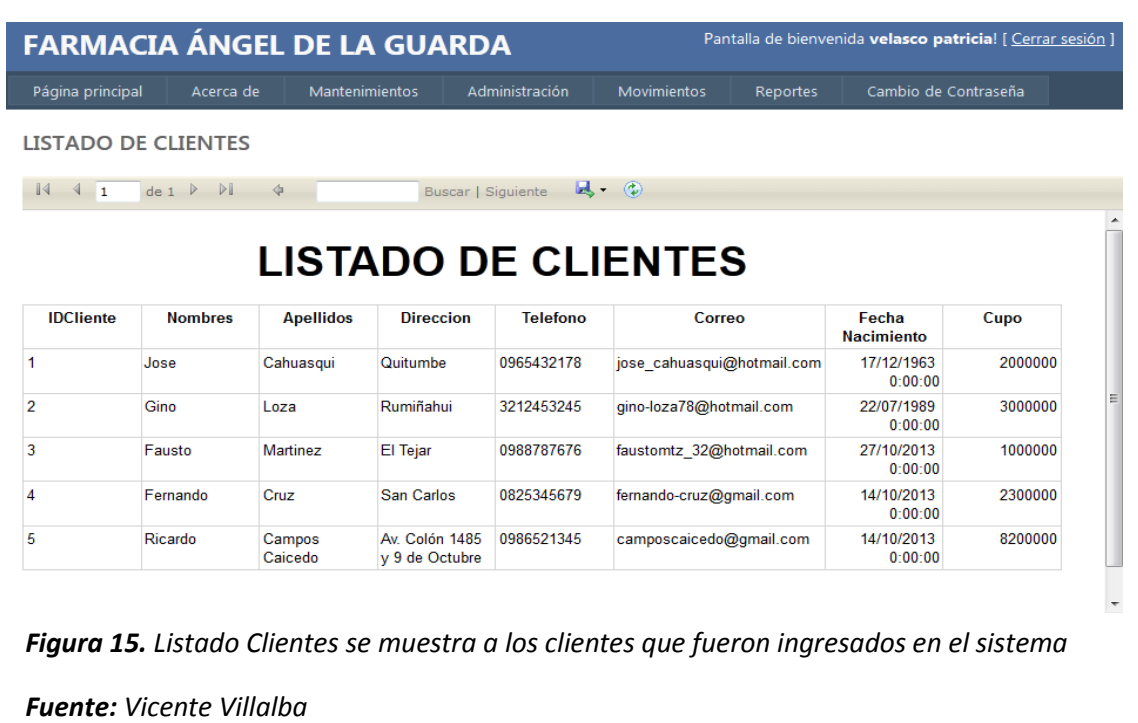

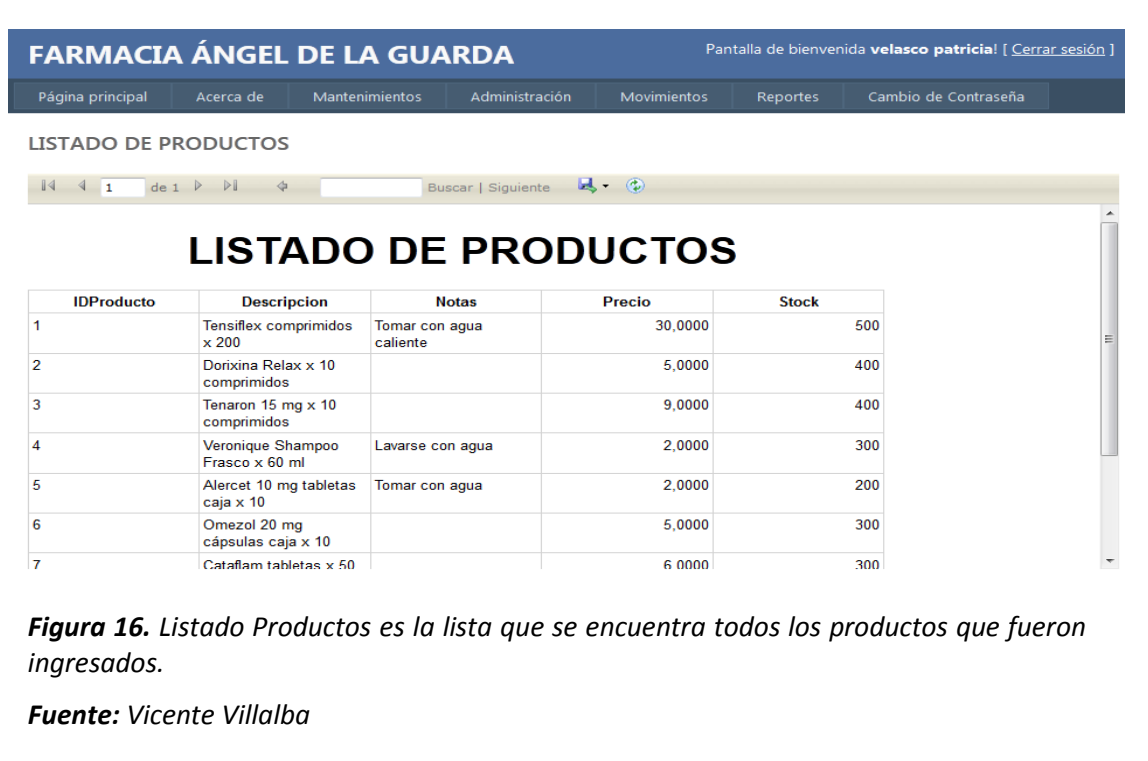

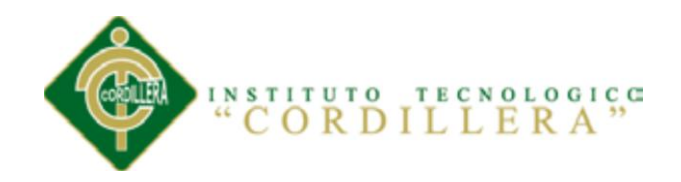

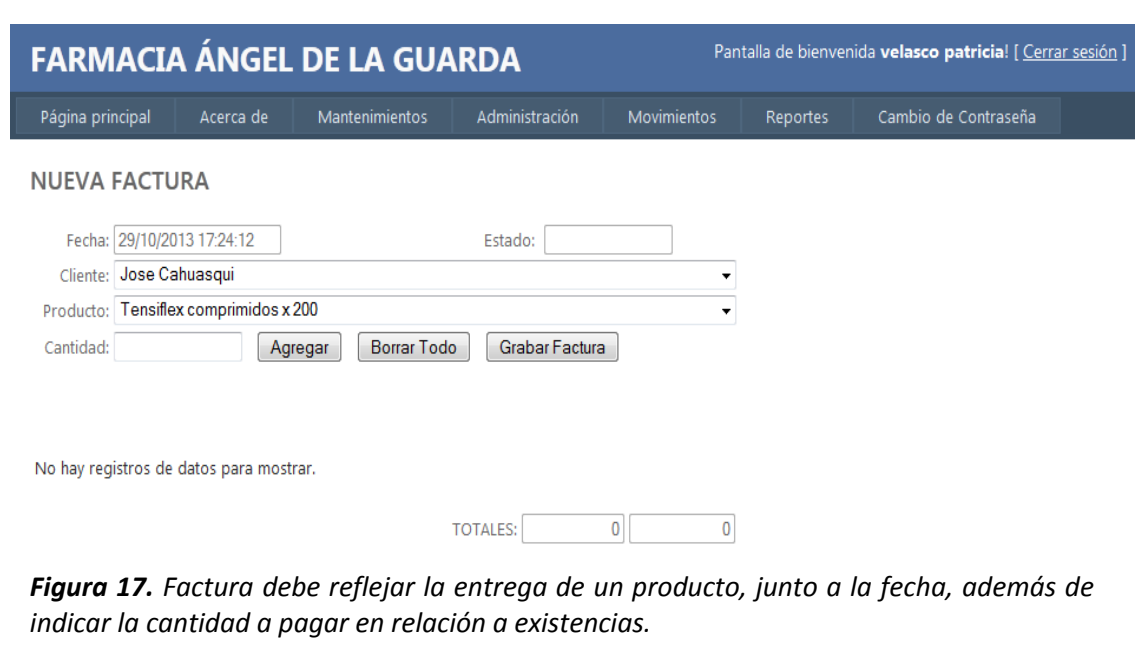

*Fuente: Vicente Villalba*

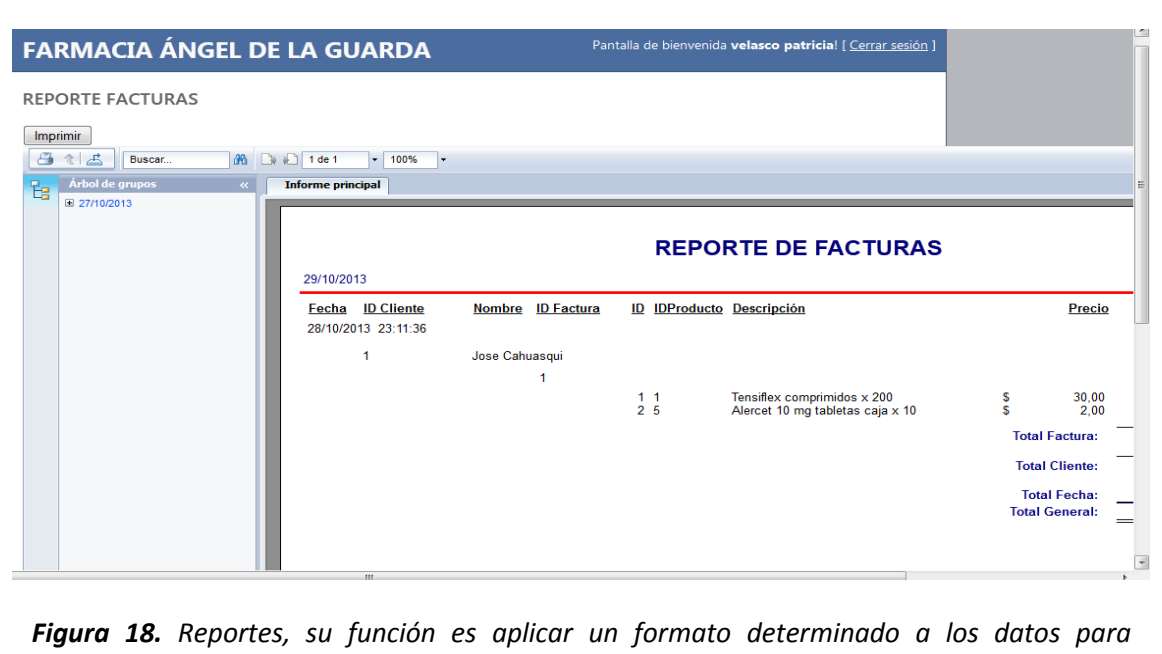

*mostrarlos por medio de un diseño atractivo y que sea fácil de interpretar a los usuarios.* 

*Fuente: Vicente Villalba*

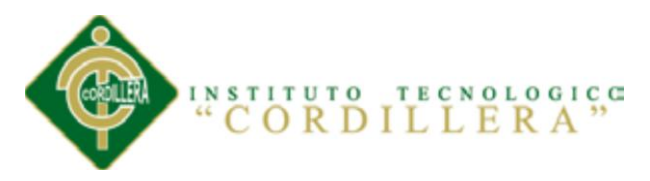

Este sistema se encuentra realizado con la imagen de la empresa, primeramente entramos al login, después ingresamos el listado de clientes, ingresamos el listado de productos, ingresamos la factura y por último realizamos los reportes de la factura.

## **5.04 Pruebas**

# **5.04.01 Control De Pruebas**

# **5.04.01.01 Prueba De Unidad**

Se concentra en la verificación de la unidad más pequeña del software.

La verificación en el diseño se realiza determinando las relaciones entre cada una de las clases poniendo énfasis en las clases almacenando información en la tabla de productos, listado de clientes y listado de productos.

Esta prueba de unidad se concentra en la lógica de los procesos internos que se relacionan con la negociación de la OPTIMIZACIÓN DEL PROCESO DE SERVICIO AL CLIENTE A TRAVÉS DE UN SISTEMA INFORMÁTICO DE CONTROL Y ENTREGA DE PRODUCTOS PARA LA FARMACIA ÁNGEL DE LA GUARDA DE LA CIUDAD DE QUITO con la finalidad de que la relación existente entre las clases y almacenamiento de información mantengan una estructura adecuada.

Este tipo de prueba se realiza en el sistema verificando que mantenga la relación de integración sus datos y poniendo énfasis en las relaciones de las clases primarias y foráneas del negocio.

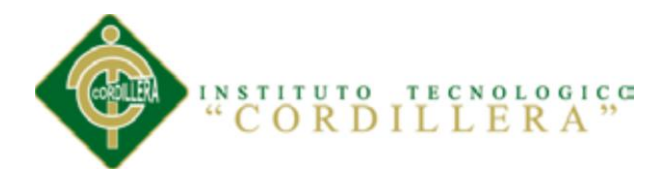

#### **5.04.01.02 Prueba De Integración**

Esta prueba se realiza individualmente a cada uno de los objetos que componen el modelo lógico y físico del sistema generando su respectivo código a fin de establecer la consistencia en cada uno de ellos; también se determinará las claves primarias y foráneas para la indización de la información. La prueba de integración es una técnica sistemática para construir la arquitectura del software mientras al mismo tiempo se aplican las pruebas para descubrir errores alrededor de la interfaz. La integración de datos en las clases determina la rebustes del sistema colocando énfasis en las asociaciones de las clases que tienen relación que manejan los datos get y set.

## **5.04.01.03 Prueba De Validación**

La importancia de esta prueba de validación en el sistema web, específicamente en la Extranet, es de vital importancia. Tan sensible es el manejo de la información que el mínimo error puede causar una catástrofe de dimensiones insospechadas, tal como el efecto mariposa, que dice que el simple batir de sus alas tener consecuencias inesperadas al otro lado del mundo. Así de crítico es el poblamiento de la data en sistemas y más aún, en el caso de grandes empresas, donde se debe ingresar información de más de cinco mil funcionarios y una cantidad considerable de documentos de carácter confidencial.

## **5.04.01.04 Pruebas Del Sistema**

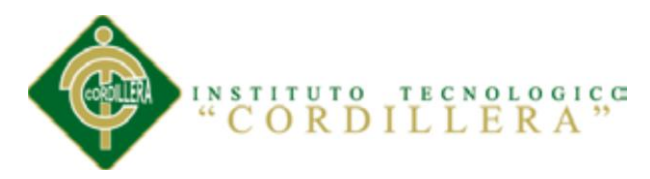

Al final del desarrollo del software se incorpora (hardware, software, información de personas) y se realizan una serie de pruebas de integración del sistema y validación al desarrollo.

Al desarrollar nuestro sistema en multicapa es necesario verificar la referencia que debe existir entre cada una de las capas; es decir referencia entre capa CD, CP, CN entre sí, esto permitirá seguir manteniendo la integridad de los datos de las tres tablas del producto, listado de clientes y listado de productos la cual guardan información y consistencia de datos, a fin de establecer un sistema robusto y consolidado.

También se realizará el mismo procedimiento con el referencia miento de mapas lo cual debe ser validado su comunicación a través de puertos o software de tal manera que constituya un solo elemento dentro del engranaje del proyecto.

La carga de datos en el sistema constituye un factor determinante especialmente realizar migración de datos, ingreso de cartas o cartografías, por lo tanto la integración por la misma plataforma de todos los elementos determinará la persistencia de los datos y consistencia de los datos a fin de manejar una sola interface común en la recepción de los datos y manejo del negocio de medicamentos.

# **5.04.02 Parametrización Del Software**

Nuestros productos están diseñados para adaptarse a un amplio abanico de realidades. Por ello al momento de la implementación es necesario adecuarlo a las necesidades de la farmacia.

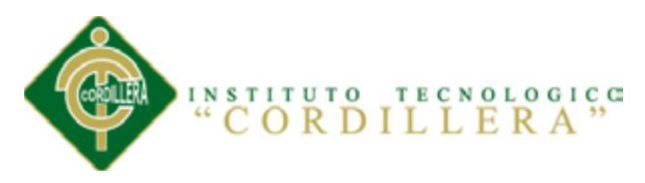

Si bien esta tarea no presenta dificultades técnicas, es indispensable tener una clara visión de los flujos de trabajo. Nuestros profesionales analizan la situación real y afinan el sistema para obtener los mayores beneficios posibles.

Para ello debemos ingresar al menú de Parametrización:

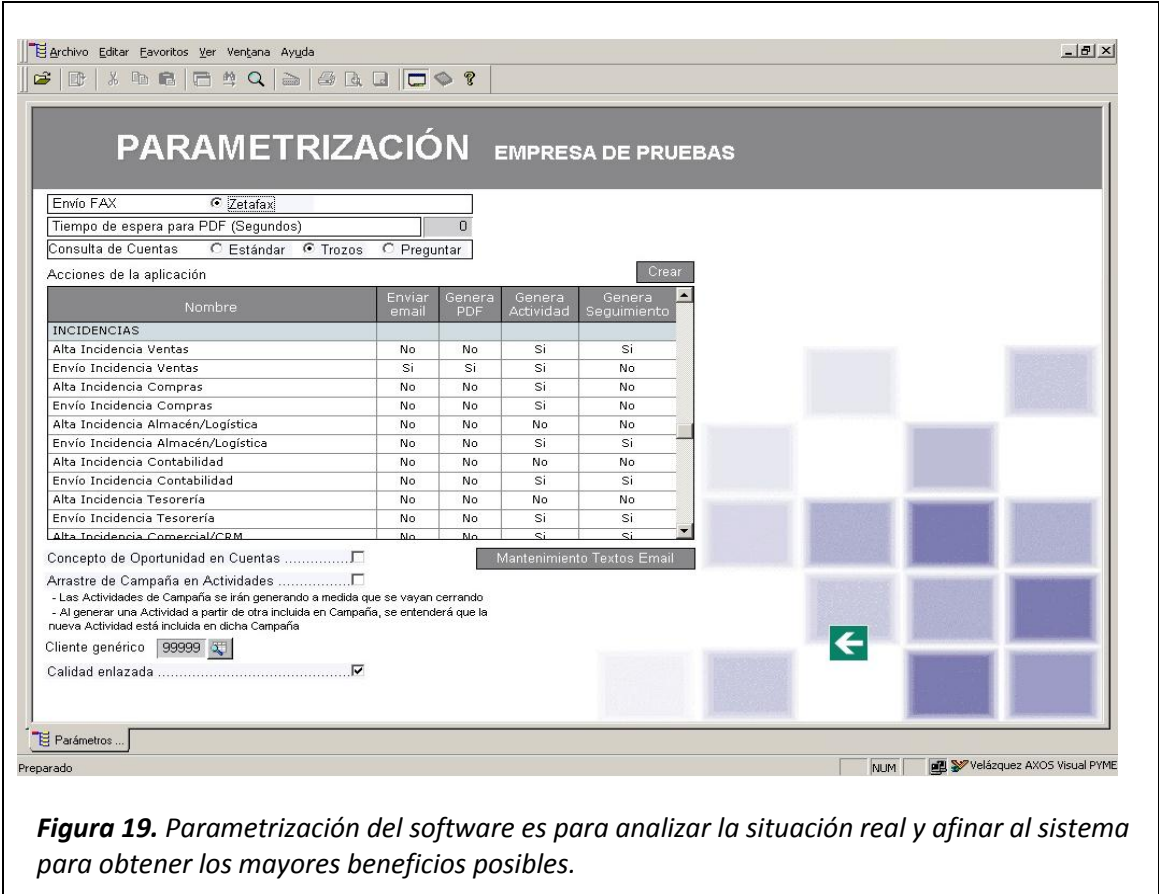

*Fuente: Vicente Villalba*

# **5.04.03 Matriz De Errores**

En esta matriz se realizará una revisión del sistema para que no salga ningún error al

momento de correr.

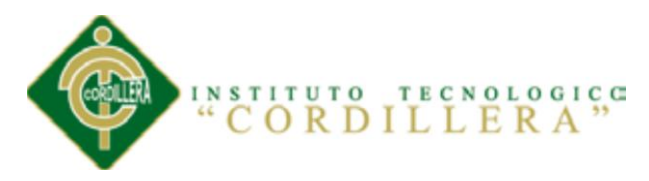

Esta matriz también se mostrara los errores que se encuentran en cada uno de los ítems

que se encuentra en la siguiente tabla.

#### *Tabla 18. Matriz de Errores*

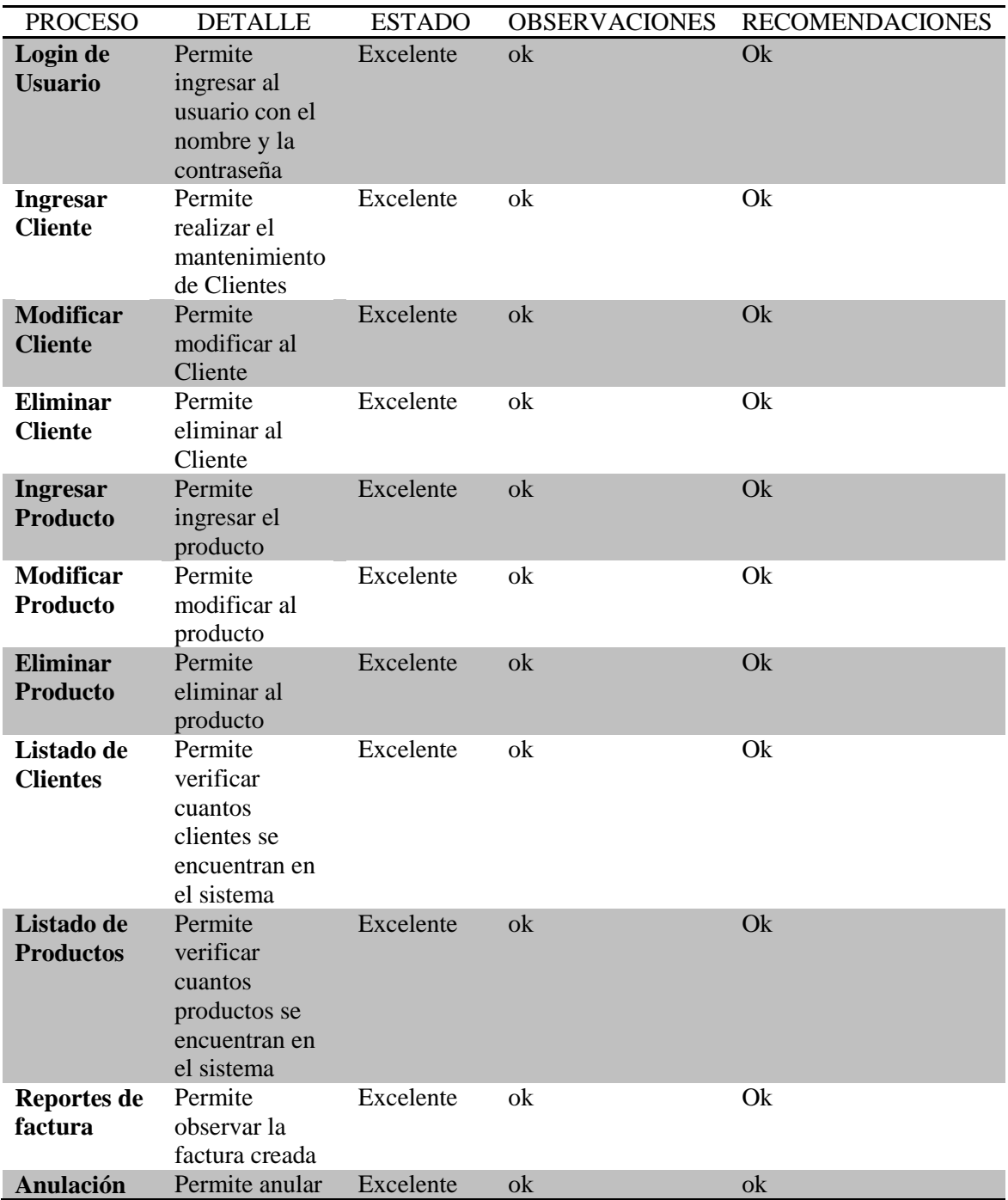

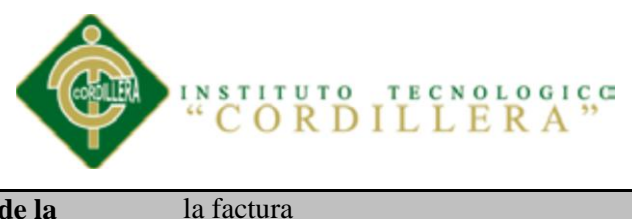

**de la factura**

*Fuente: Vicente Villalba*

# **5.04.04 Pruebas De Fatiga**

Fallo debido a cargas repetitivas…. Que incluye la iniciación y propagación del software hasta el fallo final por error.

#### *Tabla 19. Prueba de Fatiga*

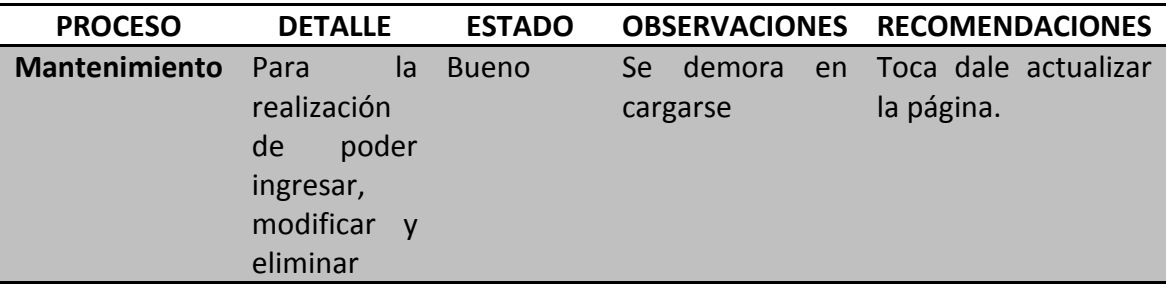

*Fuente: Vicente Villalba*

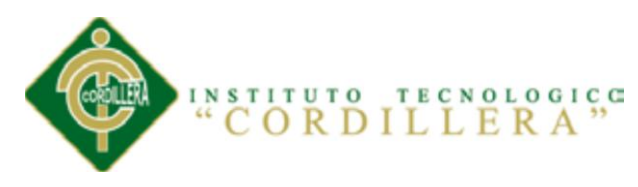

# **Capítulo VI: Aspectos Administrativos**

# **6.01 Recursos**

Son los medios que nos permiten ejecutar la investigación.

# **CAPITAL HUMANO**

Para la realización de mi proyecto se necesitara de dos personas para la obtención del sistema en las cuales son: El tutor y un contador.

# **RECURSOS MATERIALES**

Los materiales de escritorio que se utilizaran son: lápices, esferos, equipos: computadora y una impresora, bibliografía: internet y documentos, copias, transporte.

# **RECURSOS ECONÓMICOS**

El valor del proyecto es de \$1500,00 el cual será financiado por recursos propios.

Los recursos antes mencionados serán detallados en el siguiente ítem.

# **6.02 Presupuesto**

Es un plan de acción dirigido a cumplir una meta prevista, expresada en valores y términos financieros que, debe cumplirse en determinado tiempo y bajo ciertas condiciones previstas, este concepto se aplica a cada centro de responsabilidad de la organización.

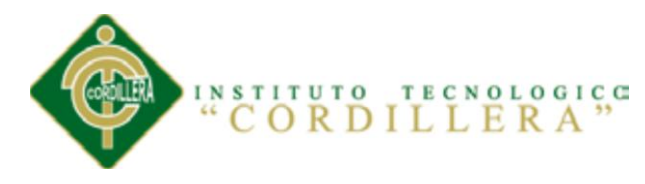

*Tabla 20. Presupuesto*

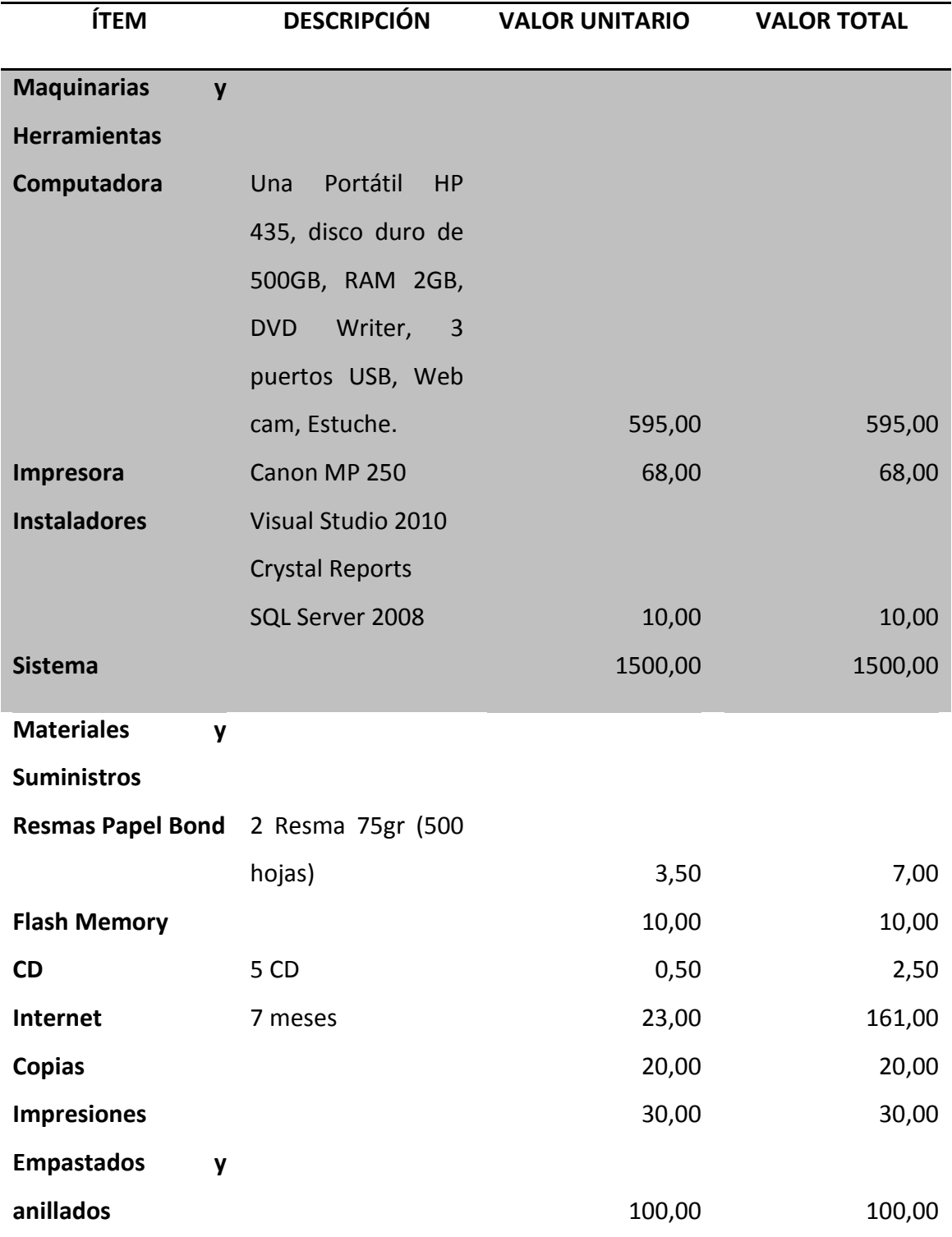

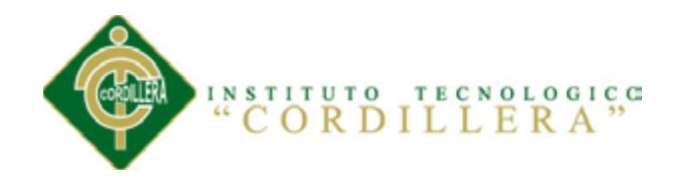

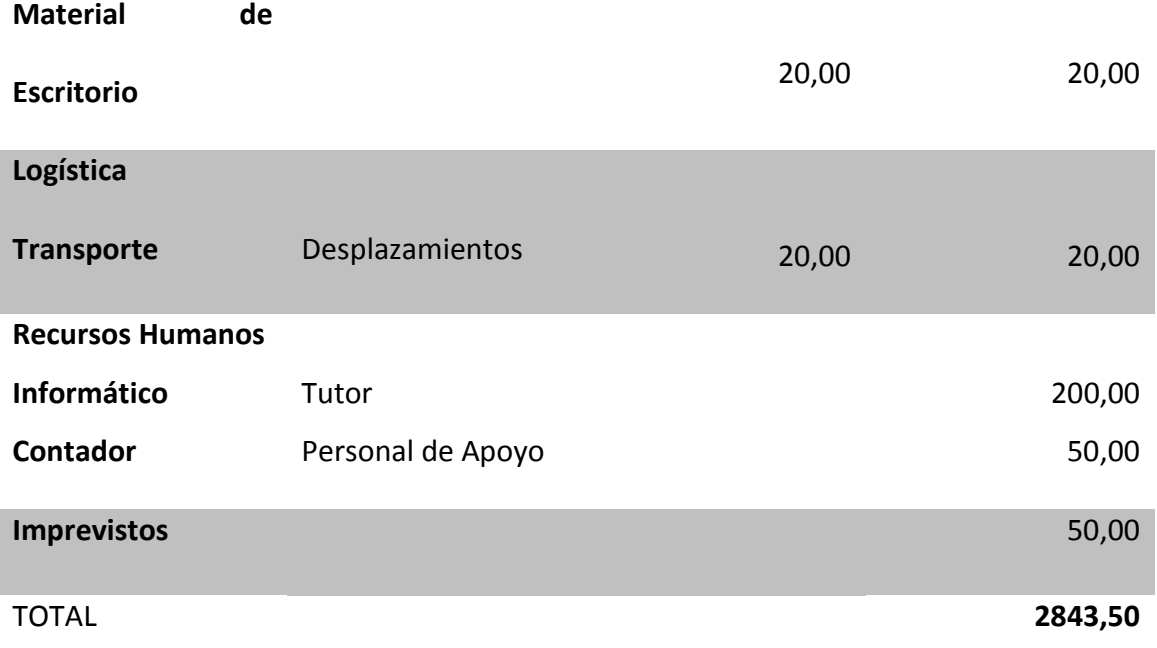

#### *Fuente: Vicente Villalba*

#### **6.03 Cronograma**

Corresponde a la programación de las actividades básicas del proyecto y la distribución del tiempo estimado para su cumplimiento.

Constituye un recurso de ordenamiento de la ejecución de las actividades del proyecto así como de control de tiempo.

**(Ver Anexo 7)**

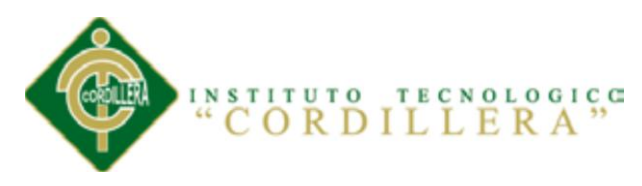

# **Capítulo VII: Conclusiones y Recomendaciones**

# **7.01 Conclusiones**

- $\checkmark$  En los procesos de control y optimización de la entrega de la factura, ya que no tiene ingresos de datos, de esta forma no puede llevar un control con todos los pedidos deseados.
- $\checkmark$  Con los siguientes departamentos sea financiero, administrativo, será logrado simplificar la tarea de ingreso del flujo de datos que se registran día a día en la Farmacia Ángel de la Guarda, simplificando tiempo, por su fácil manejo de datos.
- $\checkmark$  A través de éste sistema se obtienen automáticamente los informes diarios o mensuales de datos, para un mejor control y manejo de la información.
- $\checkmark$  La presente investigación presenta un programa ágil, confiable y seguro que ayudará a simplificar las tareas día a día.
- $\checkmark$  Debido a la gran competencia que existe en el mercado, la Farmacia Ángel de la Guarda debe de buscar la manera de poder mantenerse a la altura de los demás y con una posición en el mercado.
- $\checkmark$  De esta manera se beneficia la propia compañía, como también sus clientes antiguos y los que están por venir. No hay que ser un genio para darse cuenta que una compañía bien organizada trabaja con más rapidez y con mejor calidad.
- $\checkmark$  La implantación de un nuevo sistema de facturación sería una buena decisión para que la Farmacia Ángel de la Guarda se mantenga luchando en el
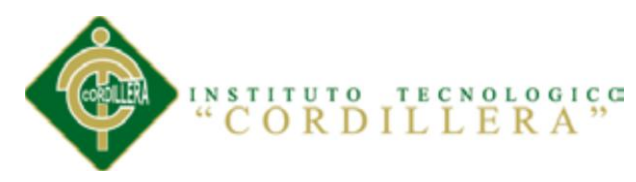

mercado con mayor fuerza. Los propios empleados de la farmacia están de acuerdo con el cambio a un nuevo sistema.

- $\checkmark$  Este sistema va a reforzar la estructura de trabajo que tiene la Farmacia Ángel de la Guarda, haciéndola más rápida y confiable. De esta manera puede llegar a ser más atractiva para el mercado.
- $\checkmark$  Muchas veces se dice que es bueno el cambio, que hay que experimentar nuevas cosas y no quedarse en lo mismo. Este viene a ser el caso de la Farmacia Ángel de la Guarda, este debe de buscar el cambio para poder mantenerse fuerte en este mundo de los negocios.
- $\checkmark$  La Farmacia Ángel de la Guarda debe darse cuenta que al hacer cambios debes en cuando puede resultar muy beneficioso para la empresa; por eso, cambiarse a un nuevo sistema de facturación es el mejor camino que puede tomar la Farmacia Ángel de la Guarda en este momento.

#### **7.02 Recomendaciones**

- $\checkmark$  Capacitación para el personal, ya que con la adquisición del sistema se tiene que realizar un curso para enseñar al personal cuál es su uso correcto y así prevenirlos de algunos accidentes que puedan ocasionar el mal uso.
- Investigar al mercado, ya que es importante saber qué es lo que otros están planeando hacer para captar la atención del cliente. Ya que no es seguro confiarse si el producto ha sido aceptado, hay que saber responder de manera rápida y eficiente para los cambios que puedan surgir mediante los competidores y el mercado.

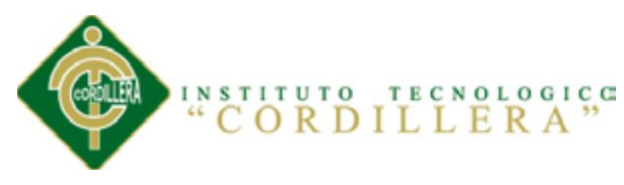

- $\checkmark$  El manual de esta investigación debe ser leído cuidadosamente para poder ser utilizado correctamente en el sistema.
- $\checkmark$  Renovar el control y optimización de la entrega del producto para que éste pueda estar siempre actualizado.
- $\checkmark$  La tecnología es un punto clave en este nuevo milenio. Básicamente los negocios que no han optado por esta opción se están quedando atrás.
- Los mismos clientes están exigiendo esta nueva herramienta ya que la palabra tecnología pueda llegar a ser el equivalente a perfecto.
- $\checkmark$  Por eso, se lo recomienda a la Farmacia Ángel de la Guarda adquirir equipo nuevo para poder ejecutar programas de mejor estructura y calidad, como lo es el nuevo sistema de facturación ya mencionado.
- $\checkmark$  El personal debe de estar preparado para poder manejar estos nuevos equipos y programas.
- Para lograrlo, se tiene pensado capacitar al personal de la Farmacia Ángel de la Guarda antes de entregar el producto terminado de manera gratuita.
- $\checkmark$  El costo de esta tecnología puede ser un alto, pero los resultados obtenidos serán más que satisfactorios.

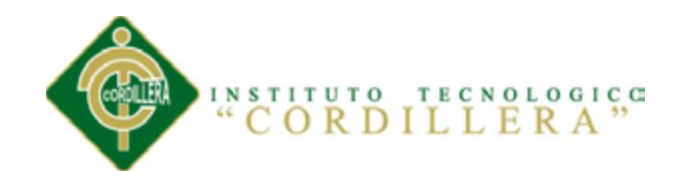

# ANEXOS

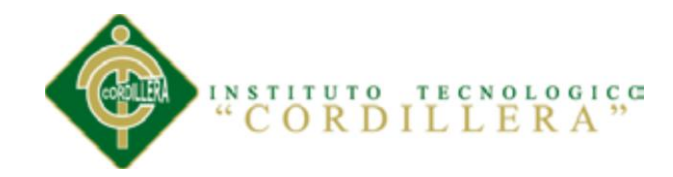

ANEXO 1

WEBGRAFÍA

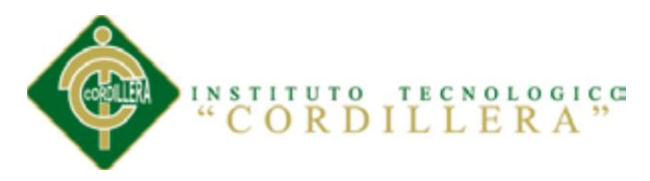

# **DISEÑO DE INTERFACE EJEMPLO**

<http://bibliotecadigital.umsa.bo:8080/rddu/bitstream/123456789/879/1/T-1840.pdf>

# **MATRIZ DE MARCO LÓGICO**

<http://bibliotecadigital.umsa.bo:8080/rddu/bitstream/123456789/879/1/T-1840.pdf>

# **DIAGRAMAS DE UML**

<http://bibliotecadigital.umsa.bo:8080/rddu/bitstream/123456789/879/1/T-1840.pdf>

# **MANUAL DE USUARIO**

[http://www.konradlorenz.edu.co/images/stories/suma\\_digital\\_sistemas/2009\\_01/eleazar.](http://www.konradlorenz.edu.co/images/stories/suma_digital_sistemas/2009_01/eleazar.pdf) [pdf](http://www.konradlorenz.edu.co/images/stories/suma_digital_sistemas/2009_01/eleazar.pdf)

# **MANUAL TÉCNICO**

[http://www.konradlorenz.edu.co/images/stories/suma\\_digital\\_sistemas/2009\\_01/eleazar.](http://www.konradlorenz.edu.co/images/stories/suma_digital_sistemas/2009_01/eleazar.pdf) [pdf](http://www.konradlorenz.edu.co/images/stories/suma_digital_sistemas/2009_01/eleazar.pdf)

## **BASE DE DATOS**

http://es.wikipedia.org/wiki/Sistema\_de\_gesti%C3%B3n\_de\_base\_de\_datos.

## **LENGUAJE DE PROGRAMACIÓN**

http://lenguajes-de-programacion.com/lenguajes-de-programacion.shtml.

# **CONCEPTO DE LA BASE DE DATOS**

http://www.adrformacion.com/curso/access/leccion1/concepto\_base\_datos.htm

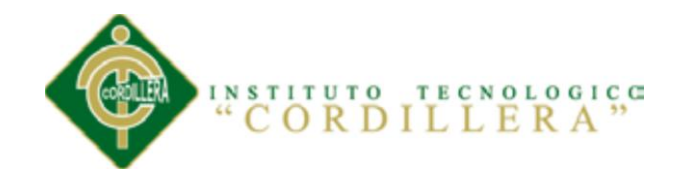

ANEXO 2

BIBLIOGRAFÍA

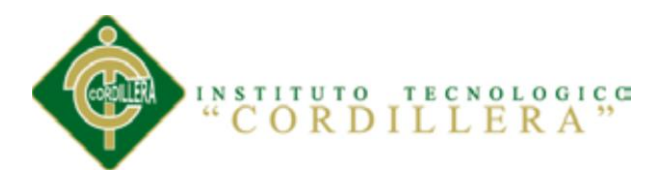

AGUILAR, Luis Joyanes (1998) ESTRUCTURA DE DATOS (Edic: 1998). Tomo 1 Quito – Ecuador: Edit MCGRAW – HILL

CASTOR, F. (2001) PROGRAMACIÓN (Edic: 2001). Tomo 1 Quito – Ecuador: Edit MOGLIA S.R.L.

BATANI, Cery Navathe (1994) DISEÑO CONCEPTUAL DE BASE DE DATOS (Edic: 1994). Tomo 1 Adisson – Wesley: Edit Trebol

BOWEN, Richard (1994) PROGRAMACIÓN (Edic: 1994). Tomo 1 Portoviejo – Ecuador: Edit Trebol

CORNELL, Gary (1997) MANUAL DE ASP.NET (Edic: 1997). Tomo 1 Quito – Ecuador: Edit Trebol

CARIG, Larman (1999) UML y patrones (Edic: 1999). Tomo 1 México – México: Edit Primera

PRESSMAN, Roger S. (1998) INGENIERÍA DEL SOFTWARE UN ENFOQUE PRÁCTICO (Edic: 1998). Tomo 1 Caracas – Venezuela: Edit Quinta

PLATITINI, Velthuis (2003) CALIDAD EN EL DESARROLLO Y MANTENIMIENTO DEL SOFTWARE (Edic: 2003). Tomo 1 París – Francia: Edit Segunda

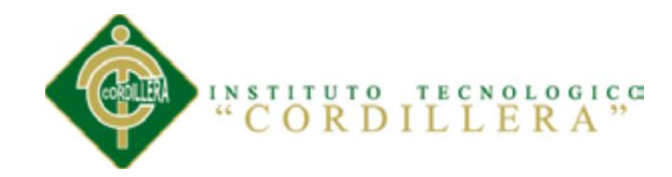

ANEXO 3

#### MANUAL DE USUARIO DEL SISTEMA

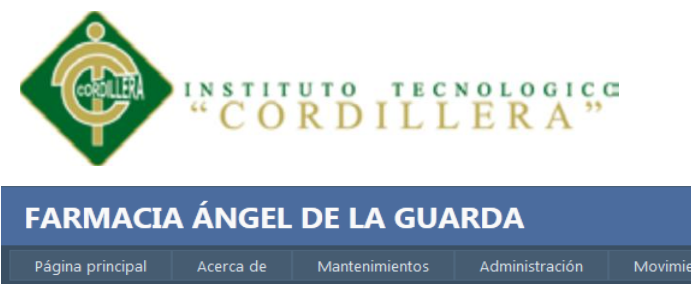

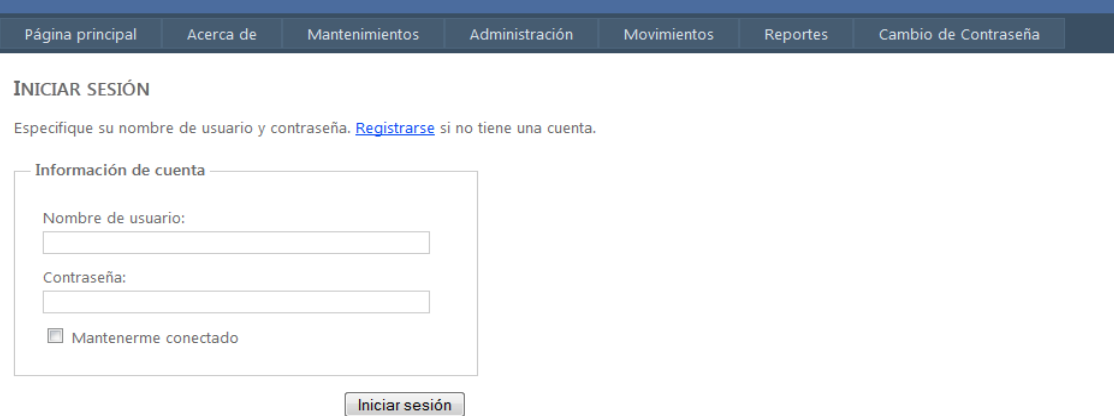

Se presenta la pantalla inicial, que se debe obtener en el navegador WEB de Firefox, una vez que el usuario ingrese a la página URL, donde se ofrece la opción de conexión a la aplicación mediante el uso de un Usuario y de una Contraseña y el registro de los usuarios nuevos de la aplicación.

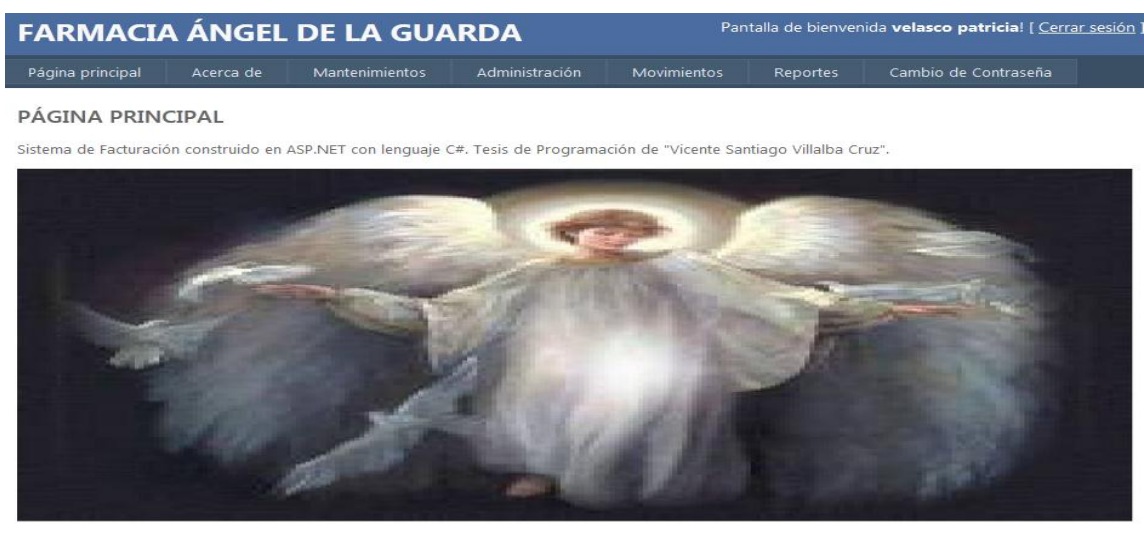

Para usuarios recien ingresados deben solicitar a un administrador la asignación de permisos

Se presenta el menú que le debe operar al Administrador una vez se valide en la aplicación.

*Optimización del Proceso de Servicio al Cliente a Través de un Sistema Informático de Control y Entrega de Productos para la Farmacia Ángel de la Guarda de la Ciudad de Quito*

[ Iniciar sesión

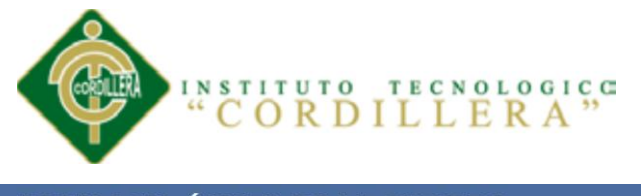

Pantalla de bienvenida velasco patricia! [ Cerrar sesión ] FARMACIA ÁNGEL DE LA GUARDA Página principal Acerca d Clientes PÁGINA PRINCIPAL

Sistema de Facturación construido en ASP.NET con lenguaje C#. Tesis de Programación de "Vicente Santiago Villalba Cruz'

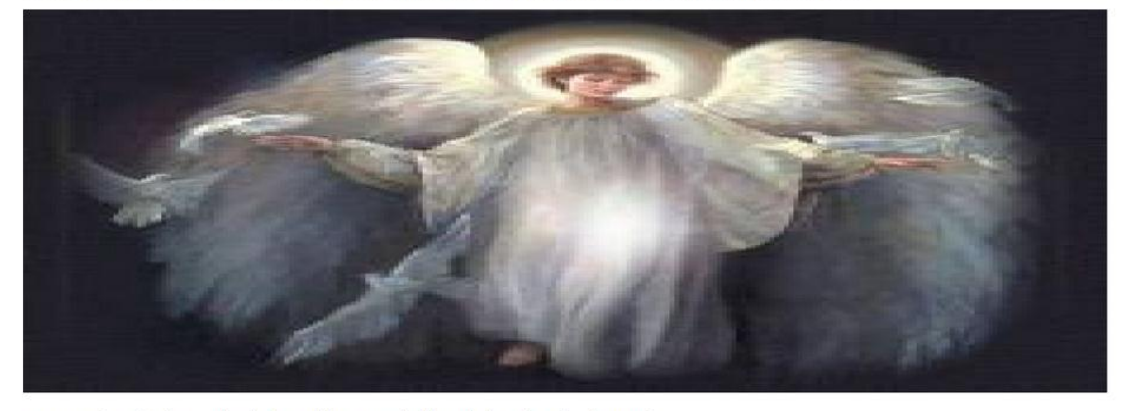

Para usuarios recien ingresados deben solicitar a un administrador la asignación de permisos

Se presenta el menú que le debe operar al Administrador una vez se valide en la aplicación, en el cual puede acceder en este caso a la opción de **Clientes.**

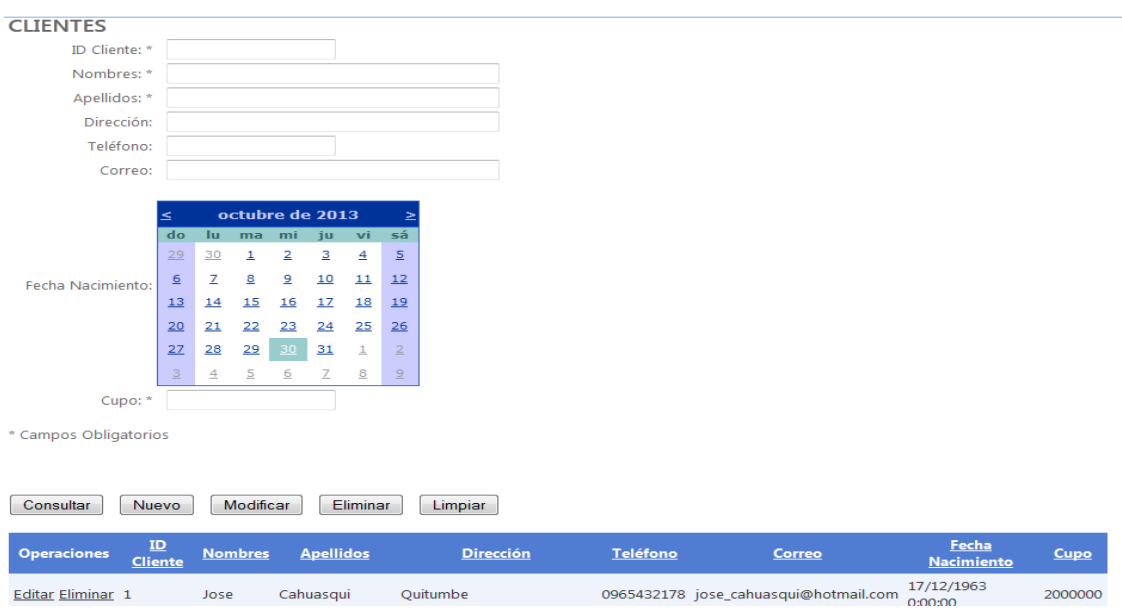

Se despliega la lista de Clientes existentes en la aplicación, con la opción de poder

editarlos, o en su defecto borrarlos, además la opción de poder ingresar Clientes.

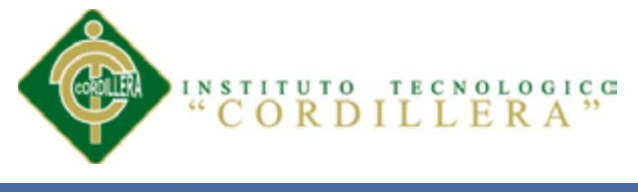

Pantalla de bienvenida velasco patricia! [ Cerrar sesión ] FARMACIA ÁNGEL DE LA GUARDA Página principal Reportes Clientes PÁGINA PRINCIPAL Productos

Sistema de Facturación construido en ASP.NET con lenguaje C#. Tesis de Programación de "Vicente Santiago Villalba Cruz'

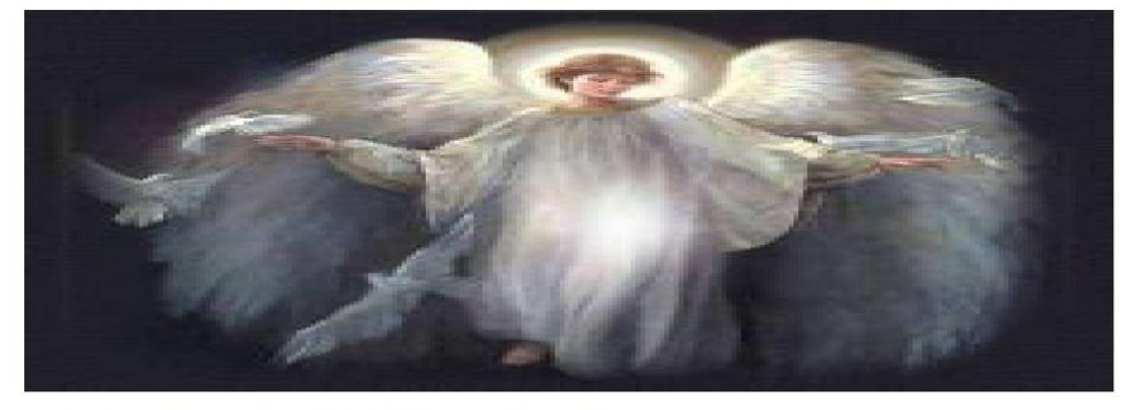

Para usuarios recien ingresados deben solicitar a un administrador la asignación de permisos

Se presenta el menú que le debe operar al Administrador una vez se valide en la aplicación, en el cual puede acceder en este caso a la opción de **Productos.**

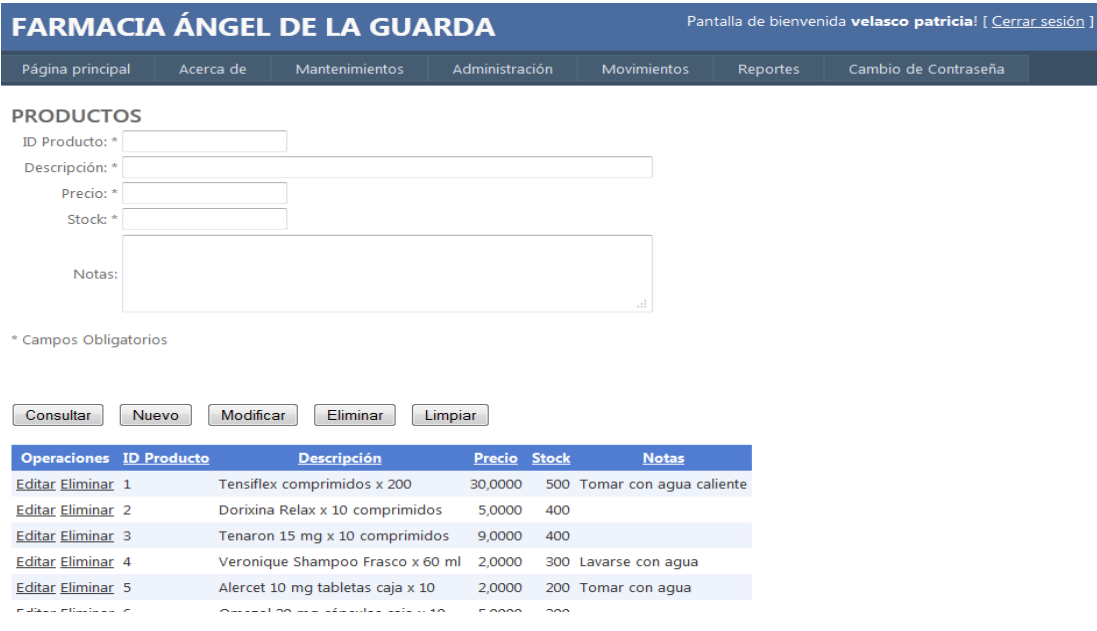

Se despliega la lista de Productos existentes en la aplicación, con la opción de poder

editarlos, o en su defecto borrarlos, además la opción de poder ingresar productos.

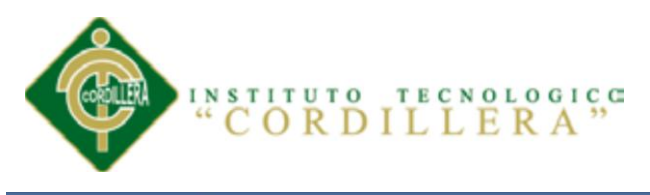

FARMACIA ÁNGEL DE LA GUARDA Pantalla de bienvenida velasco patricia! [ Cerrar sesión ] Acerca de Cambio de Contraseña Página principal Mantenimientos Administración Movimientos Reportes Asignación de Permisos

PÁGINA PRINCIPAL

Sistema de Facturación construido en ASP.NET con lenguaje C#. Tesis de Programación de "Vicente Santiago Villalba Cruz"

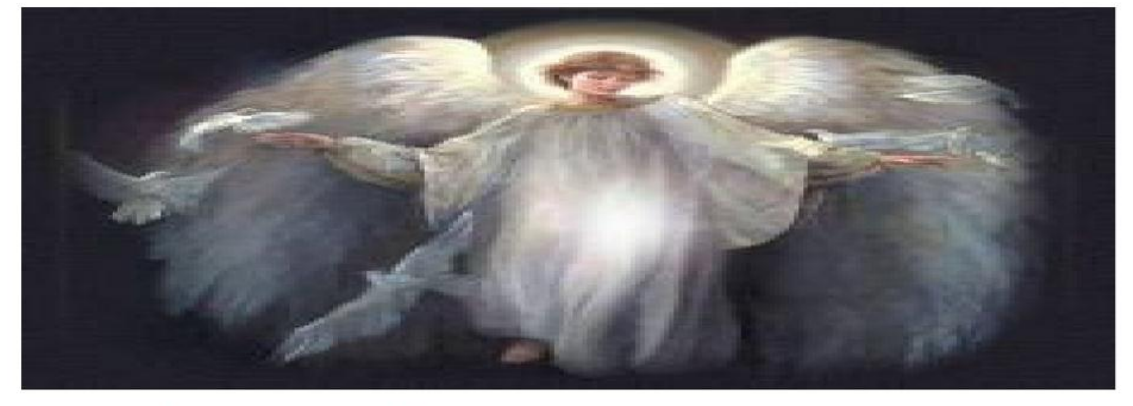

Para usuarios recien ingresados deben solicitar a un administrador la asignación de permisos

Se presenta el menú que le debe operar al Administrador una vez se valide en la aplicación, en el cual puede acceder en este caso a la opción de **Asignación de Permisos.**

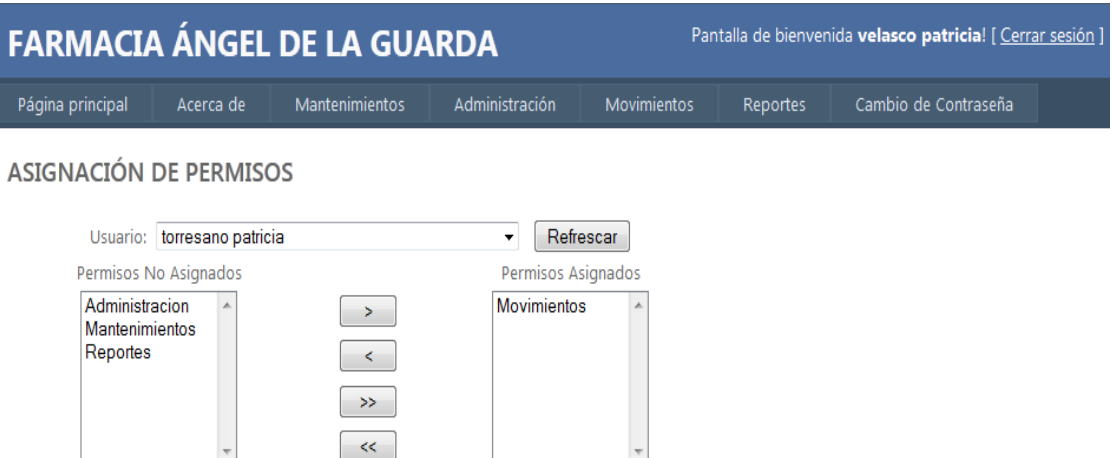

Para usuarios recién ingresados deben solicitar a un administrador la asignación de permisos.

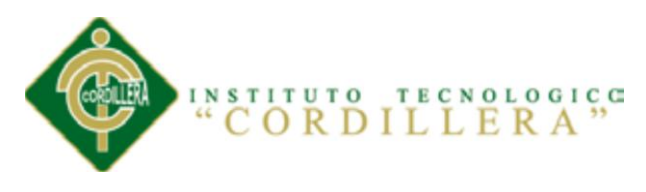

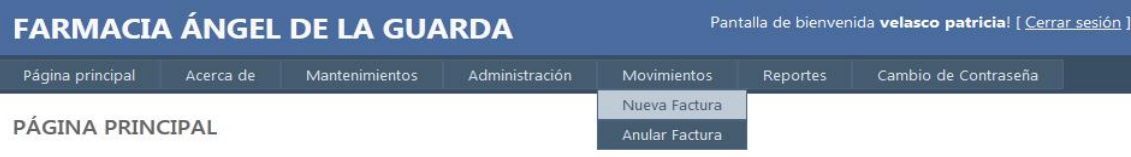

Sistema de Facturación construido en ASP.NET con lenguaje C#. Tesis de Programación de "Vicente Santiago Villalba Cruz".

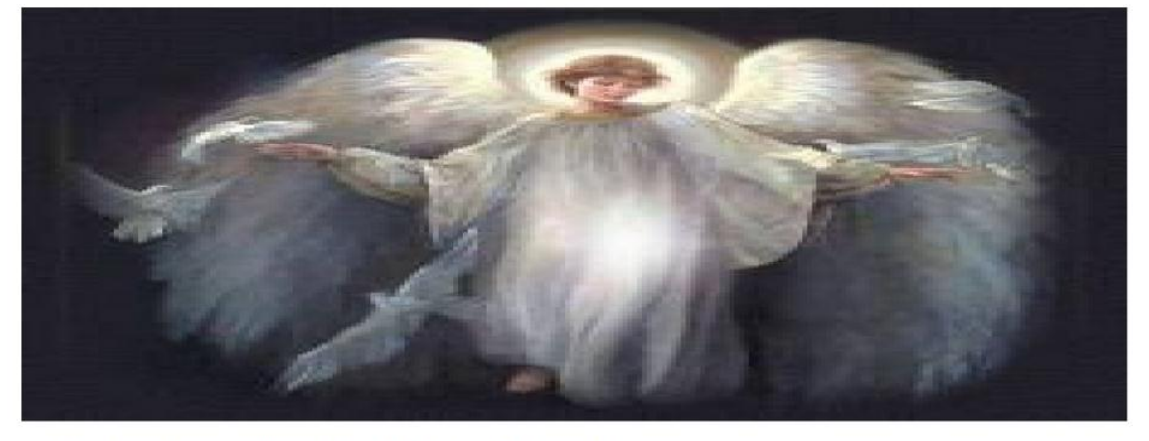

Para usuarios recien ingresados deben solicitar a un administrador la asignación de permisos

Se presenta el menú que le debe operar al Administrador una vez se valide en la aplicación, en el cual puede acceder en este caso a la opción de **Nueva Factura.**

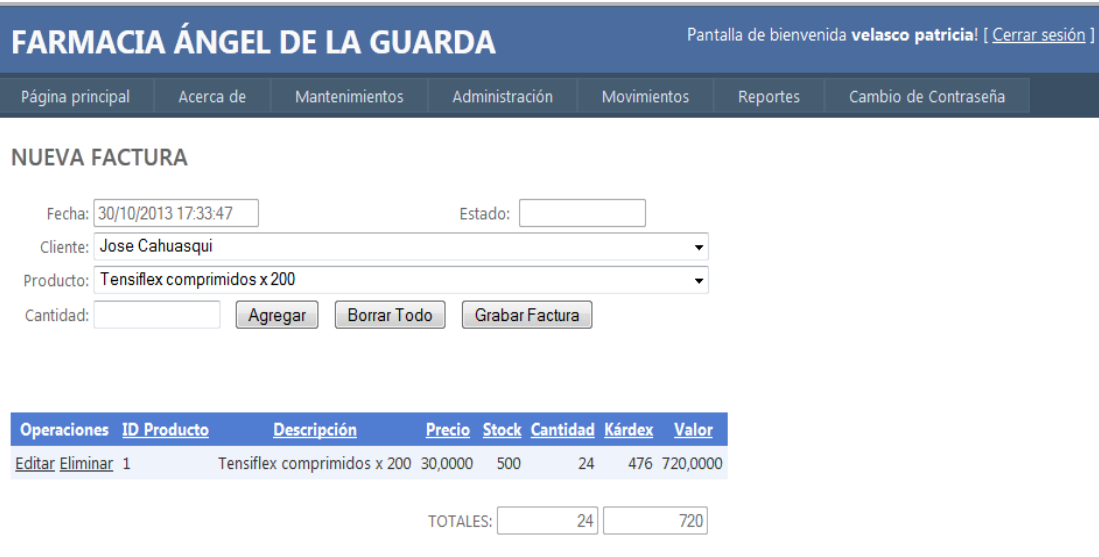

En esta pantalla se realizará la factura de los productos.

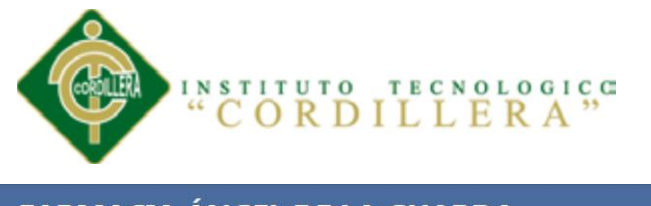

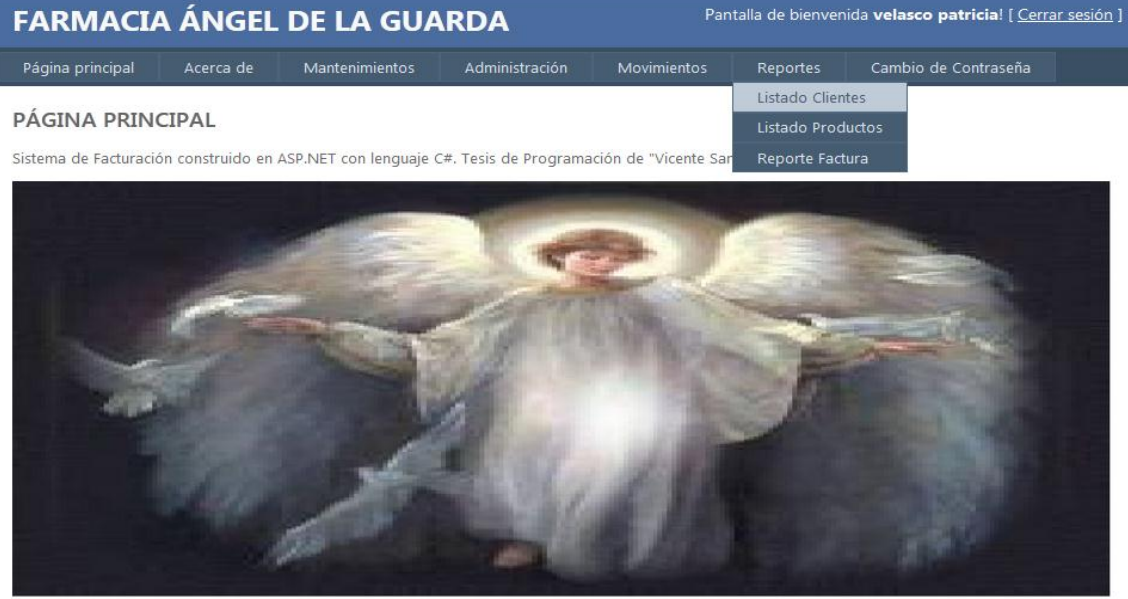

Para usuarios recien ingresados deben solicitar a un administrador la asignación de permisos

Se presenta el menú que le debe operar al Administrador una vez se valide en la aplicación, en el cual puede acceder en este caso a la opción de **Listado de Clientes.**

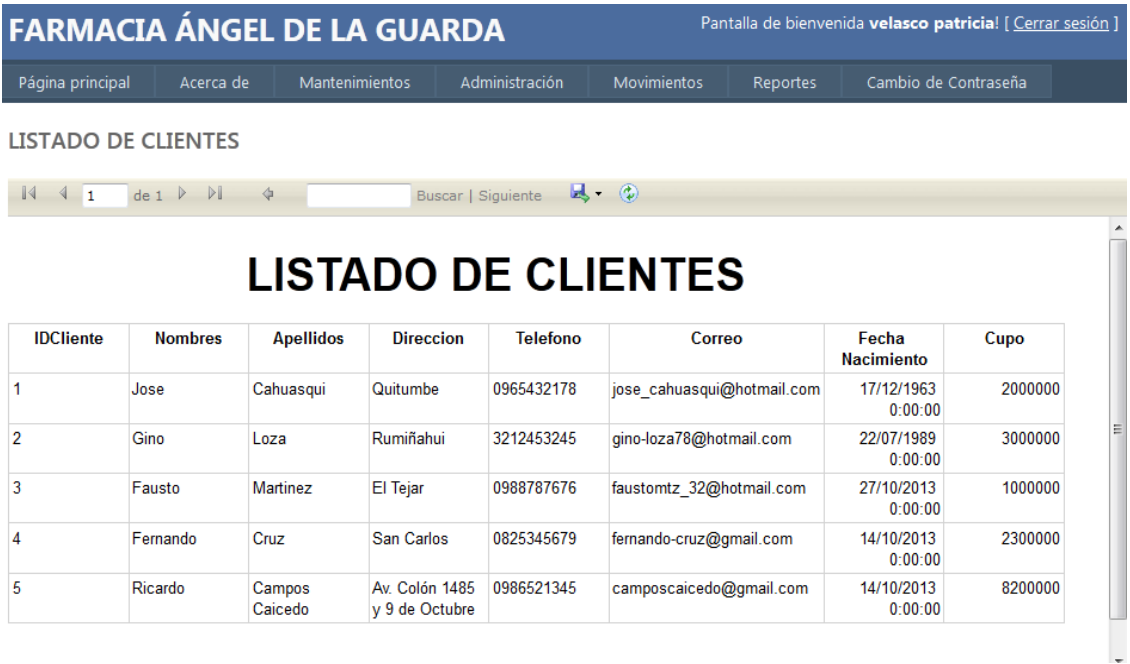

Se despliega el listado de Clientes existentes en la aplicación.

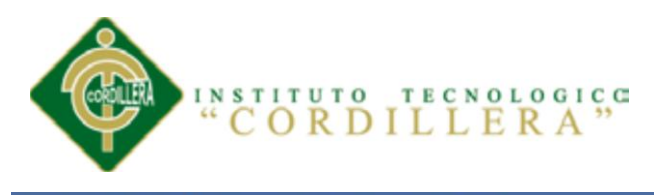

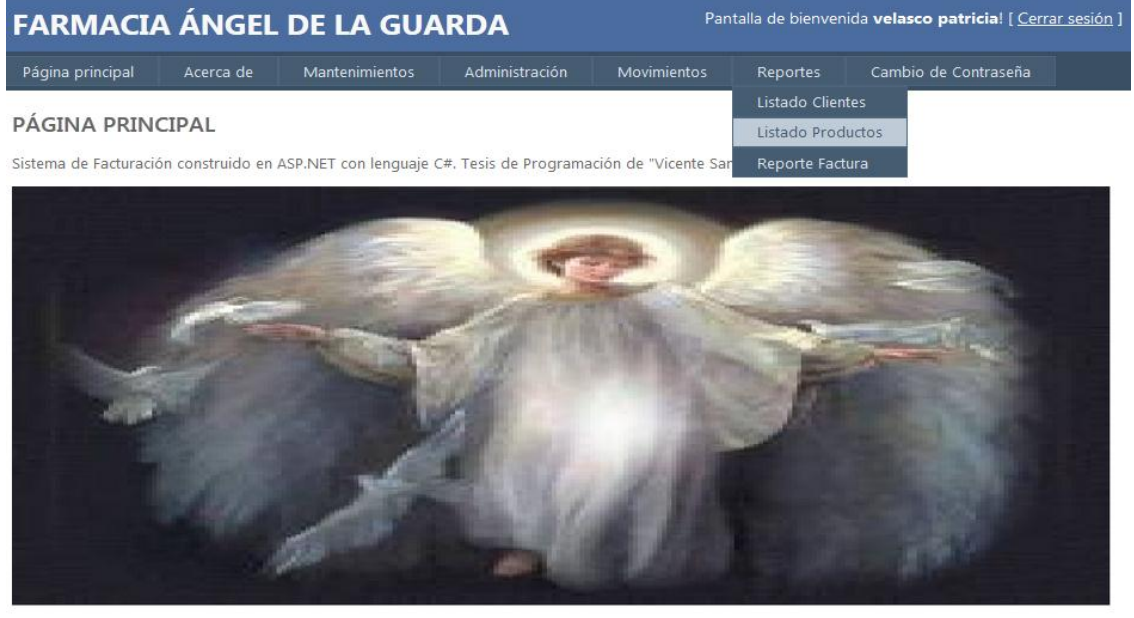

Para usuarios recien ingresados deben solicitar a un administrador la asignación de permisos

Se presenta el menú que le debe operar al Administrador una vez se valide en la aplicación, en el cual puede acceder en este caso a la opción de **Listado de Productos.**

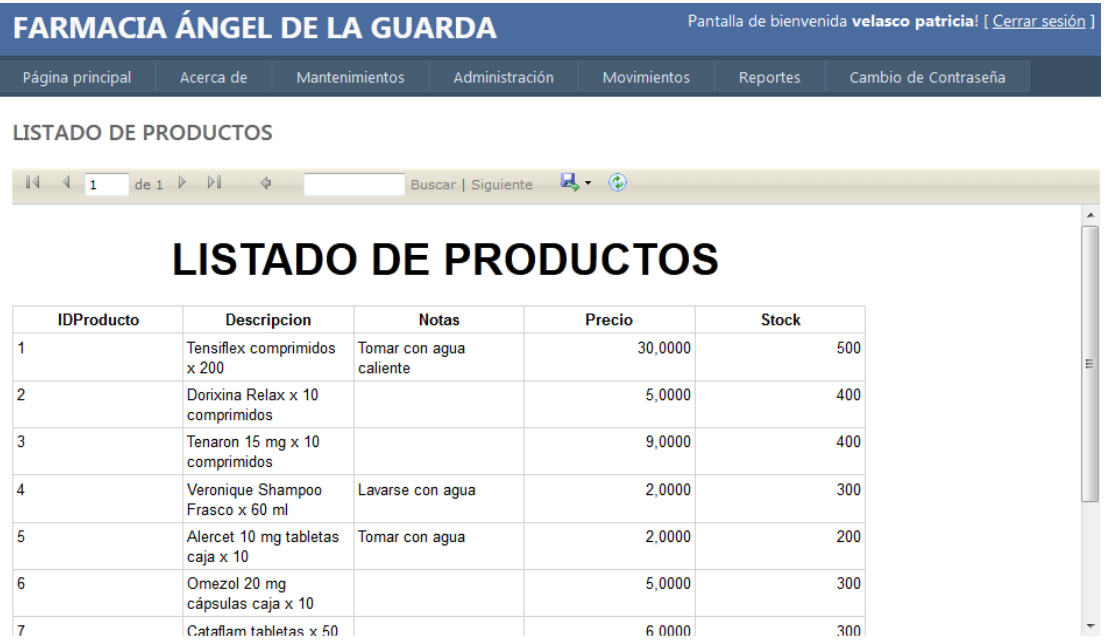

Se despliega el listado de Productos existentes en la aplicación.

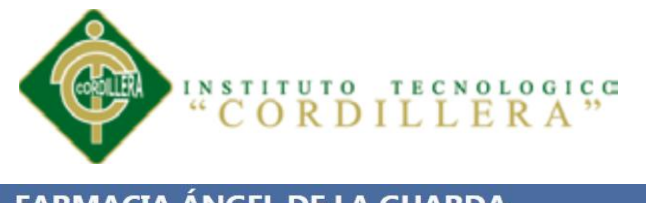

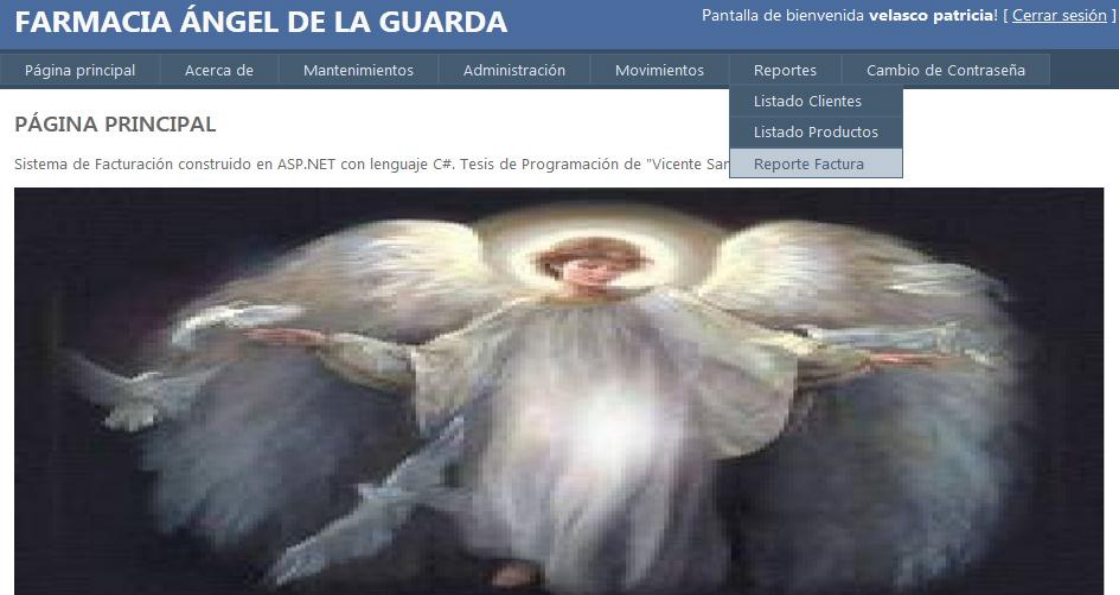

Para usuarios recien ingresados deben solicitar a un administrador la asignación de permisos

Se presenta el menú que le debe operar al Administrador una vez se valide en la aplicación, en el cual puede acceder en este caso a la opción de **Reporte de Facturas.**

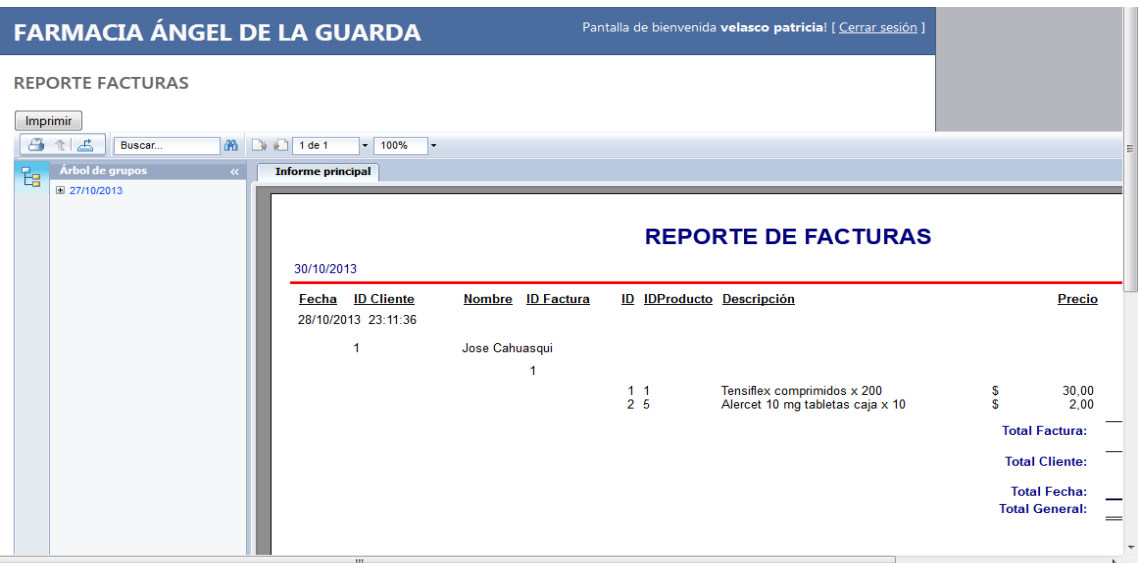

En esta pantalla se presenta los reportes de la factura mediante los productos ingresados.

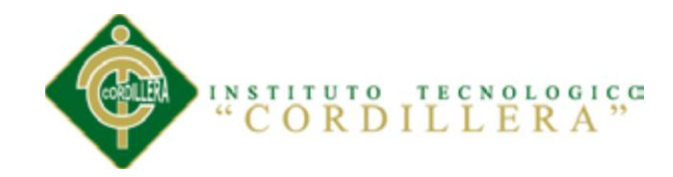

ANEXO 4

# MANUAL TÉCNICO DE INSTALACIÓN

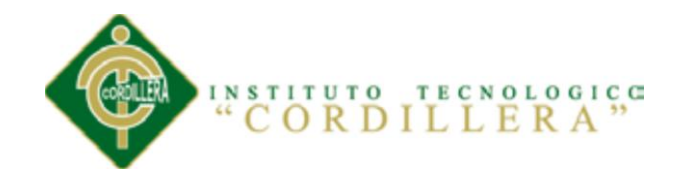

# **REQUERIMIENTOS TÉCNICOS**

#### **\*HARDWARE**

- $\checkmark$  Servidor última tecnología
- $\checkmark$  Disco Duro de 500 GB
- $\checkmark$  RAM 1GB

## **\*SOFTWARE**

- $\checkmark$  Windows 7
- $\checkmark~$  SQL SERVER 2008
- $\checkmark$  Internet Information Server
- $\checkmark$  Visual Studio 2010
- $\checkmark$  Antivirus

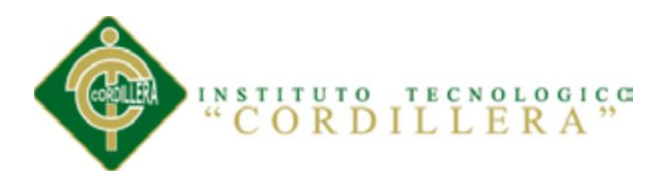

## **PROCEDIMIENTO DE INSTALACIÓN**

# **INSTALACIÓN Y CONFIGURACIÓN WINDOWS 7**

## **PASOS PREVIOS A LA INSTALACIÓN DE WINDOWS 7**

Si tenemos todo lo anterior, entonces podremos pasar a comenzar a instalar el sistema operativo. Para ello, introduciremos el DVD de **Windows 7** y, si fuera necesario, deberemos cambiar en la BIOS el orden de arranque de dispositivos, para que se ejecute el programa de instalación de **Windows 7** desde el DVD.

Una vez arrancado el programa de instalación, nos aparecerá la siguiente ventana:

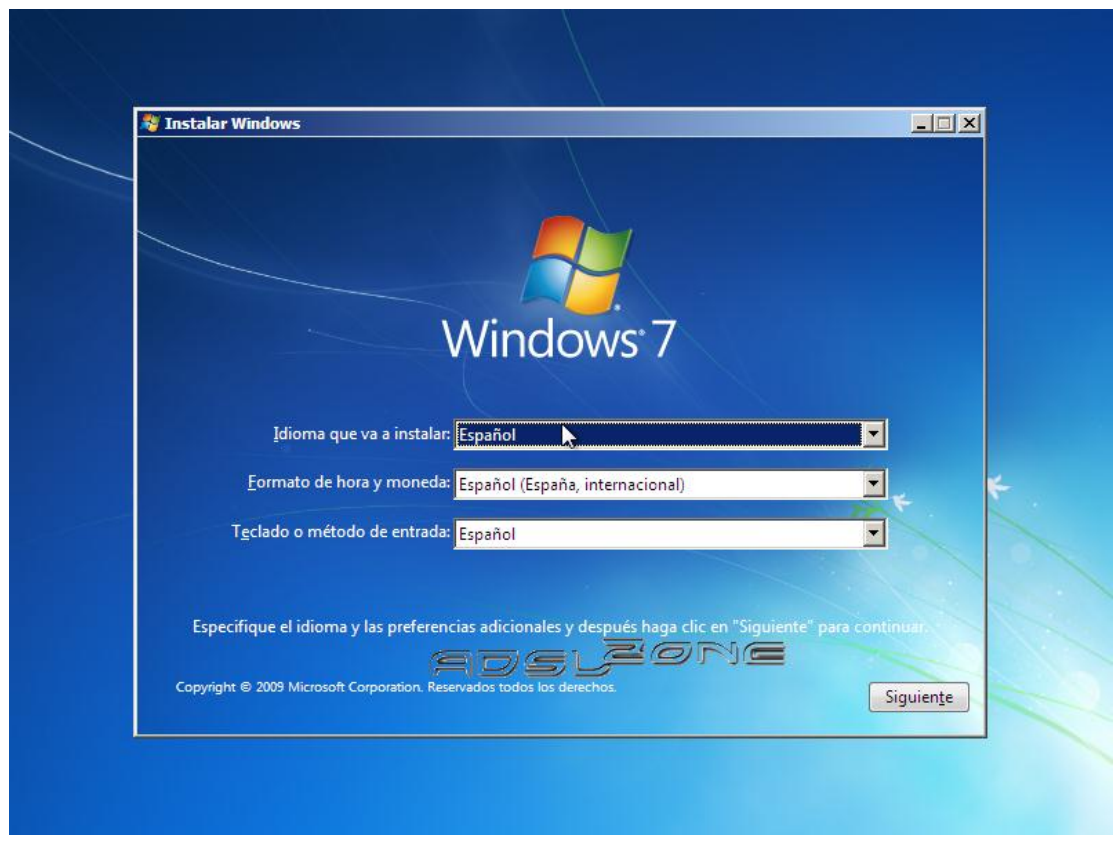

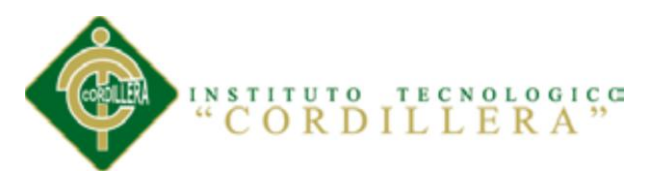

Pulsamos en "**Siguiente**", de forma que nos aparecerá otra ventana en la cual comenzaremos la instalación:

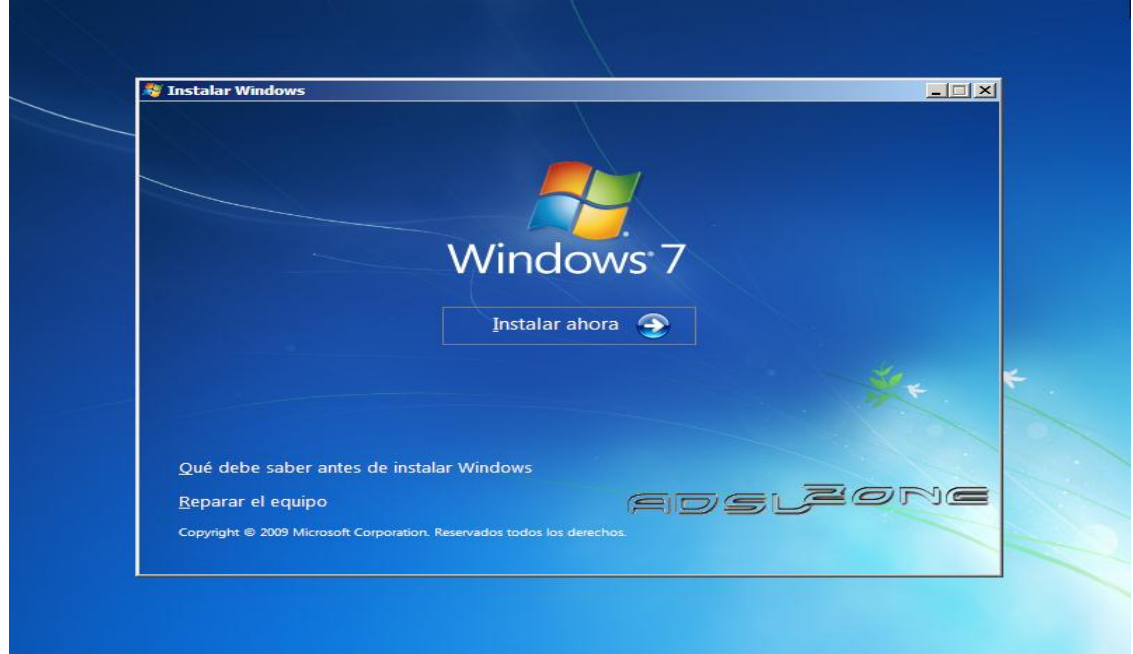

Pulsamos en el botón **"Instalar ahora"**, de forma de que se iniciará el programa de instalación:

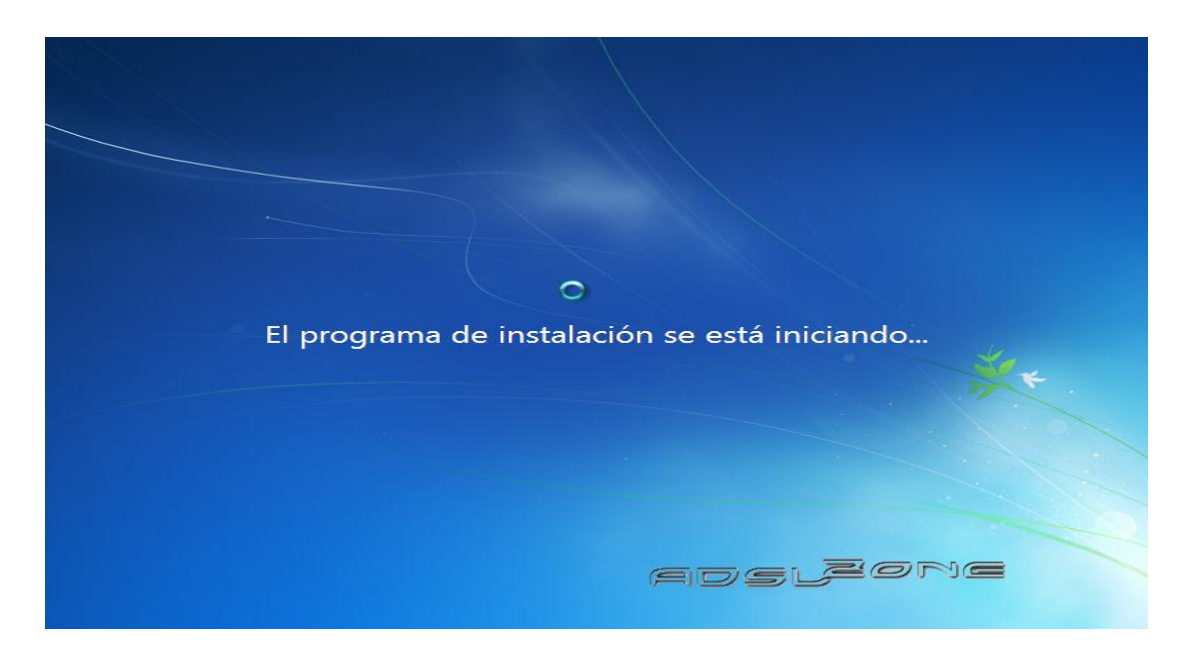

*Optimización del Proceso de Servicio al Cliente a Través de un Sistema Informático de Control y Entrega de Productos para la Farmacia Ángel de la Guarda de la Ciudad de Quito*

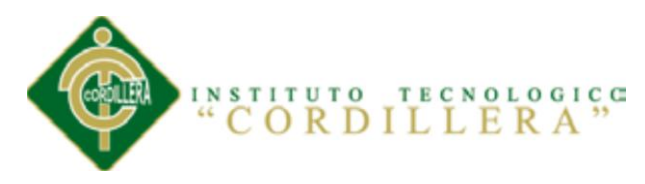

En la siguiente ventana, aceptamos los términos de licencia y pulsamos en **"Siguiente"**:

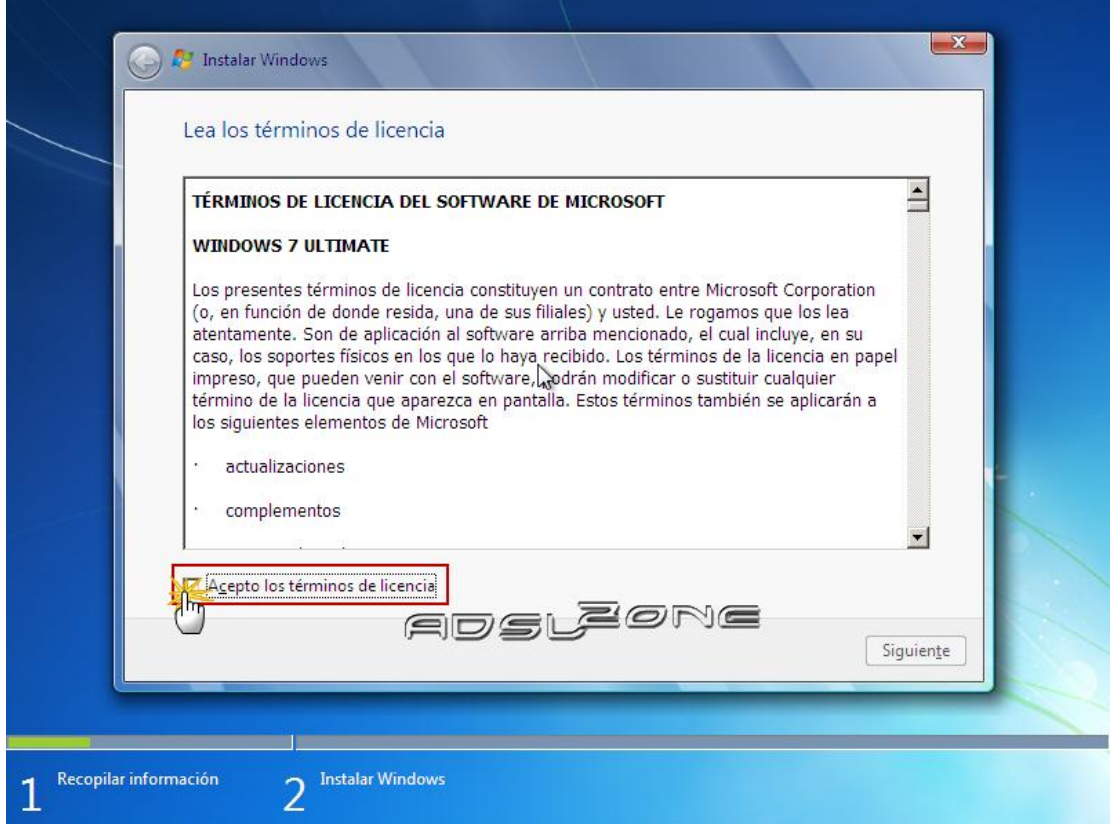

Ahora tendremos que elegir si queremos **actualizar Windows 7** desde una versión anterior de Windows ya instalada previamente, o si queremos realizar una **instalación nueva**. Recomendamos instalar desde cero en una partición vacía (sin datos existentes), eligiendo la opción **"Personalizada"**:

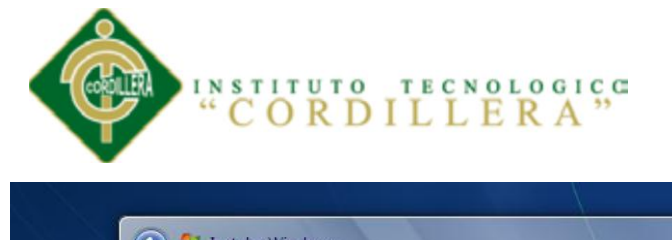

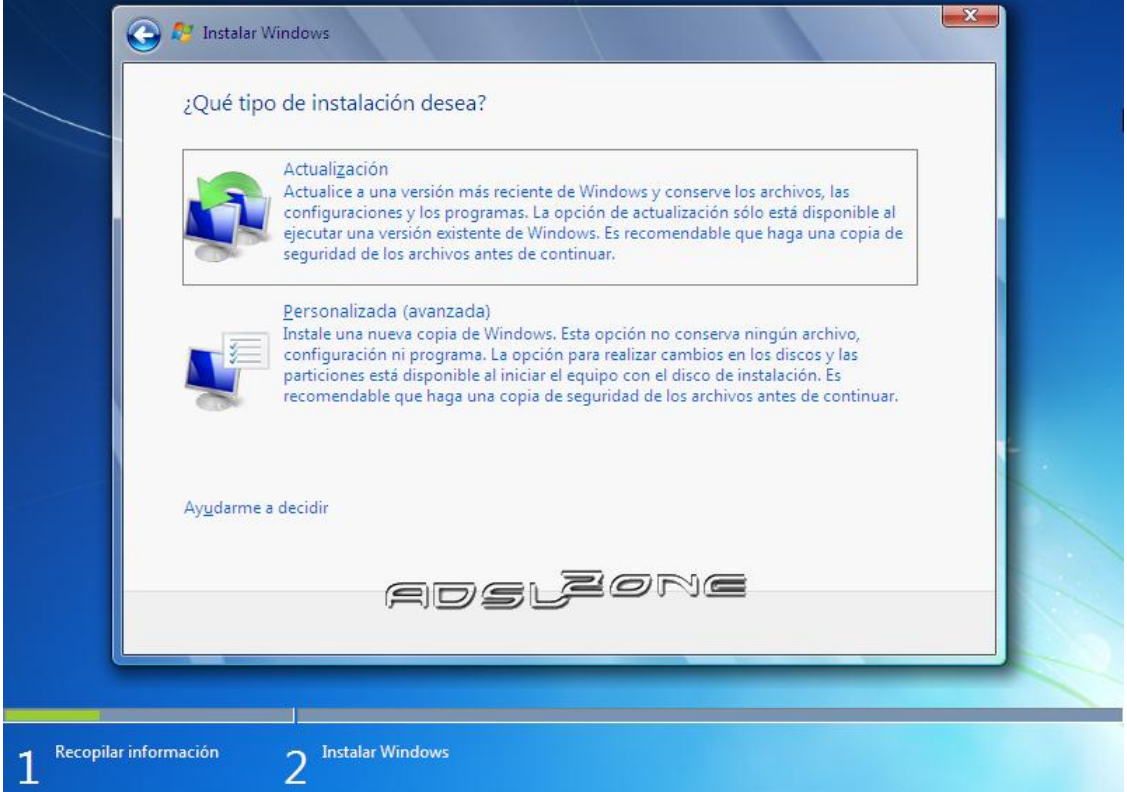

## **PARTICIONAMIENTO DEL WINDOWS 7**

Se nos preguntará en qué disco duro o partición queremos instalar **Windows 7**. Aquí tenemos varias opciones:

Si tenemos ya creada previamente una partición o si tenemos un espacio libre sin particionar y no queremos hacer particiones (se pueden crear particiones posteriormente), entonces seleccionamos el disco o partición donde se instalará **Windows 7**, pulsamos en **"Siguiente"** y pasaremos directamente al apartado **Instalación de Windows 7**:

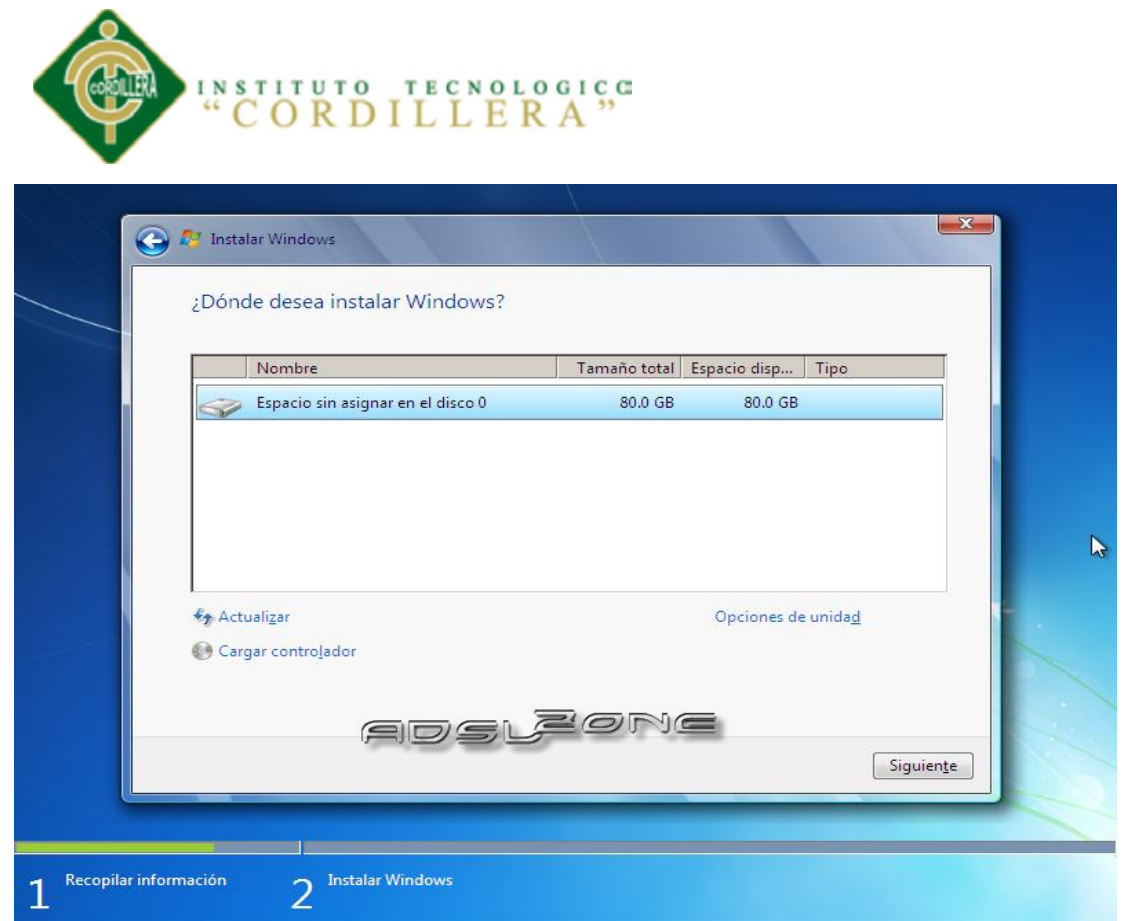

En caso contrario, es decir, si queremos particionar el disco en este momento, entonces pulsaremos sobre **"Opciones de unidad"**:

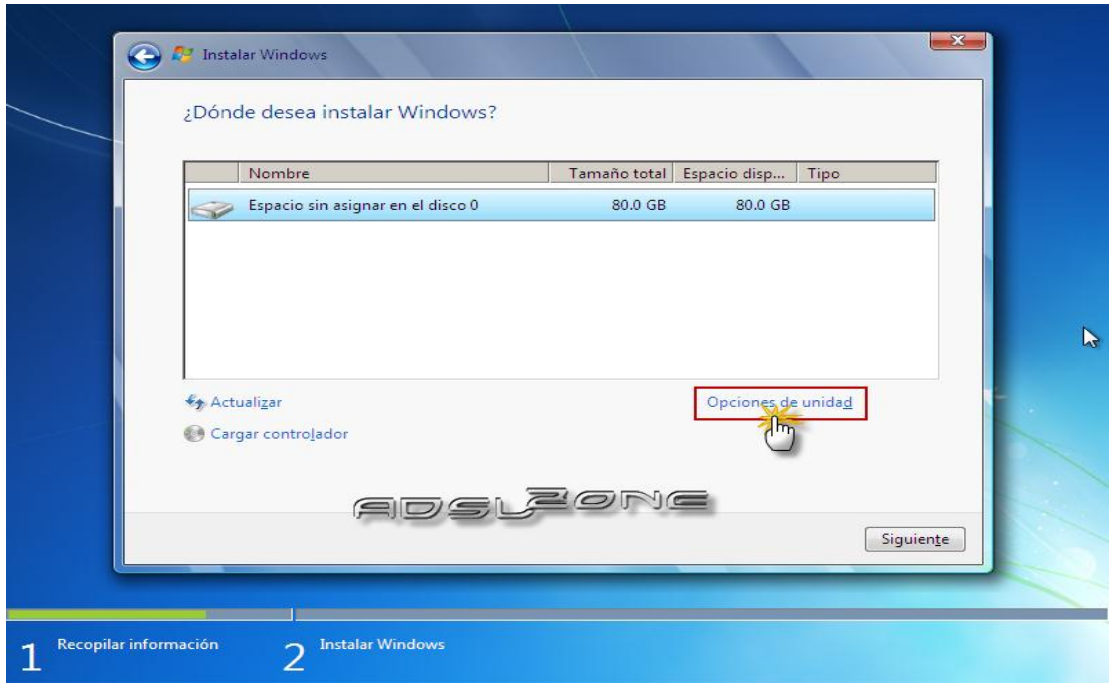

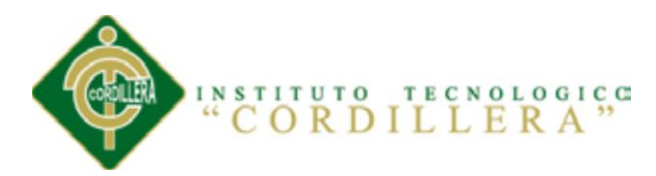

Pulsamos sobre **"Nuevo"** para crear una partición nueva en el espacio sin particionar:

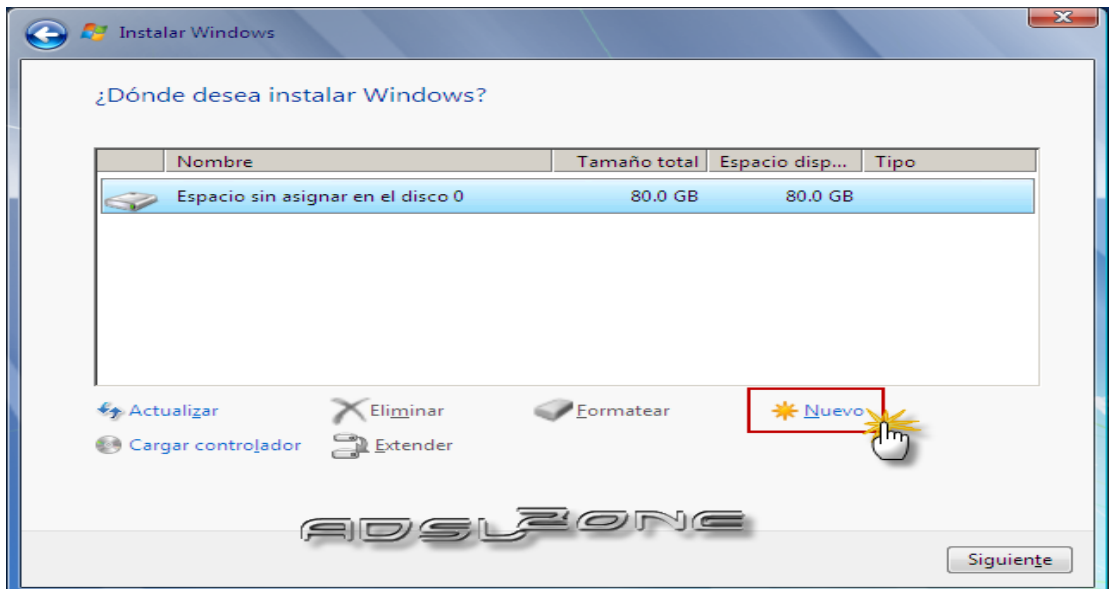

Elegimos el tamaño de la nueva partición (en nuestro caso, creamos una partición de 30000 MB) y pulsamos en **"Aplicar"**:

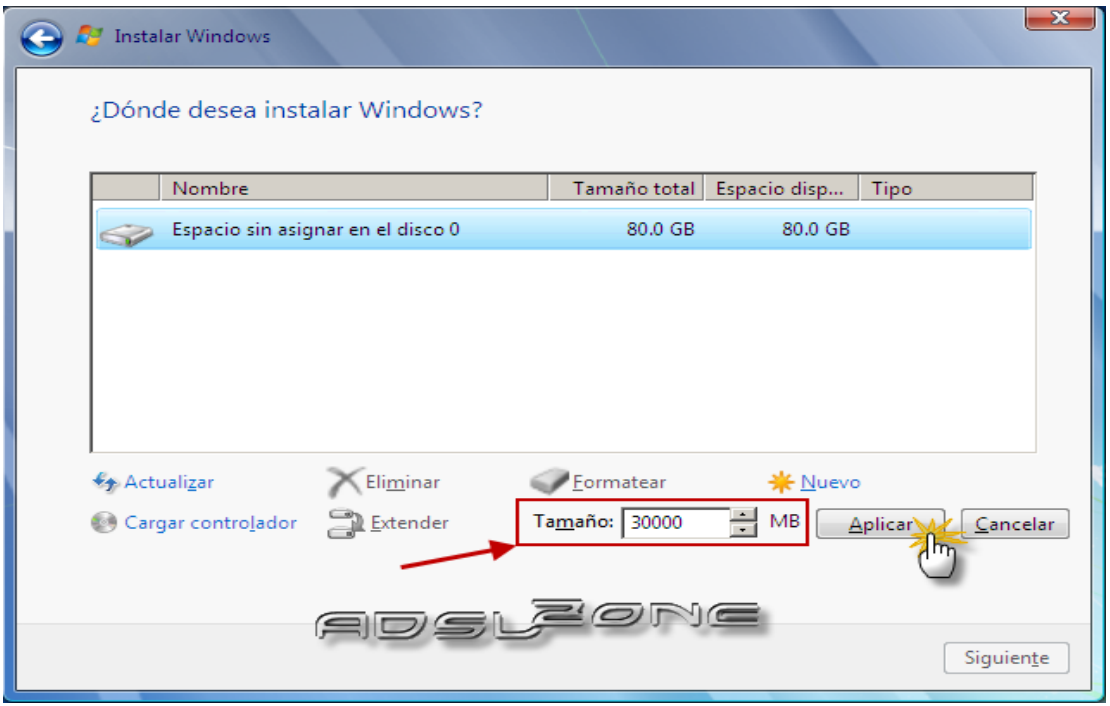

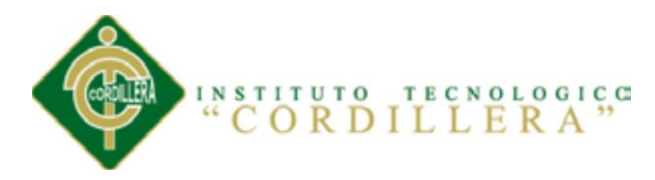

Nos aparecerá la siguiente ventana, en la cual pulsaremos en **"Aceptar"**:

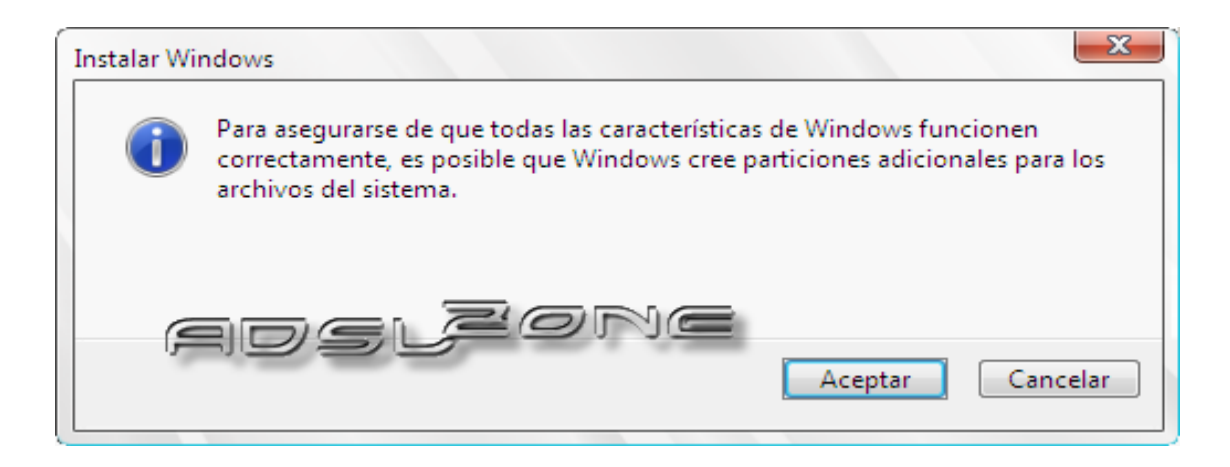

Se habrá creado una partición del tamaño que hemos seleccionado, además de una partición reservada para Windows, de tamaño 100 MB:

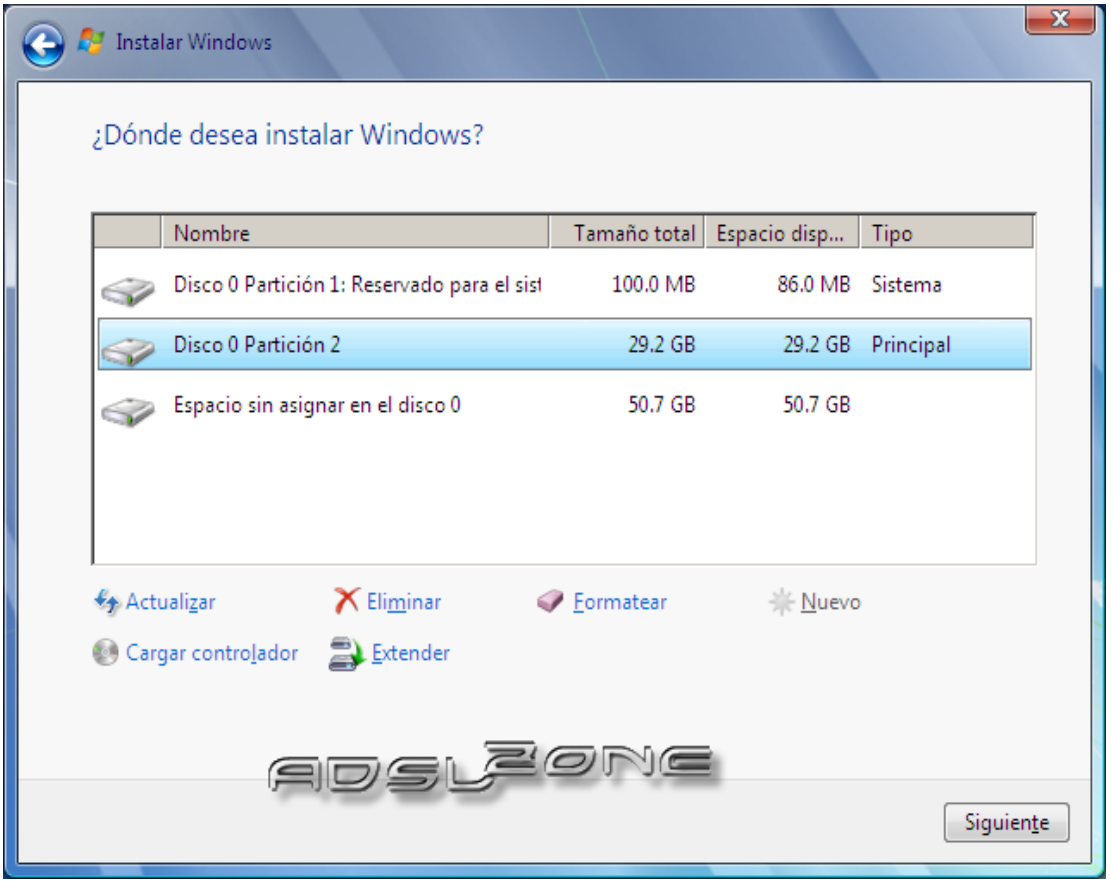

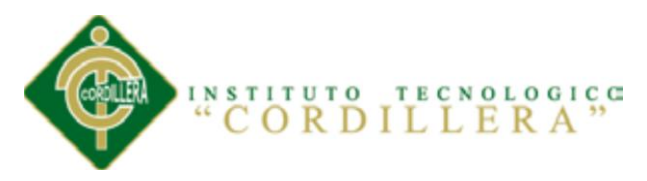

Para crear una nueva partición sobre el espacio restante sin particionar, seleccionamos en la parte de arriba dicho espacio sin particionar, pulsamos en **"Nuevo"** e indicamos el tamaño de la nueva partición:

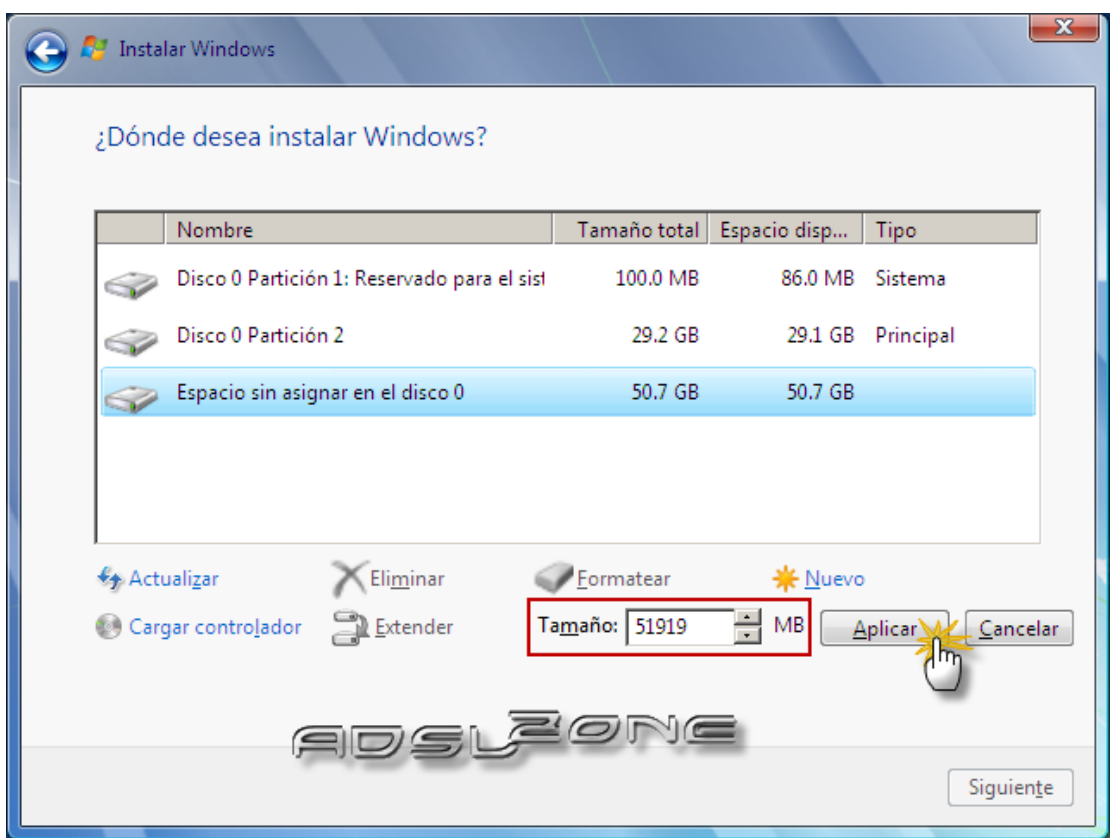

Ahora, una vez creadas las particiones, no nos queda más que formatearlas. Para ello, seleccionamos una partición y pulsamos sobre **"Formatear"**:

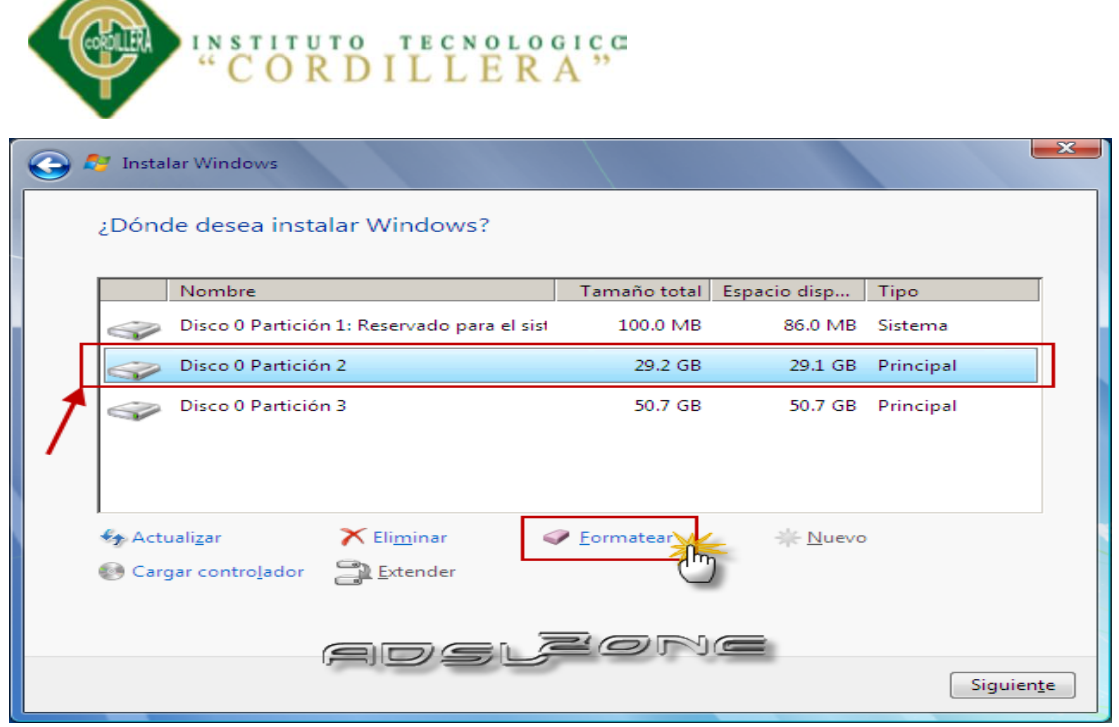

Δ

Para formatear la otra partición que hemos creado, seguimos el mismo proceso.

Una vez formateadas las particiones, seleccionamos aquella partición donde queremos **instalar Windows 7** y pulsamos sobre **"Siguiente"**:

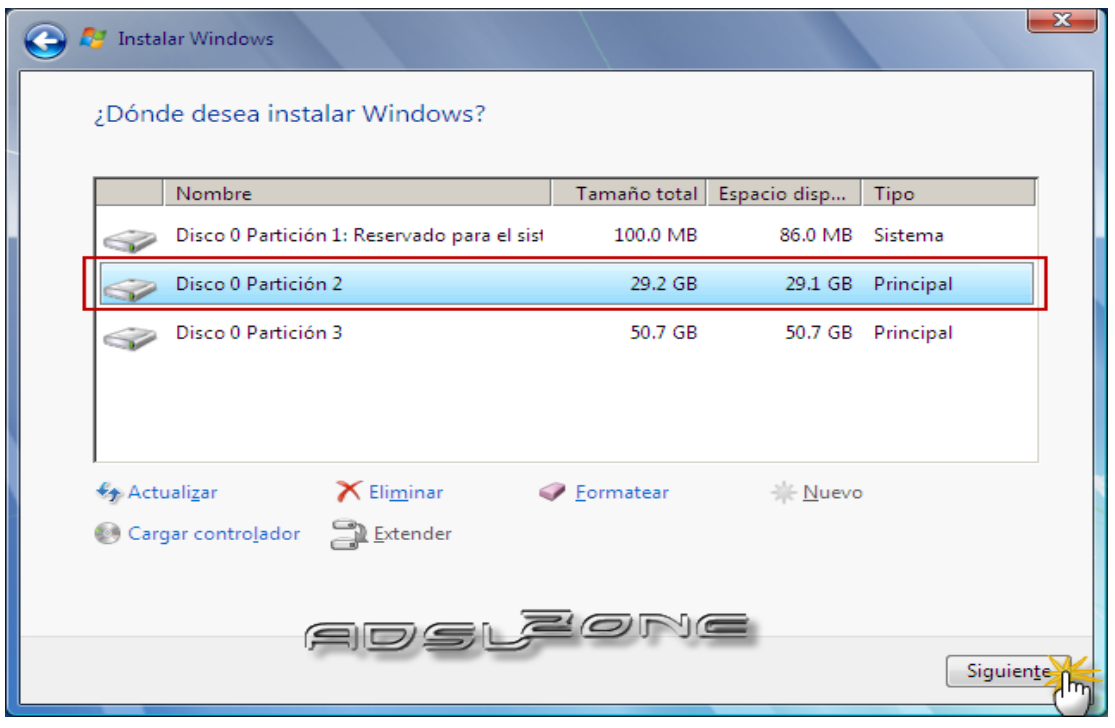

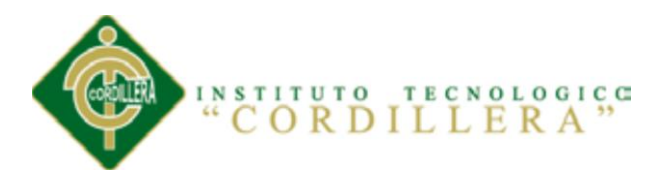

# **INSTALACIÓN DE WINDOWS 7**

De esta manera, el proceso de instalación de Windows 7 comienza:

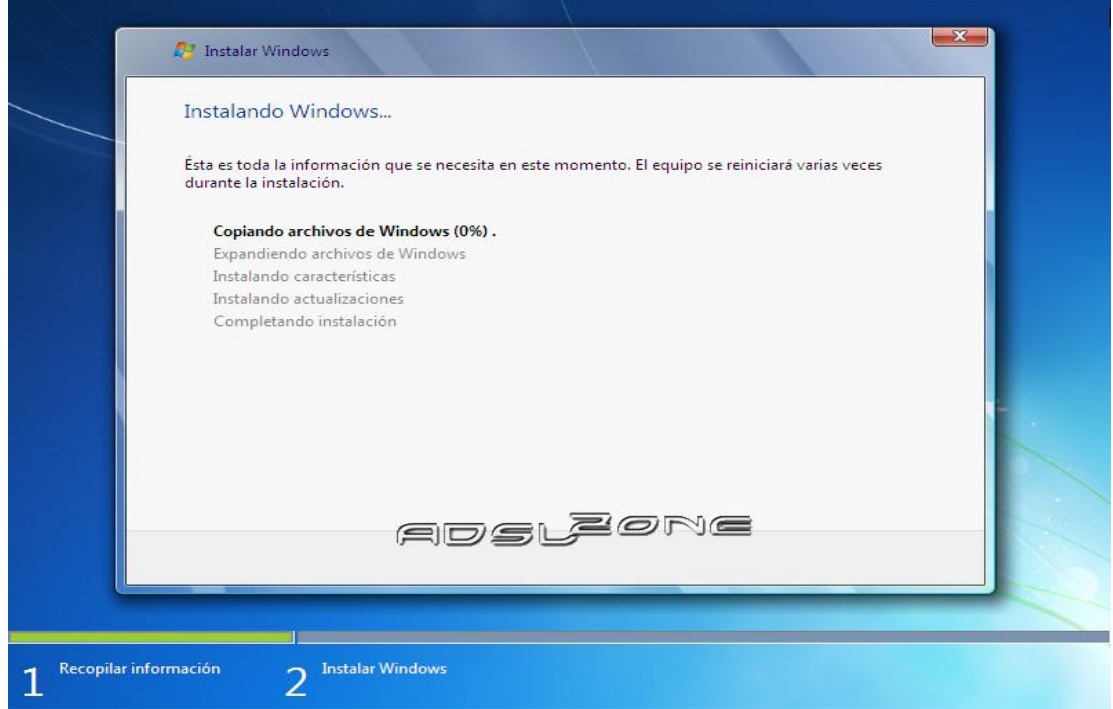

Durante dicho proceso, se reiniciará el sistema:

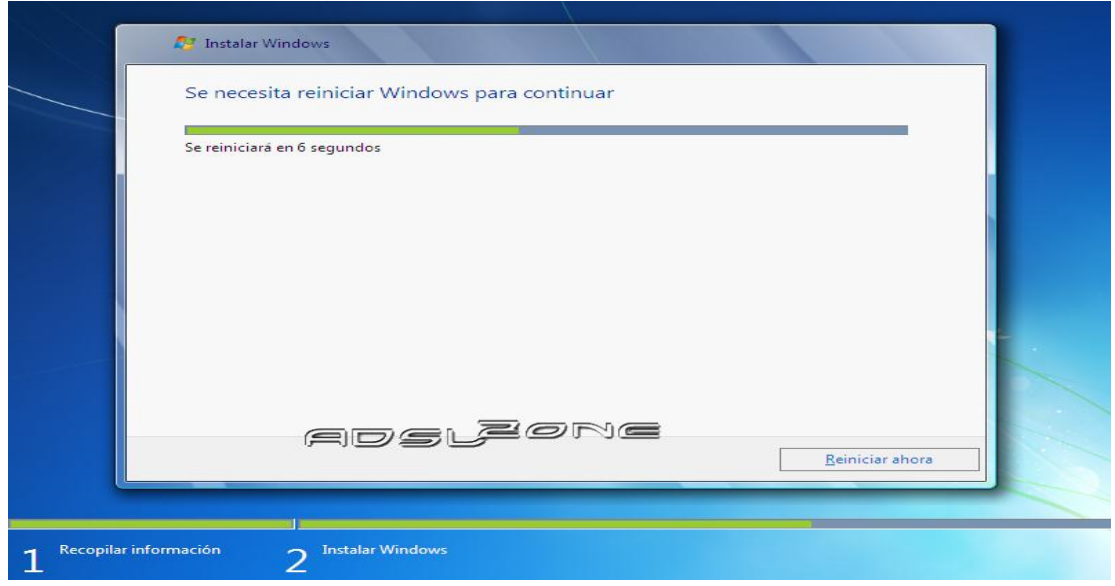

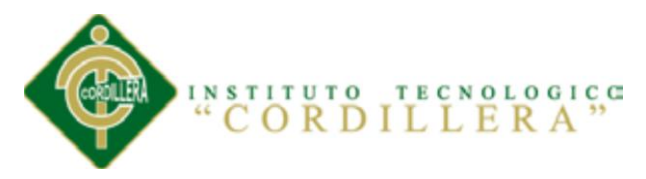

Se iniciará de nuevo para conseguir con los pasos de la instalación. Deberemos ser pacientes, pues tardará un poco en instalar el sistema operativo:

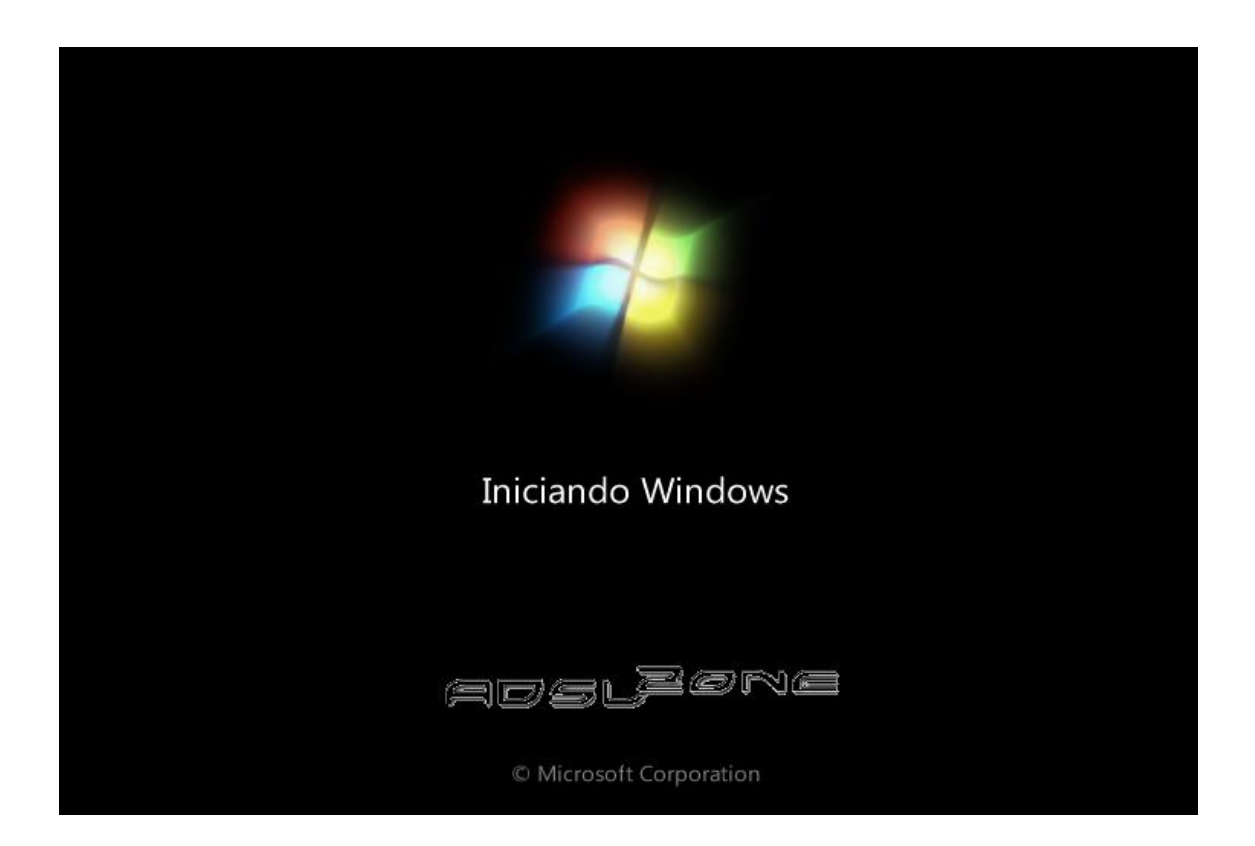

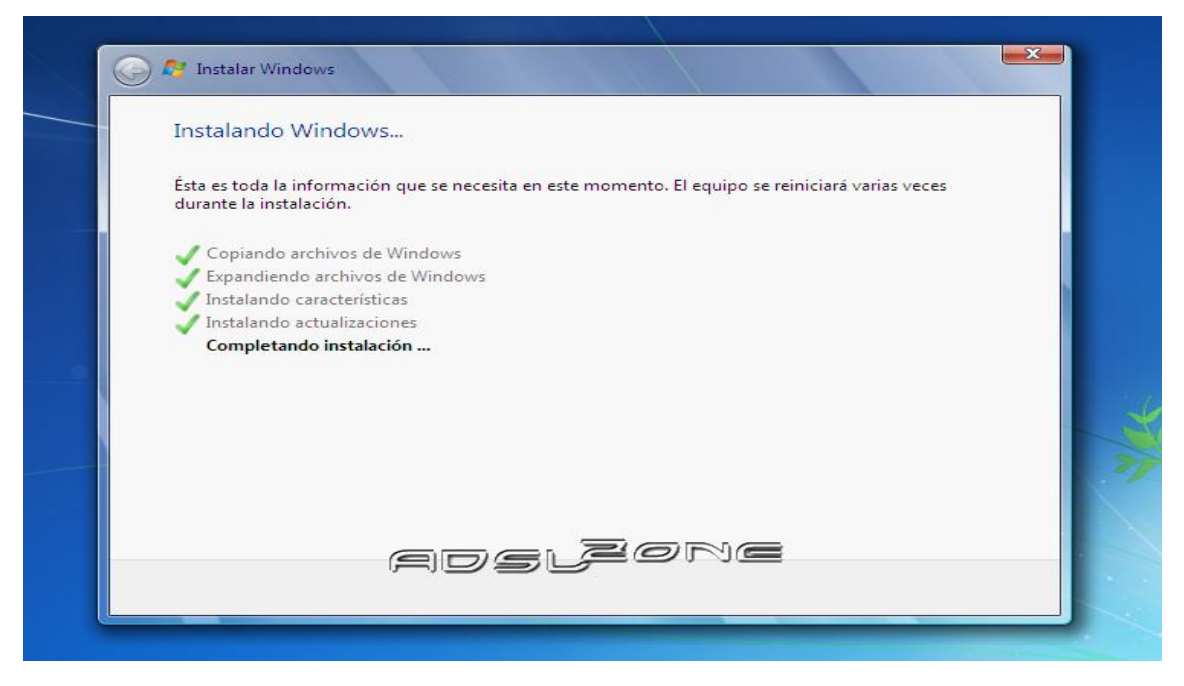

*Optimización del Proceso de Servicio al Cliente a Través de un Sistema Informático de Control y Entrega de Productos para la Farmacia Ángel de la Guarda de la Ciudad de Quito*

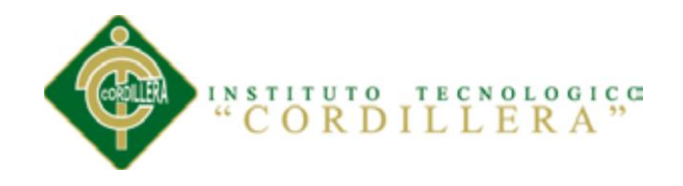

El programa de instalación continuará después de reiniciar el equipo

鱼皮蛋儿

eorve

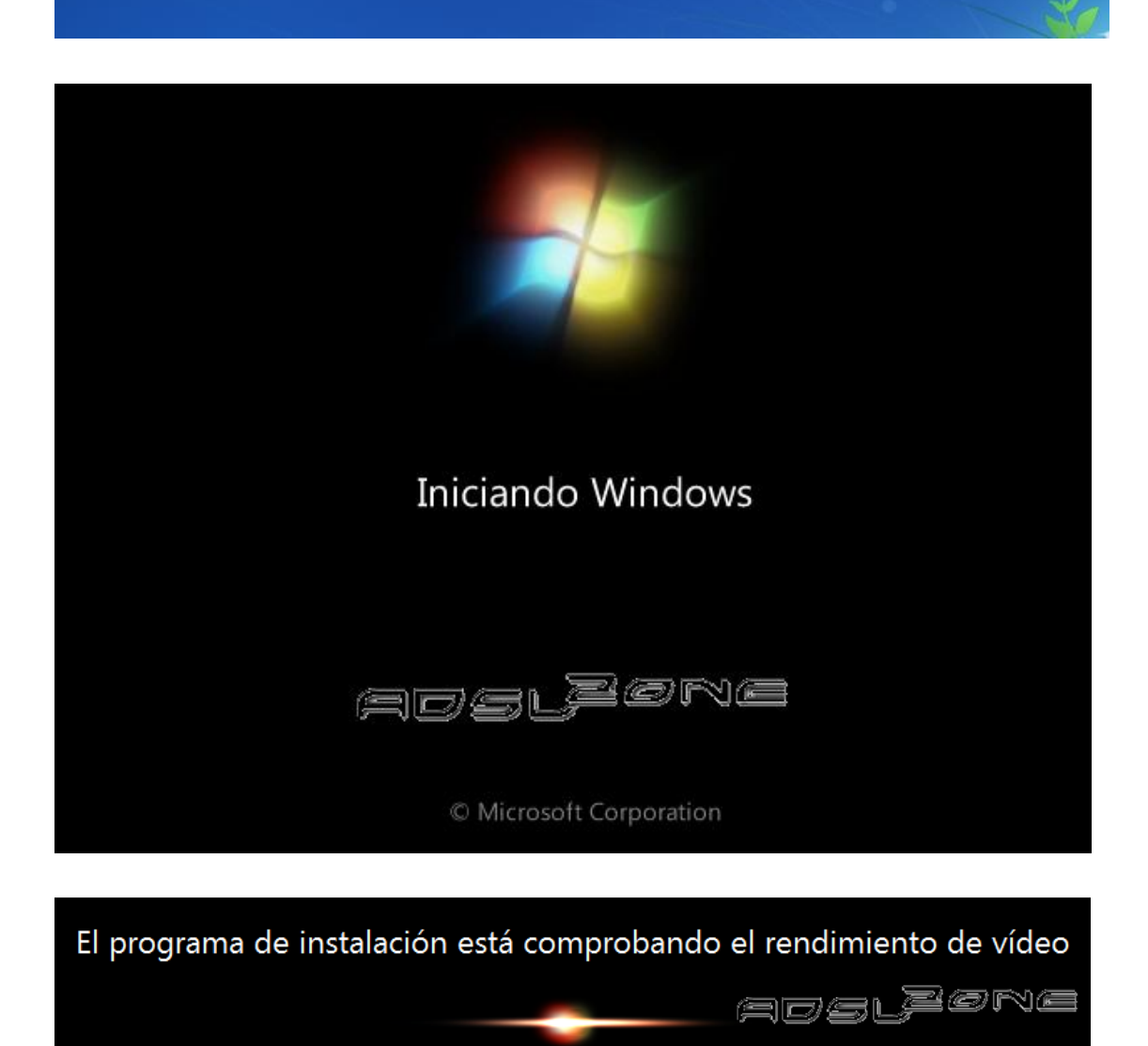

En este momento, se nos pedirá un **nombre de usuario y de equipo**. Los escribimos y pulsamos en **"Siguiente"**:

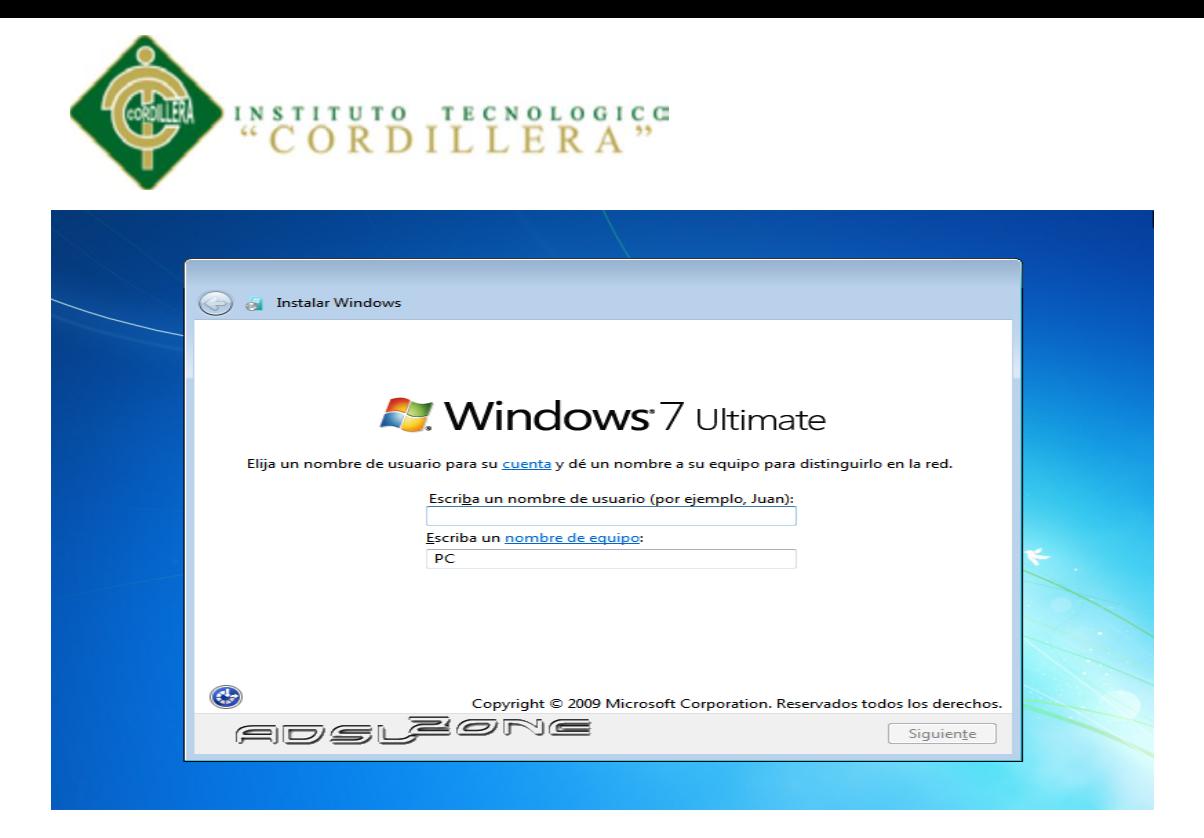

Una vez escogido el nombre del usuario con el que nos conectaremos al sistema operativo, nos aparecerá una ventana para **elegir la contraseña de nuestro usuario**, así como una **frase o indicio de la contraseña** para que Windows nos la muestre en caso de que se no olvidara. Rellenamos dichos datos y pulsamos en **"Siguiente"**:

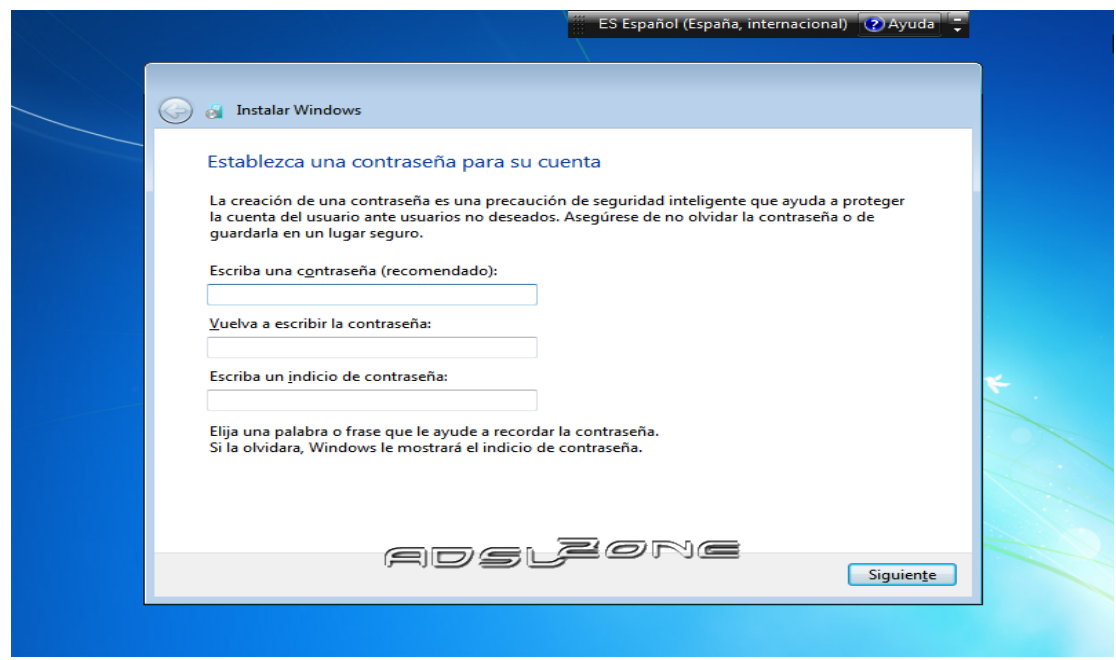

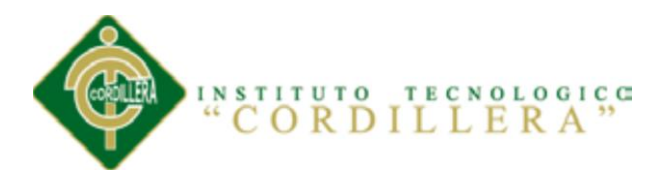

Llegados a este punto, se nos pedirá la **clave de producto de Windows**. Si la tenemos, la escribimos y pulsamos en **"Siguiente"**. En caso de no tenerla, desmarcaremos la casilla **"Activar Windows automáticamente cuando esté conectado"** y pulsaremos en **"Siguiente"**, aunque deberemos introducirla en un periodo de 30 días si queremos seguir usando **Windows 7**. No obstante, es importante indicar que este "periodo de gracia" **se puede ampliar 90 días más, hasta los 120 días sin activación**:

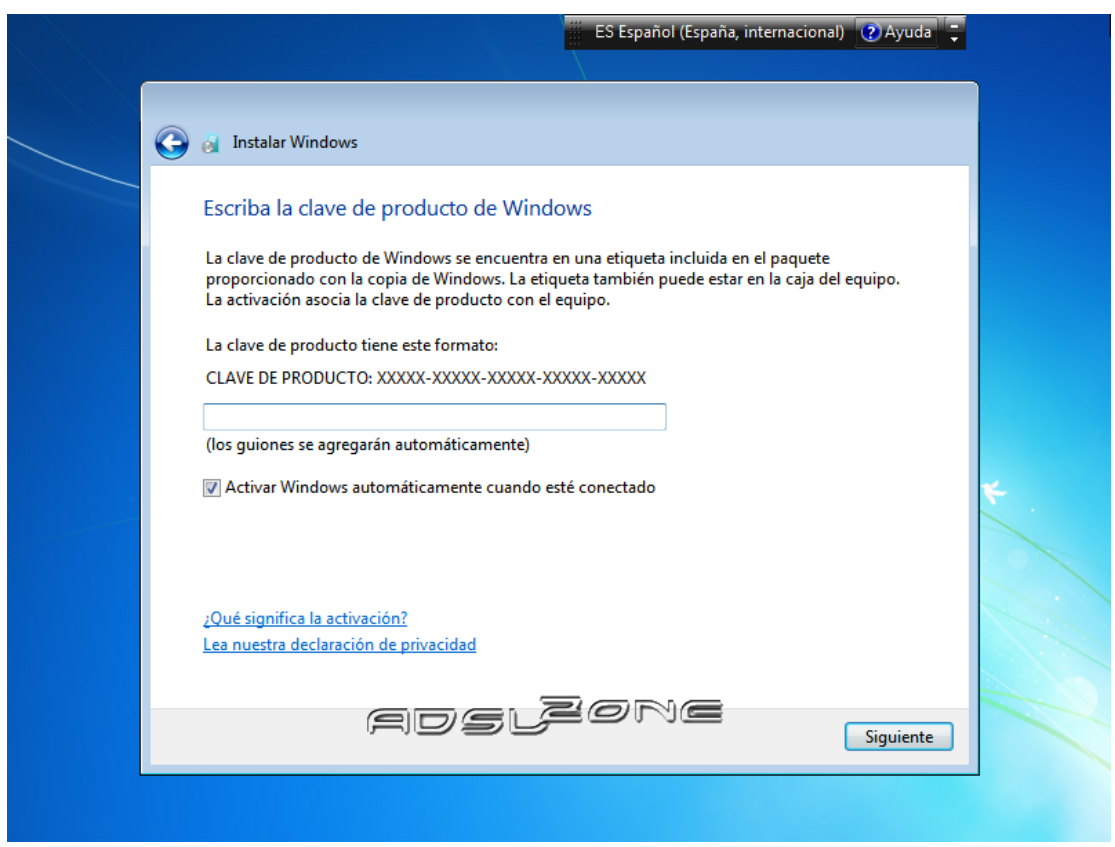

El programa de instalación nos pedirá que escojamos si queremos instalar solamente las actualizaciones de seguridad y las que Microsoft considere como importantes, o si queremos usar la configuración recomendada por Microsoft. Es importante saber que esta configuración se puede cambiar posteriormente una vez instalado **Windows 7**, por

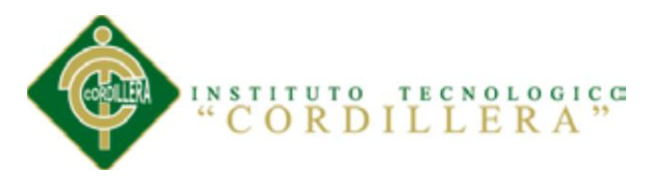

lo que no es crítica la elección que hagamos en este momento. Recomendamos escoger

la opción **"Instalar sólo las actualizaciones importantes"**:

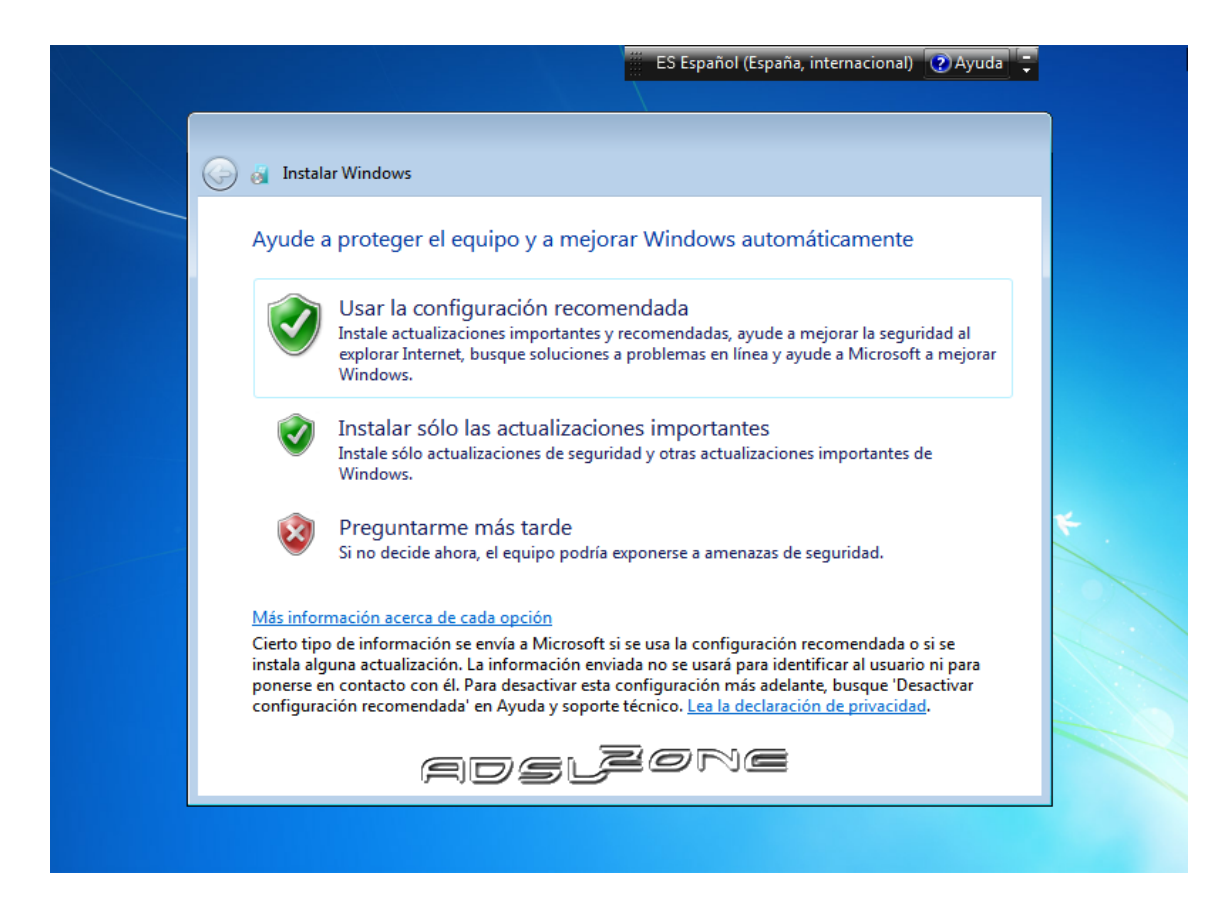

Escogeremos la **fecha y hora del sistema**, así como la **zona horaria** en la que nos encontraremos, y pulsamos en **"Siguiente"**:

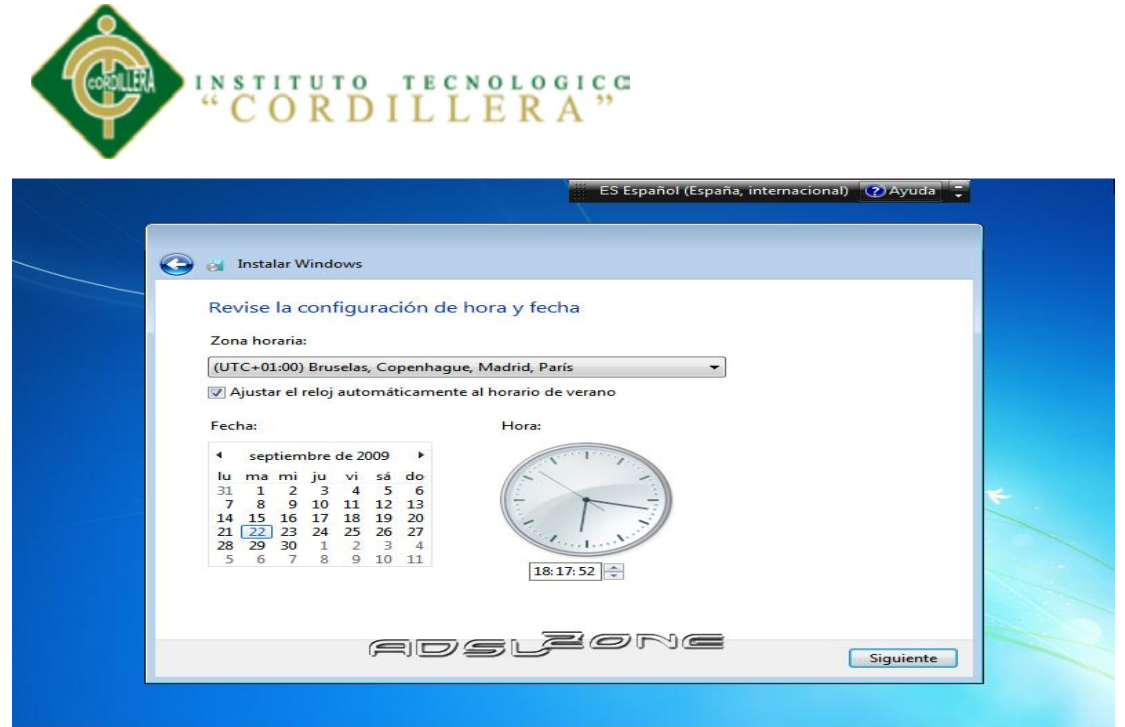

En este punto, tendremos que elegir la **configuración de red** que tendrá el sistema, dependiendo de dónde esté conectado. Elegimos la opción que más se ajuste a las características de nuestro sistema. En nuestro caso, elegimos **"Red doméstica"**:

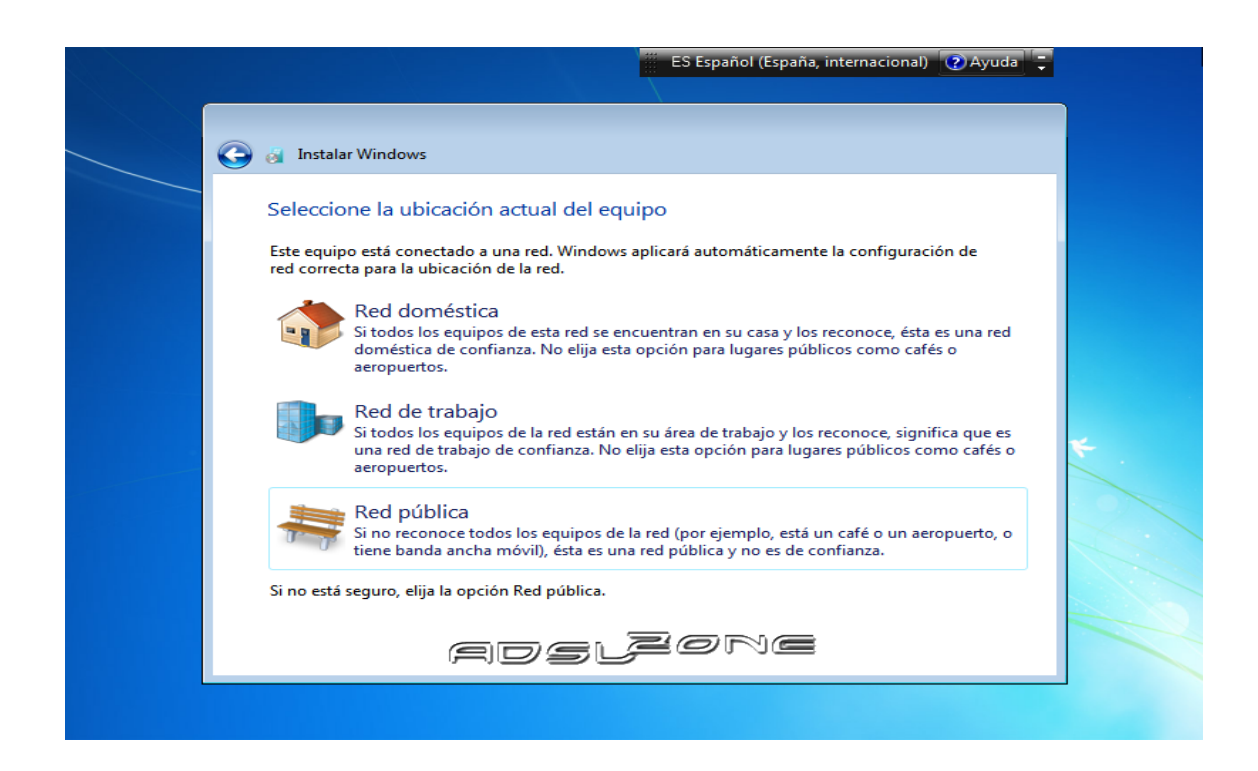

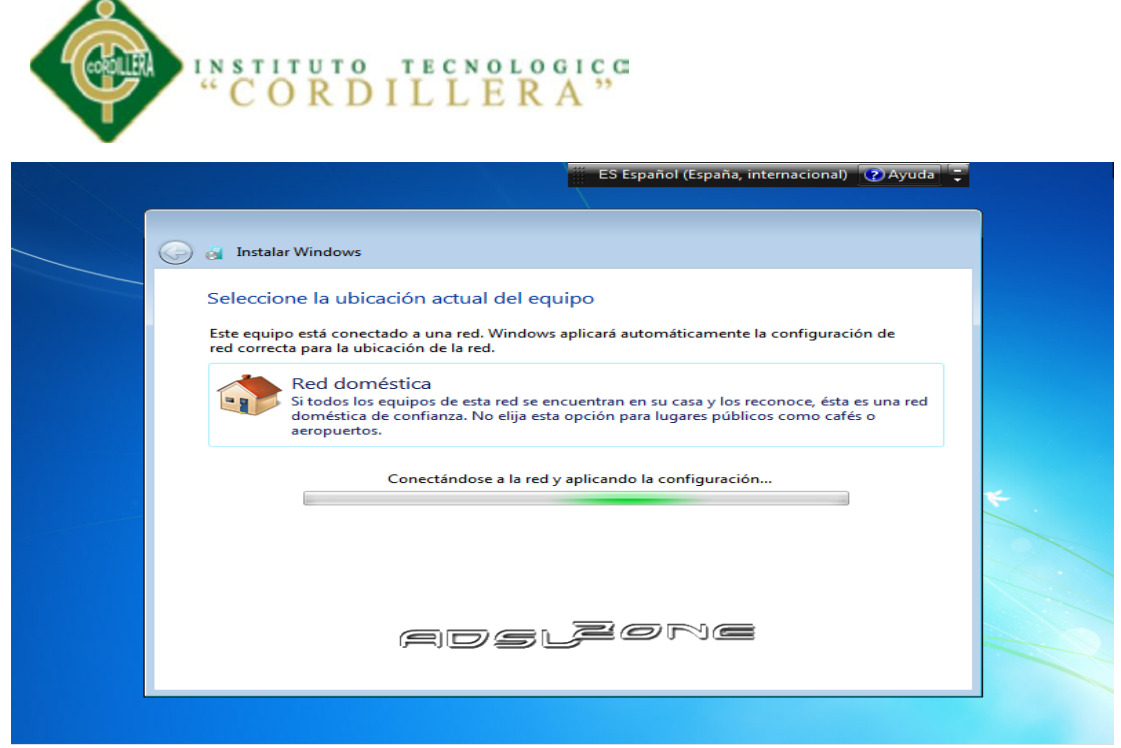

Ya estamos en la recta final de la instalación, pues habiendo escogido toda la configuración que deseamos, el **programa de instalación de Windows 7** la pondrá en práctica:

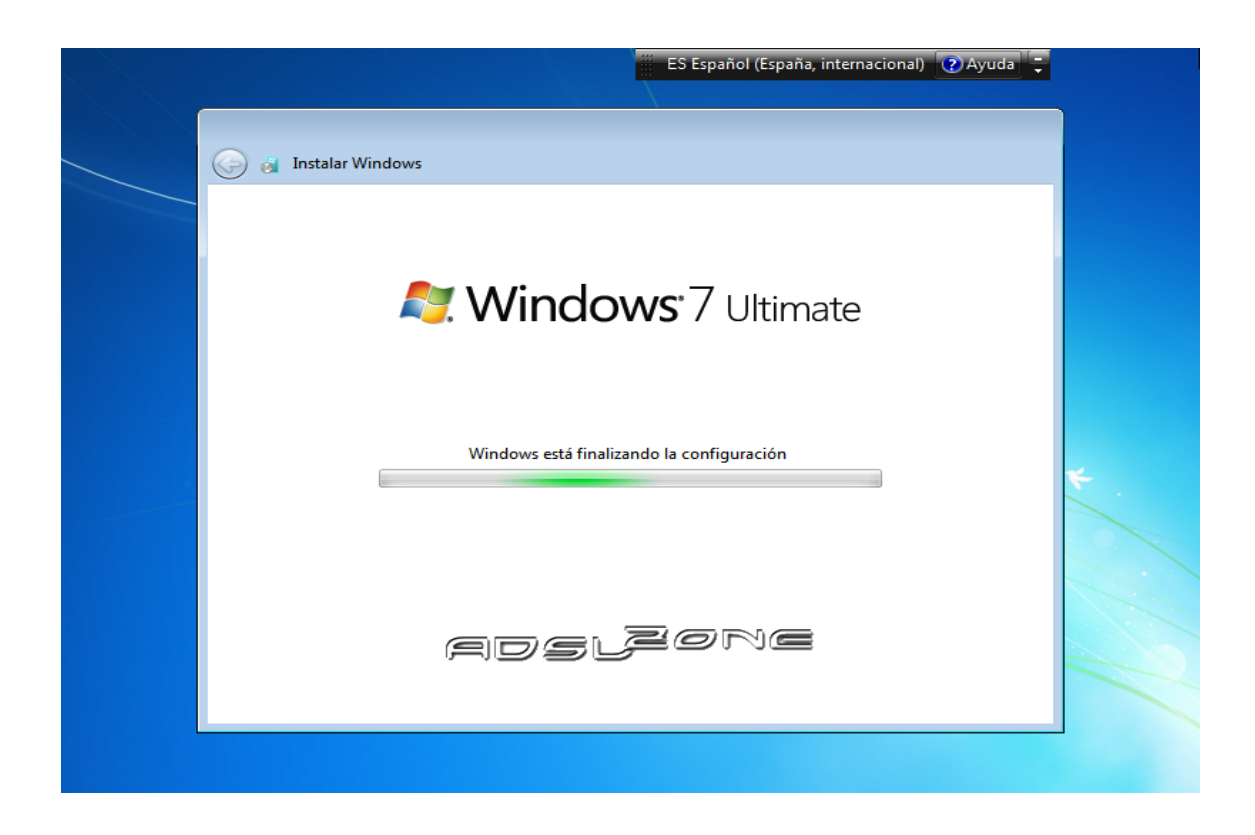

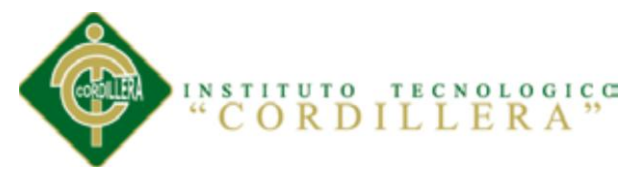

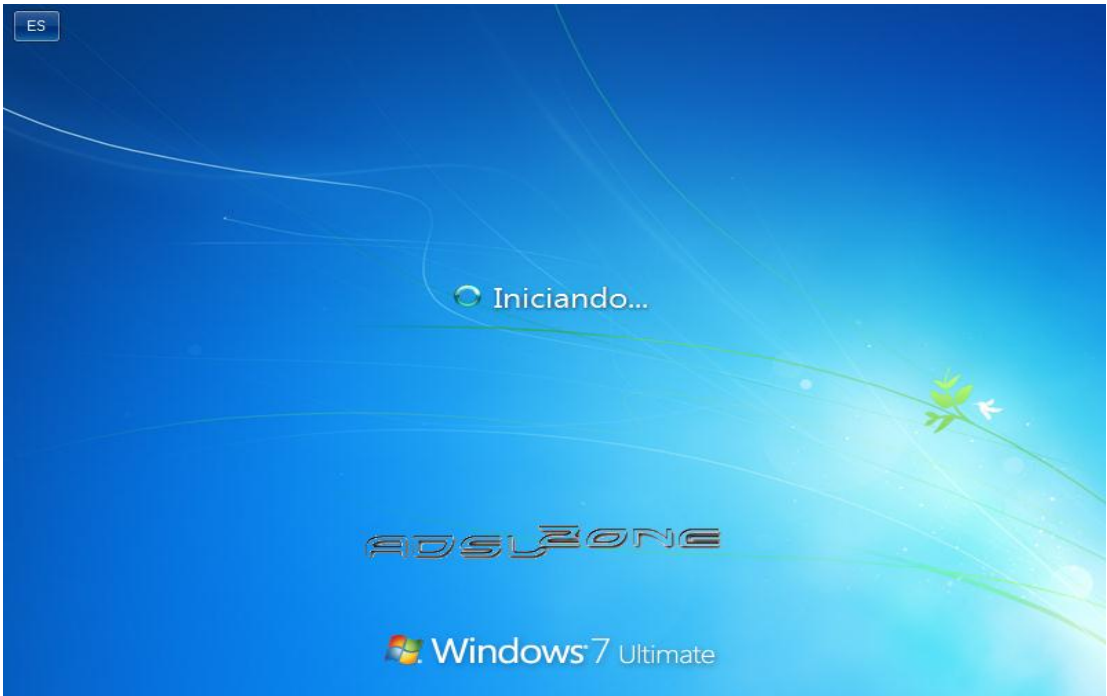

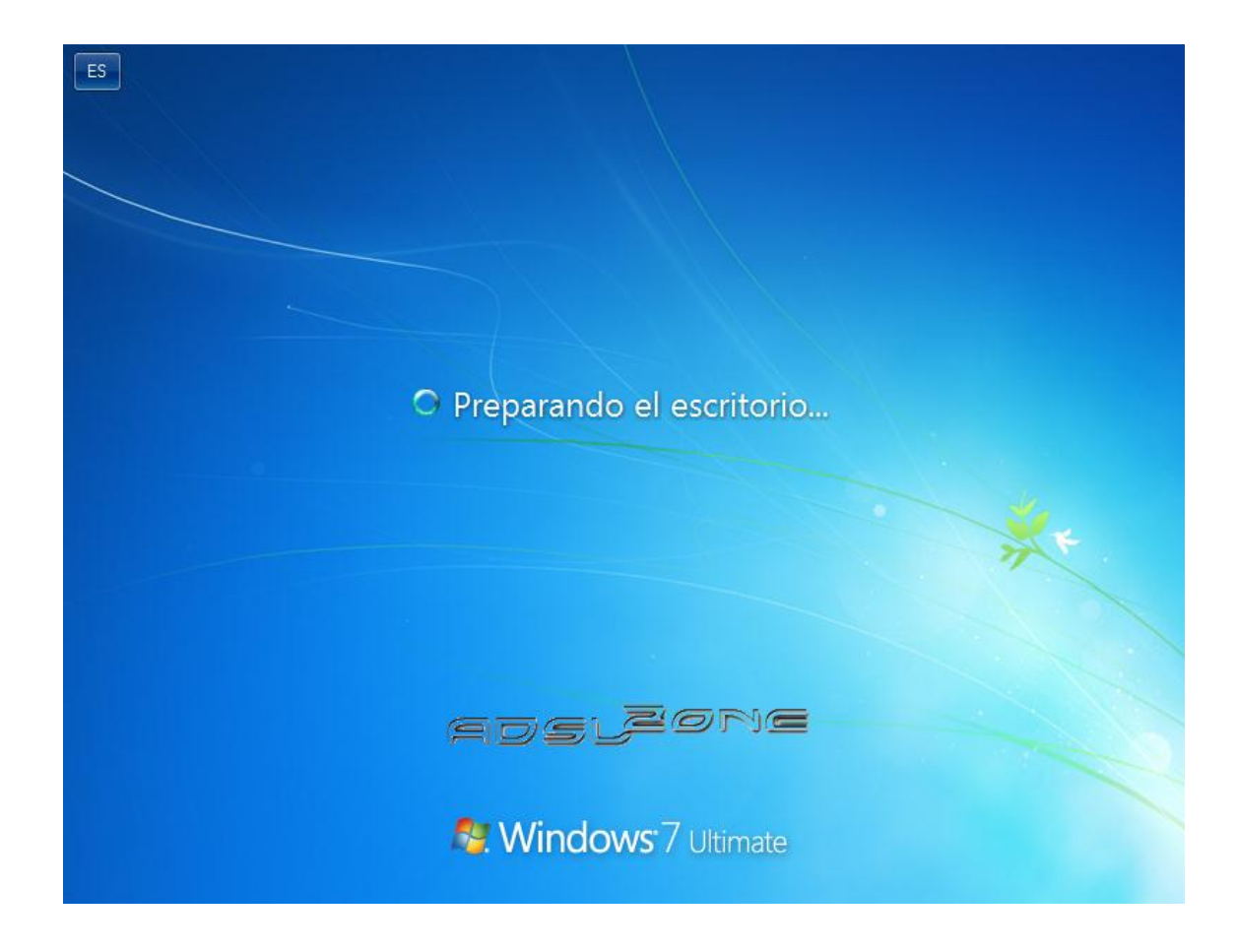
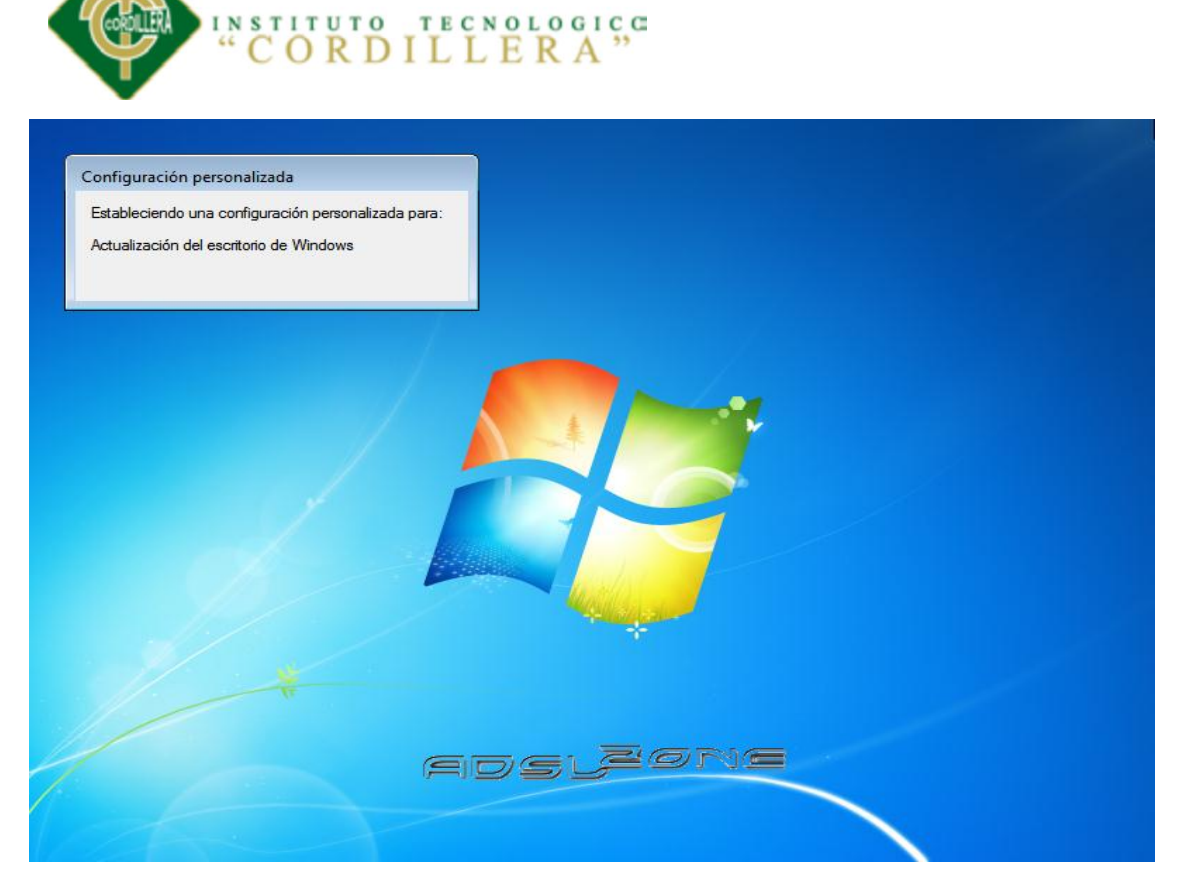

En este momento, ya hemos terminado la instalación y podemos ver la esperada pantalla del **escritorio del Windows 7**:

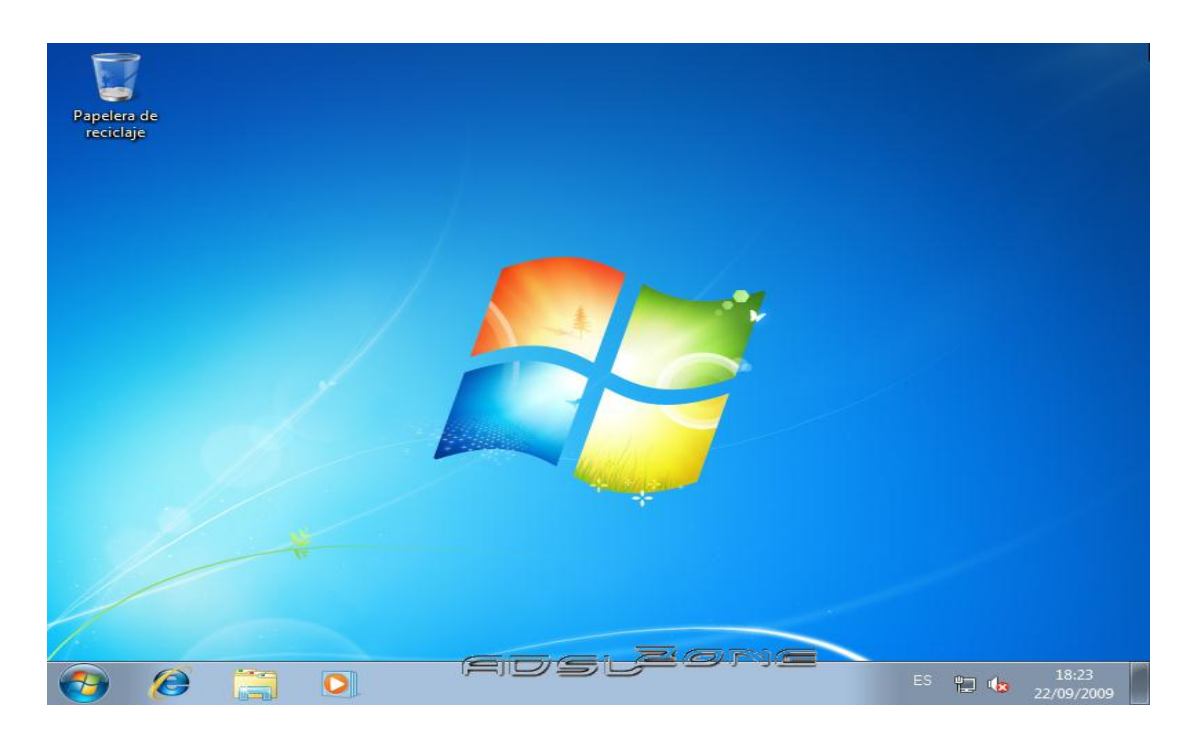

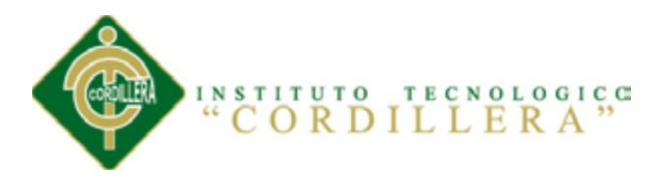

### **INSTALACIÓN DE SQL SERVER 2008**

Iniciamos como en un instalador normal, doble clic en el DVD de instalación, si usamos Windows 7 nos saldrá un mensaje si queremos solucionar problemas simplemente seleccionamos ejecutar aplicación.

Se nos presenta una pantalla con varias opciones, la que nos interesa es la instalación, por lo que en el menú lateral escogemos "instalación" y luego instalar SQL Server o agregar características en una instalación existente.

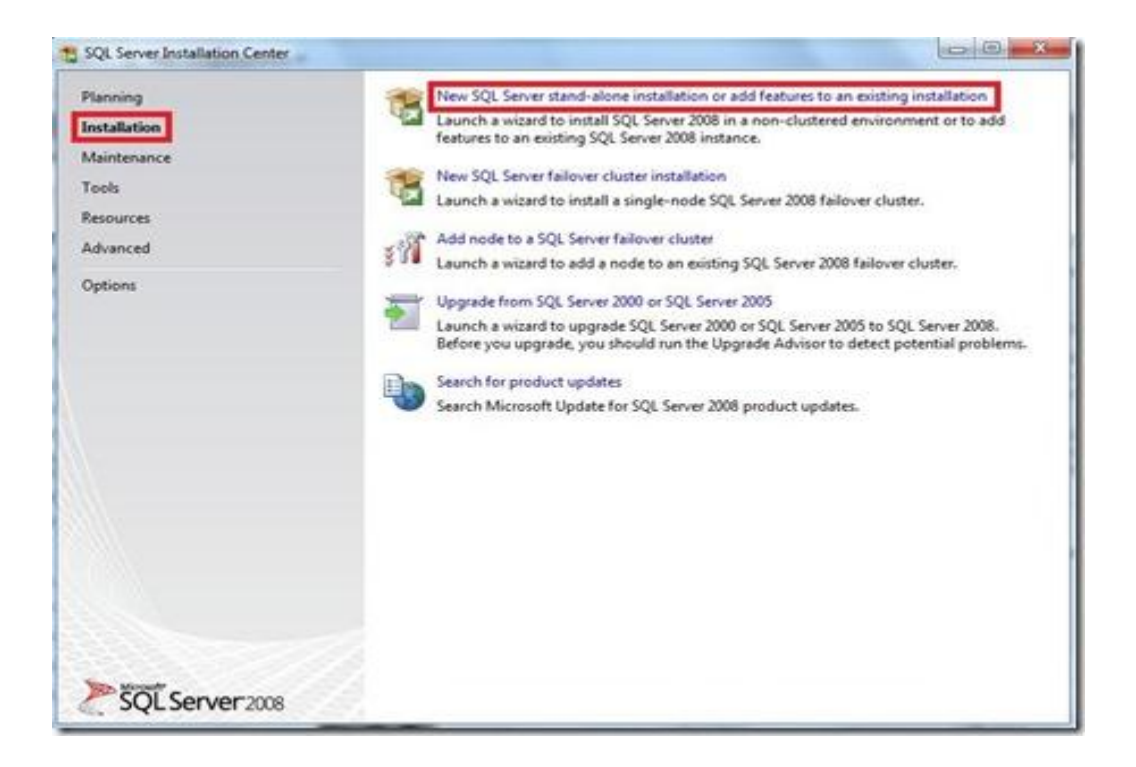

Ahora bien se nos presenta un modal popup en donde recibimos un mensaje de espera que nos indica que se están realizando las operaciones solicitadas.

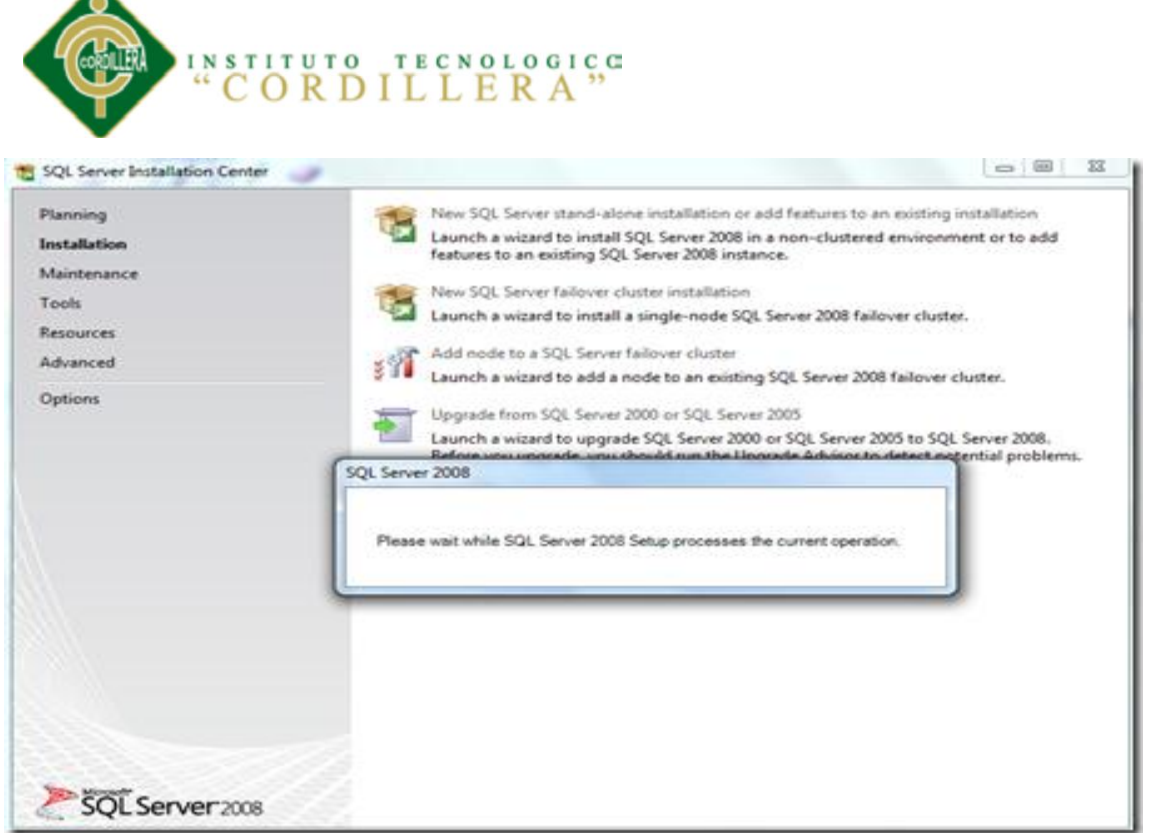

▴

91

Debemos instalar las reglas de soporte, en donde verifica si existen aplicaciones o componentes que eviten la instalación de SQL Server 2008, si este no es el caso simplemente esperamos y recibimos un mensaje que "6 operaciones se completaron exitosamente" y clic en aceptar:

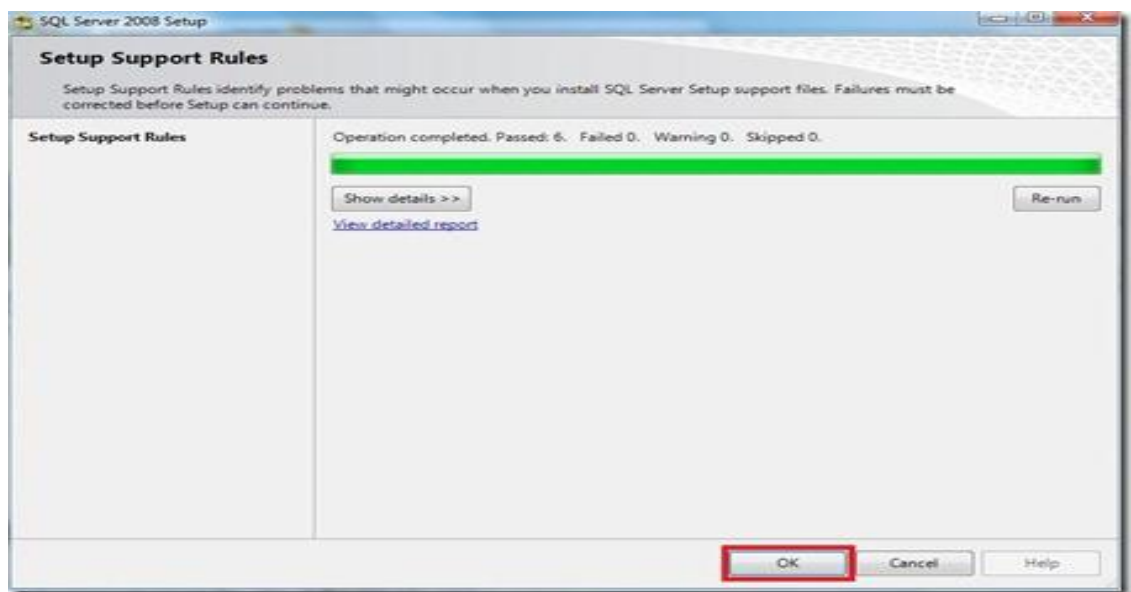

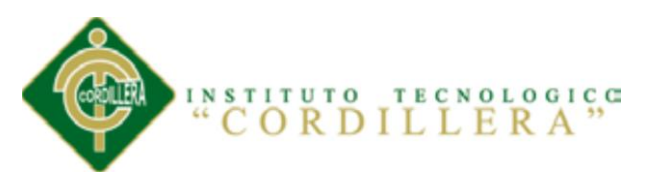

En la siguiente pantalla debemos seleccionar "Introducir la llave de producto", revisemos en el reverso del paquete de SQL Server 2008 el KEY que trae y lo introducimos finalmente clic en "Aceptar":

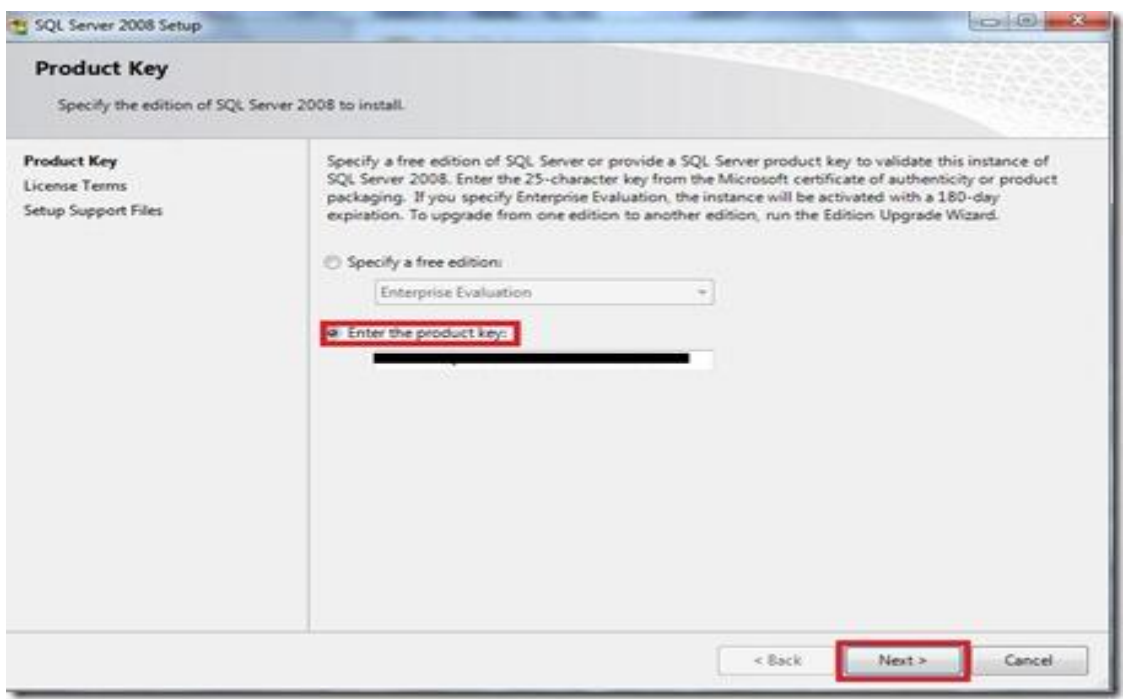

La próxima ventana nos trae los términos de uso de licencia de software, les recomiendo

que lo lean y si están de acuerdo clic en "Siguiente":

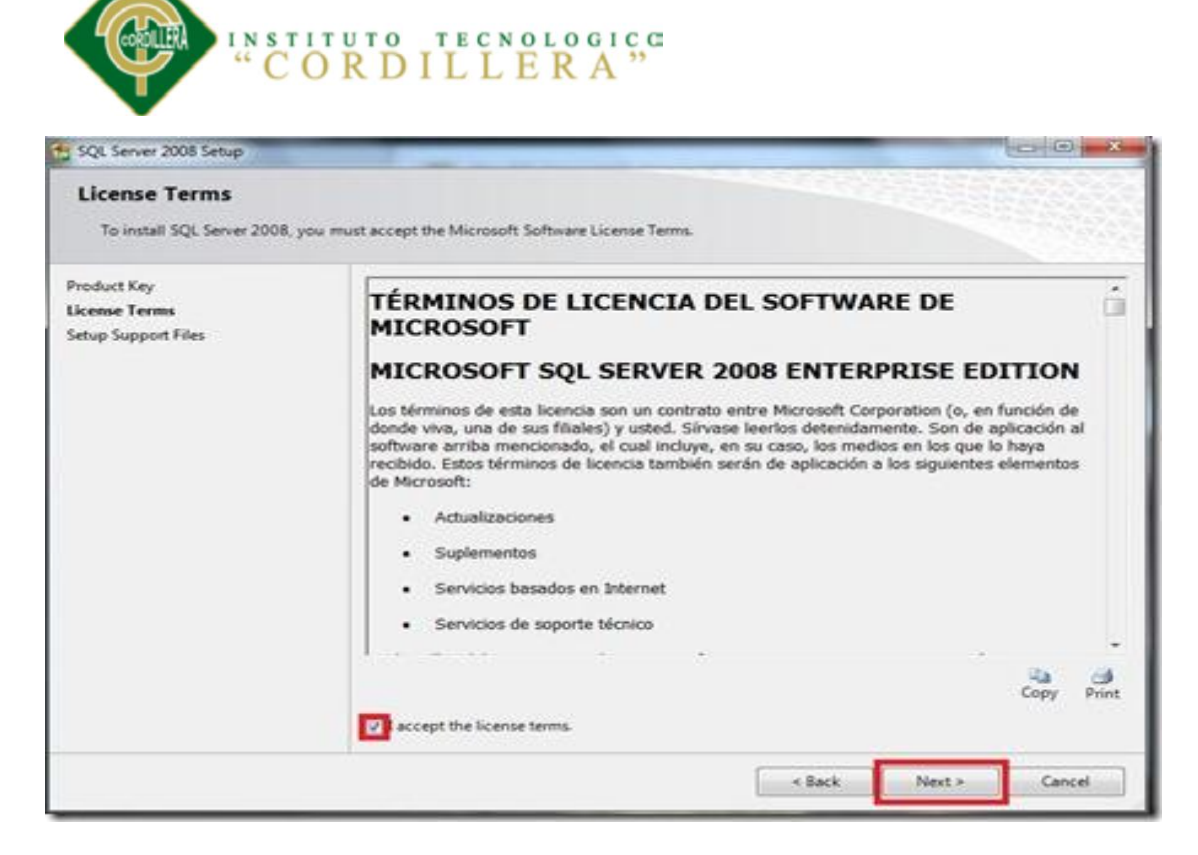

Instalamos ahora los archivos de soporte que serán nuestra guía durante la configuración

de características de SQL Server 2008, simplemente seleccionamos "Instalar":

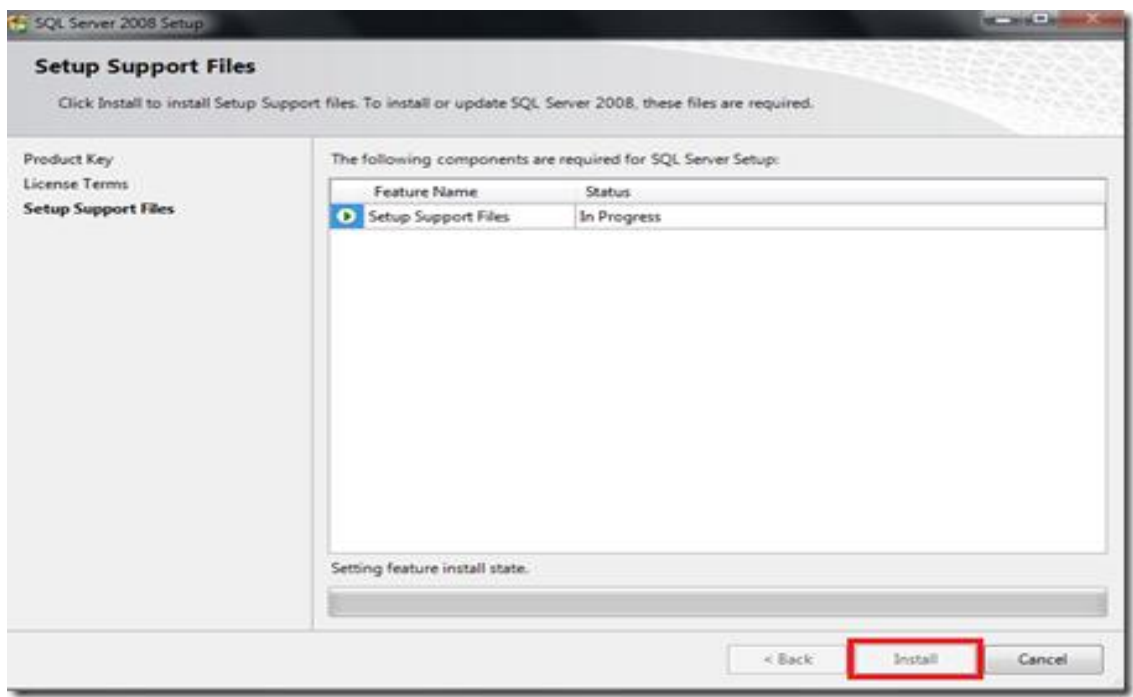

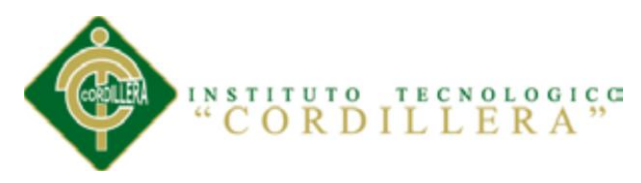

Cuando haya terminado la instalación de archivos de soporte, tendremos un resumen de las características que fueran agregadas y seleccionamos "Siguiente":

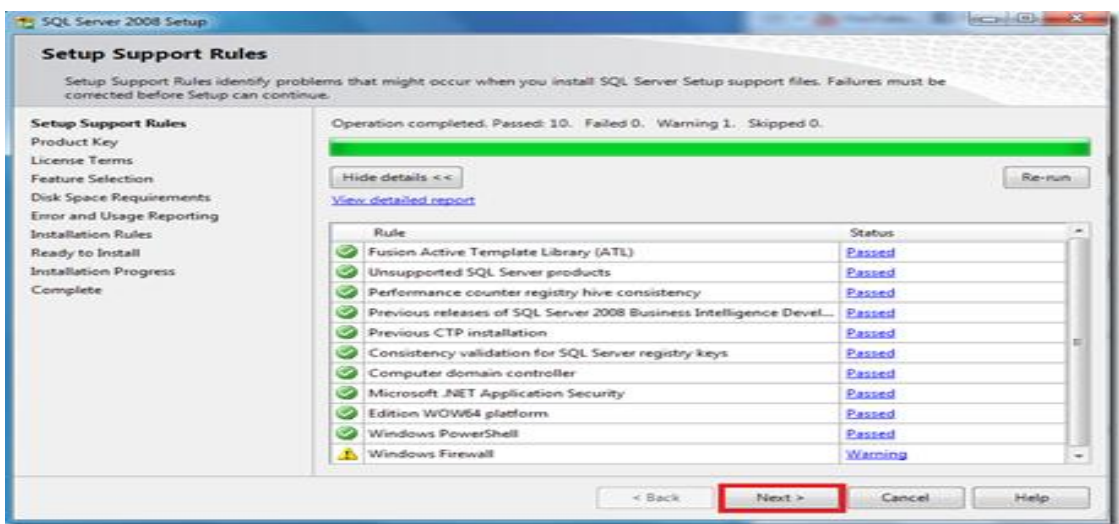

Esta es la parte más importante de la instalación en donde el usuario deberá seleccionar que características desea instalar para su equipo, desde el motor de base de datos hasta reportes, en mi caso quiero todos los componentes en mi PC, por lo que elijo "Seleccionar todos" y a ahora "Siguiente":

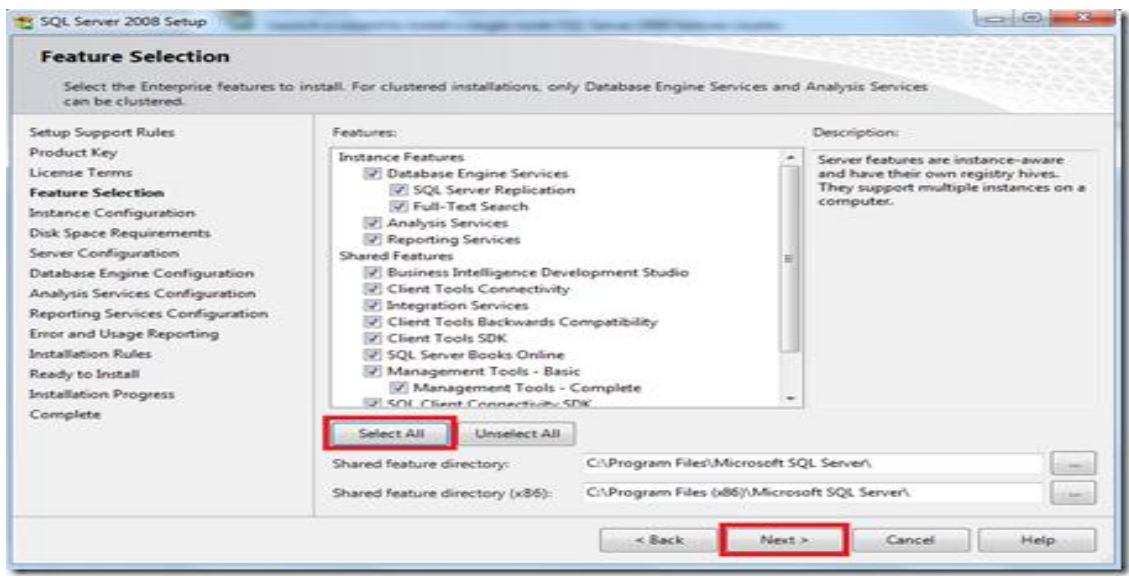

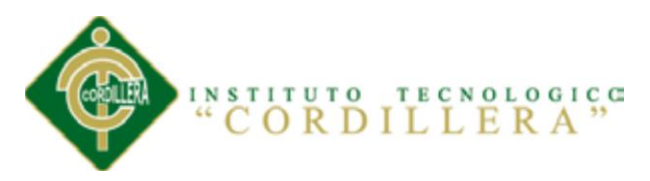

La pantalla a continuación nos muestra la instancia que queremos instalar yo uso la instancia "por defecto" y luego desde el Manager la cambio a mis necesidades, ahora clic en "Siguiente":

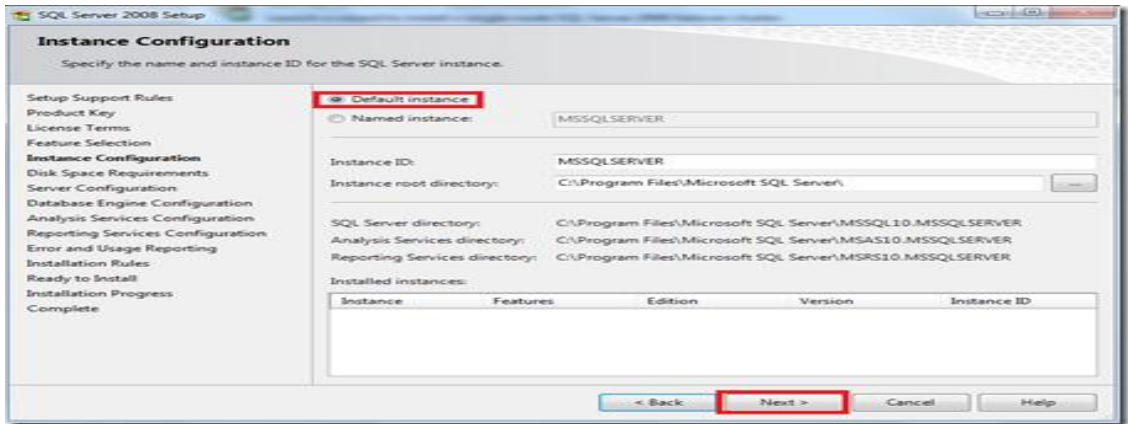

Vemos que se nos presenta una pantalla en donde debemos verificar el espacio del disco, que debe ser suficiente para el trabajo del motor de base de datos, si no tenemos problema alguno seleccionamos "Siguiente":

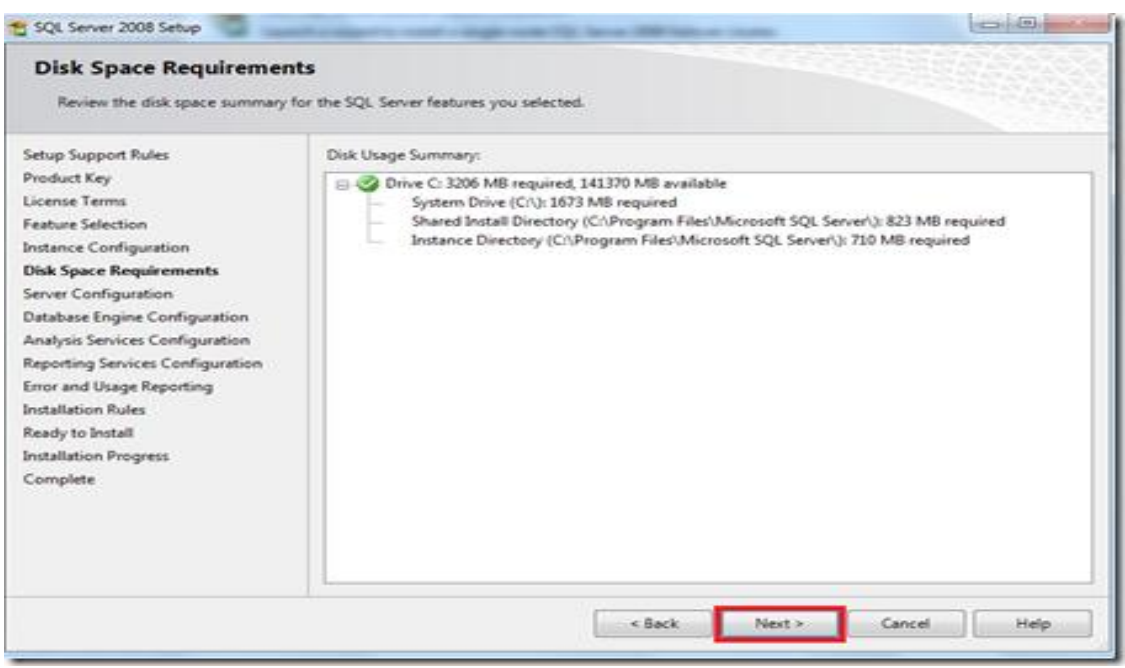

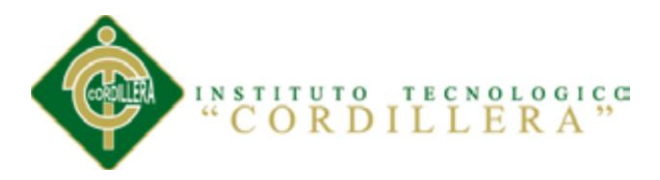

En esta parte muchos desisten de la instalación porque si tan solo seleccionamos siguiente se nos produce un error y se corta la instalación es por eso que según la necesidad de cada equipo se debe escoger la cuenta correcta, en mi caso quiero que toda la autorización sea parte del sistema ya que mi notebook no depende de una red, si fuera el caso escogería autorización para usuarios de red.

Selecciono "Autorización/Sistema" en todas las áreas de ingreso y clic en "Siguiente":

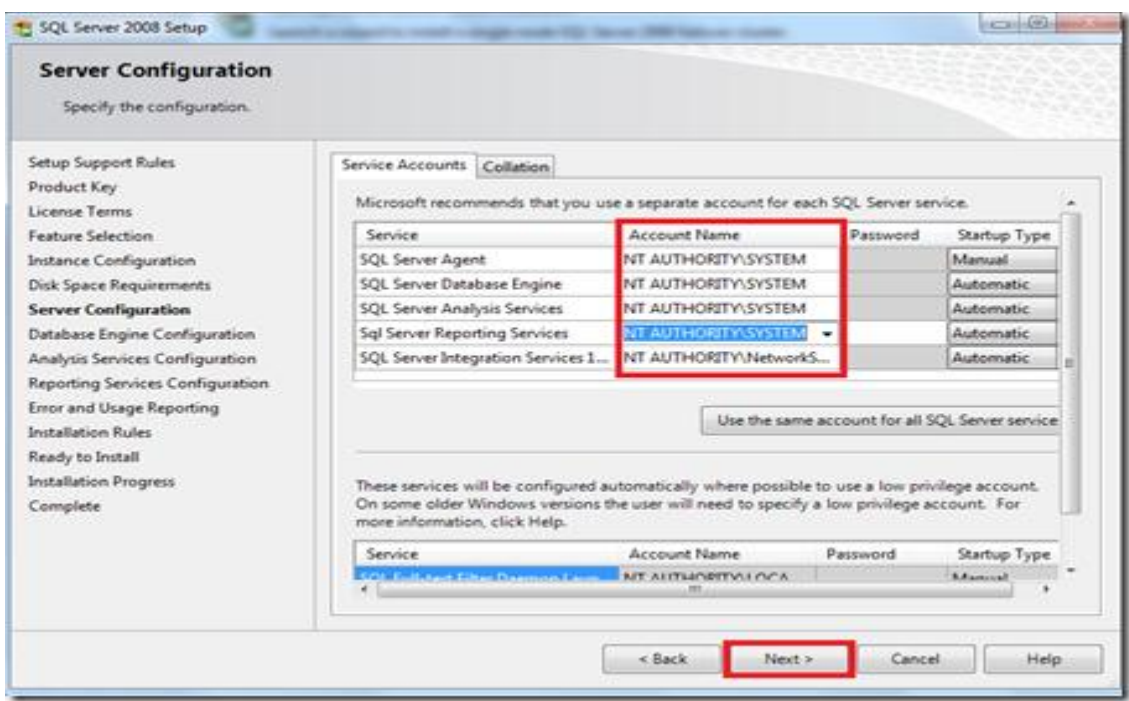

La siguiente configuración tiene 2 opciones, yo elijo "Autenticación de Windows", clic en "agregar un usuario existente" y "Siguiente".

Ustedes pueden cambiar a su manera, yo hago de esta forma porque luego me doy el lujo de configurar mi Motor de base de datos a mi antojo una vez esté instalado:

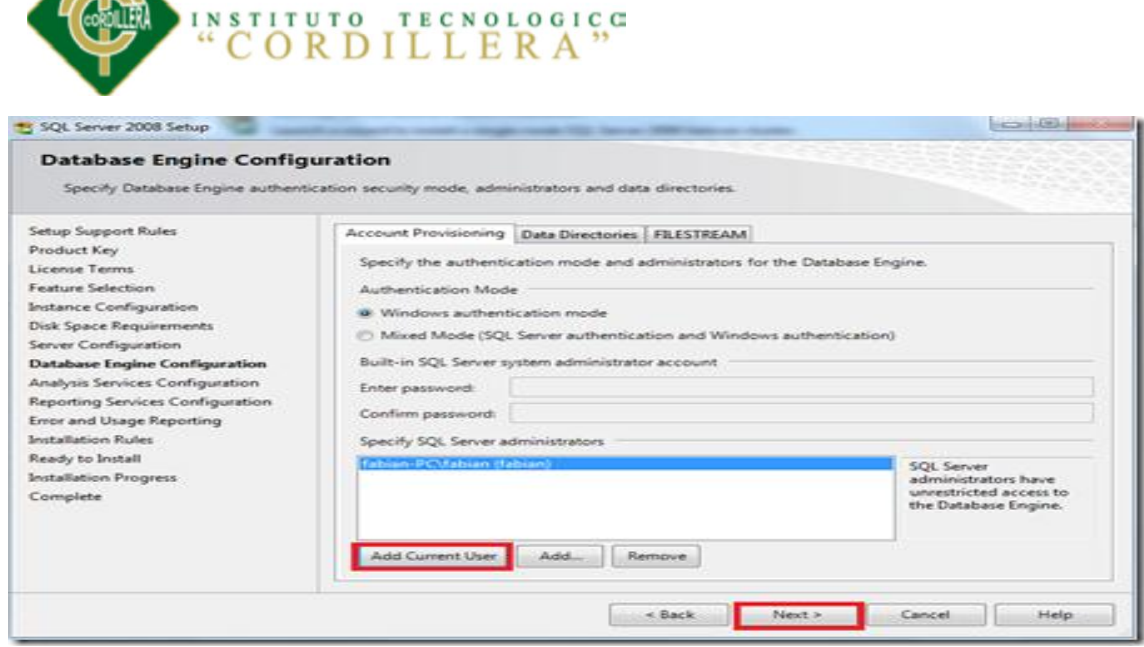

**THTO** 

Para el servicio de análisis debemos asignar un usuario, si queremos que el USER actual sea el mismo para el análisis de SQL seleccionamos "Agregar usuario existente" y "Siguiente":

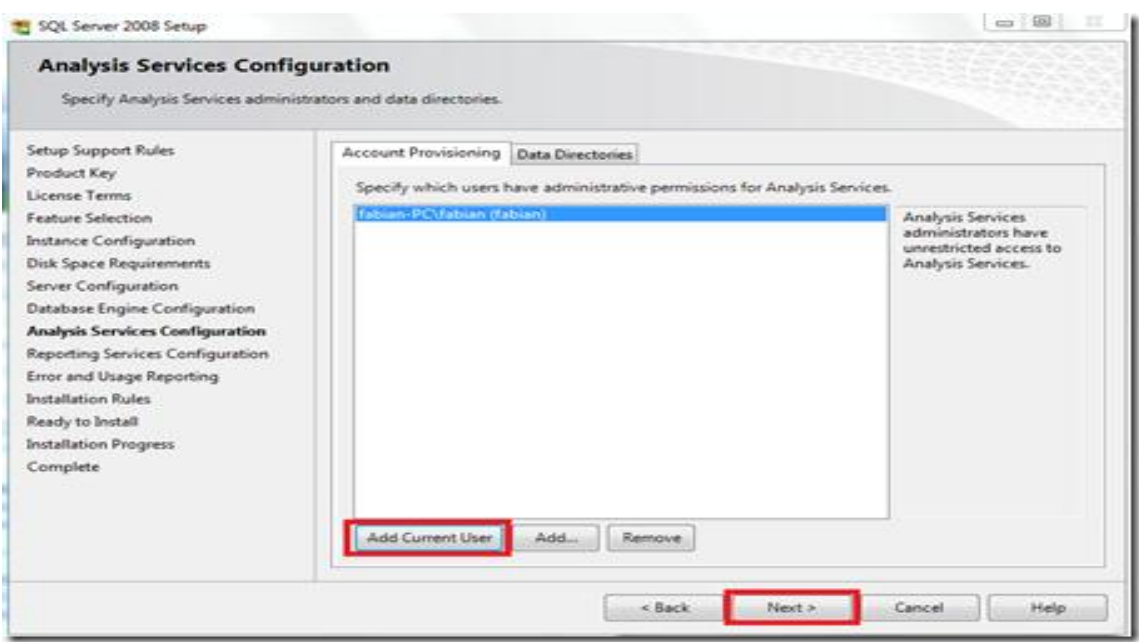

En la pantalla siguiente seleccionamos qué modo de instalación necesitamos, si queremos integrar con SharePoint o no configurar el servidor de reportes.

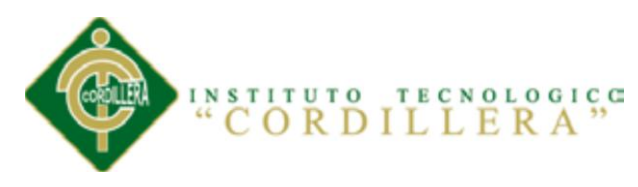

Yo elijo una "configuración nativa" y "Siguiente":

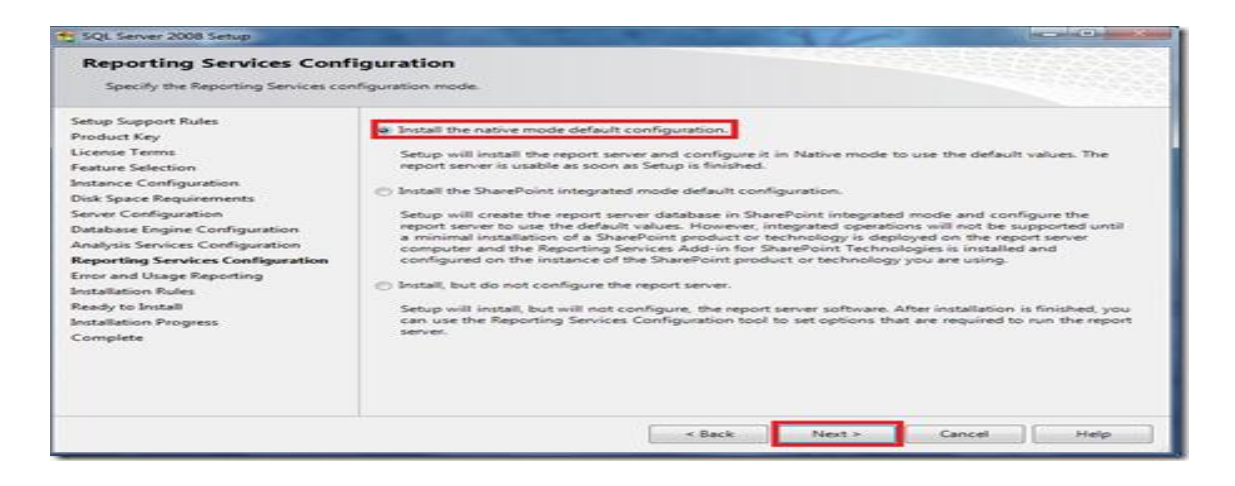

En la siguiente ventana seleccionamos si deseamos enviar reportes de errores o características a Microsoft, si lo deseamos damos clic en cada checkbox o simplemente "Siguiente":

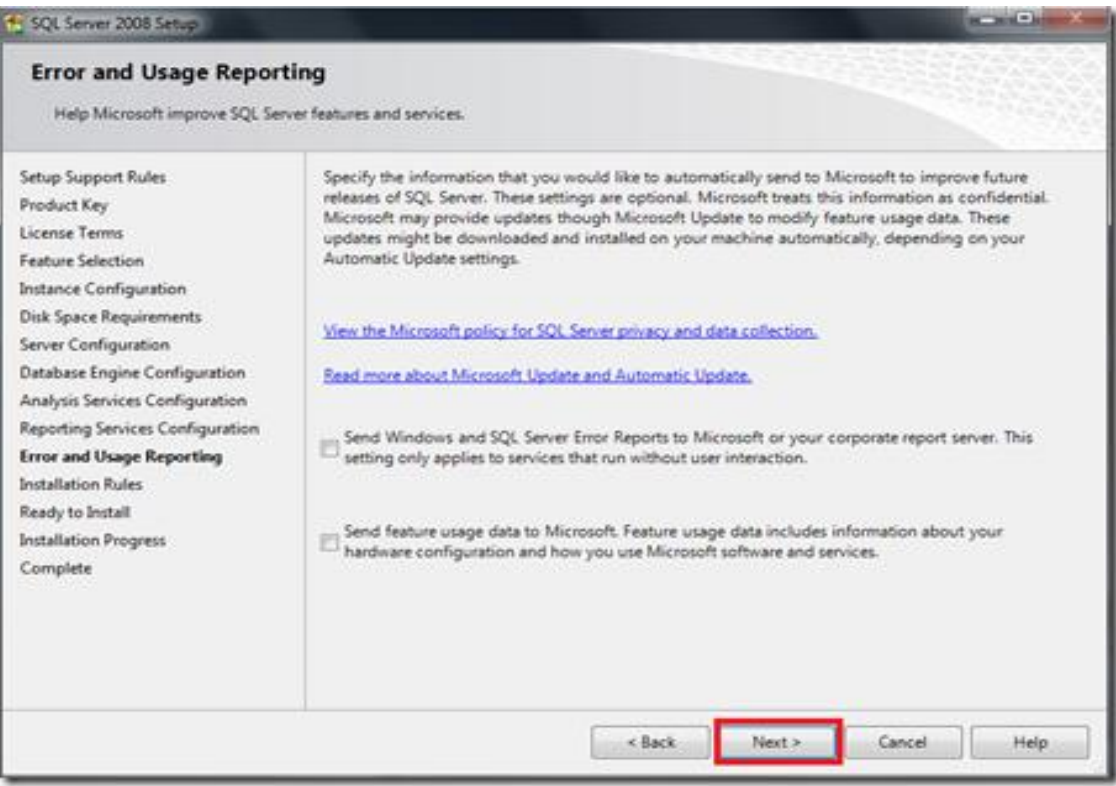

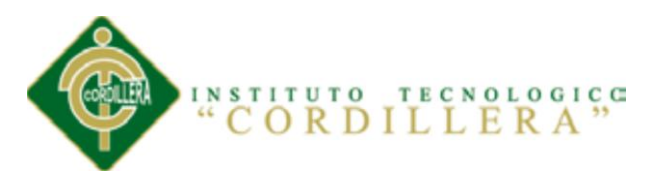

Ahora instalemos todas las reglas de Installation, que son en un número de 11 y

"Siguiente":

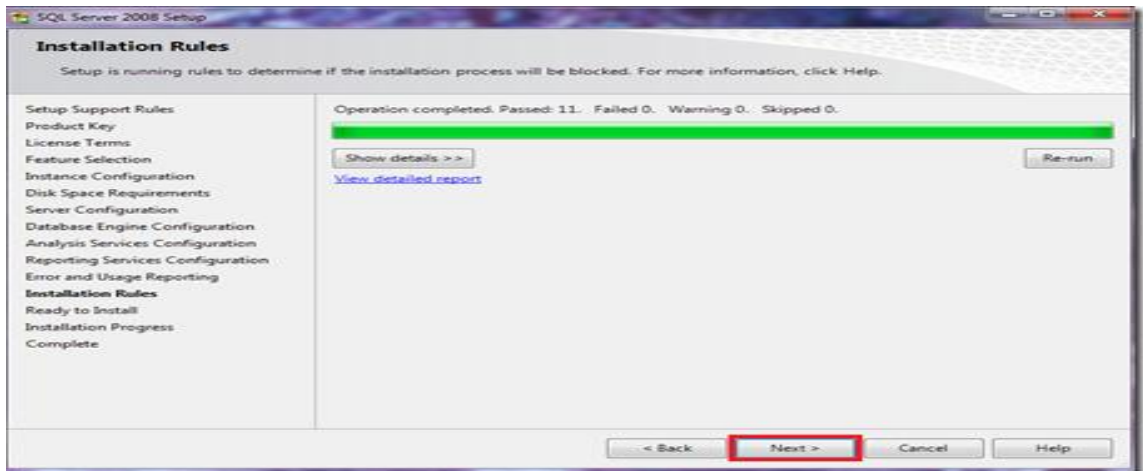

Ahora si está todo listo para instalarse, vemos el resumen de los componentes que se agregarán, y si está todo bien clic en "Instalar":

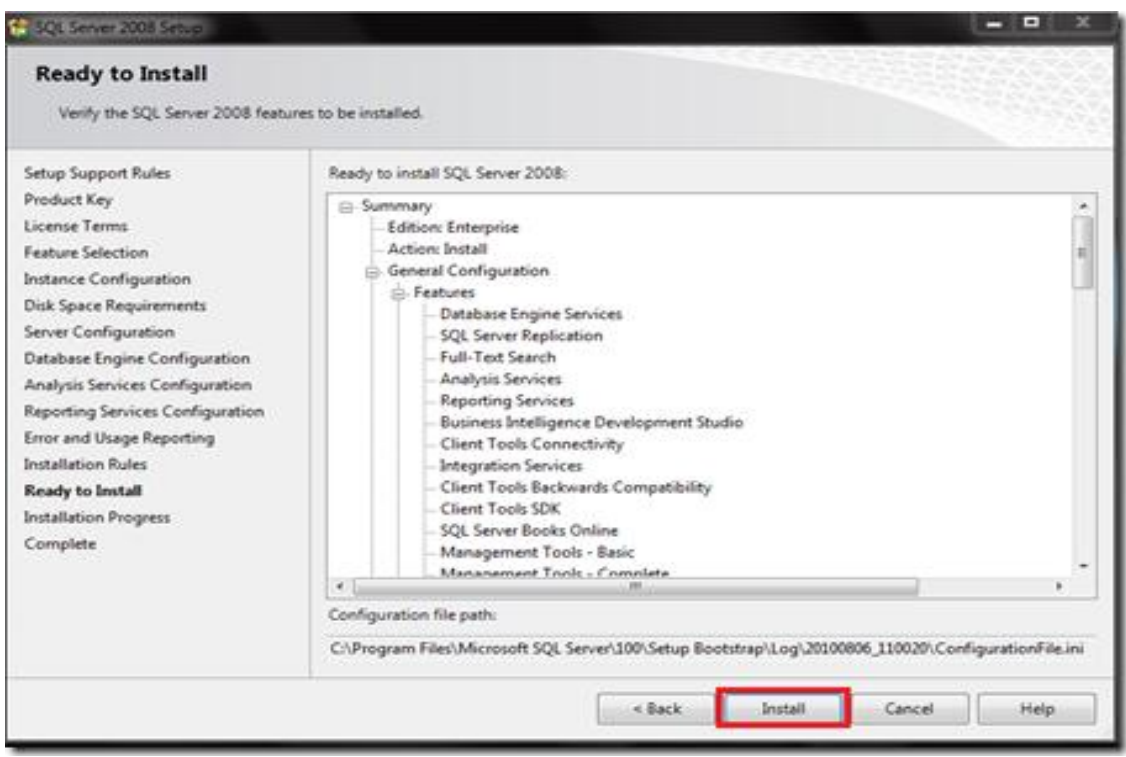

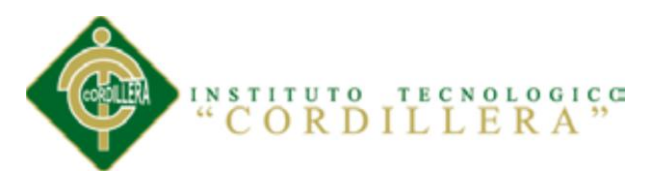

Inicia nuestra instalación, debemos ser pacientes toma alrededor de 45 a 60 minutos, dependiendo de las características de Hardware del equipo en donde lo instalamos:

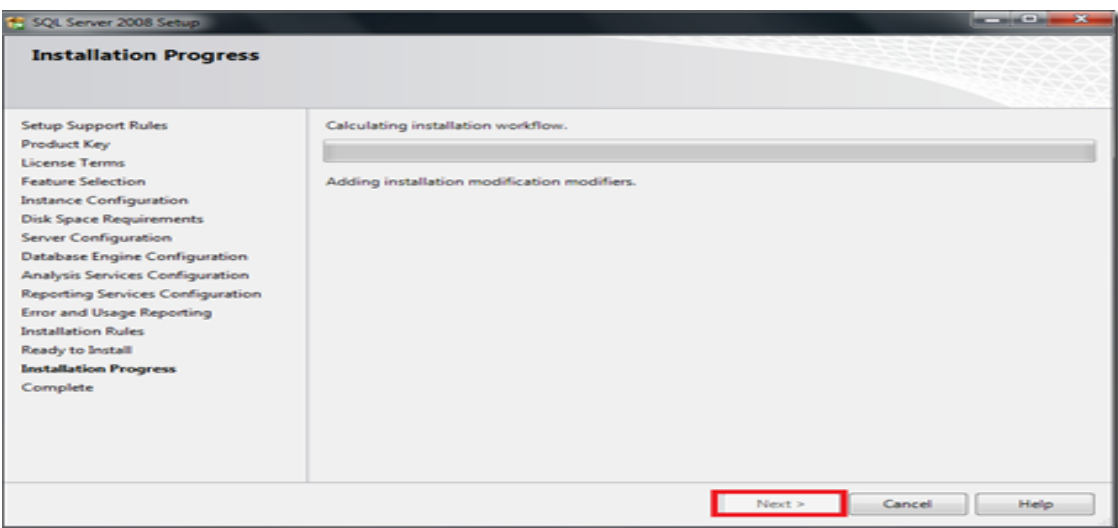

Después de la espera se completa la instalación mostrándonos si existieron errores, en

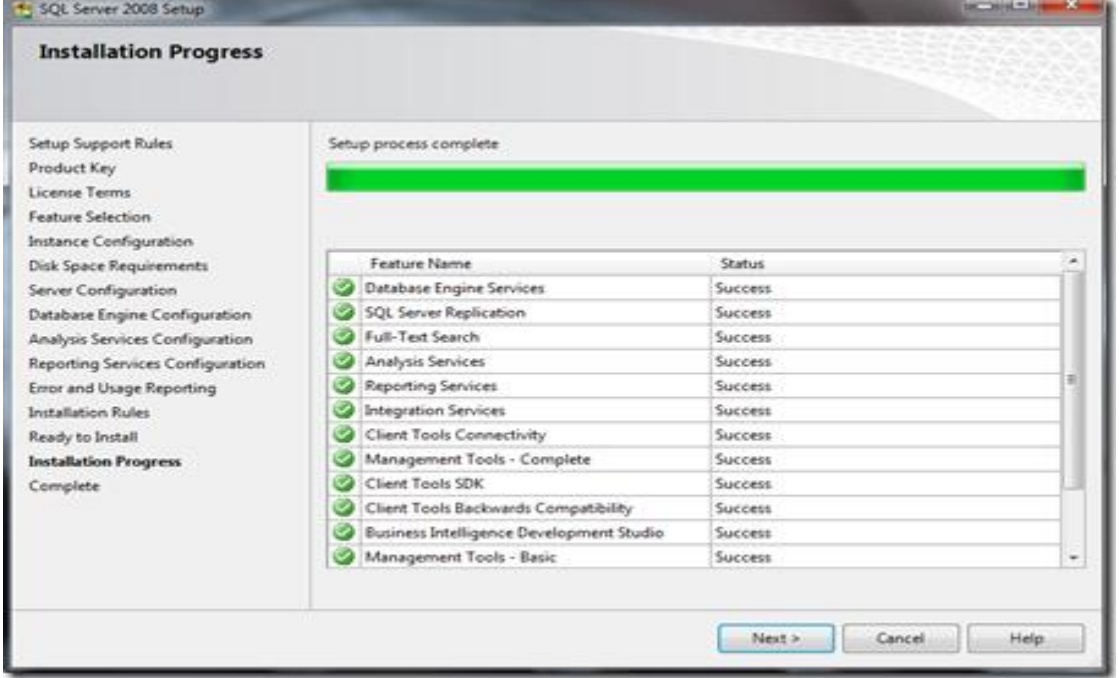

este caso todo se instaló con normalidad y seleccionamos "Siguiente":

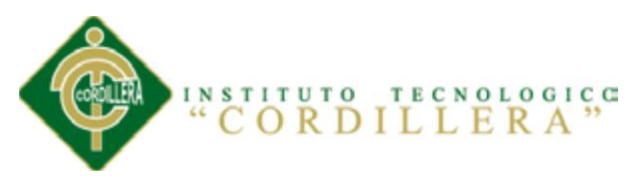

La pantalla final nos avisa que SQL Server 2008 está operando e instalado correctamente:

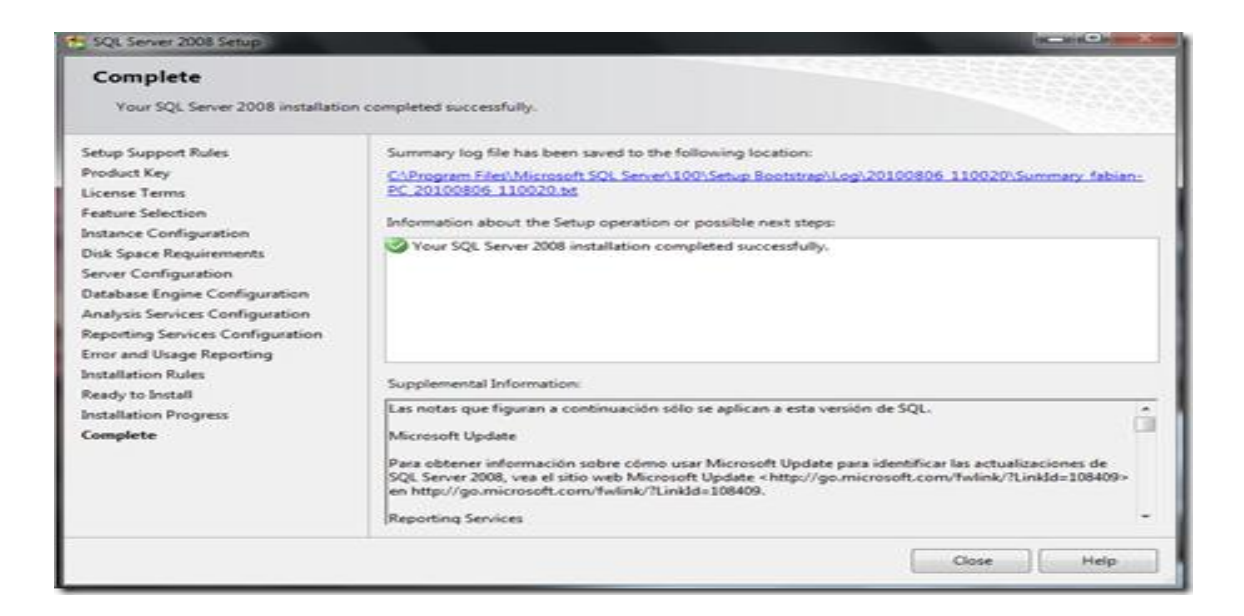

## **INSTALACIÓN DE VISUAL STUDIO 2010**

Tras crear el DVD (o descomprimir el fichero ISO), ejecutaremos el fichero "setup.exe":

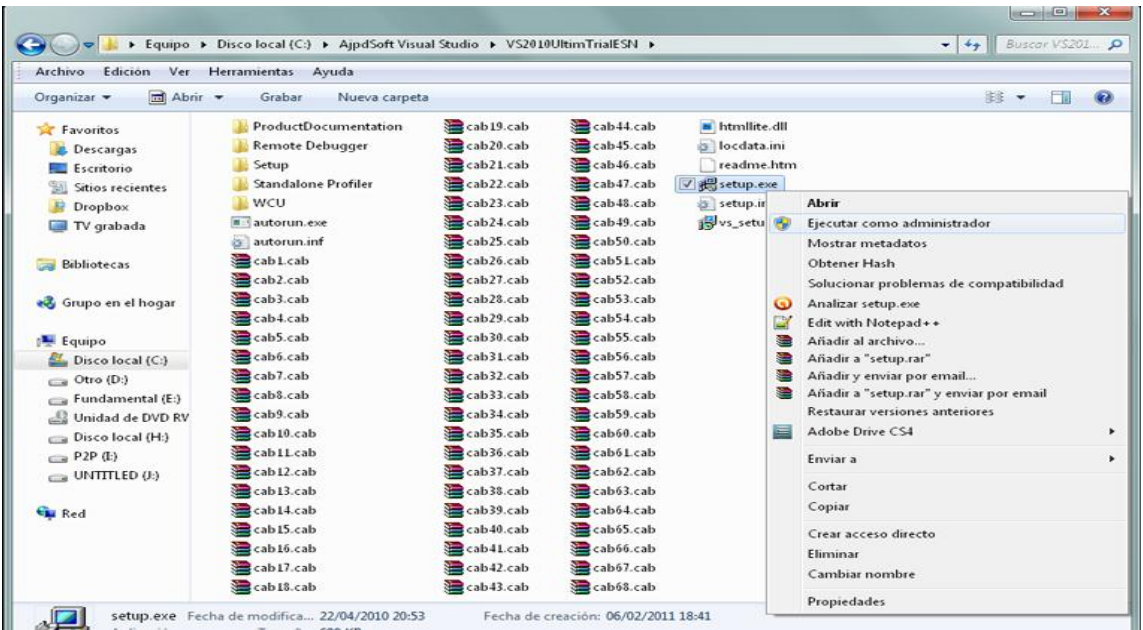

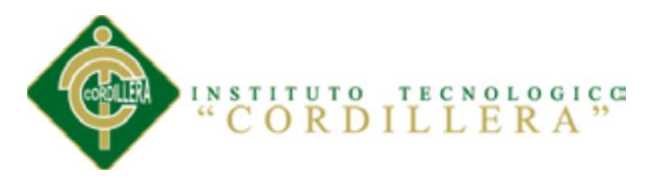

Se iniciará el asistente para la instalación de Microsoft Visual Studio 2010 (versión de evaluación). Pulsaremos en "Instalar Microsoft Visual Studio 2010":

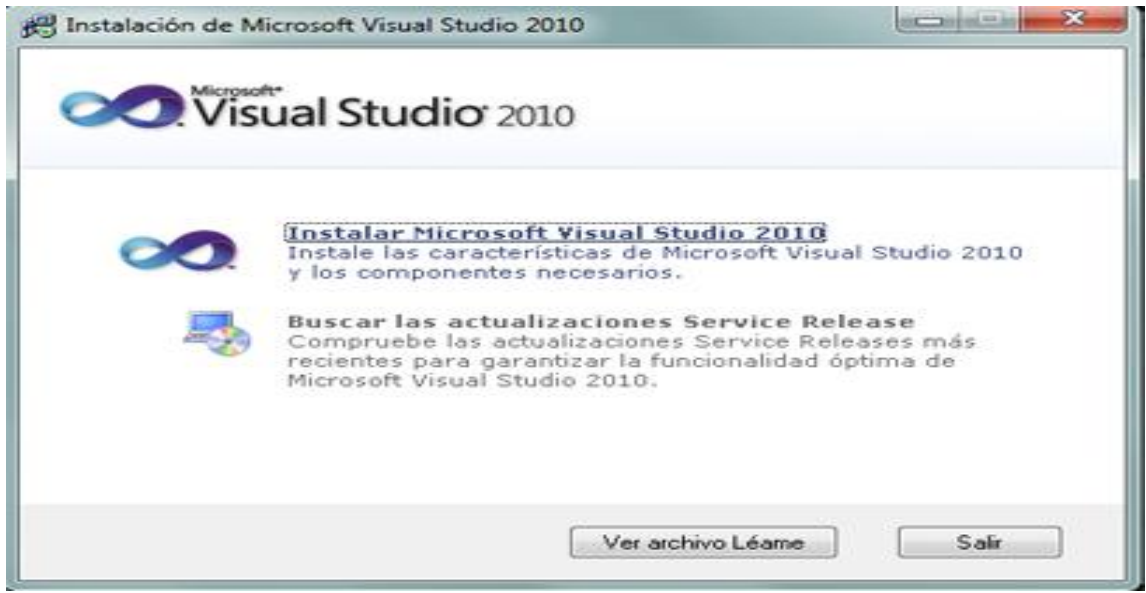

En el primer paso de la instalación de Microsoft Visual Studio 2010 Ultimate, desmarcaremos "Sí, enviar a Microsoft Corporation información sobre la instalación" (si no queremos enviar esta información) y pulsaremos "Siguiente":

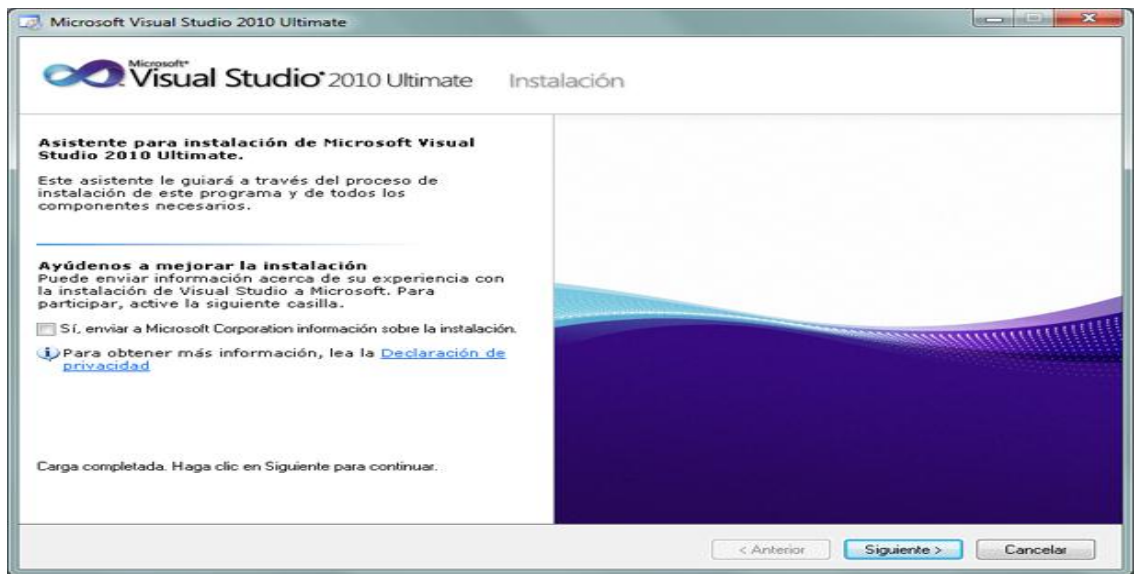

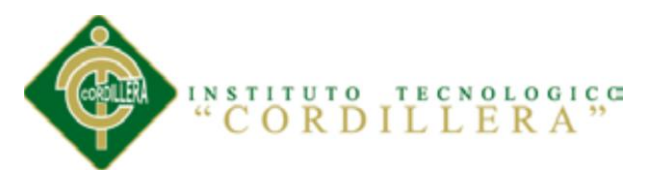

Leeremos los términos de licencia del software de Microsoft Visual Studio 2010 Ultimate (edición de prueba). Si estamos de acuerdo marcaremos "He leído los términos de la licencia y lo acepto". Pulsaremos "Siguiente" para continuar:

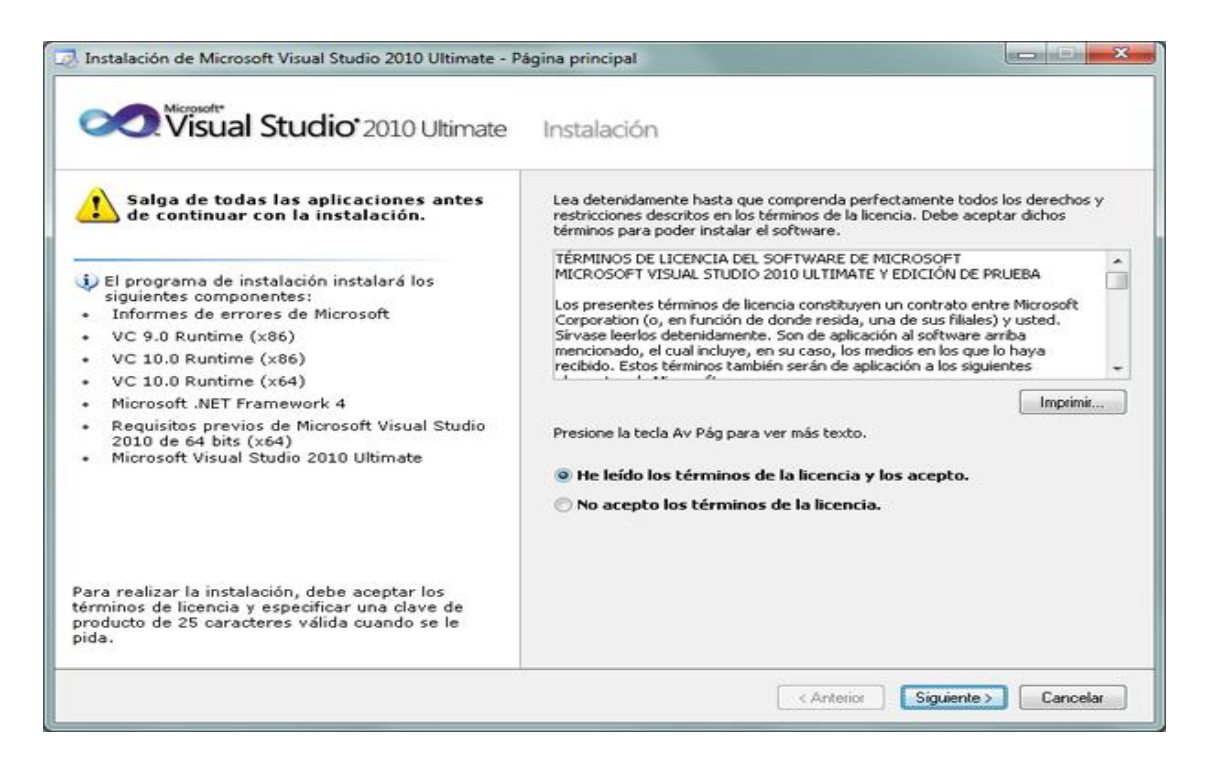

A continuación marcaremos "Personalizar" para seleccionar los lenguajes de programación y las herramientas que se quieran instalar. En "Ruta de instalación del producto" indicaremos la unidad y carpeta de destino de la instalación:

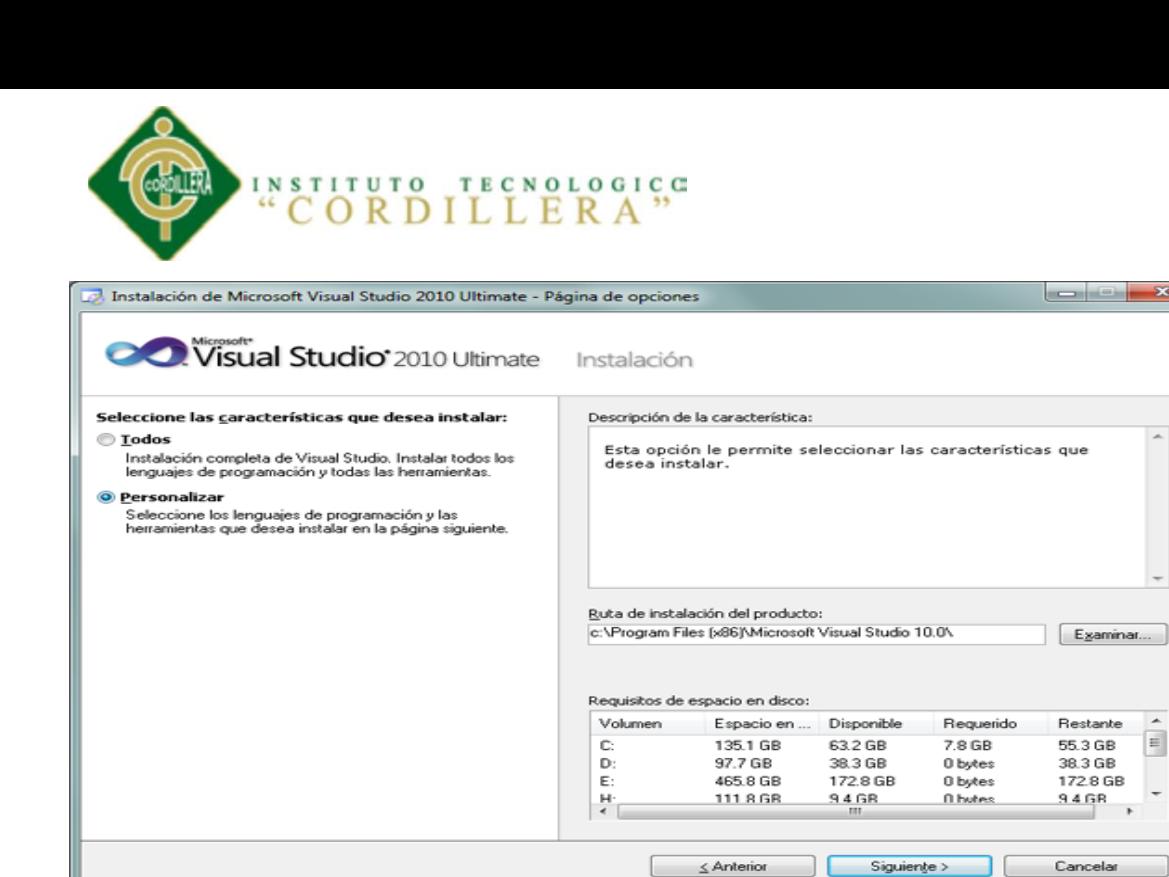

Seleccionaremos los lenguajes a instalar:

\*Visual Basic

\*Visual C++

\*Visual C#

\*Visual F#

Seleccionaremos también las características a instalar:

\*Microsoft Office Developer Tools

\*Dotfuscator Software Services

\*Microsoft SQL Server 2008 Express

\*Microsoft SharePoint Developer Tools

*Optimización del Proceso de Servicio al Cliente a Través de un Sistema Informático de Control y Entrega de Productos para la Farmacia Ángel de la Guarda de la Ciudad de Quito*

 $\equiv$ 

 $\overline{\phantom{a}}$ 

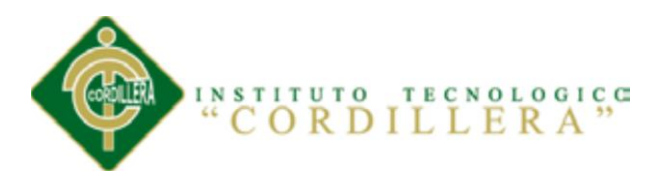

Una vez seleccionadas las características a instalar pulsaremos en el botón "Instalar":

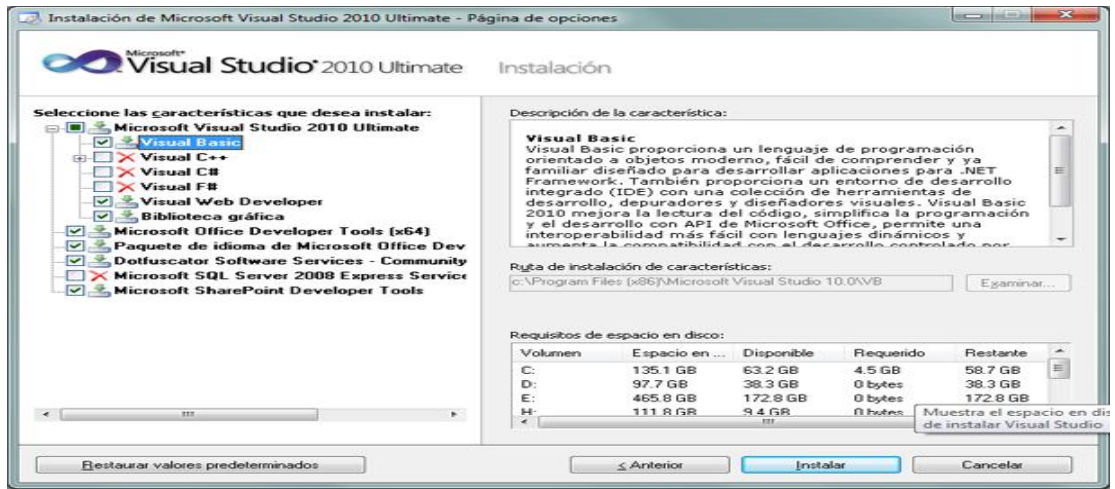

Se iniciará la instalación de Microsoft Visual Studio 2010 Ultimate: informe de errores de Microsoft, VC 9.0 Runtime, VC 10.0 Runtime, Microsoft .Net Framework 4, Microsoft Visual Studio 2010 Ultimate, Microsoft ASP.NET, etc.

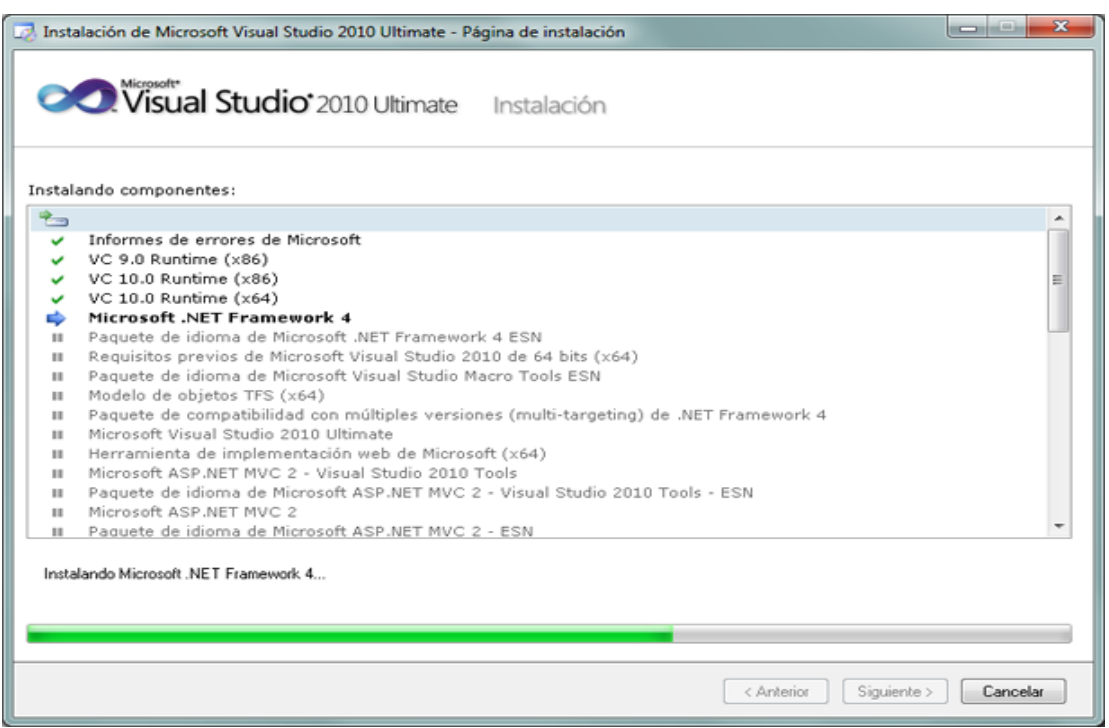

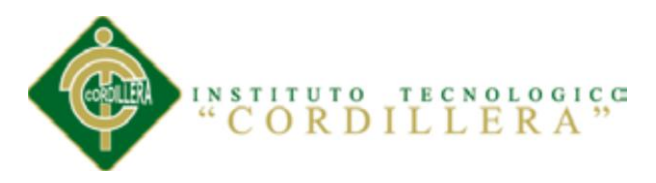

Tras la instalación, el asistente para instalar Visual Studio mostrará la siguiente ventana, con el texto "Correcto. Se instaló Visual Studio 2010 y finalizó el programa de instalación". "Pulsaremos "Finalizar":

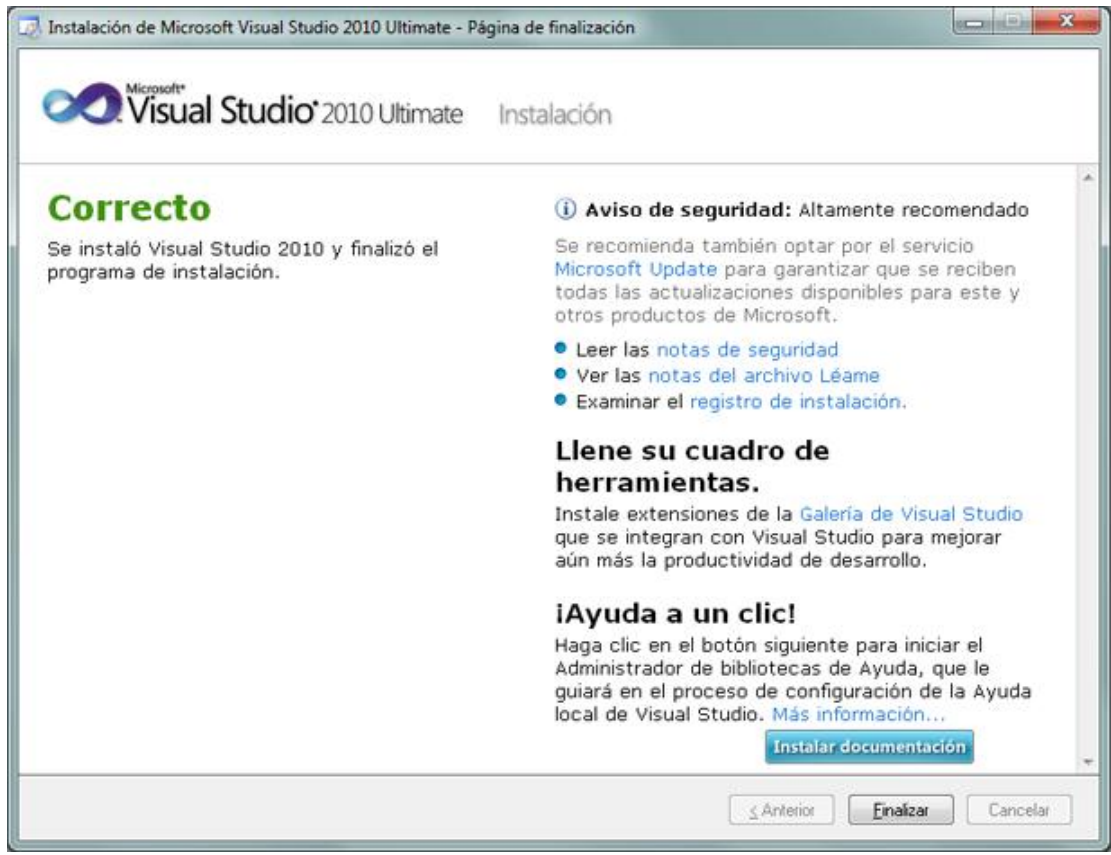

Tras el proceso de instalación puede que pida reiniciar el equipo:

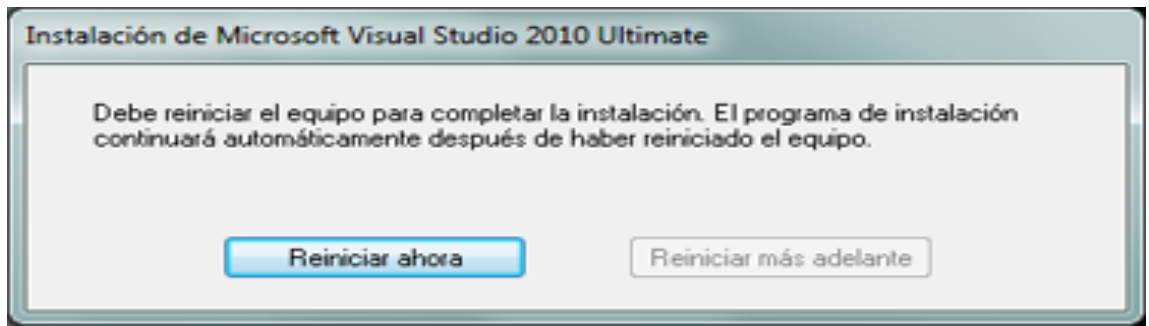

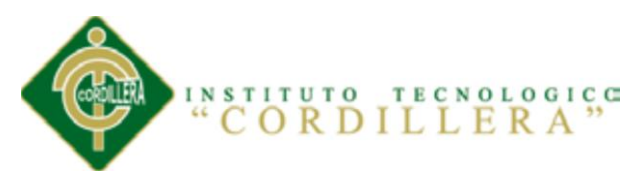

Con el texto: "Debe reiniciar el equipo para completar la instalación. El programa de instalación continuará automáticamente después de haber reiniciado el equipo".

Desde el botón "Iniciar" – "Todos los programas" podremos ver el grupo de programas "Microsoft Visual Studio 2010":

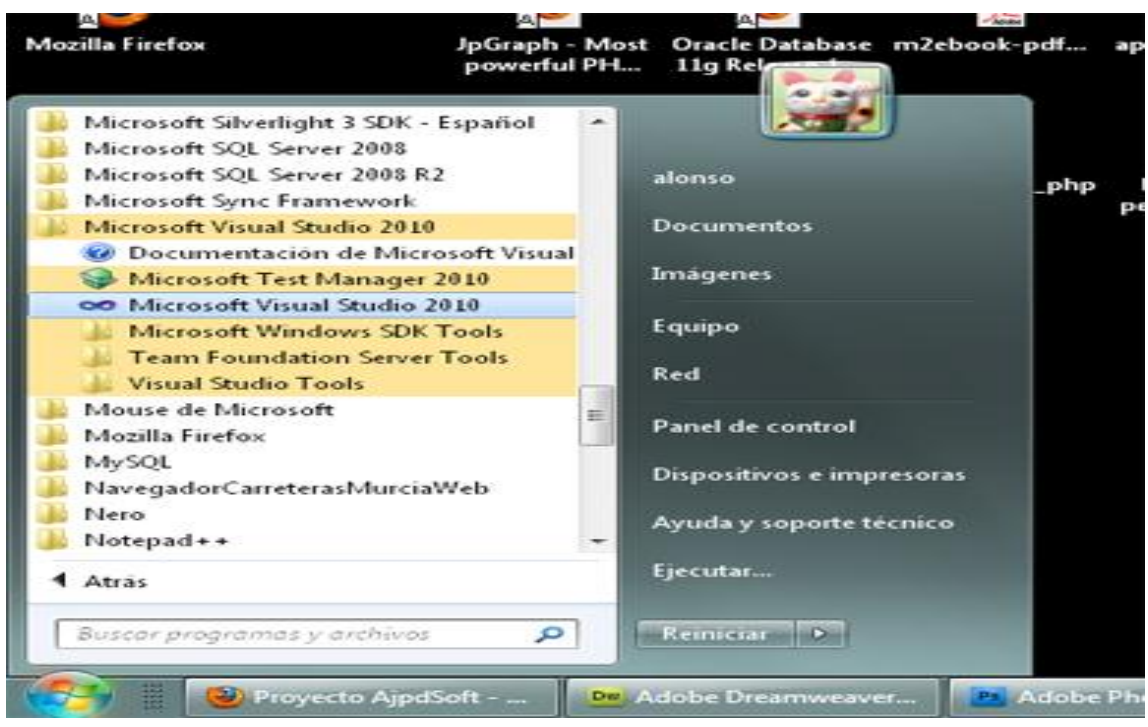

Tras iniciar por primera vez Microsoft Visual Studio 2010 Ultimate, seleccionaremos la configuración de entorno predeterminada, por ejemplo "Configuración de desarrollo de Visual Basic":

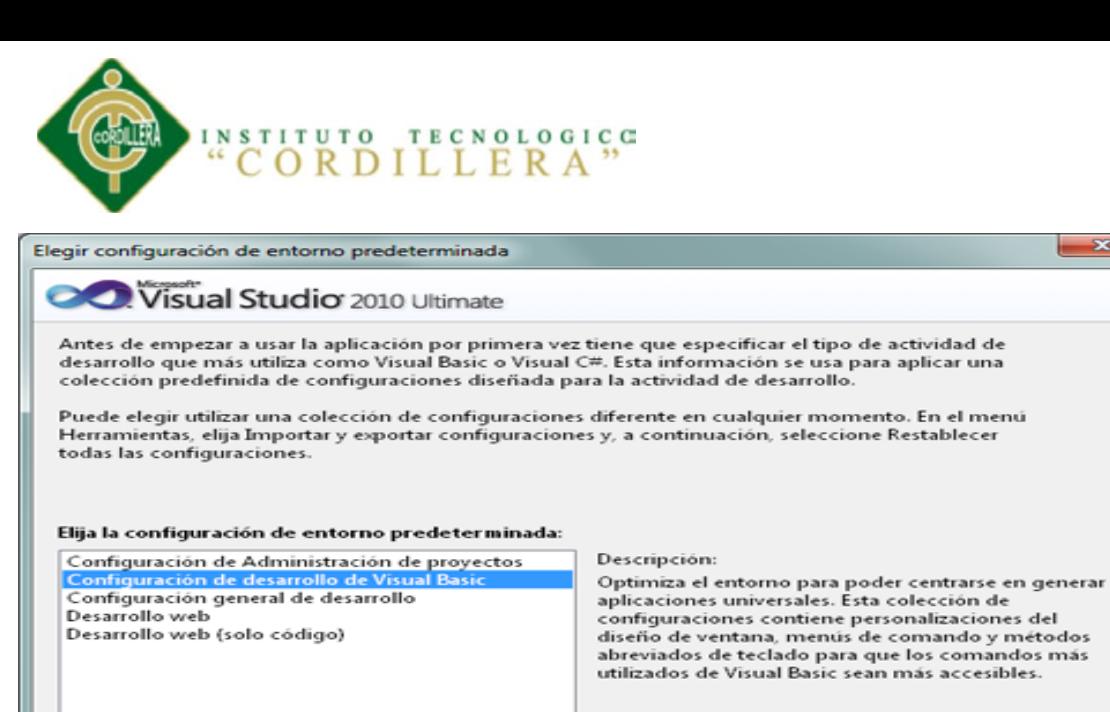

Y ya podremos disponer de este entorno de programación:

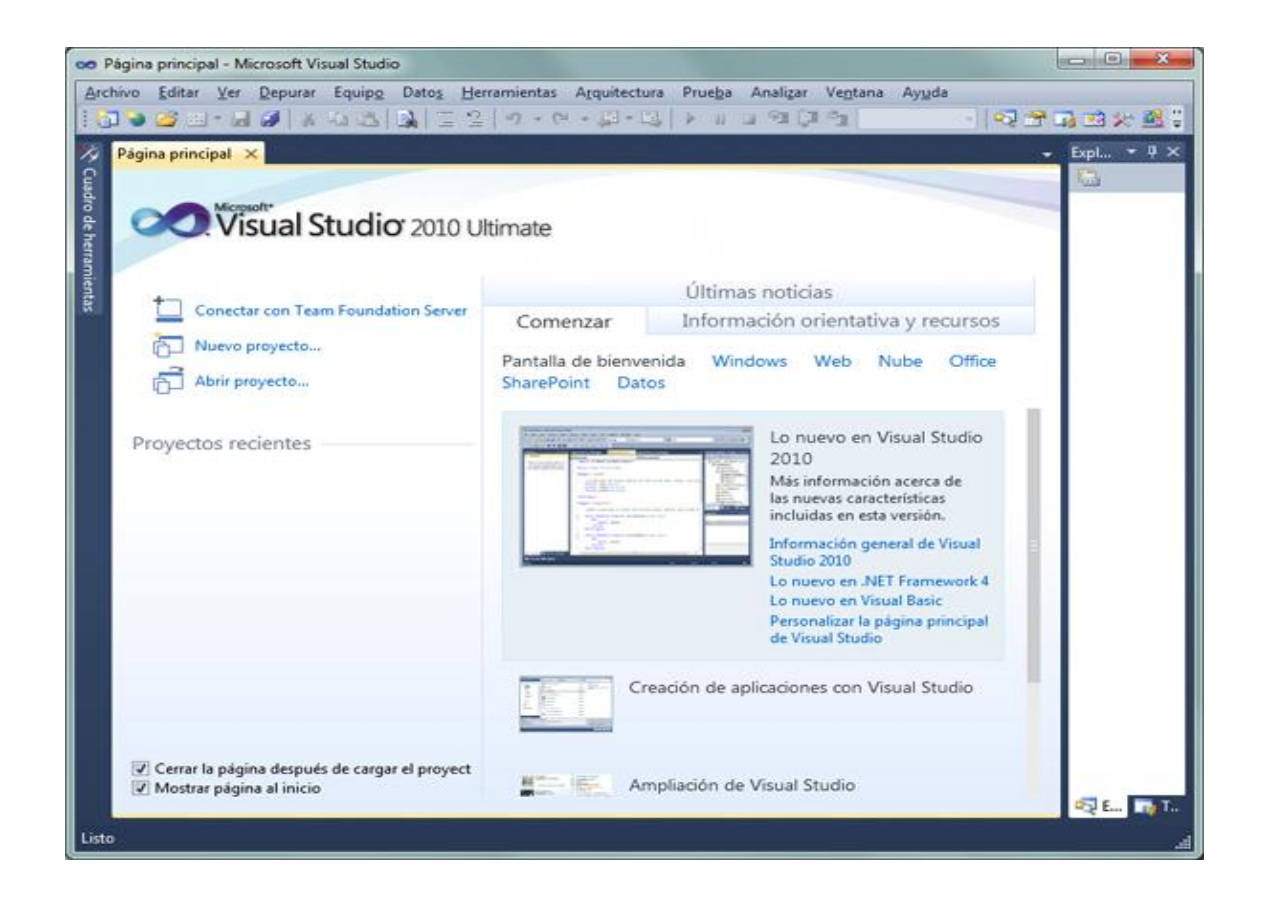

**Iniciar Visual Studio** 

*Optimización del Proceso de Servicio al Cliente a Través de un Sistema Informático de Control y Entrega de Productos para la Farmacia Ángel de la Guarda de la Ciudad de Quito*

 $- x$ 

Cerrar Visual Studio

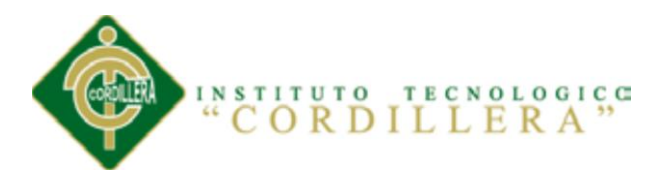

### **INSTALACIÓN DEL IIS**

El IIS 7 (Internet Information Services) debe ser configurado como se muestra a continuación:

Vaya a **Control Panel/Programs/Programs and Features** y, sobre el menú de la parte izquierda, haga clic en **Turn Windows features on or off**.

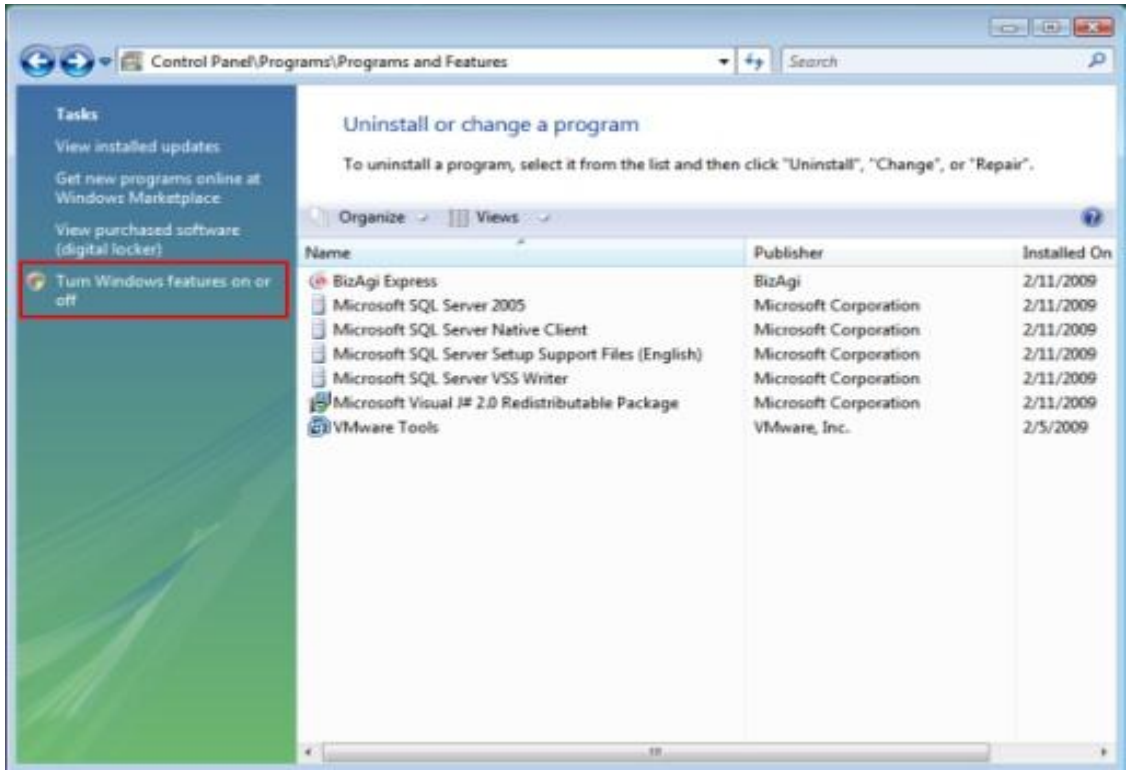

Marque la caja de selección en el mismo orden como se muestra abajo. Algunas cajas de selección son marcadas automáticamente para cada paso, estas no se deben modificar ya que hacen parte de la configuración.

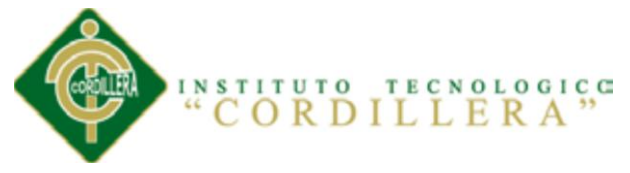

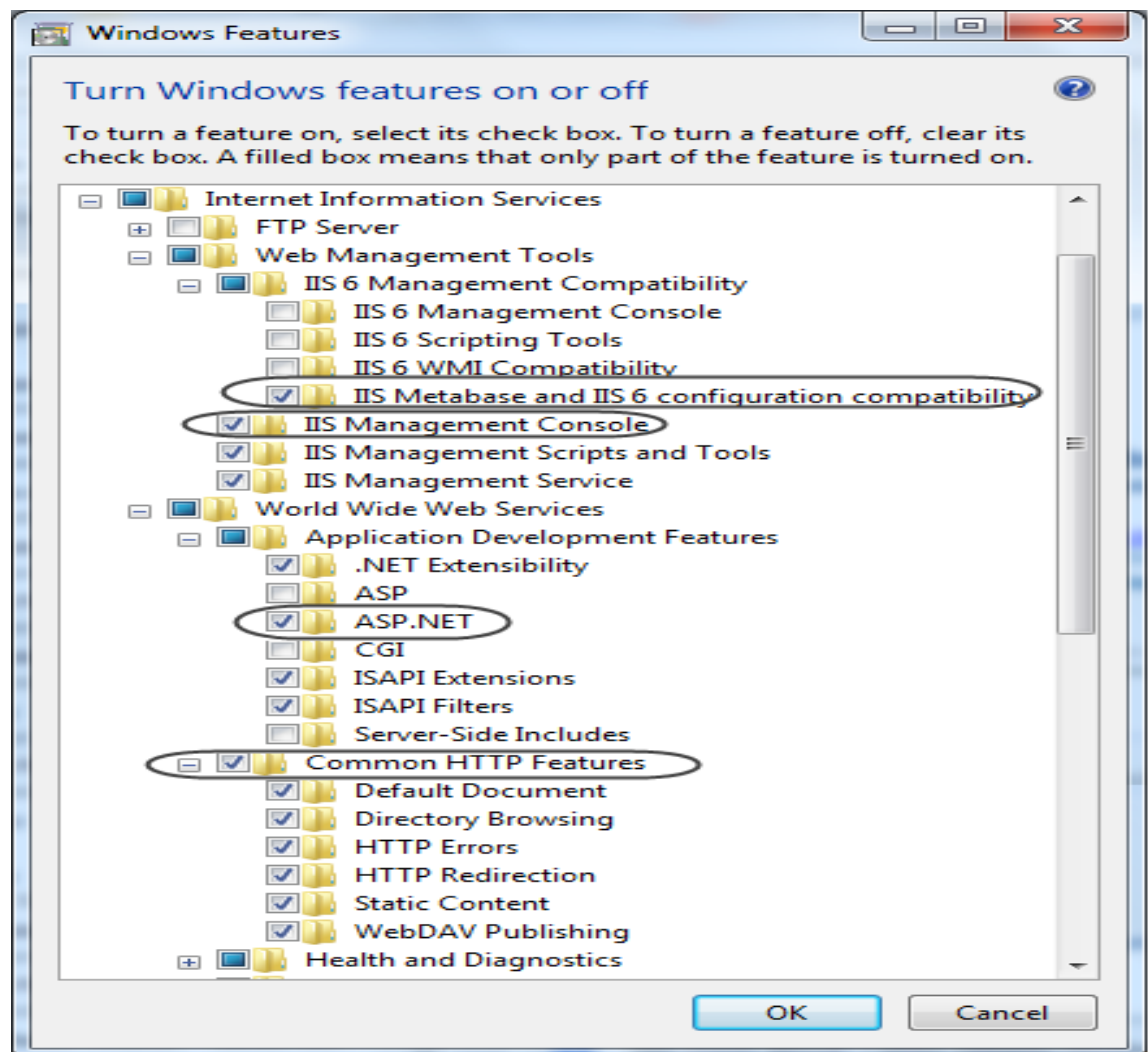

Haga clic en **OK** para finalizar la configuración. Esto puede requerir que se reinicie el computador.

#### **INSTALACIÓN CRYSTAL REPORTS**

Comenzamos la instalación el cual empieza a descomprimir algunos archivos necesarios

para la instalación.

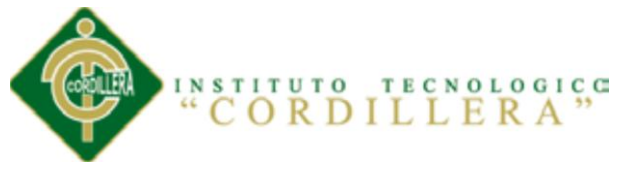

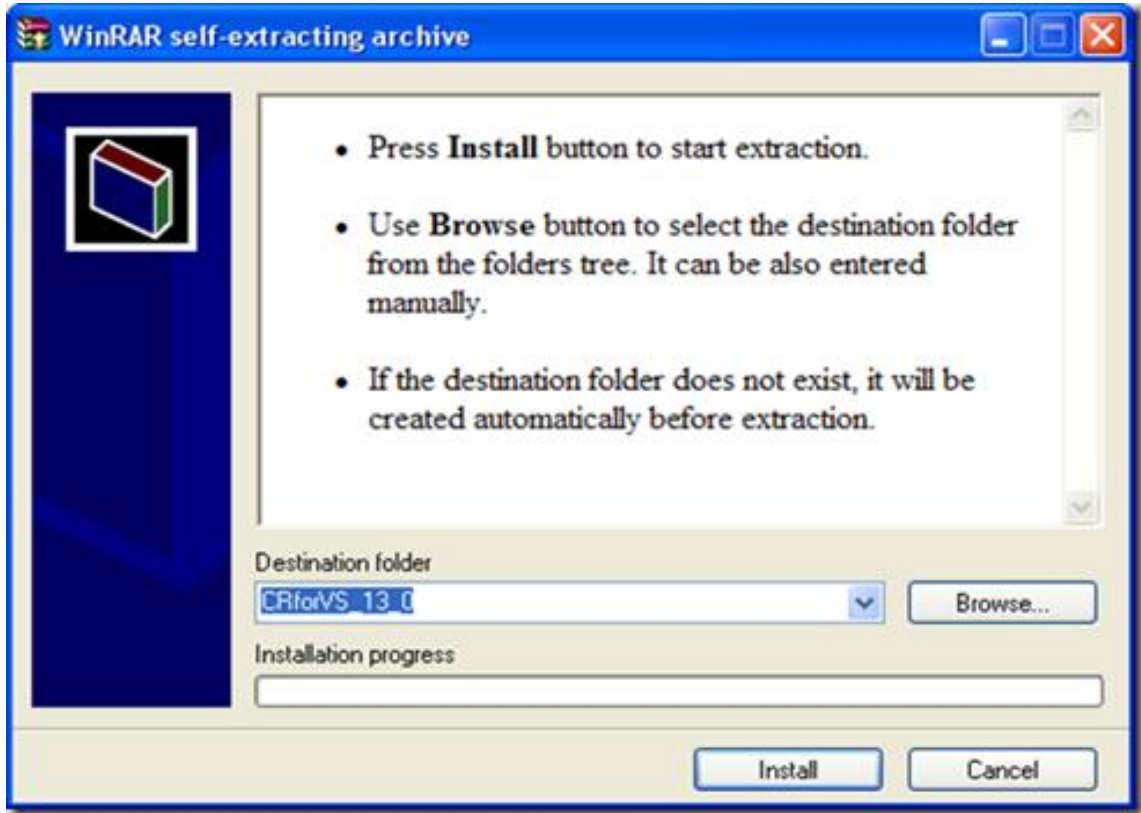

Elegimos el lenguaje a instalar, Visual Studio no debe estar activo:

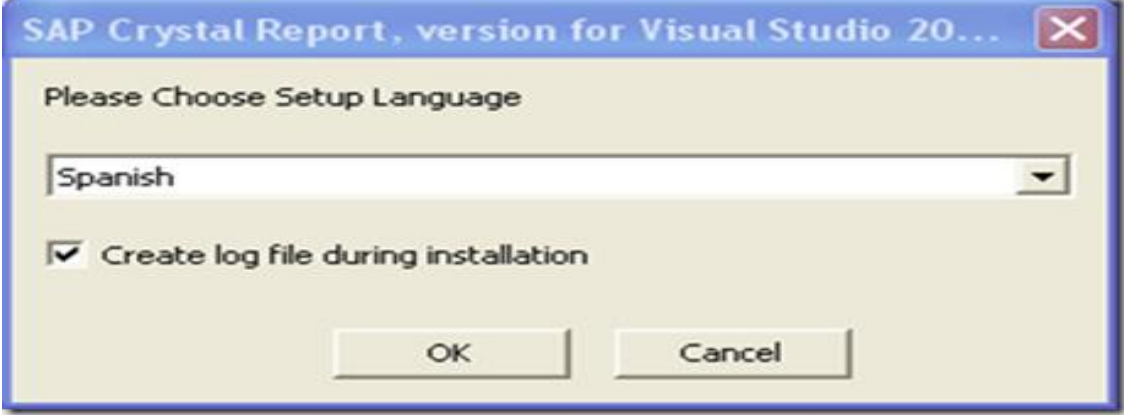

Inicio de la instalación:

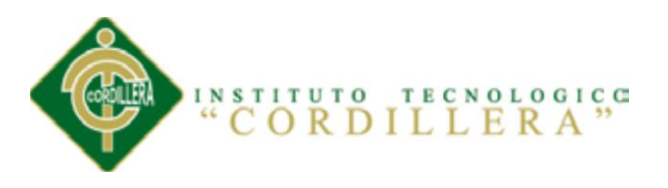

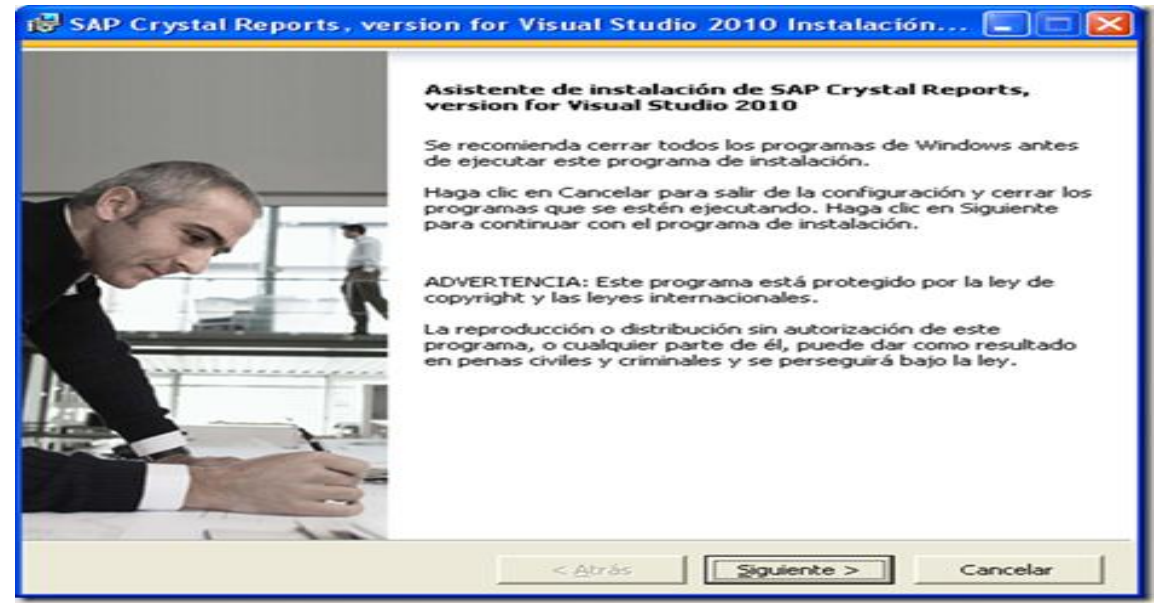

Aceptamos el acuerdo de licencia de instalación:

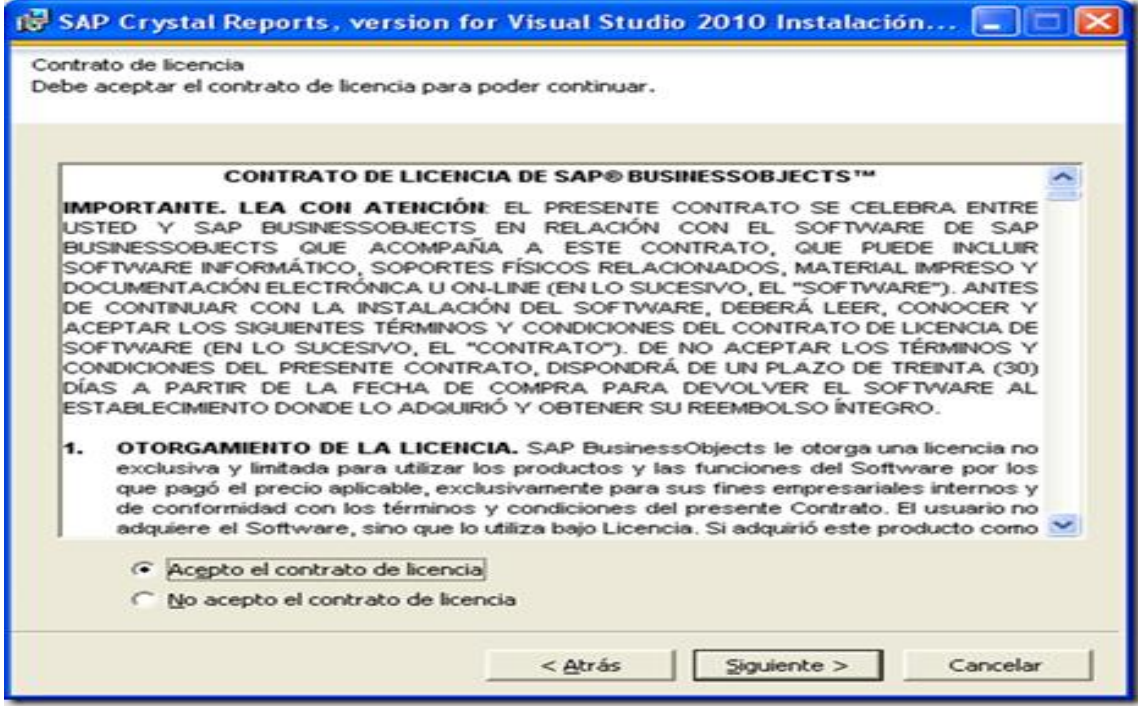

Inicio de la instalación:

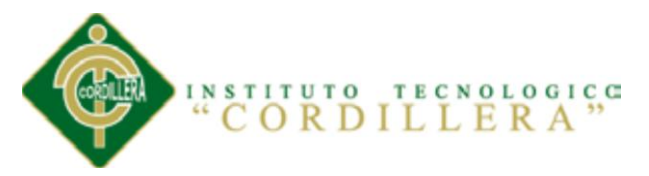

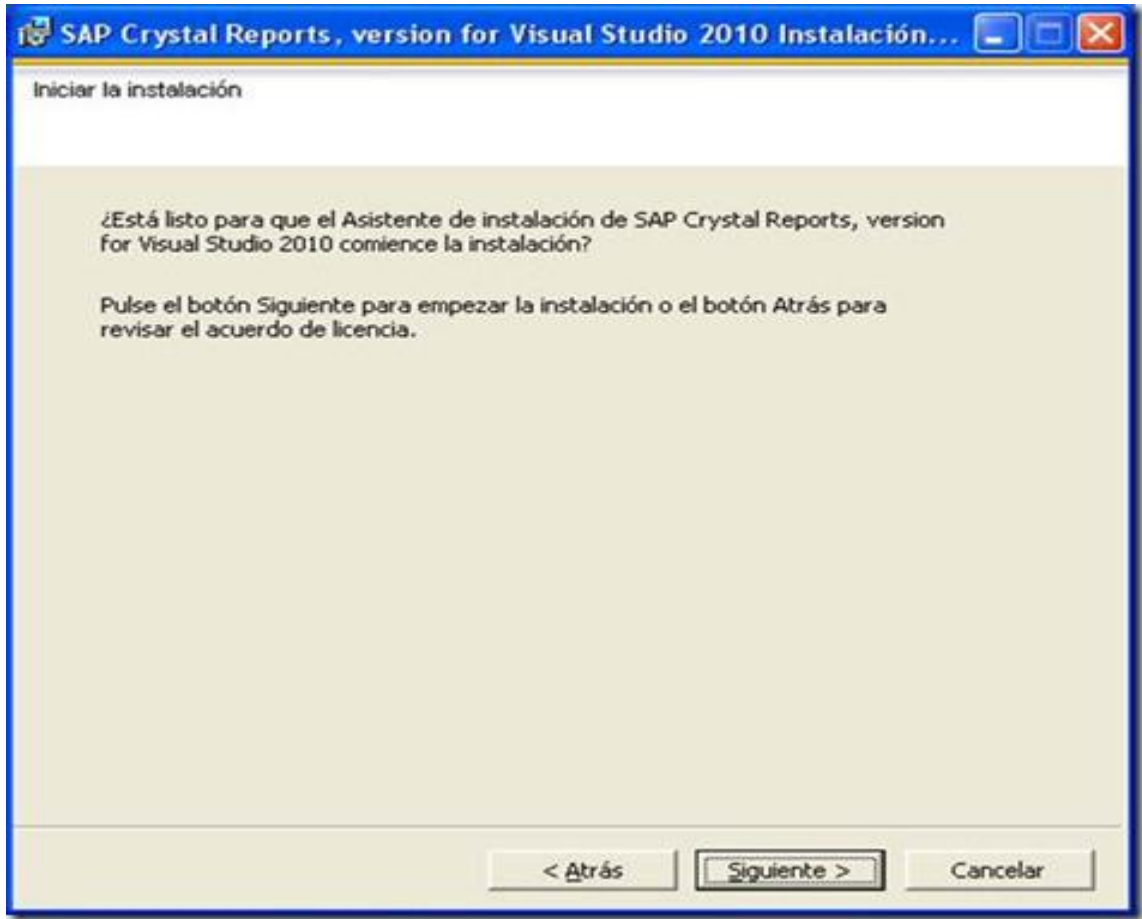

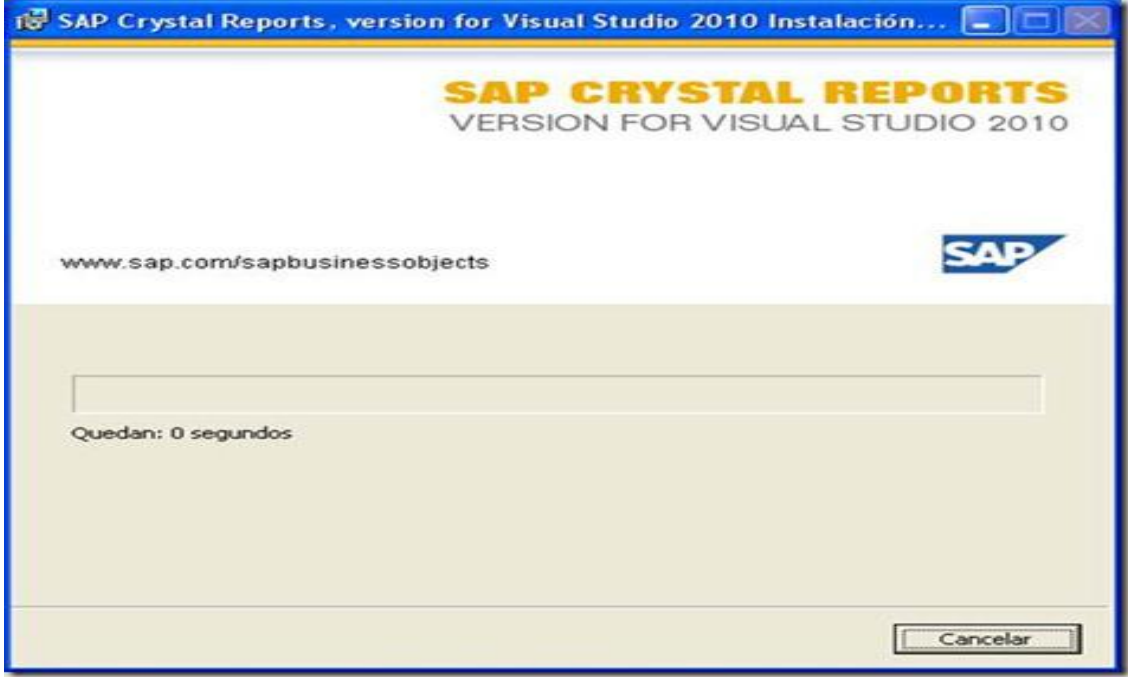

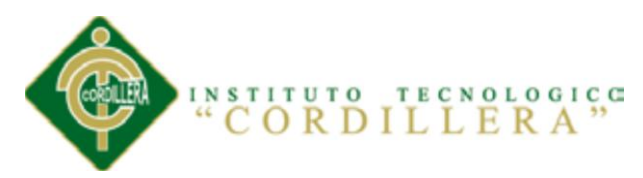

Finalmente la instalación termina y ya tenemos listo Crystal Reports en Visual Studio 2010:

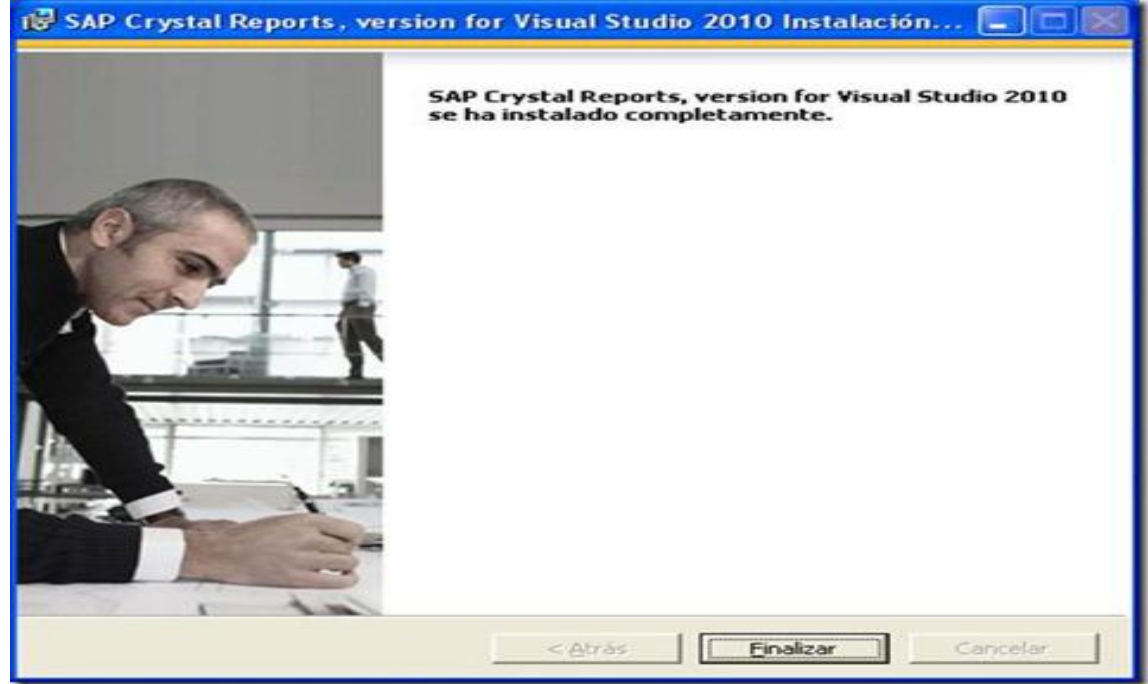

Finalmente podemos Abrir Visual Studio 2010 y encontraremos que ya está instalado

Crystal Reports:

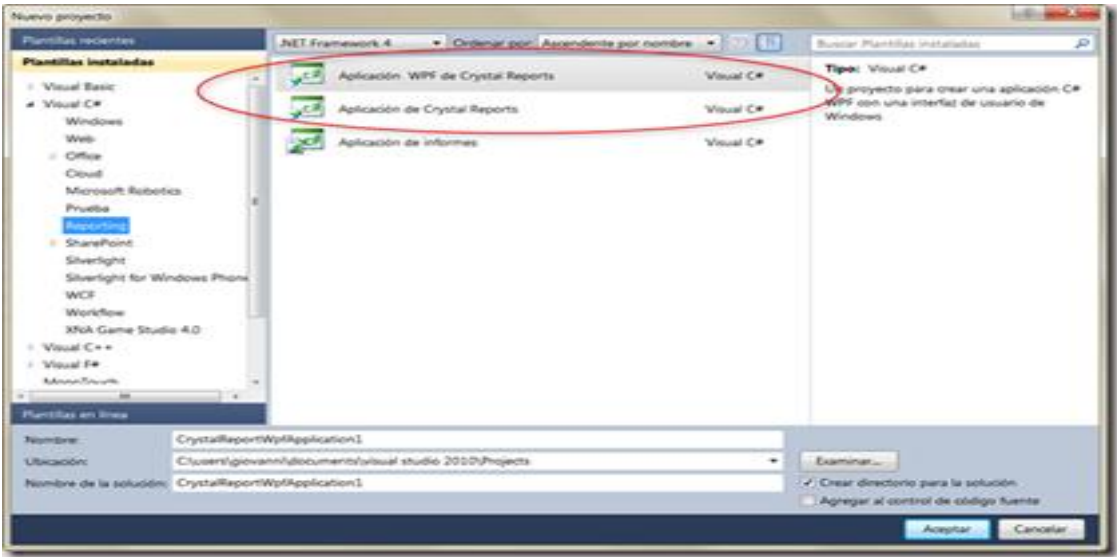

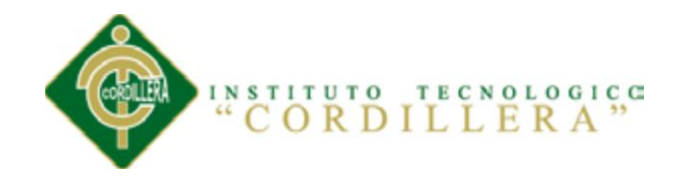

ANEXO 5

# MANUAL TÉCNICO DEL SISTEMA (CÓDIGO FUENTE)

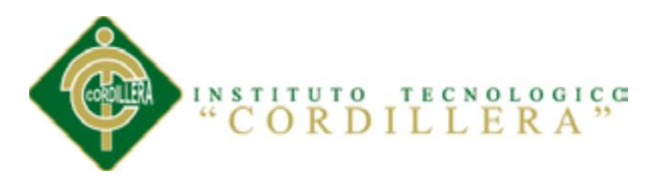

### **LOGIN DEL USUARIO**

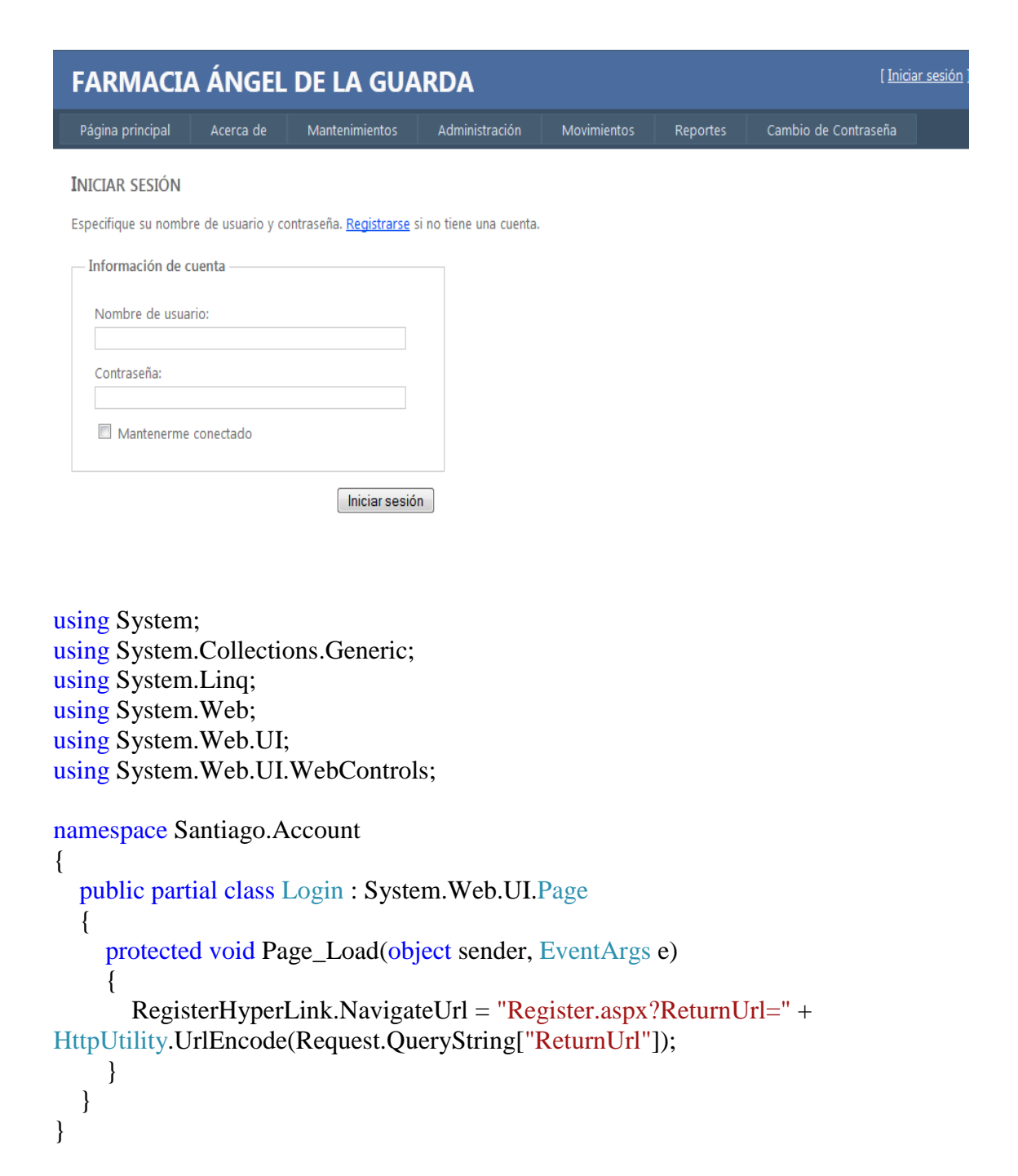

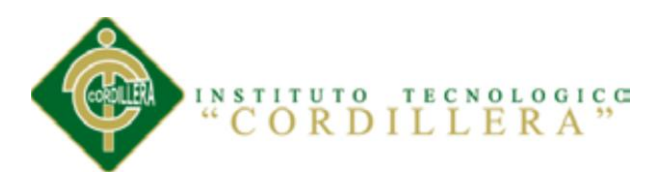

## **NUEVA FACTURA**

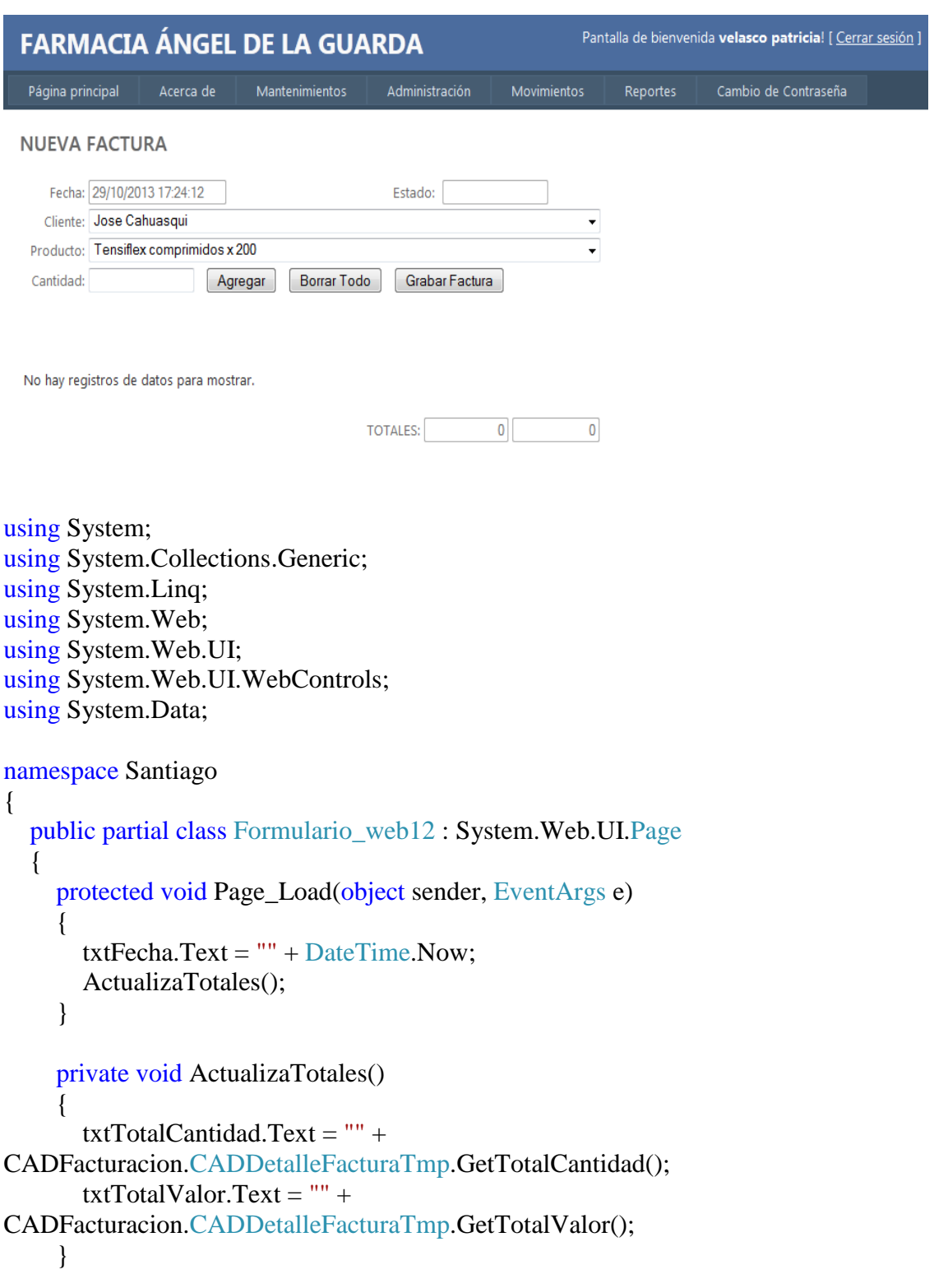

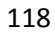

```
INSTITUTO TECNOLOGICO
```

```
 protected void btnAgregar_Click(object sender, EventArgs e)
 {
        //Validamos datos
       if (txtCantidad.Text == "")
\{ lblMensaje.Text = "Debe ingresar una cantidad";
           txtCantidad.Focus();
           return;
        }
        if (!Utilidades.isNumeric(txtCantidad.Text))
       \{ lblMensaje.Text = "Debe ingresar un valor numérico en cantidad";
           txtCantidad.Focus();
           return;
        }
        int cantidad = Convert.ToInt32(txtCantidad.Text);
       if (cantidad \leq 0)
        {
           lblMensaje.Text = "Debe ingresar un valor mayor a cero (0) en cantidad";
           txtCantidad.Focus();
           return;
        }
        //Buscamos el precio del producto
        decimal precio = 
CADFacturacion.CADProducto.GetPrecio(cmbProducto.SelectedValue.ToString());
```
 //Buscamos el stock del producto int stock  $=$ CADFacturacion.CADProducto.GetStock(cmbProducto.SelectedValue.ToString());

```
 //Agregamos el detalle
        lblMensaje.Text = 
CADFacturacion.CADDetalleFacturaTmp.AgregarDetalle(cmbProducto.SelectedValue.
ToString(), cmbProducto.SelectedItem.ToString(), precio, stock, cantidad);
        GVDetalle.DataBind();
        ActualizaTotales();
        //Inicializamos cantidad
        txtCantidad.Text = "";
        cmbProducto.Focus();
      }
```
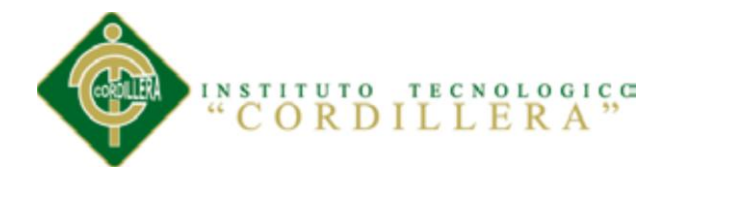

```
 protected void btnBorraTodo_Click(object sender, EventArgs e)
\left\{\begin{array}{ccc} \end{array}\right\} CADFacturacion.CADDetalleFacturaTmp.BorrarTodo();
         GVDetalle.DataBind();
         ActualizaTotales();
         cmbProducto.Focus();
      }
      protected void btnGrabarFactura_Click(object sender, EventArgs e)
\left\{\begin{array}{ccc} \end{array}\right\} //validamos que haya detalle 
        if (txtTotalCantidad.Text == "" \parallel txtTotalCantidad.Text == "0")
        \{ lblMensaje.Text = "Debe ingresar detalle para poder grabar la factura";
           cmbProducto.Focus();
           return;
         }
         //Obtener el número de factura
         int numFac = CADFacturacion.CADFactura.SiguienteFactura();
```

```
 //Grabamos encabezado de la factura
        CADFacturacion.CADFactura.NuevaFactura(numFac, 
cmbCliente.SelectedValue.ToString(), DateTime.Now, txtEstado.Text);
```
//Grabamos el detalle de la factura

```
 CADFacturacion.DSFacturacion.DetalleFacturaTmpDataTable miDetalle = 
CADFacturacion.CADDetalleFacturaTmp.GetDetalle();
       foreach (DataRow row in miDetalle.Rows)
       {
```
 CADFacturacion.CADDetalleFactura.NuevoDetalle(numFac, row["IDProducto"].ToString(), row["Descripcion"].ToString(), Convert.ToInt32(row["Precio"]), Convert.ToInt32(row["Stock"]), Convert.ToInt32(row["Cantidad"])); }

> //Borramos la tabla DetalleFacturaTmp CADFacturacion.CADDetalleFacturaTmp.BorrarTodo(); GVDetalle.DataBind(); ActualizaTotales(); cmbProducto.Focus();

//Colocamos mensaje

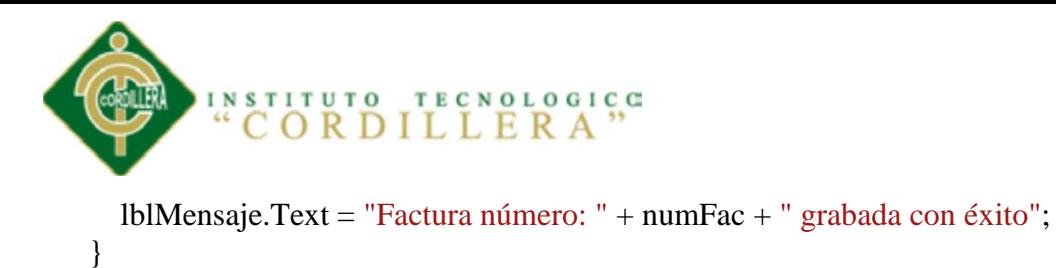

**REPORTE FACTURA**

 } }

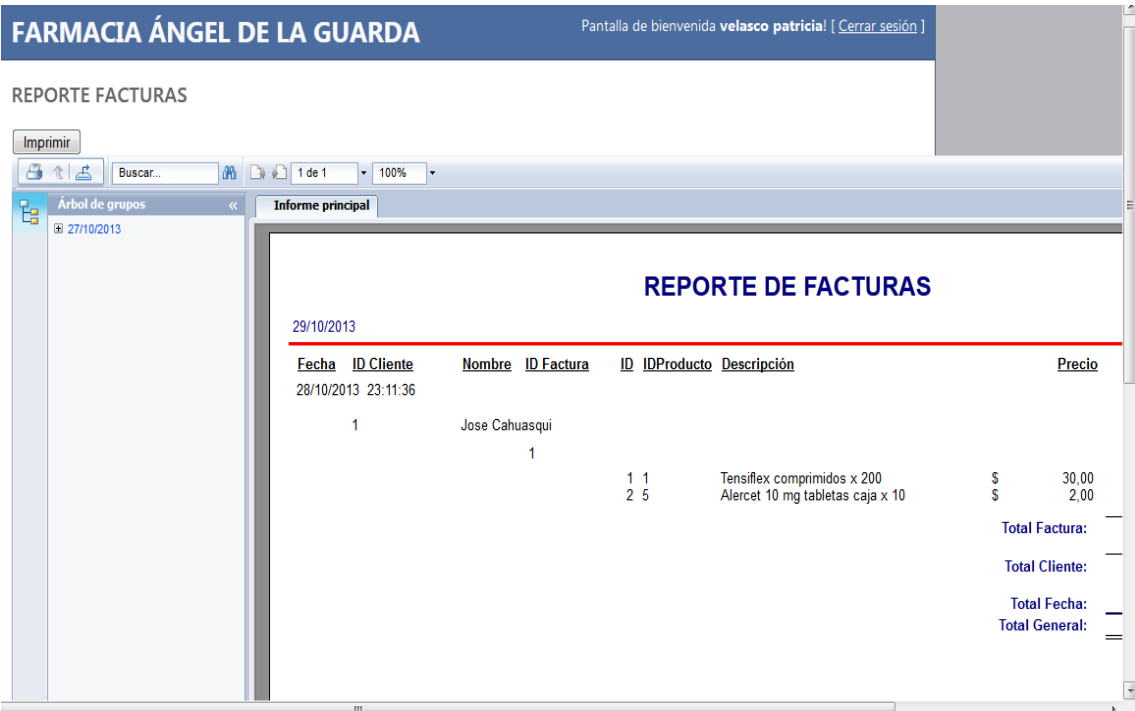

using System; using System.Collections.Generic; using System.Linq; using System.Web; using System.Web.UI; using System.Web.UI.WebControls; using System.Configuration; using System.Data.SqlClient;

```
namespace Santiago
{
   public partial class Formulario_web15 : System.Web.UI.Page
   {
     protected void Page_Load(object sender, EventArgs e)
      {
```
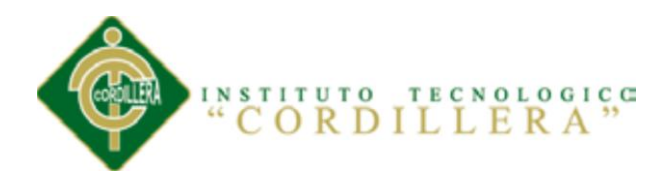

}

 protected void btnImprimir\_Click(object sender, EventArgs e)  $\left\{\begin{array}{ccc} \end{array}\right\}$  string cadena = ConfigurationManager.ConnectionStrings["SantiagoConnectionString1"].ToString(); SqlConnection conexion = new SqlConnection(cadena); CADFacturacion.DSFacturacion datos = new CADFacturacion.DSFacturacion(); string sql = "SELECT dbo.Factura.Fecha, dbo.Factura.IDCliente, dbo.Cliente.Nombres + ' ' + dbo.Cliente.Apellidos " + "AS NombreCompleto, dbo.Factura.IDFactura, dbo.DetalleFactura.IDLinea, dbo.DetalleFactura.IDProducto, " + "dbo.DetalleFactura.Descripcion, dbo.DetalleFactura.Precio, dbo.DetalleFactura.Cantidad, " + "dbo.DetalleFactura.Precio \* dbo.DetalleFactura.Cantidad AS Valor FROM dbo.Cliente INNER JOIN " + "dbo.Factura ON dbo.Cliente.IDCliente = dbo.Factura.IDCliente INNER JOIN " + "dbo.DetalleFactura ON dbo.Factura.IDFactura = dbo.DetalleFactura.IDFactura"; SqlDataAdapter adapter = new SqlDataAdapter(sql, conexion); adapter.Fill(datos.ReporteFacturas);  $ReporteFacturas reporte = new ReporteFactory();$  reporte.SetDataSource(datos); CrystalReportViewer1.ReportSource = reporte; } } }

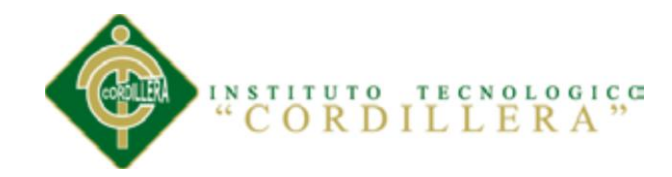

ANEXO 6

#### DICCIONARIO DE DATOS

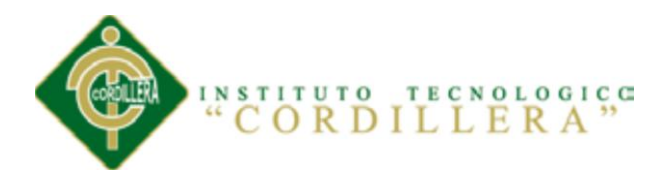

## **CONSULTA DE TABLAS**

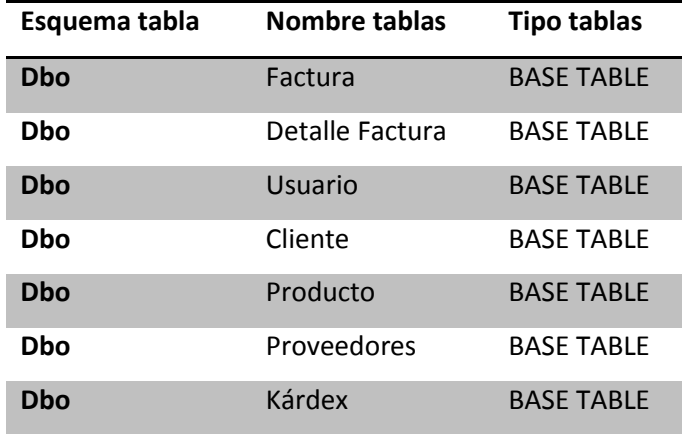

### **CONSULTA DE CAMPOS Y OBJETOS**

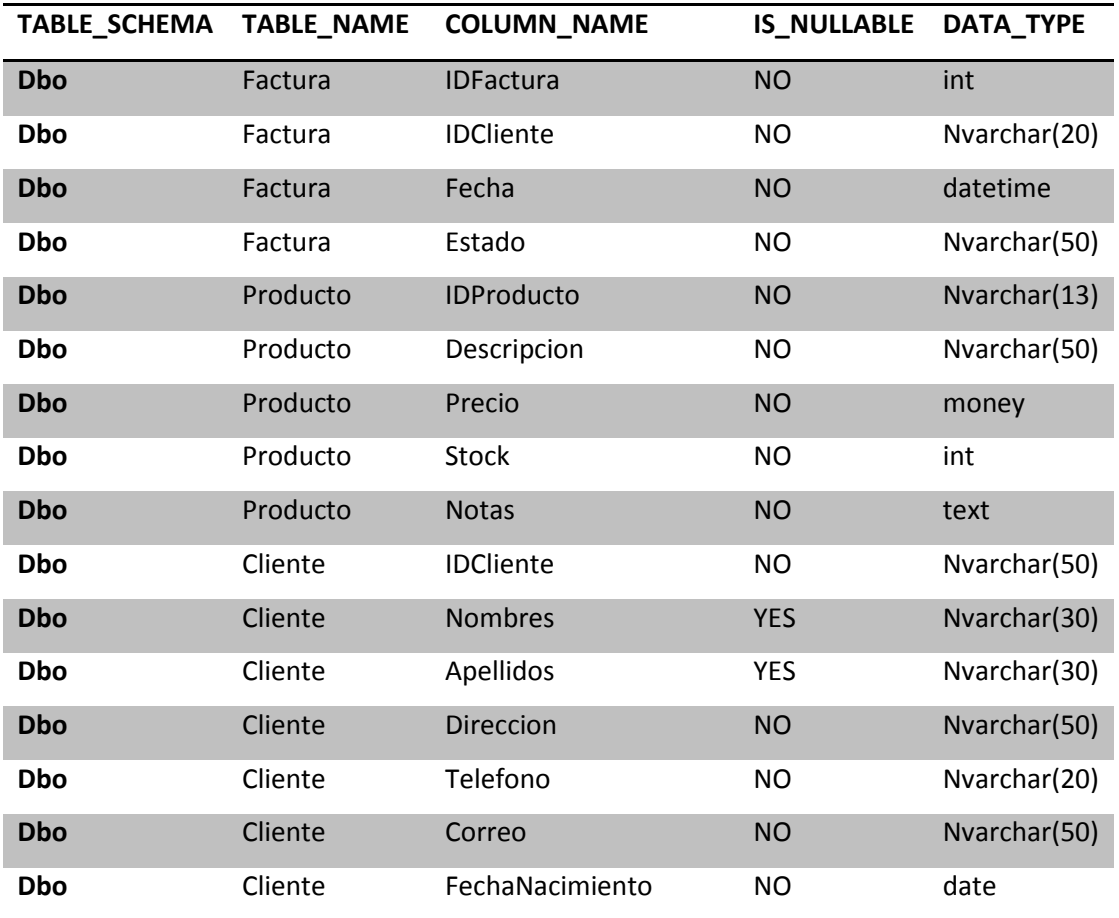

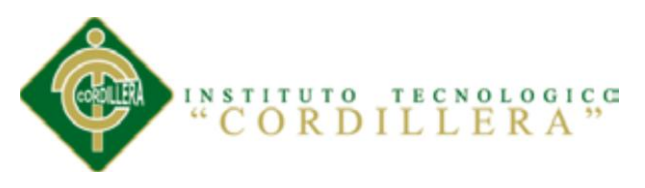

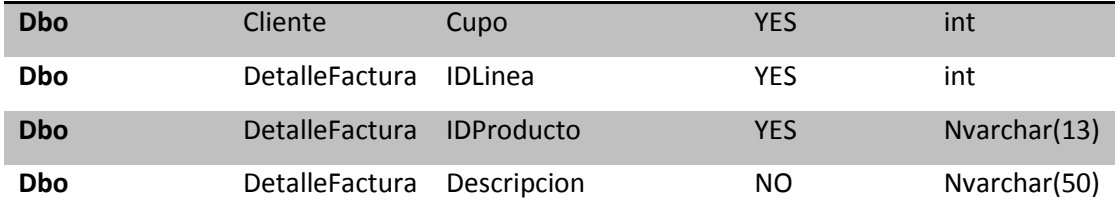
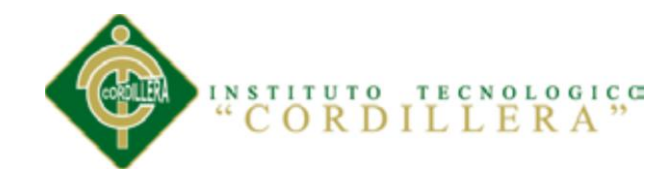

ANEXO 7

## CRONOGRAMA DE ACTIVIDADES

INSTITUTO **ORDILLERA**" C

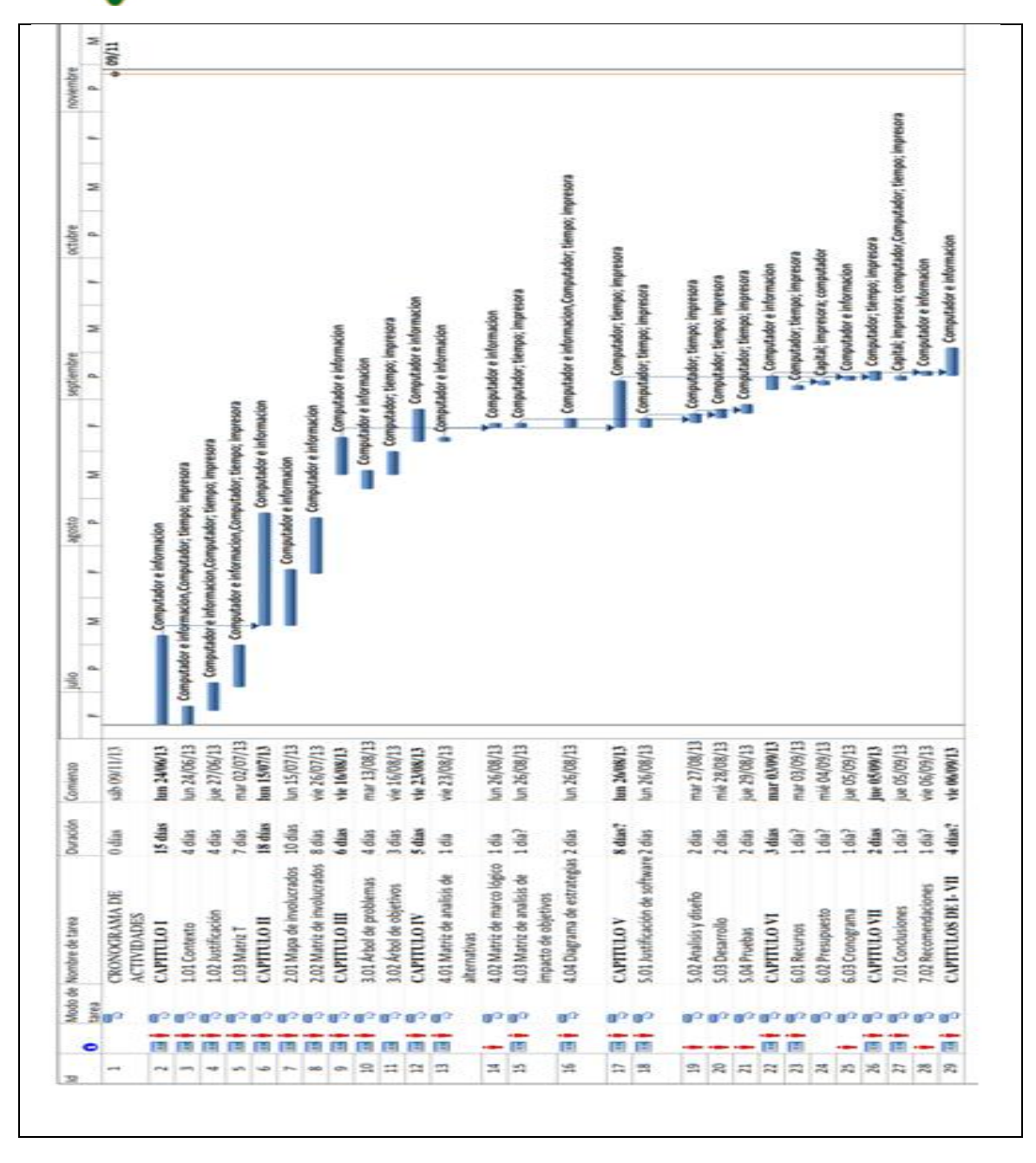

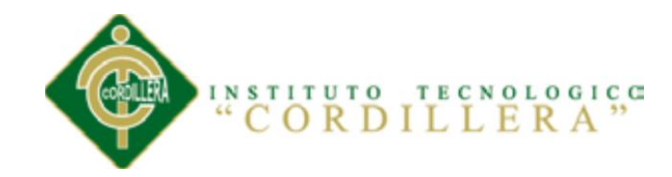

ANEXO 8

### DOCUMENTOS QUE NO CONSTEN EN EL DOCUMENTO PRINCIPAL

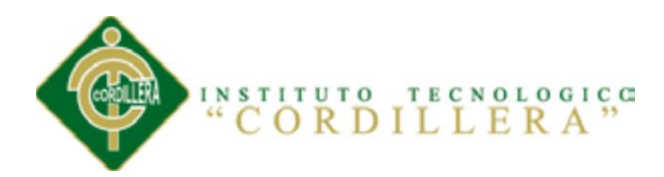

# **PARAMETRIZACIÓN DE CLIENTES**

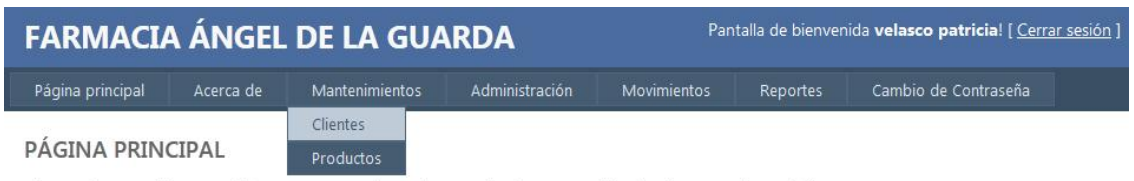

Sistema de Facturación construido en ASP.NET con lenguaje C#. Tesis de Programación de "Vicente Santiago Villalba Cruz".

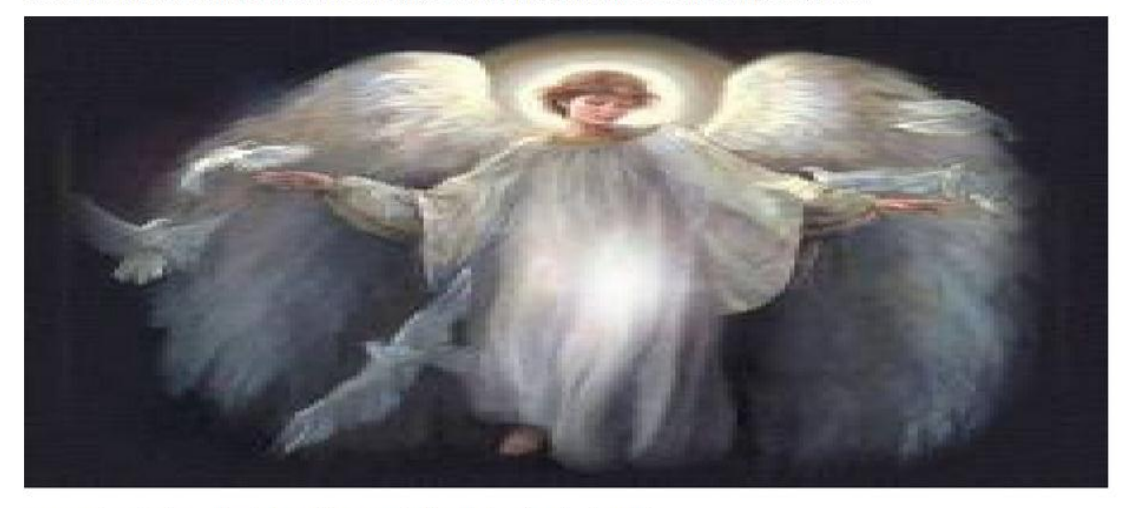

Para usuarios recien ingresados deben solicitar a un administrador la asignación de permisos

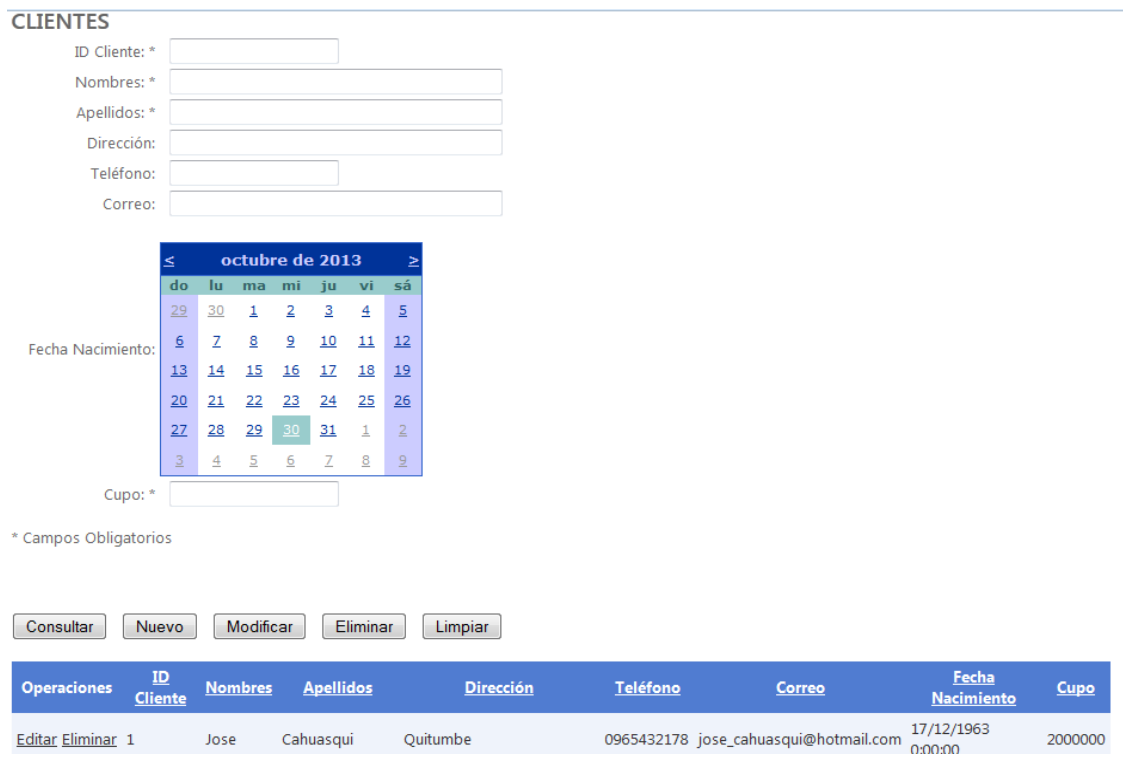

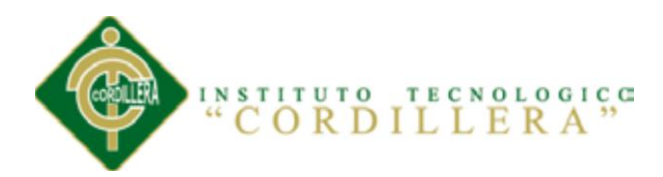

# **PARAMETRIZACIÓN DE PRODUCTOS**

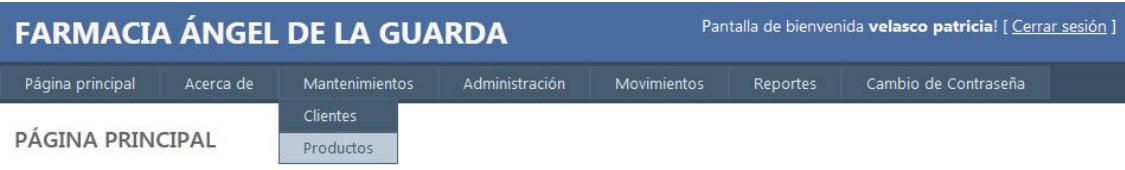

Sistema de Facturación construido en ASP.NET con lenguaje C#. Tesis de Programación de "Vicente Santiago Villalba Cruz".

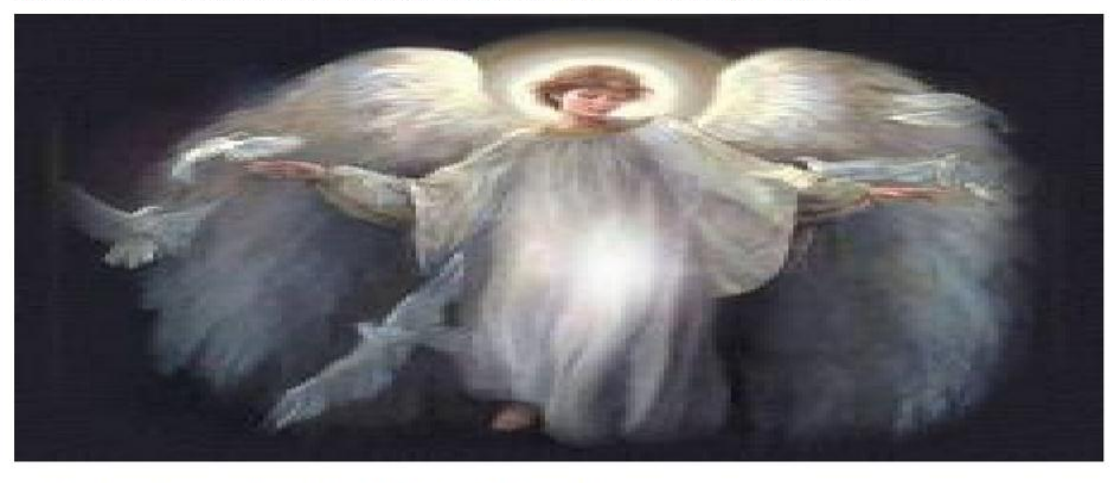

Para usuarios recien ingresados deben solicitar a un administrador la asignación de permisos

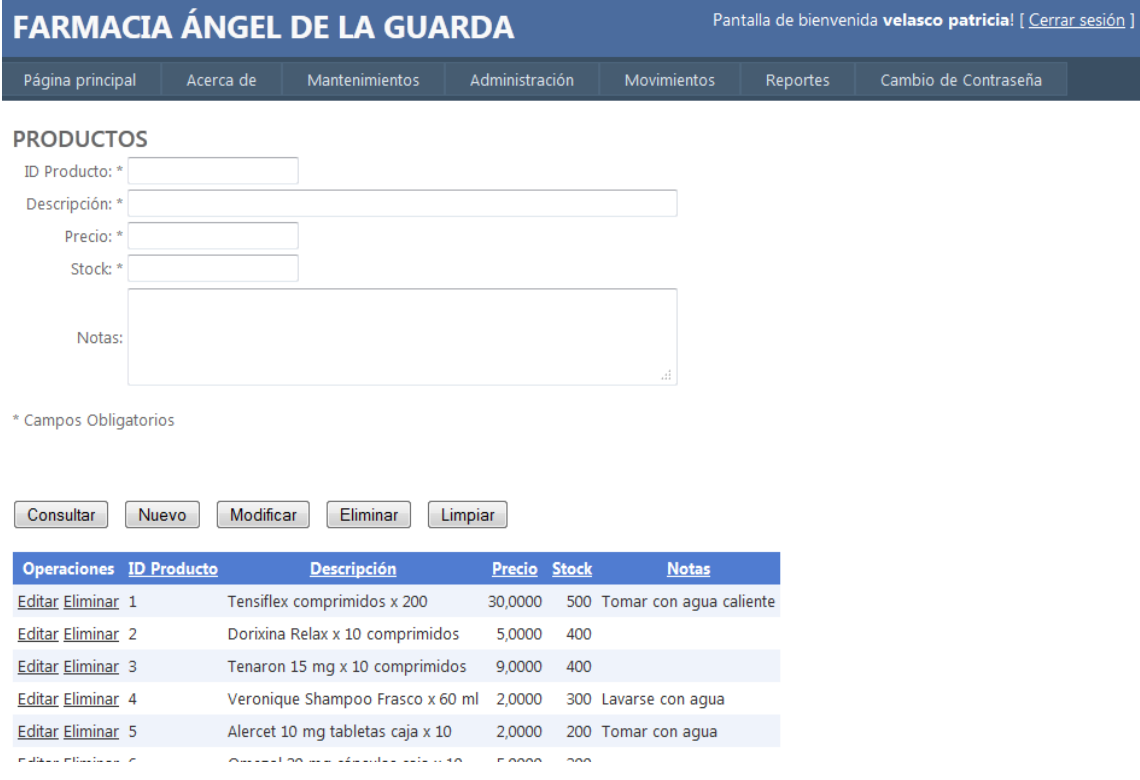

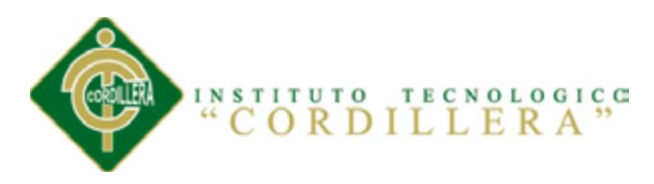

## **DIAGRAMA DE ACTIVIDADES**

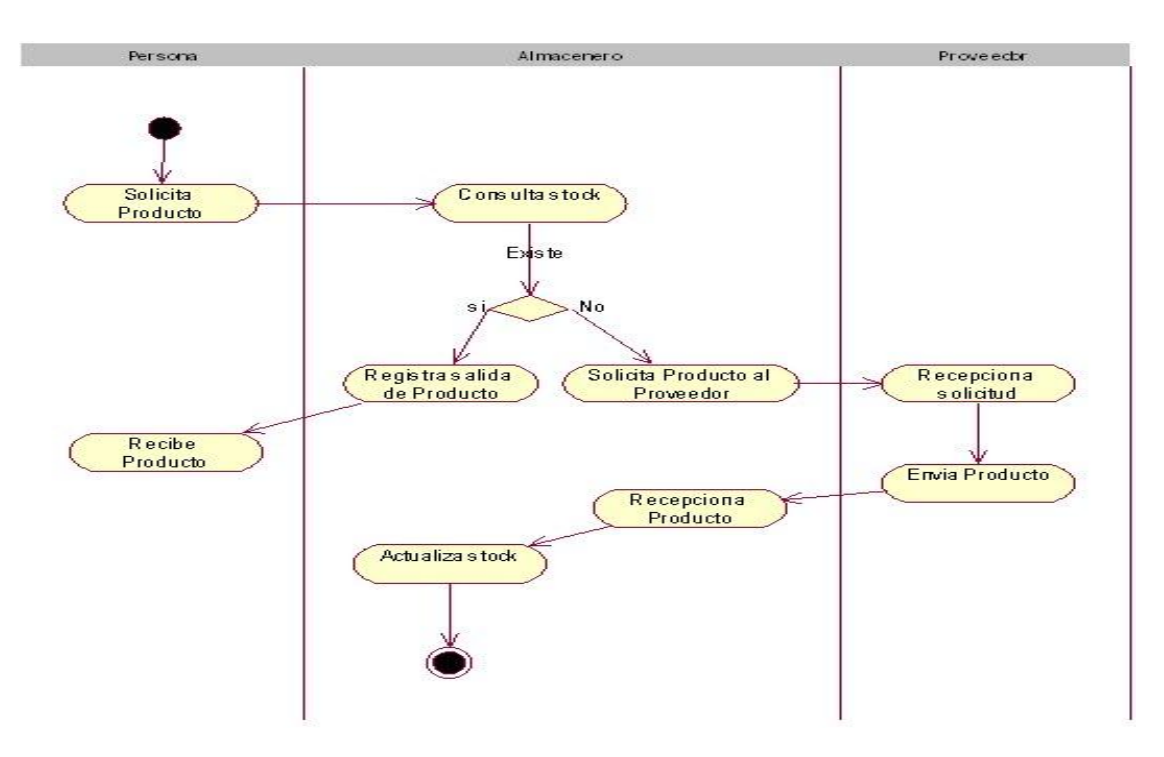

#### **DIAGRAMA DE ESTADOS**

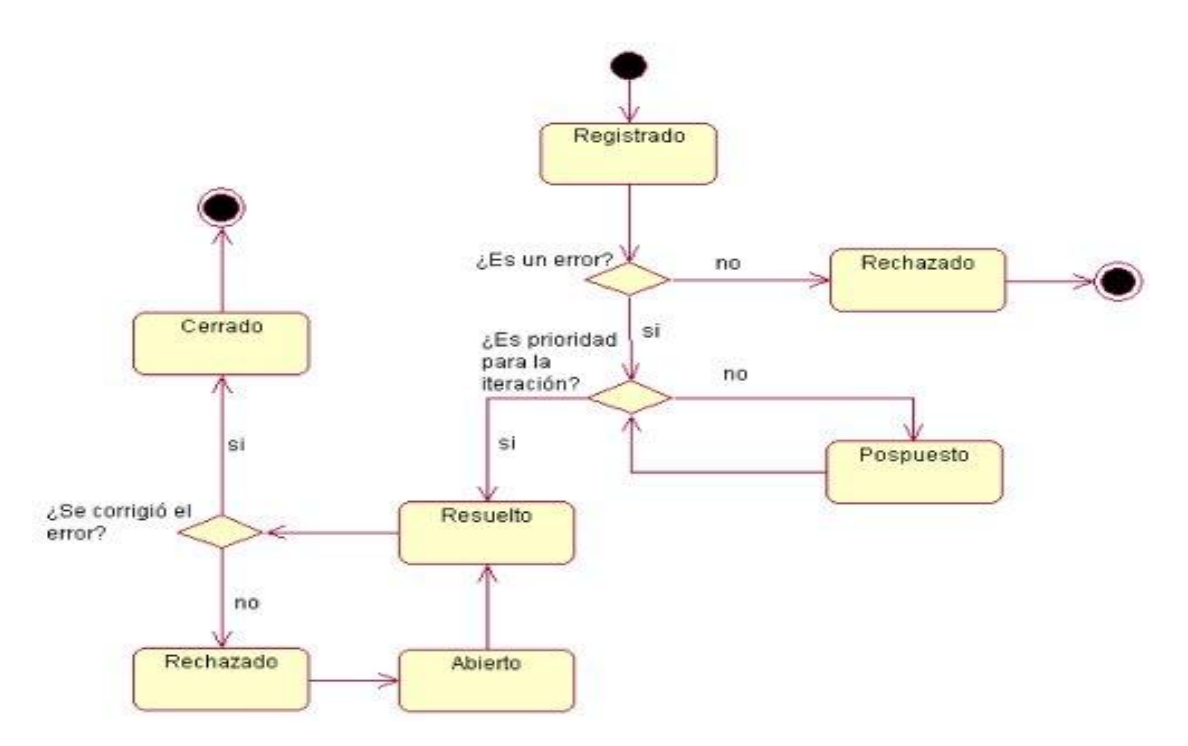

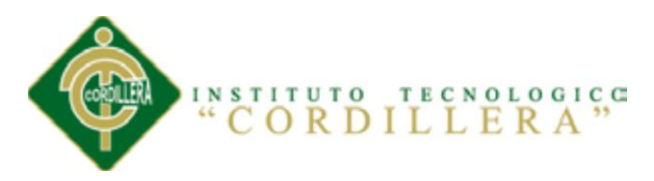

#### **ORGANIGRAMA DE LA FARMACIA**

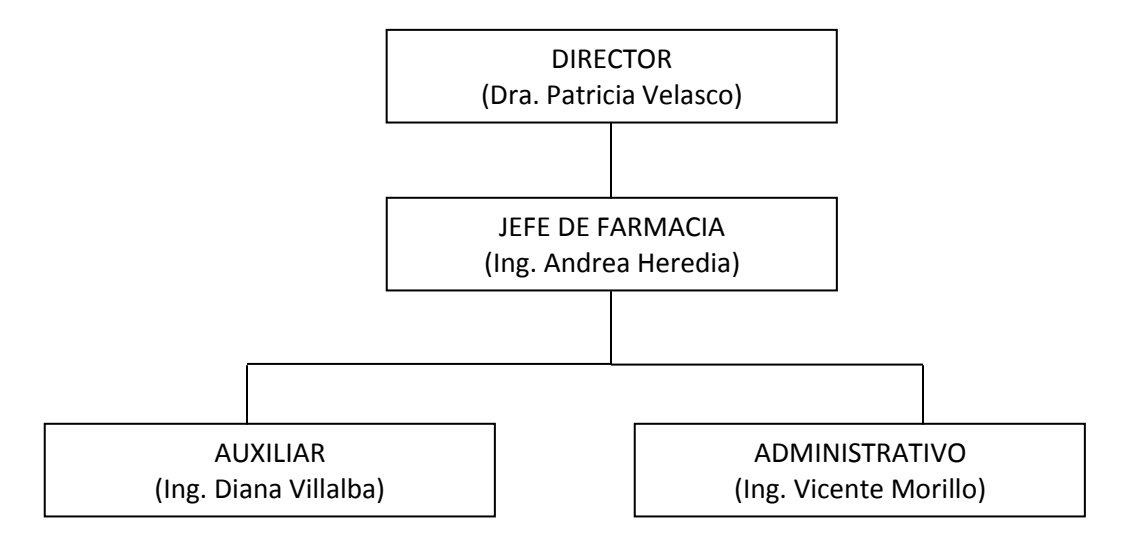